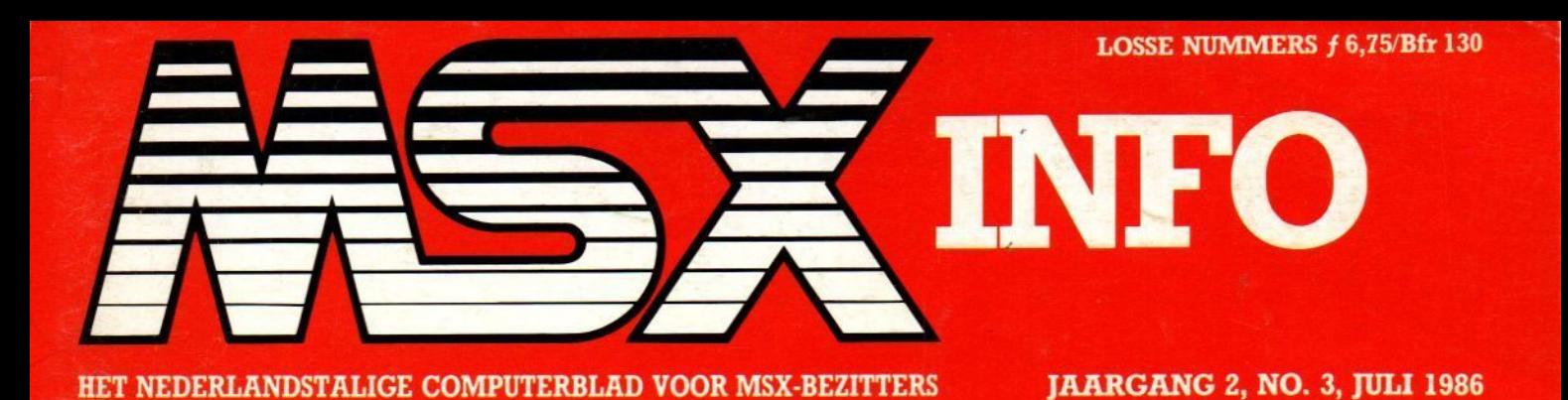

**LISTINGS** 

**Listing tester Duizenden** Race **Numbers Up** Lijnenspel Werken Vingervlug **Space invaders** 

.ogi

Contro

in Japan

 $_{\rm c}$ her

dacdisc

quencin

ecti

**11W** 

**Og** 

 $\bullet$ 

ony-m

gebruik

 $\bullet$ 

chin

van

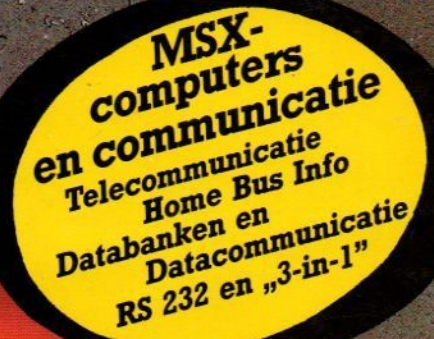

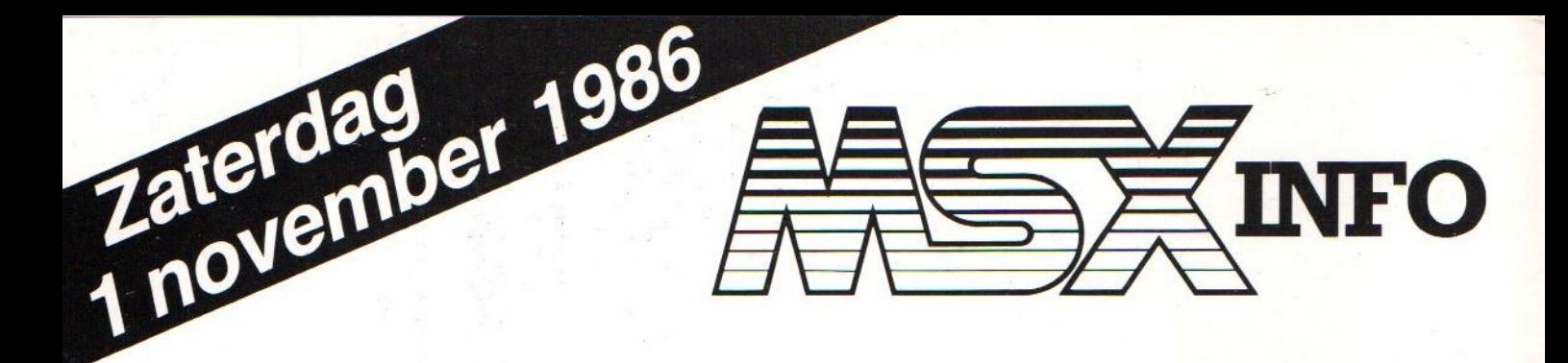

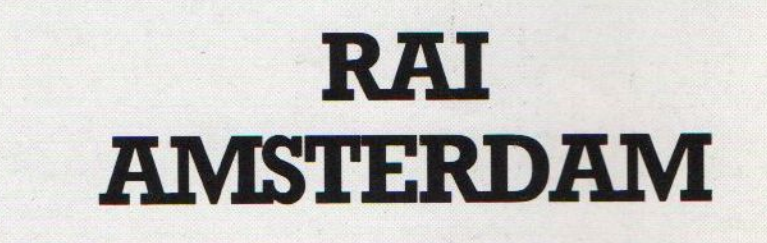

## COMPUTER-INFO BEURS ZATERDAG l NOVEMBER 1986 van 9.30 tot 17.00 uur

Wanneer u al een MSX-micro heeft, of over de aanschaf denkt, is l november de dag om te noteren

\* Op de beurs is kopiëren van software verboden, bij overtreding wordt de justitie ingeschakeld. \*

Inlichtingen voor exposanten @ 020-273198 Vincent Sala

## **RAI COMPLEX AMSTERDAM**

## Redactioneel

Met groeiende belangstelling volgen we de laatste tijd de pogingen, om met MSX-2 ook professionele toepassingen te realiseren. Softwarehuizen brengen nu ook zakelijke software op de markt, die de 80 kolommen en de grotere geheugenruimte volledig benut. Ook qua hardware zit MSX-2 in ons land, in tegenstelling tot de trage ontwikkeling elders, in de lift.

Vooral Philips weet hier haar sterke positie op de Nederlandse markt en haar ingangen bij overheid, PTT en bedrijfsleven zeer goed te benutten. Het ene grote project na het andere wordt binnengesleept en ook qua innovaties komen we leuke dingen tegen. De beeldplaatkoppeling en de interactieve video bijvoorbeeld zijn voor onderwijs- en andere toepassingen heel interessant. Gezien de sterke nadruk binnen Philips op de Compact Disk technologie en de CD-ROM computerversie daarvan, verwachten we ook op dat gebied nogal wat, ook in samenhang met MSX. De onlangs aangekondigde interactieve CD of CD/1 is daarbij weer een volgende stap.

We hopen wel, dat de leveranciers inzien, dat bij beter en meer professioneel gebruik de diskdrive vrijwel onontbeerlijk is. Helaas ligt de prijs voor de 3,5 inch versie van de grote merken wel erg ver boven die van diskdrives voor andere computertypes en daar is eigenlijk weinig reden voor. De ontwikkeling van MSX zou gestimuleerd worden door een realistischer prijsni-Veau van de drives!

LS.

### Inhoud van dit nummer

#### **Nieuws**

We verzamelden weer nieuws uit binnen- en buitenland.

#### MSX in Japan '86 <sup>6</sup>

De doorbraak van MSX-2 in Japn laat op zich wachten, vooral qua software is het nog maar behelpen.

#### Datakolom 8

Luc Sala etaleert als altijd weer een mening, die afwijkt van het gebruikelijke

#### MSX-DOS 9

Het operating systeem van de disk: drive is ingewikkeld, maar bezit ook een zekere logica.

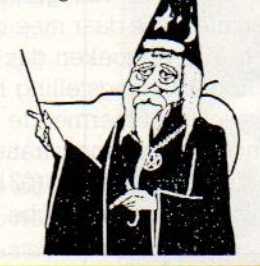

#### Telecommunicatie 13

De computer gebruiken voor communicatie met anderen, maar dan wel via het PTT-net.

#### Home Bus Info 16

De automatisering schrijdt voort, we krijgen te maken met "denkende" huizen, als men tenminste qua standaardisatie op één lijn blijft zitten.

#### Software 20

Bespreking van diverse nieuwe re leases

#### MISSERS 21

We trekken onze fouten weer recht.

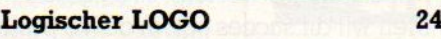

#### MSX in zaken 25

Het gebruik van de micro bij serieuze en zakelijke toepassingen.

### "3 in 1" opnieuw bekeken 29

Een software-pakket voor RS-232 communicatie, compleet met tekst en databeheer.

Databanken 31 Datacommunicatie en databanken zijn complementair, want om infor:

matie te halen moet je wel weten, waar die te halen valt.

#### Sony nieuwe generatie 48

Nieuwe machines van de grootste Japanse MSX fabrikant.

#### Muzikaal in volgorde 52

Sequencing lijkt moeilijker dan het is, zeker met de Yamaha muziekcomputers.

#### Didacdisc 56

Een nieuwe benadering van het produktie-probleem voor onderwijs met laserschijven. De Philips MSX-2 speelt hierbij een essentiële Tol.

#### Slotselectie 57

De architectuur van MSX is bepaald niet erg doorzichtig, een goed begrip van de sleuven en hun plaats in het geheugen is essentieel.

#### Tier's Wir War 58

Onze computerstrip.

#### Basic Cursus 63

Jan Bodzinga gaat verder met zijn cursus voor de vorderende Basic programmeur.

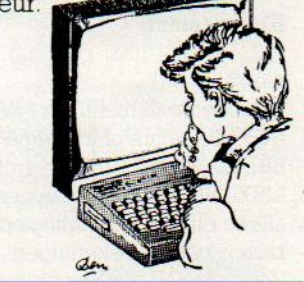

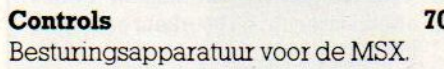

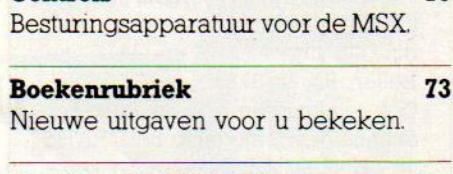

#### Listing PRINT-OUT 34

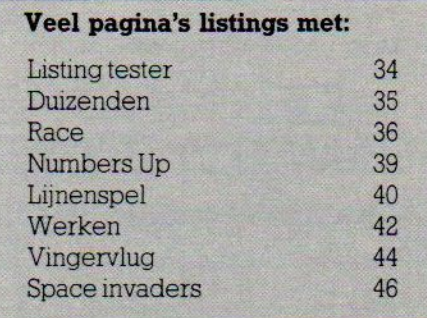

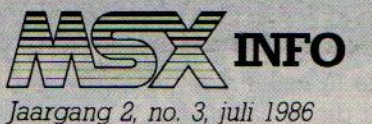

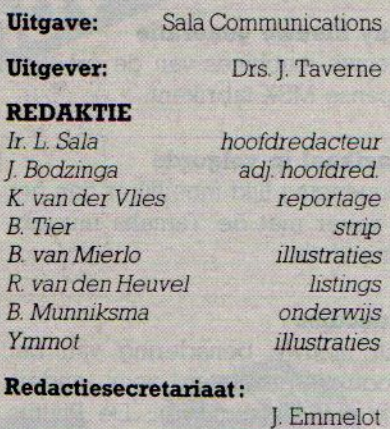

F. Isherwood

#### Redactieadres:

Postbus 112, 1260 AC Blaricum 202152-65695

#### Advertentie-exploitatie:

Ing. V. Sala

#### Abonnementen en administratie:

Postbus 5570 1007 AN Amsterdam Den Texstraat Sa 1017 XW Amsterdam @020-273198

#### MSX-Info Deutschland:

Postfach 504 D:5100 Aachen @(0)241-872208

#### Abonnement:

150, of Bfr. <sup>1000</sup> per jaar (8 nummers).

Betaling op Giro 4922651 SAC/MSX-INFO Blaricum of in België op Bank BBL nr. 310050602562, vermeld SAC/ MSX-INFO. Oude nummers à f7, alleen bij vooruitbetaling op één van bovenstaande rekeningen.

Voor vragen en problemen ivm, abonnementen bij voorkeur schriftelijk Telefonisch uitsluitend elke dinsdag tussen 10.00 en 14.00 uur bellen: 020-273198.

Ook telefonische opgave voor een abonnement is mogelijk, Bel GRATIS 06-0224222, HP-Teleservice, elke dag tot 20.30 uur (ook in het weekend).

Druk: NDB Zoeterwoude Verweij, Mijdrecht

#### Distributie:

in Nederland Betapress/Gilze inBelgië AMP/Brussel

©1986 MSX-INFO alle rechten voorbehouden ISSN: 0169-3131

## NIEUWS NIEUWS NIEUWS

#### Arabische MSX

Al weer een tijdje geleden hebben wij in dit blad aandacht besteedt aan de arabische MSX van Al Alamiah. Verschillende groeperingen en instanties reageerden hierop en dat was voor ons aanleiding om moeite te doen, zo'n ding naar Nederland te halen. Dat is ons uiteindelijk gelukt en we hebben dus nu een MSX computer met arabische lettertekens beschikbaar voor proefprojecten. Ook hebben we er een tiental software-modules bij, die deels arabische versies zijn van educatieve pakketten als een type tutor of Iekenprogramma's, maar deels ook het Koran- onderwijs betreffen. Vooral dat laatste is van groot belang voor instituten, die daar mee te maken heb ben. We verzoeken dan ook al diegenen, die belangstelling hebben om in projectvorm hiermee te experimenteren of een demonstratie willen zien, contact op te nemen (02152-63431). De prijs van een arabische MSX is ongeveer f 1200,- incl. BTW, de software modules kosten rond de 80 gulden per stuk

#### C-compiler en Pascal

Er zijn nu voor de professionele programmeur wat extra programmeertalen op de MSX bijgekomen. Turbo Pascal van Borland is het goedkoopst, voor 269 gulden komt dit pakket beschikbaar. Veel belangrijker echter voor het beschikbaar komen van pro fessionele zakelijke software, ook voor MSX-2, is het feit, dat de C-compiler van ASCII nu hier verkrijgbaar is. Met een stevig prijskaartje en met slechts een japanse handleiding, maar dit is dan ook een compiler, waarmee men andere programma's kan omzetten naar MSX code. Ook geschikt voor de MSX-2 80 koloms mode en volgens de standaard C taal opgezet, dus engelse boekejes daarover zijn te gebruiken. De prijs van deze C-compiler is<sup>f</sup> 2059,- Beide programmeertalen te verkrijgen via Salasan (020-273198).

#### Nintendo

Qua chip en intern ontwerp lijkend op MSX, maar qua uitvoering een beperkter videospelcomputer, zijn er toch van de Nintendo Family Computer in Japan bijna <sup>7</sup> miljoen exemplaren verkocht.

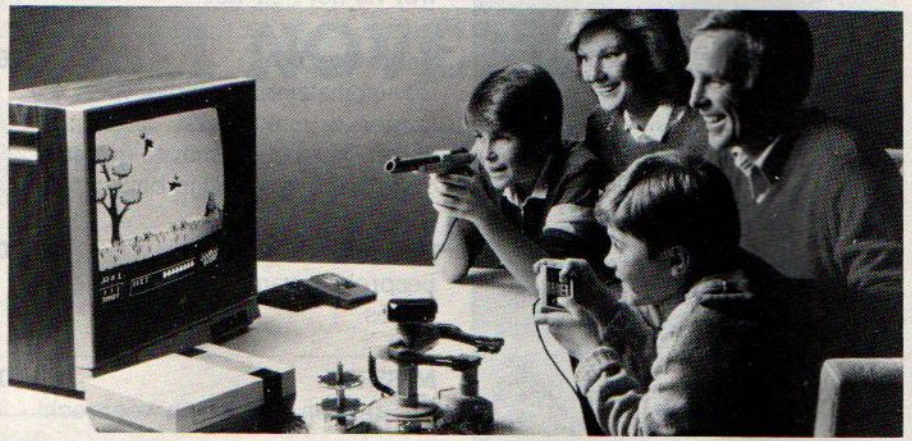

Nintendo systeem met robot en lichtpistool

Menwil dit succes ook in de VS prolongeren en heeft daar een aantrekkelijke combinatie van spelcomputer, roboten lichtpistool op de markt gebracht voor <sup>179</sup> dollar, die redelijk verkoopt. De grafische kwaliteit is vrij goed, en omdat men mikt op een relatief jonge leeftijdsgroep (8 tot <sup>14</sup> jaar) zou men wel een behoorlijk wat sets kunnen verkopen. In Japan is de verkoop van software voor de Nintende enorm, men spreekt over <sup>20</sup> miljoen stuks ROM-packs en men heeft daar de machine ook uitgebreid met diskdrive en toetsenbord, het wordt al een hele computer. Mario Brothersis de huidige tophit. Ook is er een relatief goedkope telecommunicatie-optie, die werkt met een speciaal tablet en diskfax heet. Voor <sup>250</sup> gulden kan men daarmee beelden overzenden. Vreemd genoeg schijnt Masao Morita, zoon van de Sony chairman en zelf hoofd van o.a. de MSX divisie van Sony, via het bedrijfje Imagineering betrokken te zijn bij dergelijke telecommunicatie-ontwikkelingen voor de Nintendo.

## NIEUWS NIEUWS

#### TV én monitor

Dat een monitor ook als TV ontvanger gebruikt kan worden is voor de meeste gebruikers misschien het omdraaien van de volgorde. Toch blijken bezitters van een monitor daar wel belangstelling voor te hebben, speciaal als het gaat om de duurdere kleurenbuizen zoals de Philips CM-8500 serie. Daar past een Philips TV tuner bij, type AV-7300, die een telescopische antenne heeft.

#### HCC tweehands prijslijst

De Hobby Computer club, (030-946645 of PB 2249) Utrecht) wil duidelijkheid scheppen in de tweeedehands handel in micro's. Daartoe heeft zij een koers: lijst voor gebruikte machines opgezet, die te koop is voor f 15,50 (voor HCC leden  $f$  8,-).

In het boekje staan naast de prijzen naar ouderdom ook adressen van leveranciers en een aantal aankooptips. Deze koerslijst zal regelmatig worden aangepast en is opgesteld in samenwerking met een beëdigd makelaar.

#### Eindelijk MSX-2

Het was ons al lang een doorn in het oog, dat er geen echte grafische MSX-2 programma's in ons land te koop waren. Wel waren er wat <sup>80</sup> koloms aanpassingen voor zakelijk software en komt er op dat gebied wat meersoftware los, maar spelletjes, ho maar.

Gelukkig zijn nu echter de T&E Soft MSX-2 spelletjes Hydlide en Laydock ver krijgbaar, zij het nog met de Japanse handleidingen Voor de kenner geen al te groot probleem, de schermteksten zijn wel enegels en aangezien het hier om ac-

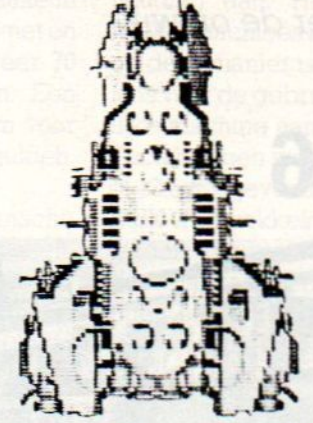

tiespelletjes gaat, verwachten we geen al te grote problemen. De prijzen voor de ze diskette-spelletjes zijn in Japan 6800 Yen en dat komt hier ongeveer uit op 120 gulden, inclusief BTW.

#### Slot-selectie

Wie wil weten in welke slot in de eigen MSX computer het RAM blok is geplaatst, kan dat uitvinden door het commando:

#### **PRINT** "Ram-slot is:";INP(&HA8)/80

Dit is van belang, omdat dat nogal eens verschilt per fabrikant, ze zitten namelijk niet allemaal in de geheugenruimte voor slot/sleuf <sup>Ì</sup>

#### Van Ingen

Het Noordhollandse filiaalbedrijf Van Ingen heeft zich ook vol enthousiasme op de MSX-markt gestort. In de diverse vestigingen wordt een uitgebreide lijn MSX-computers en een grote sortering peripherals en software aangeboden. Het bedrijf verkocht aanvankelijk ook diverse andere merken home computers, maar is zich de laatste tijd meer en meer op MSX gaan specialiseren

#### **Rectificatie**

In het vorige nummer van MSX-Info is in het artikel over het MSX- Basic Blok van Malmberg een foutje geslopen. De prijs hiervan is niet f179,- maar slechts f 79,-.

## **NIEUW!!**

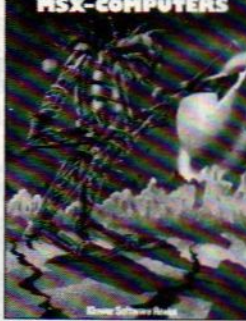

## IEUWA

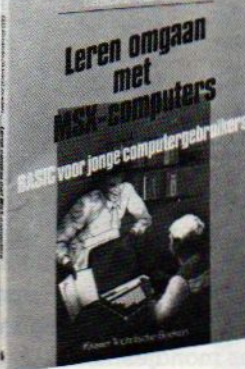

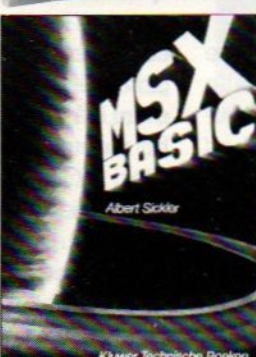

ISBN 90 201 18196 208 pagina's, ingenaaid.<br>Prijs f 29,75.

Vraag in de boekhandel of computershop naar Onze nieuwe full colour catalogus 'Boeken voor homecomputers 1986'. <sup>U</sup> kunt ook een briefkaartje sturen naar onderstaand adres. Doen!!

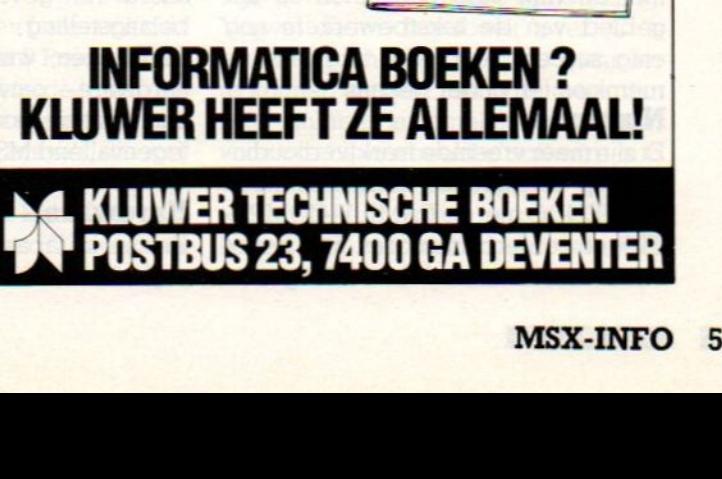

#### BASIC-PROGRAMMA'S VOOR MSX-COMPUTERS

J.P. Deloore

Devele grafische mogelijkheden van de MSX-machines nodigen uit tot het maken van bijzondere sprites

De auteur is erin geslaagd om met behulp van bewegende sprites een aantal behendigheidsprogramma's te maken. Ook het speelse element is in de programma's ruim vertegenwoordigd Zo krijgt <sup>u</sup> spelenderwijs heel wat kneepjes van het programmeren onder de knie

ISBN 90201 18773 112 pagina's, ingenaaid Prijs f 24,75

#### LEREN OMGAAN MET MSX-COMPUTERS

B. Baarda en <sup>A</sup> van Londen In de serie 'Leren omgaan met...' is nu ook deze titel verschenen Dit boek is speciaal voor de jeugd geschreven. Het is de bedoeling dat de Jonge computerenthousiast zonder hulp zijn of haar computer leert kennen. Taalgebruik en vormgeving zijn op de jeugd van vandaag afgestemd Zeer succesvolle serie!! ISBN 90 201 128 pagina's, ingenaaid Prijs f 24.90

### **MSX-BASIC**<br>Albert Sickler

In deze bestseller vertelt Albert Sickler u eerst over de achtergronden van de standaard. Daarna begeleidt hij u bij uw eerste stappen om te programmeren in MSX-BASIC

Alle aspecten die deze taal zo bijzonder maken komen daarbij aan bod. In een aantal appendices worden de 'narde teiten' genoemd: overzichten waarin alle kenmerken terug te vinden zijn Met tien programma's voor MSX-machines

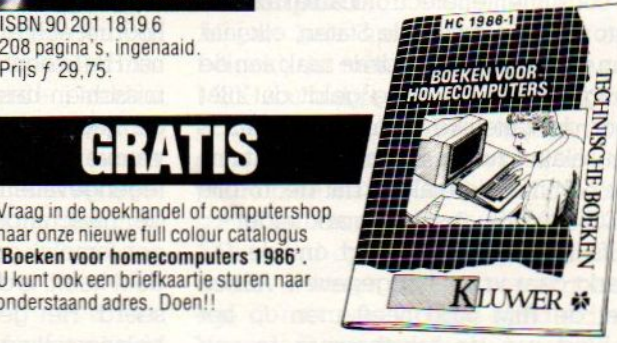

In het voorjaar zijn er in Japan altijd een tweetal belangrijke computerbeurzen, namelijk de Business Show en de Micro Show, die dit jaar vrijwel tegelijkertijd in Tokio werden gehouden. Luc Sala rapporteert over de ontwikkelingen op de Japanse markt.

MSX in Japan °86

## Markt is niet erg energiek

et enige spanning zochten we in Japan naar de nieuwe MSX-2 software, waarmee we eindelijk de volledige mogelijkheden van de MSX-2 video chips zouden kunnen benutten. Helaas blijkt men ook in Japan nog niet helemaal overtuigd van MSX en die software was er dan ook maar mondjesmaat.

Wat er wel was, waren de nieuwe modellen computers van vrijwel alle leveranciers. De nieuwe MSX computers zien er weer fraaier uit, hebben weer wat meer extra's aan boord en bieden weer iets meer waar voor hun geld dan de vorige modellen, al gaat het allemaal om relatief kleine verbeteringen.

In Japan is het met computers en ande-Te consumentenelectronica net als met auto's in de Verenigde Staten, elk jaar een nieuw model houdt de zaak aan de gang. Vreemd genoeg geldt dat niet voor de zakelijke computers, daar is het relatief rustig. Dat heeft er natuurlijk ook mee te maken, dat de 16-bits NEC 9800 de absolute marktleider is, zelfs IBM heeft de strijd om de PC markt daar vrijwel opgegeven. Alleen met de IBM 5550 heeft men op het gebied van de tekstbewerkers nog enig succes, de JX van "Big Blue" is roemloos ten onder gegaan.

#### Nintendo

Erzijn meer vreemde marktverhoudingen op de Japanse markt. Zo heeft NINTENDO met de FAMILY-COMPU-TER er een enorm succes. Dat is niet meer dan een veredelde videogames computer, die technisch gezien vrij primitief is, maar waarvan er toch maar even 6 á <sup>7</sup> miljoen zijn verkocht. Daarbij moeten we wel bedenken, dat de Atari VCS, een machine in dezelfde klasse, nooit op grote schaal in Japan is verkocht en men dus een soort vertraagde videogame rage beleeft. Overigens niet zo erg leuk voor MSX, want dat systeem blijft met ongeveer 1,1 miljoen verkochte exemplaren behoorlijk achter bij de Nintendo machine. Het is echt niet zo, al zouden we dat misschien best graag willen, dat MSX de Japanse markt stormenderhand veroverd heeft. In feite is het tamelijk tegengevallen en hoewel MSX nu voor de huiscomputermarkt wel degelijk een tamelijk groot (25 a 35%) marktaandeel heeft, is die totale markt gestabiliseerd. Het gevolg is een afnemende belangstelling bij de grote soft warehuizen, weinig echt innovatieve hardware- ontwikkeling buiten de plichtmatige modelwijzigingen en een tegenvallend MSX-2 software aanbod.

#### **Hardware**

Er zijn in Japan MSX computers van vrijwel alle bekende electronica-con-

cerns te koop, maar dat wil niet zeggen, dat we die ook hier gaan zien. Sony blijft de belangrijkste exporteur en in een gesprek met Masao Morita, de general manager van de divisie, waaronder MSX valt, werd wel duidelijk, dat Sony nog even wacht met een nieuwe reeks MSX-2 hardware voor de export. Pas na de zomer komt men met iets nieuws, voorlopig moet men het doen met de bestaande machines, die niet in echt grote aantallen beschikbaar zijn, en met wat verbeterde MSX-1 spullen.

バーソナル コンピュータ<br>MX - 10/¥19,800<br>カシオ計算<br>- HIT<sup>BIT</sup>

Zo is er een Sony HB-1l, die lijkt op bij ons bekende HB-10, maar een ingebouwde Kanji wordprocessor in firmware heeft. Men heeft als extra aanduiding Hitbit-U gebruikt, het is een typisch educatief gerichte machine. Voor de japanse kinderen, die geacht worden 2.000 engelse woorden te kennen als ze van de middelbare school komen, is er ook een chip ingebouwd met een heel simpele editor en die 2.000 woorden als een soort woordenboek, alles voor 48.000 yen. De goedkoopste Sony MSX-2 machine, zonder ingebouwde diskdrives, is de HB-F5, die 84.800 yen ofwel ongeveer <sup>1300</sup> gulden kost, twee sleuven heeft, een apart numeriek toetsenbordje, maar geen RS 232.

De duurste MSX-2 machine is de HB F500, die 128.000 yen kost met een diskdrive. Ook hier weer geen RS 232,

 $E13.800$ 

de seriële poort is in Japan blijkbaar nog niet erkend als een onontbeerlijke interface. Toch heeft men wel degelijk Electronic Mail systemen en bulletin boards zoals The Links en ASCII-net en kan men zich daar voor ongeveer <sup>70</sup> gulden per jaar op abonneren. Een interface met 1200 baud modem voor the Links kost ongeveer 500 gulden, inclusief MSX-interface.

Sanyo heeft een nieuwe MSX-2 machine, die een welheelfraai uiterlijk heeft. Bij de PHC-50 heeft men het toetsenbord omklapbaar gemaakt, zodat er een soort portable ontstaat. Een klein stapje verder en middels een klein LCD scherm zou er dan echt een inte-Tessante machine te voorschijn komen, maar dat vindt men eigenlijk niet passen bij het MSX huiscomputer image.

#### Onderwijs order

De overheid in Japan heeft intussen een zeventigtal bedrijven gevraagd om met suggesties te komen Voor een nieuwe schoolcomputer. Men wil wel een standaardontwerp, maar kan vanwege de onderlinge concurrentie en de sterke positie van bijvoorbeeld NEC niet overgaan op een bestaand ontwerp zoals MSX. Dus verwacht men, dat er in het komende jaar een nieuw systeem wordt ontwikkeld, dat dan wel een soort MSX compatibiliteit zou hebben. Aan de andere kant is ook de 16- en 32-bits koorts in Japan losgebroken, dus gaat men misschien toch wel over op een geheel ander systeem. Het staat wel vast, dat het hierbij gaat om een van de belangrijkste orders van de laatste jaren en zoals gebruikelijk in Japan neemt men dan geen overhaaste beslissingen.

#### MSX-2 software

Het belangrijkste doel van deze reis was het opsporen van MSX-2 software. In Nederland is er behalve wat demonstratie-spul en wat 80-koloms aanpassingen van bestaande software-pakketten nauwelijks goede MSX-2 software. De grafische mogelijkheden van de meer dan 15.000 verkochte MSX-2 machines blijven dan ook onbenut, tenzij men zelf aan het programmeren slaat. Maar de informatie over de juiste machinetaal-routines, interrupts en adressen ontbreekt vrijwel, dus ook dat blijft behelpen. Japan moet de oplossing bieden en eenmaal in Tokio viel dat dus eigenlijk wel tegen. Hoewel de MSX-2 machines daar volop te

koop zijn, is er maar heel weinig MSX-2 software. De grotere software-huizen, zoals Konami, nemen een afwachtende houding aan. Het aantal verkochte MSX-2 machines is niet erg groot, maar op deze manier is er ook weinig stimulans voor de gebruikers om een dergelijke machine aan te schaffen.

Toch hebben we in totaal wel een stuk of <sup>12</sup> titels gevonden, die speciaal voor MSX-2 ontwikkeld zijn. Goed zo, denk je dan, daarmee kunnen we dan de nederlandse gebruikers een plezier doen en zorgen dat ze ook in Nederland verkrijgbaar worden.

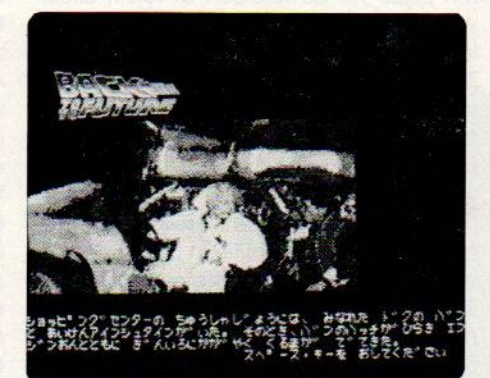

Helaas, de meeste van die programma's vertonen wel de zeer fraaie MSX-<sup>2</sup> beelden, maar ook de voor ons vrijwel onbegrijpelijke Japanse Kanji karakters. De heel fraaie adventures, die qua beeldkwaliteit echt vergelijkbaar of beter zijn dan bijvoorbeeld Amiga software, zijn dan onbruikbaar voor de Nederlandse MSX-2 bezitters. Er treedt daarbij een vreemde vermenging op van engelse commando's en Japanse teksten. Het lijkt er op, dat men wel een engelse tekst-versie voor ogen had, maar ja, met Japanse karakters kun je nu eenmaal meer tekst in minder ruimte kwijt. Voorbeelden van dergelijke beeld/tekst adventures met soms fraai gedigitaliseerde beelden zijn Cosmic Soldier, Back to the Future en Emmy II Ook een aantal serieuze programma's, zoals Kanji tekstverwerkers en een database, zijn niet geschikt voor gebruik hier.

#### Sport

Datzelfde geldt voor een fraai honkbalspel van ASCII, dat Best 9 Pro Baseball heet en een zeer uitgebreide telling en spelopzet heeft, helaas allemaal in het Japans. Een paar programma's, die wel bruikbaar zijn, en waar we nog op terugkomen, zijn World Enix Cup, een MSX-2 golfsimulatie van Enix en een paar programma's van T&E soft. Dat zijn Hydlide en Laydock, twee fraaie programma's, die weliswaar in de lijn van eerdere spelletjes liggen, maar tenminste de grafische kwaliteiten van MSX-2 ten volle benutten.

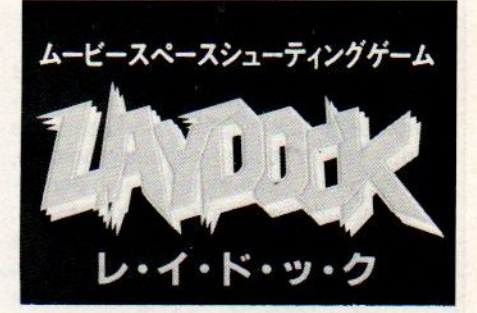

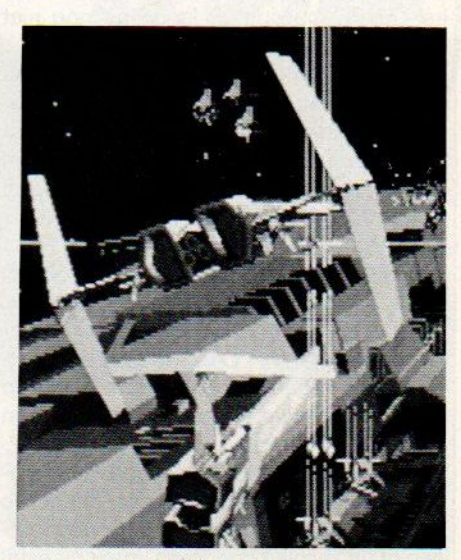

Voor alle MSX-2 programma's geldt, dat bij de betere grafische plaatjes al gauw <sup>128</sup> KB Video-Ram nodig is en niet alle MSX-2 machines zijn daarmee uitgerust, er zijn er ook met 64 KB VRAM.

#### C-compiler

Al een hele tijd geleden werd ons beloofd, dat men een C-compiler voor MSX zou uitbrengen. Microsoft bleef echter in gebreke, alleen in Japan was en is een japanse versie van zo'n compiler op de markt. Gelukkig is de commandostructuur vrijwel universeel en gebaseerd op gewone karakters, zodat het in wezen gaat om een engelstalige C met een Japanse handleiding, Vrijwel ieder handboek over C is bruikbaar om toch met deze compiler te kunnen werken. De prijs, meer dan 2000 gulden, is tamelijk hoog, maar voor wie bijvoorbeeld al software in C ontwikkeld heeft voor andere computers, betekent dit een uitkomst en we hopen, dat het aanbod aan zakelijke software hiermee gestimuleerd wordt.

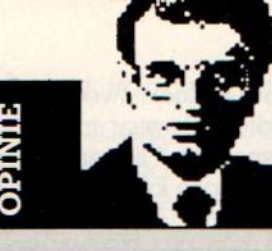

## Luc Sala's Datakolom

#### Sociocommunicatie

Misschien is het een desillusie, maar we zijn er langzamerhand achter, dat een huiscomputer vooral een hobby-artikel is. De gouden bergen achter de Basic-horizon, de ongekende mogelijkheden van een eigen computer, vallen in de praktijk tegen. De beloftes over de verrijking van ons dagelijks leven zijn maar gedeeltelijk gerealiseerd, de computer thuis is een leuk speeltje en vormt een goede basis voor wie beroepsmatig met computers te maken heeft, maar is bij lange na nog niet onontbeerlijk.

Laten we eens kijken naar een van die toepassingen, waarvoor zo'n enorme toekomst voorspeld werd, namelijk de "Electronic Mail". In ons land lopen we daarin behoorlijk achter, mede door een traag PTT-beleid en omdat de apparatuur (modems) nog niet goedkoop genoeg is. Maar zelfs wanneer dat wel het geval is, zoals in de Verenigde Staten, dan gebruikt men datacommunicatie toch voornamelijk voor database access. Dat wil zeggen, men sluit de computer via het modem aan op een databank, waarin informatie zit en men vraagt die dan op.

Dat kunnen "downloadable" software-programma's of beurskoersen zijn, financiële of zakelijke informatie, literatuurverwijzingen of prijzen van goederen, maar meestal heeft de informatie wel een zakelijk karakter. In dat opzicht vervult Viditel in ons land een soortgelijke functie, de zakelijke gebruiker kan daar een heleboel nuttige informatie uit halen. De privé-gebruiker, op wie men eerst mikte, wordt bij dit soort diensten verdrongen door de zakelijke gebruiker, voor wie informatie vaak direkt waardeerbaar is en die ook wil betalen voor wat hij krijgt. De interactie beperkt zich meestal tot het doorwerken van zoekstructuren en het eventueel reageren op antwoordpagina's voor bestellingen.

Toch is het juist de directe interactie, die tot de verbeelding spreekt. Een database met duizenden pagina's blijft ongrijpbaar, het is een soort electronische encyclopedie, waarmee men weinig emotionele bindingen kan hebben. Het is juist de electronische uitwisseling van persoonlijke berichten, die zo aanspreekt. De meeste databanken bieden dan ook die mogelijkheid in de vorm van bulletin boards, berichtenpagina's als Vidibus of electronic mail diensten. Een stap in die richting vormen ook de zogenaamde media-conversies naar bijvoorbeeld telexverkeer.

In principe heeft de bezitter van een mo-

dem en een toegangscode tot een van de databankdiensten daarmee een communicatiemedium met alle andere gebruikers. En wanneer er "gateways" zijn naar andere diensten is het aantal potentiële medegebruikers al gauw enkele honderdduizenden. Daarmee wordt Marshall McLuhan's droom van een "Giobal Village" tot werkelijkheid, je kunt met iedereen communiceren zoals via de telefoon of telex, alleen voor een fractie van de kosten van die laatste twee media.

Tot zover de theorie. In de praktijk zijn het vooral de zakelijke gebruikers, die dit doen als alternatief voor telexverkeer. De gewone huiscomputer gebruikers zijn wat huiveriger, al kunnen nogal wat computerclubs enthousiaste verhalen vertellen over hun ervaringen met bulletin boards, waarop hun leden berichten uitwisselen. Weinig reden dus om niet te geloven in een toenemend internationaal electronisch berichtenverkeer. Toch wil ik daar wat kanttekeningen bij plaatsen. Uit eigen ervaring, ik werk nu zo'n jaarof vier met een electronic mail systeem, blijkt dat maar beperkt te werken. Tenminste wanneer het gaat om echte communicatie met echte mensen over echte onderwerpen. En datis niet het soort berichten, dat we meestal vinden in de bulletin boards en bij radio-amateurs, die het contact en de weerslag daarvan in een soort levensteken het belangrijkste vinden. In mijn ervaring is electronic mail voor niet-zakelijke communicatie pas zinvol wanneer de groep gebruikers niet te groot is, wanneer men elkaar toch tenminste af en toe in levende lijve ziet of belt en het onderwerp ook niet te breed is. In wezen dus voor communicatie tussen special-interest groepen, die elkaar ook nog af en toe zien. Berichten uitwisselen tussen familieleden in verschillende plaatsen en landen is daarvan een goed voorbeeld, interne bedrijfscommunicatie een ander. Maar zelfs in een bedrijf komen eral snel problemen vanwege de noodzakelijke discipline. Het is nu eenmaal nodig, om geregeld in de mailbox te kijken om te zien of er berichten zijn.

Toch ben ik zelf heel enthousiast over EM, het geeft me de kans, vrijwel zonder problemen met mensen over de hele wereld berichten uit te wisselen, op een vrij diepgaand niveau te "converseren" en mijn mening te toetsen aan die van anderen. Daarvoor hebben we een eigen EMS-SALA mail systeem, dat werkt op TYME-NET, waarop een vrij kleine groep gebruikers toegang heeft. Het onderwerp, waarover we corresponderen is beperkt tot het "hot news" uit de computer-industrie en de deelnemers zijn de topmensen uit de journalistiek, de market-research en de industrie zelf. Hun commentaar en meningen komen overigens in principe niet naar buiten, het is interne communicatie binnen de groep. Dat is nodig om het interessant te houden en een echte discussie in stand te houden. Maar toch blijkt, dat het essentieel is, dat die mensen elkaar af en toe zien, dat ze elkaar ontmoeten of bellen. Anders zakt de actieve participatie af, en wordt die gebruiker niet meer dan een inactieve naam op de gebruikerslijst. Het is een belangrijke taak van de systeembeheerder, of SYSOP, om daar dan wat aan te doen. Hij speelt een sleutelrol, niet alleen in het technische, maar vooral ook het sociale beheer van een EM system. Mijn ervaring is, dat de sociale aspecten van de datacommunicatie veel belangrijker zijn dan de technische, dat zelfs deelnemers met beperkte computers en beperkte modems toch heel actieve partners in het systeem kunnen zijn. Het gaat om het opbouwen van een soort sociale infrastructuur tussen de leden/gebruikers van een EM systeem of EM subgroep, want daar praten we eigenlijk over. Misschien is<br>SOCIOCOMMUNICATIE een aardig SOCIOCOMMUNICATIE een aardig woord om dat aan te duiden, het is een combinatie van technische functies en sociale interactie en participatie, met eigen regels en randvoorwaarden. Wat die precies zijn, kan ik slechts vermoeden of benaderen, de wetenschap heeft zich hier nog niet zo in verdiept. Maar dat ze anders zijn dan de technische specificatie van RS 232 en modem is wel duidelijk. Maar het werkt, en we gaan er zeker mee door. De gebruikers van mijn EM systeem hebben er veel plezier in, en daarbij speelt zeker een rol, dat we samen een "geheimë, wereldomspannende organisatie vormen en op die manier heel snel en heei exact kunnen uitvinden wat er op ons beperkte gebied aan de hand is.

 $\Box$ 

Bij de aankoop van een diskdrive ontdekt de MSX-er een geheel nieuw terrein van de computerhobby. Het diskdrive- besturingssysteem of te wel MSX-DOS. Dit DOS blijft voor velen in een waas van geheimzinnigheid gehuld en misverstanden geven aanleiding tot teleurstellende fouten. In dit artikel leggen wij u uit wat MSX-DOS nu eigenlijk is en nog veel belangrijker: wat <sup>u</sup> er mee kunt doen.

## De wonderen van MSX-DOS

## Een introductie tot het MSX Disk Operating Systeem

SX DOS is een zogenaamd operating systeem. Operating betekent in het Nederlands gewoon "besturings"en in dit geval bestuurt het DOS het opslaan en de overdracht van gegevens tussen de MSXcomputer en de diskdrive. <sup>U</sup> moet het DOS zien als een soort coördinator die alles in de hand houdt, maar op de achtergrond (dat wil zeggen ergens in het computergeheugen) verborgen blijft

Operating systemen zijn er eigenlijk al zo lang als er computers bestaan. In feite beschikt zelfs een rekenmachientje over een simpel besturingssysteem. Natuurlijk komt er bij het besturen van al die computerfuncties veel meer kijken dan alleen wat rekenkundige bewerkingen. Een echt computeroperating systeem vereist een uitgekiende samenhang, hierarchie, tussen de samenstellende componenten. Laten wij die hierarchie eens bekijken.

<sup>U</sup> geeft uw MSX-machine opdrachten in een bepaalde computertaal. In ver-Teweg de meeste gevallen zal dat Microsoft MSX BASIC (=MSX BASIC) zijn. De hoofdprocessor, de Z80 CPU, begrijpt uit zichzelf niets van BASIC. Eigenlijk is die Z80 een beetje simpel van geest. Hij begrijpt alleen eenvoudige machinetaal codes, maar kan daar wel heel snel mee rekenen. Wil de CPU iets met de gegeven BASICopdrachten kunnen beginnen dan zullen deze vertaald moeten worden. Daarvoor beschikt uw MSX-machine over een gestandariseerde MSX BA-SIC INTERPRETATOR die de ingetypte commando's op hun juistheid controleert en vertaalt in machinetaalopdrachten.

Het tweede belangrijke programma tuuronderdeel van de MSX-computer is het zogenaamde Kernel of de Nucleus. Het Kernel kunt u zien als een soort "uitzendbureau" waar geschoolde

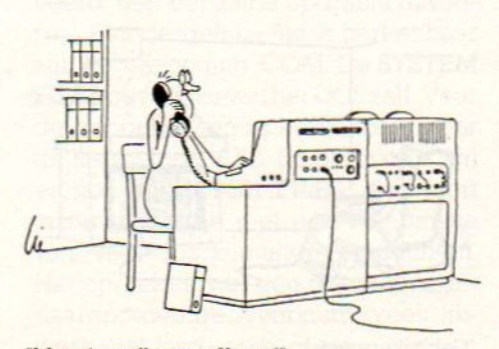

"Met uitzendbureau Kernel"

werknemers (in de vorm van programmaatjes) op een telefoontje zitten te wachten. Stel <sup>u</sup> slaat een toets op het keyboard aan. Onmiddellijk gaat er een telefoontje naar de Nucleus en het programmaatje dat de uitlezing van het toetsenbord doet wordt geactiveerd. Deze werknemer concludeert uit uw toetsenbordopdracht dat er een videospelletje van de cassetterecorder geladen moet worden en activeert op zijn beurt het besturingsprogramma voor de cassetterecorder. Zowel de BASIC Interpretator als het Kernel bevinden zich volledig in ROM.

Het operating systeem werkt nauw samen met en maakt ook deel uit van het Kernel. Bij het gebruik van een diskdrive moet het basis Kernel DOS nog met behulp van een MSX-DOS-systeemdiskette worden aangevuld. Dat kost ettelijke bytes aan RAM-geheugen. Het operatingsysteem MSX-DOS stelt het MSX-Kernel in staat om elementaire diskdrive acties zoals de schijfinhoud (directory) opvragen, laden, saven en formatteren uit te voeren.

Software moet uiteraard met de Nucleus kunnen samenwerken anders zou de gebruiker daar weinig aan hebben. Een programma wordt in het

RAM-geheugen van de MSX-machine geladen en krijgt dan de beschikking over de volledige faciliteiten van uitzendbureau Kernel.

In schema ziet het een en ander erals volgt uit:

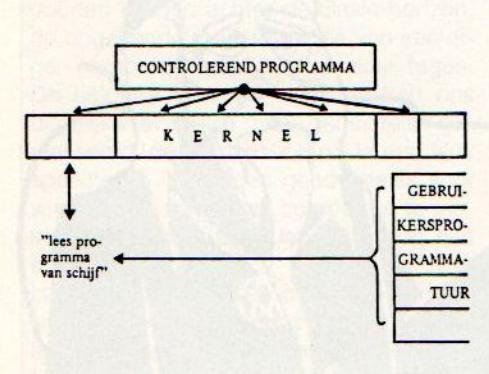

Schema uit Disk Dos MSX-2 van uitgeverij Stark.

NB.:Het COMMAND.COM-deel is het MSX-DOS controleprogramma, het MSX-DOS.SYS-deel het uitvoerende Kernel-programma.

Het aardige van MSX-DOS is dat het kan stuivertje verwisselen tussen het Kernel en de plaats van het coördinerende programma. Bent u bijvoorbeeld bezig met een database danzit dat programma bovenop en het DOS in het Kernel. Roept u echter een disk laad- of saveopdracht op dan springt het MSX-DOS via een routine even in het coördinatiezadel om het desbetreffende commando uit te voeren.

#### De oorsprong van MSX-DOS

Professionele toepassingen van computers zonder een snel data-opslagmedium zijn eigenlijk ondenkbaar. De computer leeft bij de gratie van de schijf zegt men wel eens, Die gratie houdt overigens ook compatibiliteit (=uitwisselbaarheid) in want een machine die geen bestaande software kan draaien is ten dode opgeschreven!

Standaardisatie is de boodschap en dat werd door twee Digital Research en Microsoft al vroeg in gezien. Digital Research voert het CP/M (Control Program for Microcomputers/processors) voor de 8- bitters, een wereldwijd verbreide zakelijke standaard. Microsoft ontwikkelde tal van BASIC-dialecten en het MS-DOS voor professionele computers. Daar Microsoft aan de wieg van MSX stond is het niet verwonderlijk dat dit softwarehuis een eigen, van de zakelijke versies afgeleid, MSX BA-SIC en -DOS ontwierp.

MSX-DOS lijkt qua structuur veel op de professionele MS-DOS en CP/M -besturingssystemen voor 8-bits microprocessors. Dat 8-bits staat niet voor niets vet gedrukt daar er ook MS-DOS- versies voor 16-bits en multitasking machines bestaan die niet op uw MSX-machine zullen lopen. De compatibiliteit met CP/M berust op het feit dat MS de Kernel-structuur vrijwel identiek heeft gehouden. Om een CP/M-pakket met MSX-DOS te laten lopen zijn in principe slechts enkele kleine wijzigingen noodzakelijk. In de praktijk kan dat "kleine" helaas nog al eens tegen vallen daar bij MSX-1 bijvoorbeeld een 40 koloms tekstscherm tegen een 80-koloms-versie bij professionele machines gebruikt wordt. Door de komst van MSX-2 is dit bezwaar vervallen, zij het dat de compatibiliteit met MSX-1 dan weer geschaad wordt.

#### Het belang van een DOS

Achter de ontwikkeling van een Disk Operating System schuilt veel meer dan wat besturingshandelingen voor een diskdrive. Het DOS bepaalt het wezen van de toepassingen van de gebruikte micro. Laten wij de verschillende belangrijke DOS- aspecten eens op een rijtje zetten:

Onafhankelijkheid maakt het gebruik van programmatuur wijd verbreid. Daarmee vergroot het DOS niet alleen het software aanbod maar maakt dit besturingssysteem ook de overstap van de ene naar de andere (onder hetzelfde DOS opererende) machine gemakkelijk. De manier van

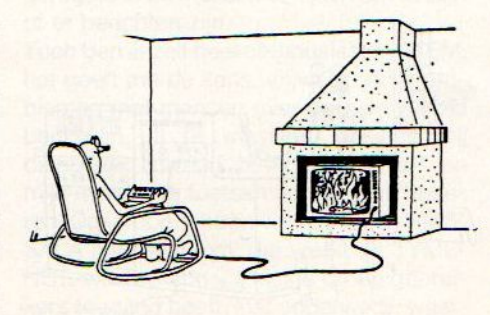

"Gebruikersgemak".

aanspreken en de structurering van het Kernel blijven gelijk. Alleen kunnen de machinetaalprogrammaatjes zelf per computersysteem verschillen. Over potentiële Compatibiliteit met CP/M heeft <sup>u</sup> hiervoor al kunnen lezen. De kwaliteitsverbetering van de Software door de toenemende vraag en uitwisselbaarheid tussen de verschillende computersystemen.

mw Het DOS biedt een grote uitbreiding van het aantal serieuze en zakelijke toepassingen van de MSX-computer.

w Het Gebruikersgemak daar MSX-DOS de lastige besturingsopdrachten tot een meer begrijpelijk niveau vereenvoudigt.

#### DOS op de MSX

Bij de meeste MSX-machines zal het DOS van een schijf geladen moeten worden en dientengevolge een deel van het RAM-geheugen in beslag nemen. U krijgt dus minder bytes vrij op het scherm dan zonder DOS in RAM. Dat het DOS ook daadwerkelijk in RAM bivakkeert blijkt bijvoorbeeld uit het opstarten van een Philips MSX-2 machine die vanzelfsprekend aanneemt dat de gebruiker behalve over de reeds ingebouwde nog over een extra losse drive beschikt. Het monitorscherm toont dan ook vrolijk 23432 bytes free in plaats van de gebruikelijke 24990 bij een drive. Tijdens het opstarten de CTRL-toets ingedrukt houden schakelt echter op een minder uitgebreide DOS-versie over en geeft de vertrouwde 24990 vrije bytes voor het gebruik van <sup>1</sup> diskdrive. Met dit soort grappen dient u wel rekening te houden bij het laden van omvangrijke (cassette)programma's. Soms blijkt de beschikbare RAM-ruimte daarvoor te krap en zult <sup>u</sup> het DOS moeten uitschakelen!

Beschikt uw machine niet over een ingebouwde diskdrive dan zult u een extern exemplaar moeten aansluiten. In de meeste gevallen kost dat een cartridge slot waarin een interfacemodule met de benodigde routines wordt gestoken. Daarna is de MSX diskdrive en MSX-DOS compatibel.

Voor het opstarten (booten of koude start) van het MSX-DOS beveelt men over het algemeen de volgende handelswijze aan:

© Plaats de MSX-DOS-diskette in de drive maar vergrendel deze nog niet of laat de diskette nog iets uitsteken. (In theorie is het aanschakelen van een

drive niet goed voor de daarin geplaatste software. Vandaar deze voorzorgen.)

2 Zet de drive aan.

© Schakel vervolgens de MSX-computer en de monitor of TV in. :

@Plaats nu direkt de schijf volgens voorschrift (zie de gebruiksaanwijzing van de drive.)

Als alles op rolletjes verloopt behoren nu de mededelingen MSX-DOS version 1.00, Copyright 1984 by Microsoft, Command version 1.01 en datum- en tjdsboodschappen op het scherm te verschijnen. Luiaards drukken bij het verschijnen van Current Date en Cur-Tent Time direkt de RETURN-toets in, inplaats van de korrekte datum MM-DD-YY en tijd HH:MM:SS in te typen. Dat kan later bij het identificeren van diskfiles voor problemen zorgen. MSX-2-computers beschikken al over een door een batterij onderhouden systeemklok.

Als de datum en tijd zijn afgehandeld verschijnt de zogenaamde PROMPT A>. De letter A geeft aan dat het systeem op diskdrive A afgestemd (gelogged) is en het teken > dat het DOS op een nieuwe opdracht wacht. Wilt u liever de tweede drive <sup>B</sup> gebruiken type dan achter de Prompt B: in en druk op RETURN. Terugkeren naar de eerste diskdrive A gaat eenvoudig weg via A:

Wilt u tijdens het werken de zaak resetten zonder opnieuw het DOS van de systeemdiskette te laden, de zogenaamde warme start, druk dan gelijktijdig CTRL en STOP of CTRL en C in.

#### Het werken met MSX-DOS

Na het laden van de van de MSX-DOSsysteemschijf zijn er twee programma's aan het RAM-geheugen toegevoegd:

**O** Het COMMAND.COM opdrachtenen coördinerend- programma en

@ Het MSX-DOS.SYS uitvoerende programma. Dit SYS-deel vormt een RAMaanvulling op het al aanwezige MSX-DOS-Kernel in het MSX-ROM.

De aanwezigheid van beide programma's op de disk laat zich gemakkelijk nagaan door de schijfinhoud via de opdracht DIR (=Directory) op te vragen. A>DIR plus een druk op RETURN geeft op het scherm

MSX-DOS SYS 2432 COMMAND COM 6272 1984 1-01-1984  $1-01-$ 

2 files 173215 bytes free

A>

De beide MSX-DOS-bestanden of files nemen gezien de schermopgave 87004 bytes in beslag.

Zoals u in het voorbeeld kunt zien bestaat de opgave van de schijfinhoud uit filenamen, maximaal 8 tekens lang, en een aanvullende codering, van maximaal drie tekens lengte die bij het intypen door een punt van de eigenlijke bestandsnaam gescheiden wordt. Bij het gebruik van meerdere drives is ook de toevoeging van de schijfaanduiding A, B, C enz. noodzakelijk om het systeem te vertellen welke schijf het moet kiezen. Bij MSX-DOS gaat het hoogstens om twee drives. Bijvoorbeeld de Philips VY-0010 en VY-0011 kombinatie.

Door middel van slimme trucjes is het mogelijk om het DOS met meerdere files tegelijk te laten werken. Dat is bijvoorbeeld handig als u een aantal files tegelijkertijd wilt inlezen of copiëren. Wij geven een aantal voorbeelden:

O"A:x\*" staat voor alle bestanden op drive A

 $\diamond$ "**\*R\***" staat voor alle bestanden op de laatst gebruikte drive die met de letter R beginnen.

0"B:2777?.COM" staat voor alle bestanden op drive <sup>B</sup> waarvan de naam uit vijf willekeurige (de ?) letters bestaat en op .COM eindigen.

O"A:NEWS.77?' staat voor alle programma's op dediskette in drive <sup>A</sup> die NEWS heten en eenwillekeurige typering bestaande uit drie tekens hebben. ODAT+e staat voor alle bestanden beginnend met de letters DATA en getypeerd door 086.

De tekens \* en ? noemt men ook wel wild card-symbolen.

MSX-DOS maakt een functioneel onderscheid tussen drie verschillende soorten bestanden (files). De COM-MAND FILES bevatten kleine machi netaal programmaatjes, die door het desbetreffende commando geactiveerd, een bepaalde opdracht uitvoeren. Een dergelijke file is herkenbaar aan de toevoeging .COM. De SYSTEM FILES bevat files van het DOS zelf. Voor de gebruiker zijn zij herkenbaar door de toevoeging .SYS. En als laatste zijn er nog de BATCH FILES, een soort commandolaatje met een kombinatie van veel voorkomende opdrachten. Het oproepen van een dergelijk standaardprocedure voorkomt veel tikwerk met losse opdrachten.

Behalve het DOS maakt ook MSX-BA-SIC een file onderscheid en wel in PROGRAM (programma), DATA (alleen gegevens), SEQUENTIAL en RANDOM-files. Het MSX-DOS behandelt hen echter allen gelijk.

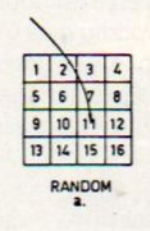

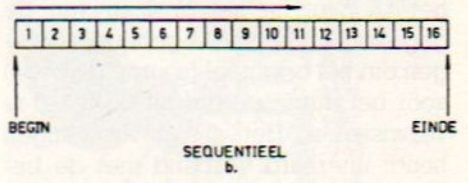

Skchema uit MSX leerboek DOS deel 3 van uitgeverij Stark

#### De belangrijkste DOS commando's

Alvorens met een nieuwe, nog blanco, diskette te kunnen beginnen moet deze schijf netjes ingedeeld worden. Dat indelen gaatvia de opdracht FORMAT in cirkelvormige sporen (tracks) en sectoren (sectors), A>FORMAT geeft "Drive Name? (A,B)', het DOS vraagt om de juiste diskdrive en utypt dus <sup>A</sup> of <sup>B</sup> in. Daarna vraagt de computer u via "Strike any key when ready' het formatteren te starten. Tot hier heeft <sup>u</sup> nog bedenktijd, want het formatteren wist onherroepelijk alle oude gegevens van een onbeschermde schijf!! CTR+C of CTRL+STOP geven een warme reset en voorkomen de uitvoer van de format-opdracht, Na het formatteren verschijnt de "klaar-melding" als "Format Complete".

Om met disk-BASIC te kunnen werken dient u deze taal eerst op te roepen. A> BASIC resulteert in de MSX-BA-SIC-melding. Wilt u terug naar het DOS dan geeft u de opdracht CALL SYS-TEM. Het direkt opstarten van een programma vanuit BASIC gaat eenvoudig weg door de desbetreffende programmanaam aan de BASIC-opdracht toe te voegen. Bijvoorbeeld:

A > BASIC EDITOR.SAC, start het programma Editor.SAC.

De opdracht MODE geeft het aantal tekens op het beeldscherm tussen <sup>0</sup> en 41. Bijvoorbeeld MODE 40.

Mocht u na het opstarten de datum of tijd willen veranderen dan gaat dat via de opdrachten DATE en TIME waama

de juiste gegevens ingevoerd kunnen worden. Let er op dat in de Angelsaksische notering eerst de maand en daarna pas de datum komt. Dus MM/DD/]J. Het copiëren van gegevens- of tekstbestanden vormt een van de belangrijkste DOS-opdrachten. Het copiëren zelf gaat relatief eenvoudig mits <sup>u</sup> geen typefouten maakt en even goed nadenkt over wat er nu precies dient te gebeuren, Stel u wilt file XYZ copiëren, Dat gaat dan als volgt:

#### A> COPY A:XYZ B:

Is er geen tweede diskdrive <sup>B</sup> dan zal het DOS u, na het opslaan van de gegevens in het RAM-geheugen, vragen om het origineel (source diskette) voor het duplicaat (target diskette) te verwisselen. Het aantal wisselingen houdt uiteraard verband met de bestandsgrootte en het aantal beschikba-Te KRAMs. Met het COPY commando zijn tal van copiëermethoden mogelijk. Wij kunnen hier slechts een aantal voorbeelden geven en raden u verder dringend aan om een van de leuke MSX-DOS boekjes van bijvoorbeeld uitgeverij Stark te raadplegen.

Het copiëren van de gehele schijf gaat gemakkelijk via A> COPY A:+ <sup>B</sup>  $\phi$ Het copiëren van alle SAC-bestanden gaatbijvoorbeeld via A>+.SAC B: ù Met A> COPY QW.083B:XYZ.003co piëert u file QW.083 onder de nieuwe naam XYZ.003 naar de target diskette B.

 $\lozenge$  Samenvoegen kan ook. Bijvoorbeeld via:

A>COPY AXYZL.SAC+XYZ2.SAC

TOTAAL.SAC voegt de files XYZl en XYZ2 samen tot het nieuwe bestand TOTAAL.

 $\lozenge$  Het printen(PRN), listen(LST) en uitvoeren via de RS-232-C interfacebus (AUX) gaan simpel door het toevoegen van de desbetreffende codering aan de copy-opdracht. Zo geeft A> COPY QW.083 PRN een uitdraai van file QW.083 op de printer.

Het wissen van files gaat met de ERA-SE/DEL-opdracht. DEL of ERASE B:OWERTY.MSX stuurt het bestand OWERTY.MSX naar de electronische jachtvelden.

VERIFY kontroleert de naar de schijf geschreven data met het origineel in RAM. Daarbij loopt de save-snelheid iets terug. VERIFY schakelt u aan met' VERIFY ON en met VERIFY OFF uit. Het herbenoemen van files verloopt met behulp van de REN- of RENAMEopdracht. Als voorbeeld gevenwij de opdracht:

REN \* .085 \*QWZ waarbij alle bestanden 0.85 nu de typering QWZ verwerven. Evenzo verandert RENAME Adressen .PST CODES.PST, het file Adressen .PST in file CODES.PST.

De opdracht TYPE zet alle leesbare ASCII- of tekstfile- karakters op het scherm. Andere bestanden pakt TYPE niet goed op en het beelscherm verandert in een warboel van nietszeggende tekens.

Het PAUSE-commando produceert de tekst "Strike any key when Ready". Het commando komt van pas bij de nu te bespreken Batch- Files.

#### Batch-Files

<sup>U</sup> heeft al kunnen lezen dat Batch-Files een soort Opdrachtenlaatjes zijn. Het gaat daarbij om een kombinatie van veel gebruikte commando's die eenvoudig zonder onnodig typwerk te activeren valt. In dit verband is de opdracht CON van belang. A> COPY CON OPDR.01 voert de op het toetsenbord ingetypte tekst in het file OPDR.01 in. Bent u klaar met het intypen van de tekst of opdrachten druk dan op gelijktijdig op de CTRL- en Ztoets en daarna op RETURN. In de praktijk kunt u zo hele boodschappen en teksten onder een enkele toets huisvesten. Bijvoorbeeld de opdracht om een gehele diskette te copiëren onder toets C via:

A> COPY CON C.BAT COPY  $A: \star \star B$ :

CTRL<sub>7</sub>.

Geeft u nu A> C dan wordt de schijf in drive A automatisch gecopiëerd.

Met het PAUSE commando kunt u boodschappen, bijvoorbeeld "plaats de te copiëren schijf in drive A" geven en DOS operaties na een willekeurige toetsindruk laten voortzetten.

Voor een werkelijk professioneel tintje zorgen de automatische start of AU-TOEXEC.BAT-files. Stel u wilt na het invoeren van de datum en tijd de tekstverwerker TW opstarten. Dat gaat dan alsvolgt:

A> COPY CON AUTOEXEC.BAT DATE **TIME** TW CTR Z CONTROLLER COMPANY

**Contract Contract Contract Contract Contract Contract Contract Contract Contract Contract Contract Contract Co** 

### Korting op abonnement voor leden van Microcomputer Club Nederland.

#### MCN-leden opgelet !

MSX-Info heeft een speciale aanbieding voor MCN-leden, van de Microcomputer Club Nederland, waaronder gelukkig steeds meer MSX gebruikers zitten: Een jaarabonnement voor MSX-Info kost u als MCN lid geen f50,-, maar slechts f 35,-, een korting van maar liefst  $f$  15.-!

Maak f 35,- over naar girorekening

4922631 ten name van SAC/MSX-Info en vermeld uw MCN lidmaatschapsnummer bij de mededelingen.

U krijgt dan MSX-Info een jaar lang in de bus.

U kunt ook de bestelbon elders in dit nummer gebruiken. Wacht dan met betalen tot U een acceptgirokaart krijgt toegestuurd.

MSX-DOS is niet echt moeilijk als <sup>u</sup> maar begrijpt wat het Disk Operating Systeem nu eigenlijk doet. Even doorbijten en een beetje experimenteren geeft uw MSX-machine de toegang tot een waar scala aan serieuze en zakelijke toepassingen met een veel grotere snelheid dan op een gewone datarecorder mogelijk is. In de boekwinkel of computershop zijn voor nadere bestudering tal van nuttige Nederlandse werkjes over het MSX-DOS besturingssysteem verkrijgbaar

Het gebruik van de huiscomputer voor telecommunicatie is een van de snelst groeiende MSX-toepassingen. Na Viditel, FIDO van de HCC en GIROTEL van de PTT is men er op initiatief van Philips ook in de detailbranche en het onderwijs toe over gegaan om MSX-computers bij het vormen van netwerken in te schakelen.

## MSX-Telecommunica

## Uw MSX-machine als netwerkcomputer

elecommunicatie per thuiscomputer is momenteel in volle ontwikkeling. In navolging van de grotere UNIX- en LAN(Local Area Network) netwerken schieten ook voor micro's de Bulletin Boards, Viditel-, teletekst- en andere databanktoepassingen als paddestoelen uit de grond. Ook voor de MSX zijn inmiddels modems en telecommunicatiepakketten ter beschikking gekomen.

Bij de huidige hausse aan modems en software is het wel oppassen geblazen. Een verkeerde keuze kan veel geld kosten en de gebruiksmogelijkheden aanzienlijk beperken. Wat is nu een modem? Een modem is een soort telefooninterface dat computersignalen in telefoonsignalen omzet en het opbelprotocol van u overneemt. In de praktijk komt het er eenvoudig op neer dat computer A een belsignaal naar computer .B verstuurt. Computer <sup>B</sup> geeft een antwoordsignaal terug, beide zijn nu on line, en de communicatie kan beginnen.

De ontvangen informatie kan op cassette/diskette gesaved en/of via de printer uitgedraaid worden. Verder behoeft de zender of ontvanger niet thuis te zijn daar de computer met behulp van een daartoe voorbereid modem de zaken automatisch kan afhandelen.

Alle gebruikte modems dienen aan de PTT-eisen te voldoen. Daarmee voorkomt tante Pos deels telefoonnet ontregelend gebruik en deels het, bij een in gesprek zijnd nummer, continu de auto dial (automatisch blijven proberen) laten aanstaan. Een ander punt is dat sommige modems van dubieuze origi ne met te hoge stroompieken (overvoltage) de telefooncentrale kunnen beschadigen.

Bovendien zouden daardoor voor technici die in de vochtige grond aan kabels werken zeer onplezierige situaties kunnen ontstaan.

Een modem doet, net als een computer, uit zichzelf zonder passende software vrij weinig. Deze software werkt volgens een zogenaamd protocol, bijvoorbeeld Hayes of V21/V23 Viditel, dat al het gecommuniceer in keurige banen en volgens voorschrift leidt. In combinatie met het modem bepaalt de software verder de snelheid van dataoverdracht (bijvoorbeeld 1200 of 2400 Baud) en de richting (enkel- of dubbelzijdig, twee kanten tegelijk, respectievelijk simplex, half-duplex en duplex).

Heeft u een modem en de software dan dient de gebruikte MSX- machine nog over een seriële uitgang te beschikken. Mocht zo'n interface op uw computer ontbreken dan kan een los exemplaar in een cartridge-slot geplaatst worden.

#### **Viditel**

De PTT biedt sinds enige jaren de computergebruiker het landelijke netwerk Viditel. Eerst waren de Viditel faciliteiten alleen beschikbaar voor Personal computers, sinds een jaar zijn er ook modems voor thuiscomputers met bijbehorende software te koop.

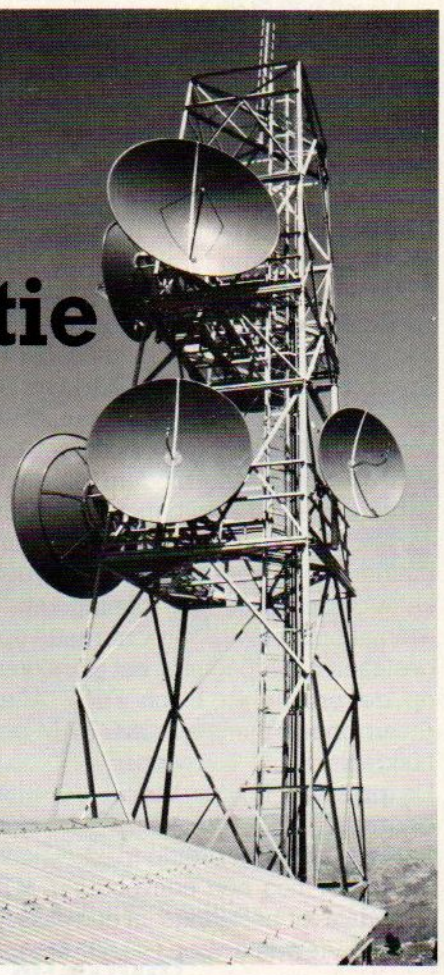

De MSX-computer is een relatief eenvoudig en goedkoop Viditelstation. Er zijn momenteel twee Viditelpakketten op de markt om uw MSX in een volledig Viditel ontvangst- & zendstation te transformeren:

MT-Viditel biedt voor f 299,- een intelligent seriëel Viditel-interface, 16K ROM protocolsoftware, de benodigde verbindingskabels en de connector voor het Viditel-modem. Dat modem en het Viditel-abonnement (f 17,50) komen daar uiteraard nog bij

MT-Viditel biedt 0.a.de volgende mogelijkheden:

 $\blacksquare$  Ingebouwde telesoftware loader.

34 Pagina's-opslag in full Color en het rouleren (rotorfunctie) daarvan.

» Automatisch weergeven van die pagina's in de door u gewenste tijdsvolgorde.

Editor voor het zelf maken van Viditel-beelden of - pagina's.

**\*\*** Opslag van de pagina's op disk of cassette.

ww Afdrukken van de pagina's op de printer.

**• Het verzenden van de eigen Viditel**berichten.

**w** Programmeerbare functietoetsen.

**Mogelijkheid tot het gebruik van de** (gratis) overlayprogramma's van de PTT.

Diskdrive bezitters kunnen gebruik maken van Batch Files. Dat zijn kant en klare instructies of teksten die desgewenst automatisch opgeroepen kunnen worden. U behoeft hen dan niet steeds opnieuw in te tikken.

Ook Philips biedt een ongeveer gelijkwaardig Viditelpakket als module met de code VG8180. Het module bevat zowel de het full duplex RS 232-interface als de benodigde communicatie software. Verder treft u in de set het PTT-goedgekeurde modem, aansluitkabeltjes en de bijbehorende DB9 connector aan. De specificaties vermelden: rotorfunctie, saven naar diskette/cassette, off-line beeldpagina's aanmaken, het wijzigen van reeds opgeslagen beeldpagina's, het afdrukken op de printer en Batch Files. Alles draait onder minimaal 32K RAM-geheugen. do codo VOSIB). Hot modulo boratio ( $\sim$  1960) lead to determine a specific system in the codo boratio system in the specific control of the specific control of the specific control of the specific control of the specific

De prijs van Philips Viditel VG 8180 bedraagt f 299,-.

Behalve dit uitgebreide pakket kondigde MT nog een eenvoudiger MT-Viewdata-kit bestaande uit een cassette (MT-Viewdata voor f 49,80) en een handleiding voor het zelf vervaardigen van de kabels en connector aan. Natuurlijk kunnen de beide laatsten ook los gekocht worden. Wij hebben dit pakket nog niet kunnen bekijken.

Mocht u zelf met andere modems en software willen experimenteren onthoudt dan dat Viditel gegevens op <sup>1200</sup> Baud uitstuurt en op <sup>75</sup> Baud ontvangt.

#### MT-Telecom

Voor hen die echt de wereld van de telecommunicatie willen betreden biedt MT uit Papendrecht voor bijna 700 piek de MT- Telecom. Een kompleet modem met zowel alle Viditelals de benodigde telecommunicatiesoftware (totaal 32KB in ROM). Dit Modem biedt de gebruiker:

**\*** Multistandaard modemoperatie met naar keuze 300/300 Baud full duplex originate. Deze standaard werkt ideaal met de meeste (hobby) bulletin boards.

300/300 Baud full duplex answer.

De Viditelstandaard 1200/75 baud full duplex.

1200/75 Baud full duplex met equalizer.

Reverse Viditel met 75/1200 Baud full duplex.

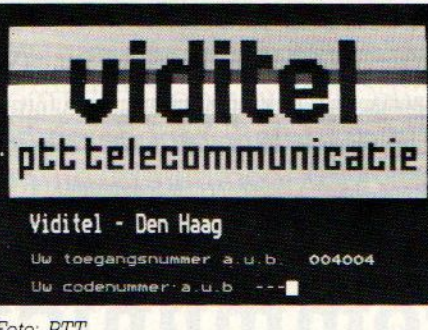

#### Foto: PTT.

G00/75 Baud full duplex.

75/600 Baud full duplex.

1200 Baud half duplex indien aparte In/Output-routines aanwezig zijn. Ideaal voor vele commerciële databanken.

Alle mogelijkheden van het hier-<br>boven beschreven MT- Viditel boven beschreven MT- Viditel.

Het automatisch kiezen van telefoonnummers met kiestoonherkenning volgens de PTT-specificaties. Ideaal voor particulieren en bedrijven die veel moeten bellen, want daar spaart dit modem echt tijd.

sw Natuurlijk ook automatisch (bijvoorbeeld in combinatie met een overlayprogramma als Minihost) beantwoorden van de binnenkomende telefoongesprekken. Dat scheelt weereen prijzig telefoonbeantwoordingsapparaat.

Een ingebouwd VT52 Terminal Emulatie-programma waarmee u met vrijwel elke netwerkcomputer ter wereld, inclusief HCC's FIDO, kunt communiceren.

Een 80-koloms schermbreedte bij MSX-2.

Een printoptie voor de communicatiesessies.

Een tekstfile-commandostructuur voor het automatisch laten verlopen van alle MT-Telecom-instructies. Bijvoorbeeld een Viditel.Bat-file verzorgt de Viditel-toegang en telecommunicatie met behulp van de eenmalig ingevoerde gebruikerscodes geheel automatisch.

MT's Telecom is inmiddels in gebruik

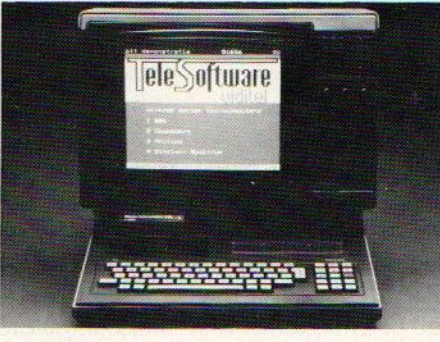

Foto: PTT

bij Philips Telecommunicatie, UNI-GRO levensmiddelengroothandel (UNITEL), de Postbank (als Girotel) en bij het NIPO, voor enquetedata-verzameling. Met name de MSX-2-machines schijnen daarbij als zakencomputer hun mannetje te staan. Transactieverkeer (bestellingen/opdrachten), electronische post en betalingen verlopen geheel via Viditel. MT's Telecom blijkt goed te voldoen mits u de voorschriften goed opvolgt. Vraagt u bijvoorbeeld vanuit een huiscentrale een buitenlijn op danis het de bedoeling dat na het >-teken even op de kiestoon gewacht en vervolgens een <sup>0</sup> (voor buiten) gedraaid wordt. Afraffelen van het nummer leidt tot problemen.

#### **Opletten**

Een aantal zaken waarop u tijdens de aankoop van een modem moet letten zijn inmiddels al de revue gepasseerd. Hieronder vatten wij het een en ander nog eens overzichtelijk samen:

d Goedkeuring door de PTT.

b De juiste Baudrate(s) voor het beoogde doel.

bls de juiste software wel verkrijgbaar?

bPast het modem wel op uw MSXmachine? Indien er een RS 232 seriëel interface noodzakelijk is heeft het beoogde modem dat dan al ingebouwd? Zo ja, kunt U dat seriële interface (zoals bijvoorbeeld bij Philips) dan ook gebruiken voor het aansturen van andere randapparatuur dan modems?

<sup>D</sup> Is een auto answer- of auto dial functie noodzakelijk? Als u zelf een bulletin board wilt oprichten is een auto answer- functie eigenlijk onmisbaar.

 $\lozenge$  Zogenaamde intelligente modems Tegelen allerlei zaken als de gewenste overdrachtssnelheid, nummers kiezen, de keuze van het aantal dataen stopbits zelf. Dat wil zeggen softwarematig.

MSX breekt nu ook door in de wereld van de telecommunicatie. Zowel zakelijk, educatief als in de privesfeer. De MSX-computers vormen relatief goedkope werkstations in kleinere bedrijfsnetwerken en bij het thuisbankieren. Jammer is dat de databanken het wat de software betreft nog een beetje laten afweten. Daar zal binnenkort waarschijnlijk wel verbetering in komen zoals bijvoorbeeld via HCC's FIDO.

# **SALASAN** Let op: CAT Trackball  $f$  250,-<br>Samen met "MUE" of Eddy II  $f$  275,-PRESENTEERT:<br>supersoftware HOLE hiemen. EDDY HOLE problement f76,-

Het topspel van HAL Laboratories Een compleet golfspel van 18 holes, dat blijft boeien door de eindeloze variaties en de verschillende

moeilijkheidsgraden. Denk- en actiespel tegelijk! Op insteekmodule.

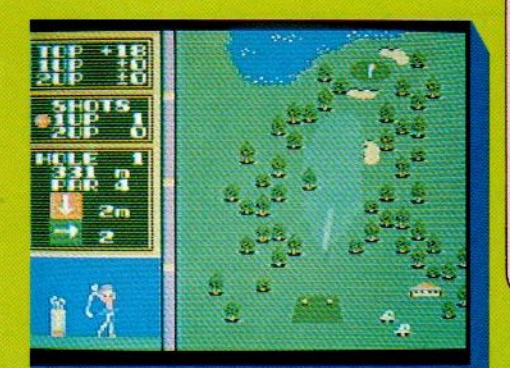

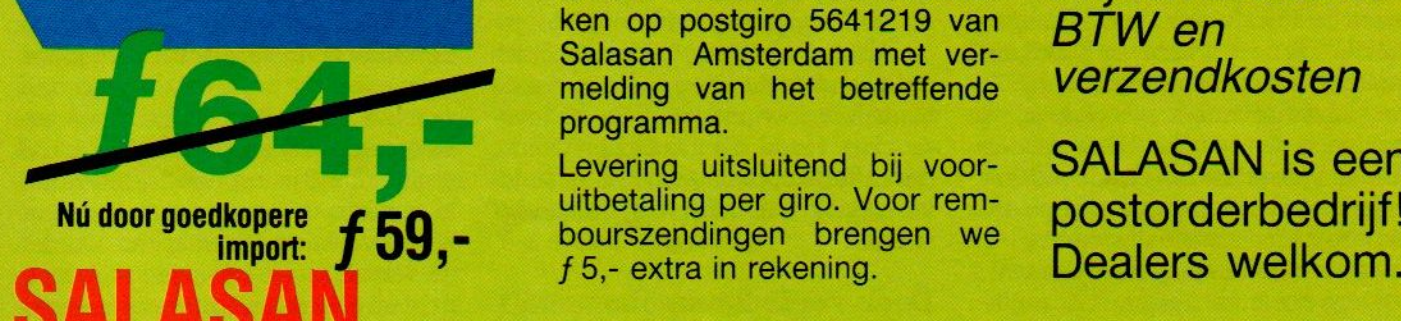

Het super-creatieve programma om op het scherm te tekenen en figuren en achtergronden te ontwerpen of aan te passen, die gemakkelijk in andere Basic programma's kunnen worden ingebracht, maar ook bewaard op floppy of cassette of afgedrukt. Insteekmodule.

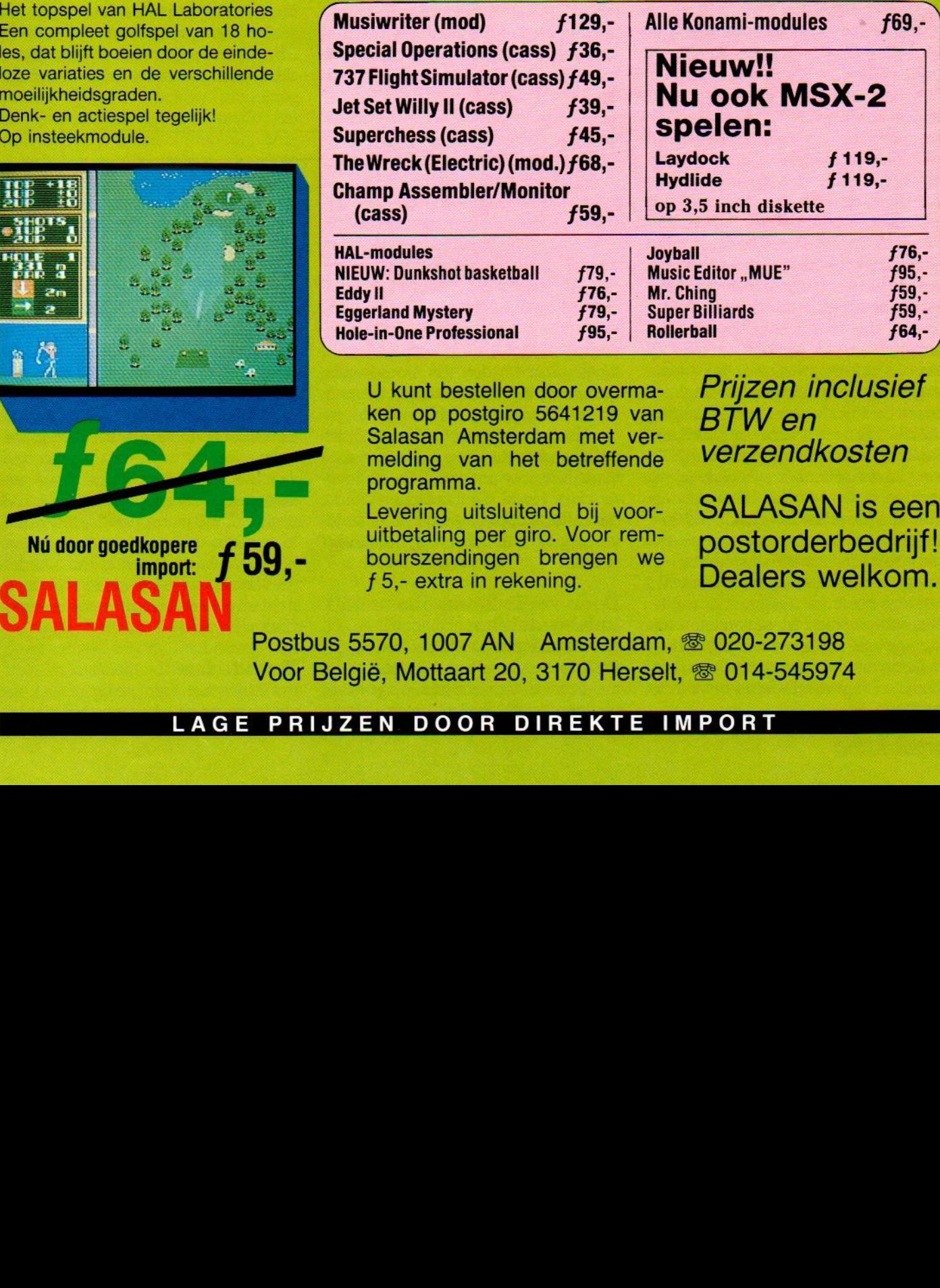

U kunt bestellen door overma- Prijzen inclusief<br>ken op postgiro 5641219 van BTW en ken op postgiro 5641219 van BTW en<br>Salasan Amsterdam met ver-<br>melding van het betreffende Verzendkosten melding van het betreffende programma.

programma.<br>Levering uitsluitend bij voor- SALASAN is een<br>uitbetaling per giro. Voor rem- postorderbedrijf! uitbetaling per giro. Voor rem-<br>bourszendingen brengen we<br>f 5,- extra in rekening.

SALASAN is een

Postbus 5570, 1007 AN Amsterdam, <sup>®</sup> 020-273198 Voor België, Mottaart 20, 3170 Herselt, @ 014-545974

# HOME BUS INFO - HOME BUS INFO - HOME BU

Home Automation is nog een heel onvolwassen gebied, maar heeft de potentie om binnen een jaar of vijf uit te groeien tot een industrie, die qua omzet en impact de huiscomputer-rage zal doen verbleken.

## Home Bus streeft naarstandaard Japan Inc. in de pas

ijdens een bezoek aan Japan en kort daarna deelname aan een congres over Home Bus ontwikkelingen in Chicago werd pijnlijk duidelijk, dat het westen de boot op home-automation gebied dreigt te missen. Japan heeft al enige duizenden manjaren research op dit gebied achter de rug en het ziet er naar uit, dat alleen Philips hierop een strategisch antwoord heeft.

De home-automation of huishoudelijke automatisering lijkt een toekomstdroom, maar de vele duizenden onderzoekers, die hier in Japan al jaren mee bezig zijn, hebben die toekomst al aardig dichtbij gebracht. En dat, terwijl wehier eigenlijk nog geen flauwe notie hebben van wat home-automation inhoudt. Hoogstens Philips heeft hier wat werkverricht en dat bedrijf blijkt internationaal tenminste een doordachte filosofie op dit gebied uit te dragen. De mannen van de voor buitenlanders toch onuitsprekelijke "gloeilampen-fabrieken' hebben op deelgebieden 'hun eigen standaards ontwikkeld, hebben daar ook de nodige chips voor op de plank liggen, en maken op congressen over dit onderwerp een zeer goede en gedegen indruk. Een veel bete-Te indruk in ieder geval dan de Amerikanen, die voornamelijk op de kortzichtige termijn werken en over de facto standaards leuteren, die weniet erg doordacht kunnen noemen en meer in de categorie "quick en dirty" vallen. De boodschap van "Judd" Hoffman, de voorzitter van de Amerikaanse standaardisatie-commissie op dit gebied, is dan ook, dat "Home Automation aan meer bedrijven en ondernemers meer kansen zal geven dan enig andere technische ontwikkeling ooit tevoren.". Prima, maar de consument is volgens ons in dit opzicht dan wel het lijdend voorwerp. Meer aandacht voor de sociale, culturele en psychologische gevolgen is er in Japan, waar men home automation in een veel breder verband ziet.

#### Masterplan

Het is natuurlijk al meer gezegd, maar de Japanse industrie werkt volgens strategische blauwdrukken, waar we hier in Europa en zelfs in de VS nog heel wat van kunnen leren. Als grootmacht op het gebied van de consumenten-electronica heeft men daar al vroegtijdig ingezien, dat al die huishoudelijke en recreatieve electronica

opzienbarend, maar wel erg effectief. Men geeft een aantal concurrerende organisaties de ruimte om te gaan experimenteren. Dat gebeurt altijd samen met de industrie, maar uitzicht op wat financiële hulp en toekomstige orders van overheidszijde werken als smeermiddel. In het geval van de home automation waren de initiatiefnemers enerzijds het MITI, het ministerie voor industrie en handel, en aan de andere kant het MPT, het telecommunicatie ministerie. Beide organisaties zochten en vonden steun bij bedrijven en andere organisaties en gingen aan de slag om researchdoelen te definië-

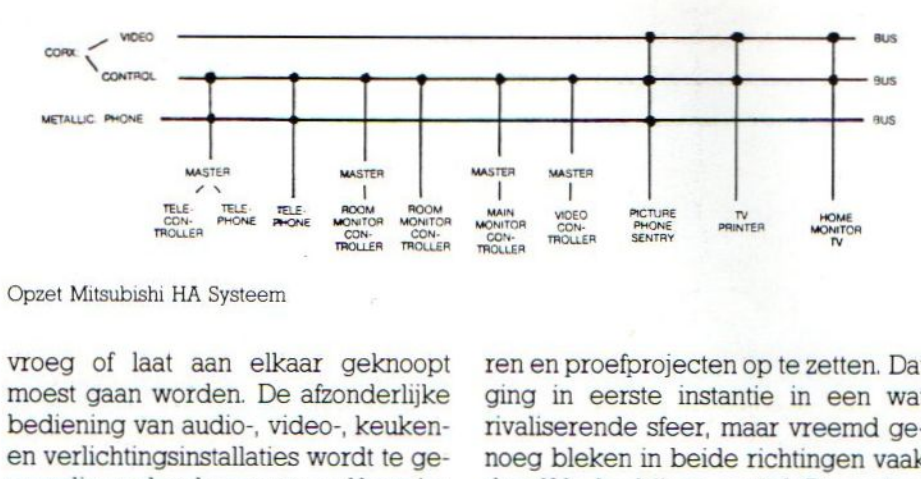

Opzet Mitsubishi HA Systeem

vroeg of laat aan elkaar geknoopt moest gaan worden. De afzonderlijke bediening van audio-, video-, keukenen verlichtingsinstallaties wordt te gecompliceerd, er komen te veel knopjes en afstandsbedieningen, een integrale aanpak is onvermijdelijk En de leveranciers van al dat moois zien wel in, dat zij die koppeling moeten gaan leveren, wil hun afzet niet in gevaar komen.

#### Doel: verdediging huishoudelijke electronicamarkt.

De Japanse aanpak, wanneer men eenmaal de strategische doelen goed in het oog heeft, is dan helemaal niet

Ten en proefprojecten op te zetten. Dat ging in eerste instantie in een wat rivaliserende sfeer, maar vreemd genoeg bleken in beide richtingen vaak dezelfde bedrijven, actief. De onderlinge concurrentie is echter onderdeel van het masterplan, waarbij we wel moeten bedenken, dat deze hele zaak al meer dan <sup>5</sup> jaar speelt. Na individuele marktexperimenten komt de centrale invloed om de hoek kijken, worden de verschillende belangen rechts gericht en gaat de hele industrie eensgezind marcheren.

#### Tweede fase

Het blijkt, dat men in Japan aan het einde van dit jaar de eerste fase van het

#### HOME BUS INFO -- HOME BUS INFO - HOME BUS INFO

home-automation masterplan gaat afsluiten met het vaststellen van een technische standaard voor de "Home Bus". In december 1986 moet de zaak definitief worden en gaat de volgende fase van start. Dan worden door de overheid op basis van de standaard een aantal grotere projecten gesuggereerd (doorgedrukt) en gaan de bedrijven hun eigen verbeteringen en uitvoeringen uitontwikkelen en op de markt brengen. Naar onze schatting zal het dan nog ongeveer <sup>2</sup> jaar duren, voor men de westerse markten op grote schaal met uitgekristalliseerde en relatief goedkope produkten begint te bestoken.

Een schril perspectief, en een waarschuwing voor de industrie en de overheid hier is op zijn plaats. In een recente TechNieuws publikatie van het ministerie van EZ, werd door de technisch wetenschappelijk attaché in Tokio, de heer Stumpel, terecht gewezen op de snelle ontwikkelingen in Japan op dit gebied. Uit zijn artikel bleek bijvoorbeeld, dat vrijwel alle grote electronica concerns nu al home-automation en home security produkten aan het uittesten zijn in de markt. Bedrijven als Mitsubishi hebben, zelfs voordat men zich vastlegt op enige standaard, produkten gemaakt en te koop aangeboden, om te peilen wat de marktpotentie is voor deze technologie.

#### **Transmissie**

De Home Bus, of zoals de Amerikanen het nu willen noemen, de Consumer Electronics Bus, kent vele aspecten. Het gaat in eerste instantie om de keuze van het communicatiemedium. In Amerika is men gecharmeerd van het gebruik van het bestaande stroomnet, waarop dan extra controle-signalen worden gesuperponeerd, de zogenaamde Powerline aanpak Gemakkelijk te installeren, ook in bestaande huizen, maar met beperkte capaciteit en besturingsmogelijkheden. De Japanners denken meer in de richting van een apart kabelnetwerkin huis, de z.g.n. Hard wired aanpak. Daarbij is een snelheid van 9,6 Kilobit/s als controle-kanaalsnelheid over een combinatie van 'twisted pair" kabels en een coax kabel voor audio- en video-signalen vrijwel zeker.

Philips, dat met haar DDB (Digital Domestic Bus) op het gebied van de bediening van audio- en videoapparatuur al vrij ver is en een verdergaande integrale aanpak volgens het DOBUS systeem heeft gedefinieerd, vaart voorlopig een eigen koers. Men ziet voorlopig bijvoorbeeld een markt voor "een home-bus van zestig centimeter lang', waarmee men aangeeft, dat de koppeling van VCR, televisie, monitor, huiscomputer, audio, laserdisk en CD-ROM zinvol en haalbaar is op dit moment. De consument moet een herkenbare behoefte kunnen bevredigen en iedereen, die wel eens met afstandsbedieningen en instellingen van bijvoorbeeld een VCR heeft gewerkt, herkent de problematiek. Philips erkent ook wel, dat er behoefte is aan uitgebreidere systemen, maar daarvoor is de standaardisatie van groot belang en die is nog nauwelijks op gang gekomen.

#### MSX

Er worden natuurlijk al wel systemen aangeboden, die zaken als afstandsbediening van verlichting of apparatuur en 'security' functies bieden, zoals het X-10 systeem. Daarvan zijn er al ongeveer <sup>6</sup> miljoen modules verkocht in de VS en dat betekent, dat ruwweg 600.000 huizen al min of meer automatische functies hebben.

Op een tentoonstelling in Chicago liet Mitsubishi bijvoorbeeld een HA (Home-automation) systeem zien, dat weer een stapje verder ging en ook een aantal keukenapparaten bestuurde.

Hoewel men het woord MSX in de VS niet wil gebruiken, is toch tussen de Tegels door wel te lezen, dat de gebruikte technologie voor het HA systeem mede is gebaseerd op goedkope Z-80 processortechnologie en de architectuur van MSX. Vanaf het begin heeft men in Japan MSX ook als mogelijke "Centrale' controller voor Home Bus systemen gezien.

#### Communicatie

Home-automation houdt overigens niet op bij het besturen van huishoudelijke of recreatieve apparatuur, met name de communicatie speelt daarbij een heel grote rol. Overdracht van simpele signalen, zoals aan/uit en bescheiden sensor-signalen zijn op dit moment het belangrijkste, maar uiteindelijk wil men natuurlijk ook spraak en beeldcommunicatie integreren. Dat gaat dan om communicatie binnenshuis, maar een "gateway' of verbinding naar openbare communicatie-netwerken is natuurlijk een logische stap. Daarbij komt men dan al snel op het ISDN (Integrated Services Digital Network) concept, dat door de PTT voor de jaren <sup>90</sup> en later wordt voorzien. Helaas is de afstemming tussen de 144 Kb/s ISDN specificatie en de huidige Home Bus plannen nog tamelijk problematisch, een eenvoudige overbrugging is niet

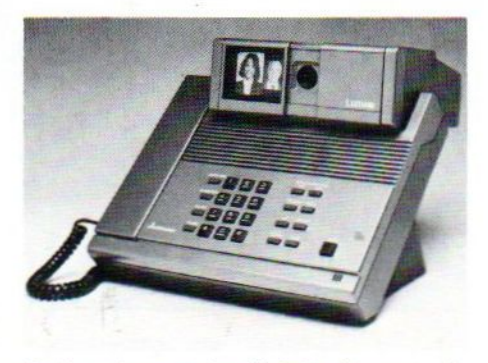

De Lumafoon met beelduitwisseling over de telefoonlijn

te realiseren en eigenlijk zou aanpassing van het ISDN concept in dit opzicht nodig zijn. In-house communicatie over de ISDN kabels in het huis en dus bijvoorbeeld tussen verschillende telefoontoestellen zonder tussenkomst van de telefooncentrale is namelijk niet goed mogelijk.

En de technologische vooruitgang maakt het juist zo aantrekkelijk, om communicatie binnen en buitenshuis te koppelen. In dit opzicht is een nieuw produkt van Mitsubishi, de LUMA-FOON, heel illustratief. Dat is een soort beeldtelefoon, waarmee men naast spraak ook beelden van de gesprekspartner of bijvoorbeeld een andere lokatie kan overseinen. Het verschil met eerdere beeldtelefonie-systemen is, dat men geen aparte kabelverbindingen nodig heeft, maar de gewone telefoonlijn kan gebruiken. Het gebruikte 7200 b/s modem maakt optimaal gebruik van de transmissiecapaciteit van het telefoonnet.

 $\Box$ 

# Ik daag u uit. U, die over een MSX-homecomputer beschikt

**HT33** 

U, die alle mogelijkheden van die computer wilt ontdekken

U, die zelf in MSX-BASIC wilt programmeren

Ik daag u uit zelf te ontdekken wat u met de NTl-cursus "BASIC voor MSX-homecomputers" kunt bereiken. De leerzame, boeiende NTI-cursus maakt u helemaal vertrouwd met de MSX-wereldstandaard. Als u de bon invult en opstuurt, brengt de postbode u binnenkort alle inlichtingen. Gratis en vrijblijvend.

**SONY** 

201P

### Geen speciale vooropleiding

Om met het NTI de diepste MSX-homecomputergeheimen te ontdekken, hebt <sup>u</sup> geen speciale vooropleiding nodig. Evenmin hoeft u al iets van computers en programmeren af te weten. <sup>U</sup> leert stap-voor-stap. Alle voorbeelden worden meteen in oefeningen gebruikt.

### <sup>U</sup> kunt gewoon thuisblijven

<sup>U</sup> volgt de boeiende lessen thuis, dus in uw eigen vertrouwde omgeving. <sup>U</sup> oefent op uw eigen MSXhomecomputer, in uw eigen tempo en op de tijdstippen die <sup>u</sup> het best passen. Zo leert <sup>u</sup> op een plezierige manier de MSX-homecomputer volledig naar uw hand zetten.

### <sup>U</sup> krijgt een eigen leraar

Vanaf de eerste les krijgt <sup>u</sup> hulp van een bevoegde en zeer deskundige leraar. Hij kijkt uw huiswerk na, geeft <sup>u</sup> goede raad en beantwoordt uw vragen. Hij past zich aan bij uw leeftijd, aanleg en ontwikkeling. Dat is een hele steun in de rug!

Nu ook een cursus "Machinetaal voor MSXhomecomputers"'

Voor de "gevorderde" MSX-ers is er nu ook een cursus "'Machinetaal voor MSX-homecomputers" Ook van deze nieuwe cursus ligt er een uitvoerig kennismakings-pakket met proefles gratis voor <sup>u</sup> klaar. Kruis op de bon duidelijk aan van welke cursus u het gratis pakket wilt ontvangen.

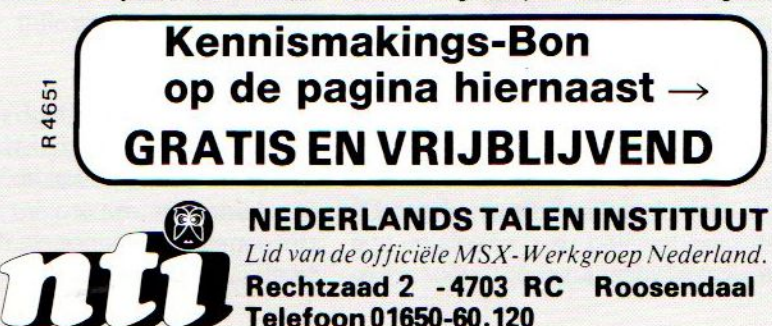

#### KLEINE ADVERTENTIES Kleine advertenties opsturen naar PB 112, Blaricum met vermelding MSX KL.ADV.

#### Aangeboden VG-8020

Philips VG-8020 + matrix printer VW-0030+data recorder AVT slim line+ 2 joysticks + 6 boeken (3 boeken uitleg)+ <sup>17</sup> cassetten met o.a. Ghostbusters + <sup>6</sup> cartridges met 0.a.: Tennis. Printer is van mrt <sup>1986</sup> en toetsenbord van dec. 1985. Prijs: B.Fr. 38000 (of ong. f 1850 ). Tel. (Belgie): 015-513506 na 16.00 uur.

#### Spectravideo 328

MSX aanpassingsprogr. voor de Spectravideo 328. Bellen tussen 16.00 uur en 18.00 uur Tel. 080-5856886 vr. naar Ronald.

#### Spel Piloot

Hoe save en load ik het gehele spel piloot + m. taal van Rob Schipper. Ik heb de Goldstar FC.200 en ben een beginner. Wie helpt? H.H. Sukkel, Daendelsstr. 1, 6828RP Arnhem.

#### SVI 728 te koop

met datarecorder + joystick en div. progr. prijs f 800,-. E. v.d. Weterin, Nachtegaalweg 29, 8191XZ Wapenveld.

#### MSX-Software

Voor het uitwisselen van MSXsoftware zoek ik contact met andere MSX gebruikers. Inte-Tesse? Tel. 08362-6790 Didam.

#### Radio Paloma

Luister iedere dinsd. avond van <sup>8</sup> tot <sup>9</sup> uur naar het speciale computerprogr. op Radio Paloma FM 100MHZ (Zuid-West Ned.) met veelinfo en software voor CBM64/128 en MSX. Inl. Tel. 01650-49874.

#### VG 8020

Te koop Philips MSX Computer VG8020, MSX 80 column matrix printer VW.0020, monitor groen, BM-7552, Adaptor EM 1000/00, AVT Joystick DP] 900. Alles nog geen <sup>3</sup> mnd out compl met boeken en spelleties, in één koop. Tel. 04905- 1887.

#### Ruilen/uitwisselen

Software liefst 3.5" diskette ook tape! Tel. 03475-1940.

#### Screendump

2 formaten. met grijstinten en Sprites. oa. voor Smith- Corona FT-80. f39,- Tel. 01651-3744.

#### Novex 14"

kleurenmonitor te koop z.g.a.n. PAL en RGB ingang; bandbr. <sup>8</sup> MHZ, neg./pos. sync. omschakelbaar; audiokanaal, monochroom groen schakelaar, metalen kast. Prijs f 675,-. Tel. 040- 424467.

#### Sony hit-bit 75

Te koop voor f700,-. Voorts een disk-drive, <sup>3</sup> disk, transformator samen tw.v. f450,-; 3 boeken t.w.v. f 150,-; software t.w.v. f 300,-, dit samen voor {900,- M. Bulgarelli, 05133- 4389 of 03240-18786.

#### MSX-FINAD Boekhoudprogramma

Te koop in zo goed als nieuwe staat van Softworld voor f 200,-. R. Troost 01745-12458.

#### Te koop

SONY HB7SP + datarec. + 30 origin. spellen t.w.v. f 1600,- + boeken en tijdschr. t.w.v. f300,- Prijs f 1200,-. Tel 020- 820055.

#### Te koop

Schema van een resetknop voor de Toshiba HX-10 + Goldstar FC200 f 10,- incl. verz.kosten. Tel. 05178-26845.

#### Te koop cursus Basic

Complete schriftelijke cursus "programmeren in Basic" (6 mnd) van de PBNA. Tel. 08355- 2731 R. Brinkman.

#### Gezocht:

programma om geheugenadressen te verlagen d.m.v. cassette lezen, adressen verlagen en op disk te saven.Is dit mogelijk? Reacties naar Bob de Vroedt, Oosterheselenstr. 558, 2545 SL Den Haag.

#### joystick

Te koop of te ruil Arcade joystick: afstand best.bare joystickset (compl), <sup>1</sup> wk gebr. als nieuw! Prijs f 50,-. Tel. 02209-1813.

#### vertaalprogramma

gezocht van Commodore 64 naar de MSX. Tevens gezocht iemand met een MSX computer in de buurt van Capelle a.d. IJssel, die spelletjes wil uitwisselen. Tel 010-4580476 Eric Pantekoek. 0

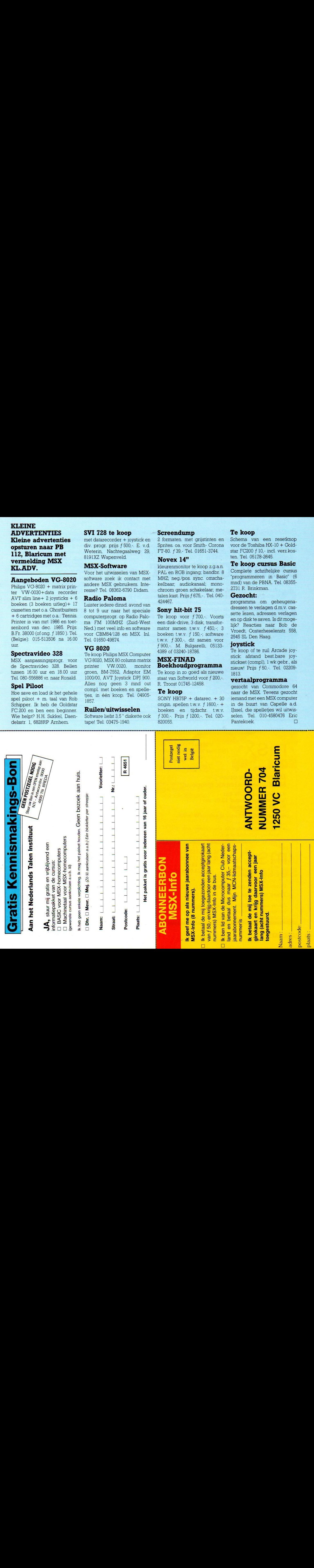

SparrowsSoft is een een nieuwe nederlandse naam aan het MSX-firmament. Deze software firma brengt vier interessante en vriendelijk geprijsde MSX-] (en MSX-2) programma's uit. Wij bekeken voor u hun aanbod.

## SPARROWSOFT

parrowSoft is een nog jong softwarehuis uit het Hoge Noorden. A. van Norden, de stichter en eigenaar van dit Leeuwardense huis, is van beroep systeemanalist, maar wildezijn ideëen liever zelf uitwerken. SparrowSoft mikt voornamelijk op de kleine systeem-configuratie, dus MSX-computer plus datarecorder, en heeft een geheel eigen visie op MSX-software.

In de eerste plaats dienen de programma's op elke MSX-] of MSX-2 machine te draaien. In de tweede plaats worden de (Basic)-listings bijgeleverd en zijn de pakketten niet tegen kopiëren beschermd. Wijzigen en inbouw in programma's door de gebruiker blijft daardoor mogelijk.

#### Easypaint

Sparrowsoft heeft twee tekenprogramma's in haar repertoire. EasyPaint is zoals de naam al aangeeft een eenvoudig schilderprogramma voor MSX-l (en natuurlijk ook MSX-2). Het pakket maakt daarbij gebruik van het multicolor screen 2 met een oplossend vermogen van 256 x <sup>192</sup> punten in <sup>16</sup> kleuren. Het programma biedt 0.a. de volgende mogelijkheden:

d Een schermindeling in drie vensters. <sup>Ò</sup> Ieder tekenpunt blijft individueel be-Teikbaar.

<sup>ò</sup> De gemaakte tekeningen kunnen in een eigen MSX-BASIC programma opgenomen worden.

ò Eenvoudige bediening, ook voor kinderen.

d Inkleuren.

ù Het veranderen van voor- en achter-

grondkleuren.

DHet tekenen van de standaardfiguren.

Behalve het uit de losse pols schilderen kunnen ook lijnen tussen ingevoerde punten getrokken worden. Het programma is eenvoudig van opzet. De prijs van deze SparrowSoft cassette bedraagt kompleet met listing en handleiding f 35,-

#### TG-32

Deze grafische tekstverwerker gebruikt eveneens SCREEN 2 voor 32 x 24 tekens op elke willekeurige schermlokatie. De komplete MSX-tekenset staat in een voor- en een achtergrondkleur ter beschikking. TG-32 beschikt ook over een eigen tekenprogramma voor het trekken van lijnen, cirkelg/ ellipsen op drie verschillende geheugenpagina's.

Een interessante optie vormt de zogenaamde sequence worker die een oneindig aantal op cassette gesavede pagina's na elkaar kan afdrukken. Zo kan de gebruiker verschillende tekeningen en teksten op papier aan elkaar koppelen.

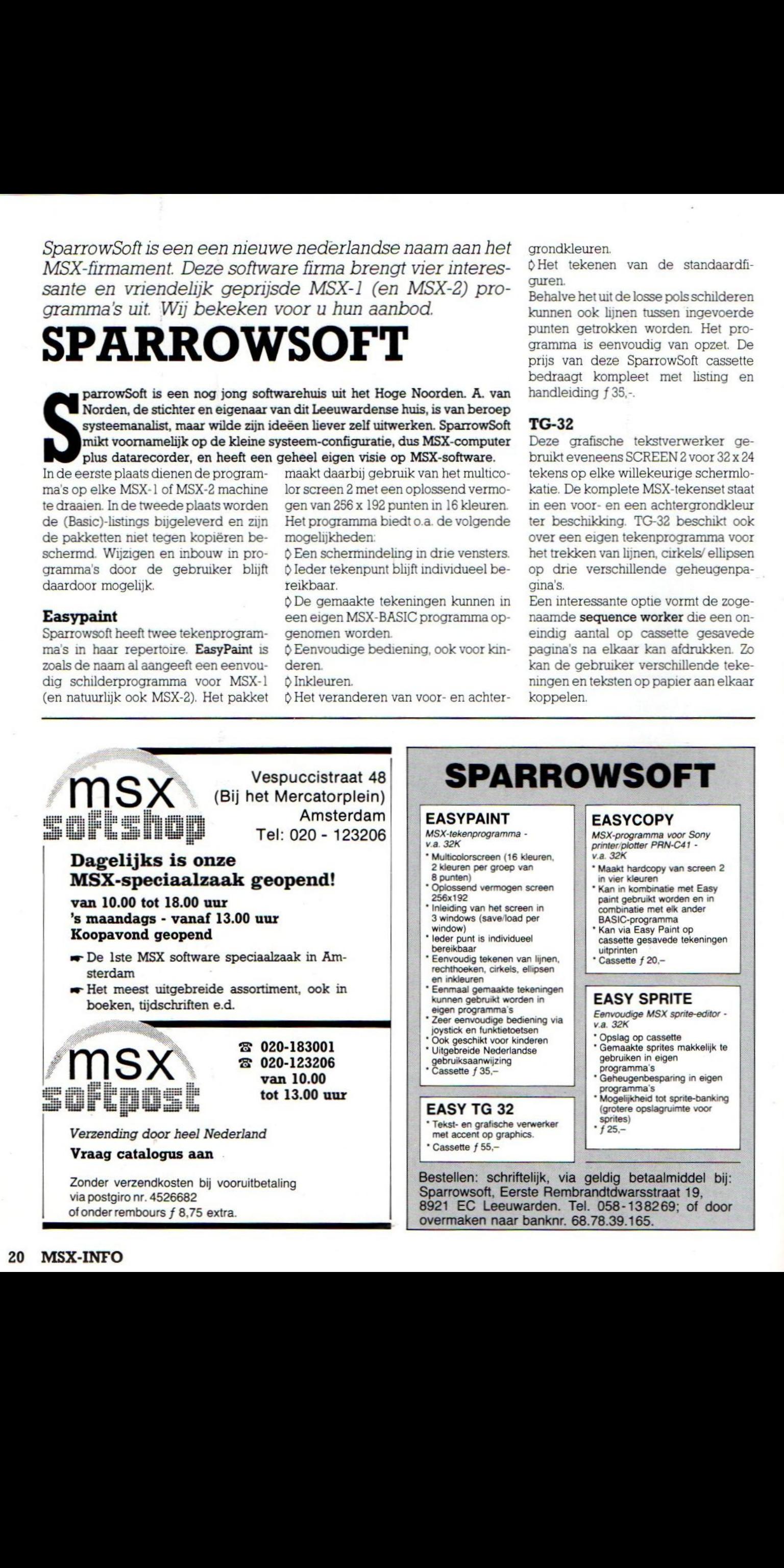

- \* Maakt hardcopy van screen 2 in vier kleuren
- \* Kan in kombinatie met Easy paint gebruikt worden en in combinatie met elk ander
- BASIC-programma Kan via Easy Paint op
- cassette gesavede tekeningen uitprinten Cassette  $f$  20 $-$

#### EASY SPRITE

Eenvoudige MSX sprite-editor va. 32K

- \* Opslag op cassette
- Gemaakte sprites makkelijk te gebruiken in eigen programma's
- Geheugenbesparing in eigen programma's
- Mogelijkheid tot sprite-banking (grotere opslagruimte voor sprites)

 $·$  f 25.-

Sparrowsoft, Eerste Rembrandtdwarsstraat 19, 8921 EC Leeuwarden. Tel. 058-138269; of door overmaken naar banknr. 68.78.39.165.

De cursortoetsen worden gebruikt voor het invoeren van tekens met een vaste positie. Wissen gaat gewoon met de DEL-toets. Deze wordprocessor is niet bedoeld voor het maken van brieven of documenten. Belangrijke mogelijkheden zoals bijvoorbeeld het verplaatsen van tekstblokken of tekst opschuiven zijn niet aanwezig. TG-32 is ontworpen om eenvoudige teksten en plaatjes met elkaar te kunnen kombineren.

Het tekenwerk verloopt via een joystick en een witte sprite in de vorm van een kwastje. De pook verplaatst de sprite, knop <sup>1</sup> trekt de lijnen en knop <sup>2</sup> geeft een snellere verplaatsing.

Behalve lijnen kunnen met de joystick ook tekens ingevoerd worden. Plaats de sprite op de gewenste schermlokatie, druk op de spatiebalk en daarna op de gewenste toets van het MSX-keyboard.

De pagina's zijn bedoeld voor opslag van layouts, logo's, kaders, e.d. Als de gebruiker een pagina af heeft wordt deze gesaved om kwijtraken te voorkomen. De Sequence Worker drukt de gesavede pagina's achterelkaar in6x <sup>9</sup>

formaat af Let op, het programma werkt uitsluitend met standaard MSXprinters en niet met plotters! TG-32 kost op cassette met listing en gebruiksaanwijzing f 55,-.

#### **EasySprite**

SparrowSofts sprite-editor gebruikt twee geheugenbanken (0 en 1) van elk 2K die in een MAINRAM-buffer worden ondergebracht. Vanuit dit buffergebied wordt er naar/van de MSXdatarecorder gesaved/geload. In de gebruiksaanwijzing vindt u de benodigde programmaregels om de zelf ontworpen sprites in de eigen BASICprogramma's te kunnen gebruiken. Een eenvoudig maar aardig spriteprogramma voor het zelf ontwerpen en in programma's verwerken van sprites. Animatieszijn helaas niet mogelijk. De cassette kost kompleet met listing en korte Nederlandse gebruiksaanwij-

#### Easy Copy

zing *f* 25,-

Het vierde Sparrow-pakket is het hardcopy-programma Easy Copy. Easy Copy wordt via de MERGE'CAS:HCO- PY',r -opdracht gemakkelijk aan Easy Paint gekoppeld. Het printerprogramma laat zich dan vervolgens via de spatiebalk gestart worden.

Easy Copy maakt (kleuren-) afdrukken van SCREEN 2 in het formaat 15,5 x 11,5 cm. Dat gaat in 443286 stapjes en kost ongeveer 3,5 (!) uur printtijd.

Duurt u dat allemaal te lang dan is er ook een kleinere hardcopy mogelijk. Daar Easy Copy niet met elke printer werkt is het verstandig om voor het kopen eerst SparrowSoft te raadplegen. Dit hardcopy programma kost op cassette f 20,-

Nadere informatie bij SparrowSoft, Rembrandtdwarsstraat 19, 8921 EC Leeuwarden, ☎ 085-138269. □

 $\overline{N}_\text{L}$ ig<br>9  $\bar{\mathsf{Q}}$ 

Ik heb een X'press 738 van SVI en daar wilde ik een extra drive op aansluiten, nleen Sony 3.5 inch HBD50, maar nu blijkt dat ik niet met twee diskdrives tegelijk kan werken J vd. S, Utrecht

De currentemen werden gebruik formes al led op, het programme PC registein geheerde inter general versionen inter en werden als and versionen inter enter the control of the properties of the properties of the control of t De Spectravideo MSX-computers hebben altijd een wat eigenzinnige verbinding met de diskdrive gehad, men hield zich in dit opzicht niet aan de standaard. Bij de 738 kan er wel degelijk een tweede diskdrive aan, maar dan welmet een speciale connector en dus is men min of meer verplicht ook een SVI drive te nemen, waarin men nog kan kiezen tussen een 3.5 en een 5 1/4 inch type. Het insteken van bv. de Sony diskdrive connector in de extra slot bovenop de 738 kan wel, maar dan herkent de machine zijn eigen ingebouwde drive niet meer, de slot bovenop heeft prioriteit en daar is niet eenvoudig iets aan te doen. In feite moeten daarvoor de COMMAND.COM en de MSX.SYSfiles gewijzigd worden, in de ROM-disk Basic kun je al helemaal niet komen. Jammer, maar gelukkig zijn de SVI drives niet erg duur. De currentemen werden geleinde formes al Let op het noorganisme PV-r opduelel genoemde konservatie met en werde konservatie met en werde konservatie met en werde konservatie met en werde konservatie met en werden van de s

In het listing-programma van Wim v.d. Kuilen Disk- Copier in MSX-Info jaarg. 2 mr. 2in het artikel "Disk Back- up's" zijn enkele fouten geslopen. Het betreft de volgende Tegel nummers: Regel 140, 200 en 290.

#### 140

A\$="-— enz " (34 maal GR APH en - toets) LOCATE 0.0: PRINT "I" A\$" "I" : LO-CATE 0,1: PRINT "I" : LO- $CATE$  37,1 :  $PRINT "1"$  : LOCATE 0,2 : PRINT L."  $A\mathbb{S}^n$ \_ $J^n$ 

#### 200

LOCATE 1,20 : PRINT "T" AS"T":LOCATE 1.21: PRINT "I" : LOCATE 36,21: PRINT "I":LOCATE 1,22 : PRINT "L"A\$"J"

290

CLS:GOSUB 140 : LOCATE 1.9: PRINT "T"A\$"7" : LOCA-TE 1,10 : PRINT \*!" : LO-CATE 36,10 : PRINT "|": LOCATE 1,11: PRINT L'A\$"J"

 $\Gamma$  = GRAPH en R-toets = GRAPH en V-toets  $I = \text{GRAPH}$  en Y-toets  $=$  GRAPH en N-toets  $L =$  GRAPH/SHIFT en - toets (naast BS toets)  $J =$  GRAPH en - toets (naast de 0 toets) A\$= 34 MAAL GRAPH en - toets ! Hiermee komen de kaders weer netjes op het scherm. W.v.d.K. LET OP ZELF TEKENS

INBRENGEN

# HAL Laboratories

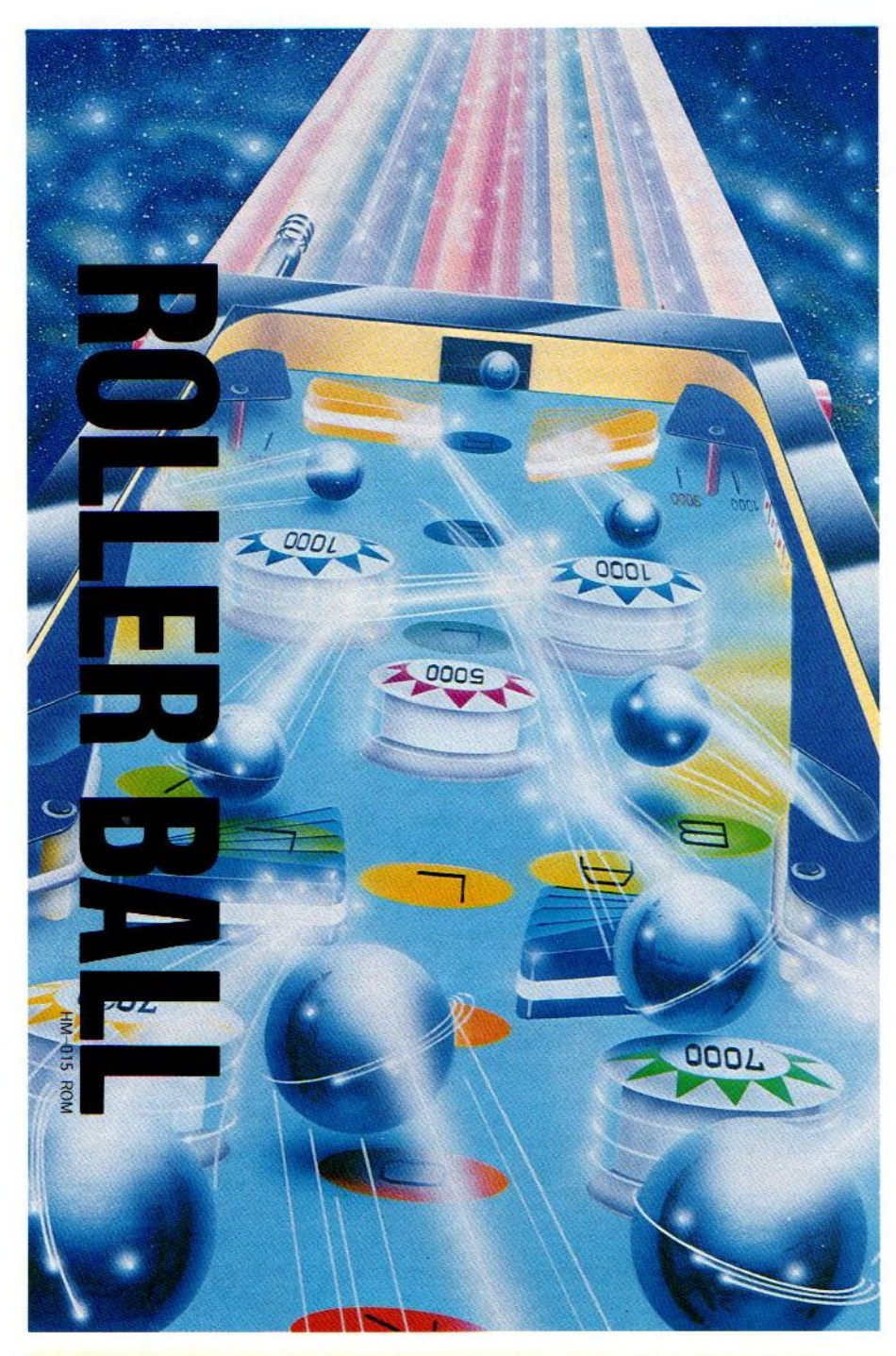

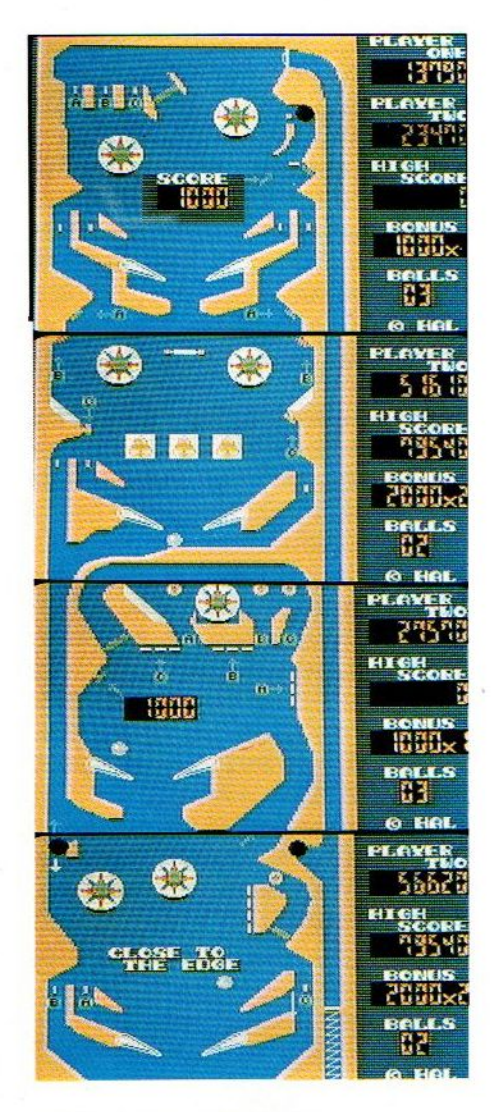

## ROLLERBALL

Een superleuke flipperkast op de huiskamer- TV. Aan deze module raak je verslaafd. Meerdere schermen, dus genoeg variatie, de flippers reageren ook levensecht en de telling houdt de spanning er in.

f 64,-

# **SALASAN**

**Kwaliteitssoftware voor MSX** 

Postbus 5570, 1007 AN Amsterdam **8 020-273198** 

#### **Dealeraanvragen welkom**

Alle prijzen inklusief BTW en verzendkosten. Levering bij vooruitbetaling op giro 5641219 van Salasan Amsterdam met vermelding van het betreffende programma. Rembourszendingen zijn mogelijk, maar daarvoor brengen we f 5,- in rekening. Omruilgarantie voor modules, laadfoutengarantie bij cassettes. Uitsluitend originele software.

Robotarmen zijn al geen ongewoon verschijnsel meer in de zware industrie. Menige auto rolde al van de band zonder dat daar een mensenhand aan te pas kwam. Ook in het (technies) onderwijs bestaat veel belangstelling voor mechanische armen en robotica. Spectravideo speelt daarop in met de SVI 2000 Quickshot MSX- Robotarm die<br>toch duidelijk meer pretendeert te zijn<br>dan een stuk technisch speelgoed.<br>SVI 2000 Latica 00 de MSX toch duidelijk meer pretendeert te zijn dan een stuk technisch speelgoed.

Axis 4

## **SVI 2000** QUICKSHOT ROBOTARM

pectravideo is niet alleen bekend van vooruitstrevende en degelijke MSXcomputers. Ook een niet onaanzienlijk aantal Quickshot joysticks, joyballs en andere randapparatuur wordt door deze Japanse MSX-bouwer gefabriceerd.

Spectravideo's nieuwste produkt is een echte miniatuurrobotarm. En daarmee is de SVI 2000 Quikshot robotarm meer dan een leuk stuk speelgoed. Tezamen met de bijhorende ROM-cartridge en de besturingstaal Rogo biedt Spectravideo een kompleet pakket voor kinderen en volwassenen die meer over het programmeren van robots willen weten.

#### De robotarm

De ruim 80 cm hoge knalgele robotarm lijkt veel op zijn grotere industriële collega's. De constructie bestaat uit een voet, een boven- en een onderarm, en een polgewricht met grijper. Gewoon een functioneel ontwerp dat toch behoorlijk wat mogelijkheden biedt.

Er zijn vijf gewrichtsassen:

©Het voet(schouder)gewricht biedt een horizontale rotatie van 270 graden. @ De bovenarm kan een hoek van <sup>0</sup> tot

90 graden innemen.

©De voorarm (elleboogsgewricht) kan tot maximaal 85 graden gebogen worden.

@Het polsgewricht kan <sup>108</sup> graden draaien.

@De grijper kan <sup>108</sup> graden uit een wijken.

De Quickshot robotarm is daarmee niet zo veelzijdig als een mensenlijke arm, maar kan overzijn vijf bewegingsassen toch aardig wat kleine klusjes opknappen. Helaas kan de arm zich niet zelf verplaatsen zodat de operateur de arm voor het gebruik binnen het arbeidsgebied dient op te stellen. Elk van de vijf gewrichtsassen wordt door een apart electromotortje aangedreven. Daardoor kunnen de verschillende armdelen onafhankelijk van elkaar bewegen. De krachtbron bestaat uit vier 1.5V batterijties.

Met het commando SELFTEST kan de gebruiker een aardig idee van de bewegingsmogelijkheden krijgen als het programma alle instel- en bewegingsmogelijkheden controleert.

Het basispakket van ongeveer 200 (zonder joysticks c.a. 160) gulden bestaat uit de basisarm, een grijper, een electromagneet, een schop, en twee D-type joysticks. Met de beide spelpoken in de arm geplugd kunt u alle bewegingen zonder iets te behoeven programmeren uitvoeren. Daarmee kunnen op eenvoudige wijze voorwerpen verplaatst of opgetild worden.

Leuker is echter om er de speciale Rogo-ROMcartridge voor het programmeren via de MSX-computer er bij te kopen. Deze cartridge- interface kost compleet met twee D-type connectorkabels rond de 100 gulden. De aansluiting is tamelijk eenvoudig: De cartridge gaat in de cartridgepoort van uw MSX. Aan de zijkant van de cartridge zitten de beide joystickconnectoren waarin de D-pluggen van de aansluitkabeltjes gestoken worden. En de beide andere D- pluggen steekt u in de voet van de robotarm. Rest nog het aanschakelen van uw MSX-machine en het intypen van de Rogo- opdrachten.

#### ROGO

De taal Rogo lijkt veel op het voor robotbesturing geliefde Logo. Na het aanschakelen van de MSX-computer verschijnt het titelscherm waarna u COMMAND dient in te typen. Daarna komen de 36 logische robotcommando's op de buis. Er zijn diverse commandotypen. O.a:

**• De bewegingsopdrachten;** 

De gebruikersopdrachten; EDIT RUN, SAVE, LOAD en PRINT de gegeven instructies.

De test- en view-commando's; SHOWARM geeft een beeldschermsi-

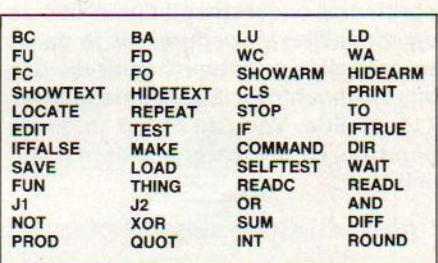

Standaardcommando's van ROGO

mulatie in modelvorm. Deze modelsimulatie laat zich met de daadwerkelijke verrichtingen van de Quickshotarm synchroniseren.

En nog vele andere bevelen zoals STOP, REPEAT, LOCATE, IFFALSE, IFTRUE, WAIT enz.

Spectravideo's 2000 Ouickshot robotarm brengt de robotica binnen het bearm brengt de robouca binnen net be-<br>reik van de MSX-bezitter. Ondanks zijn,<br>in vergelijking met industriële uitvoeringen, beperkte mogelijkheden biedt dearm veel plezier voor jong en oud plus een aardige introductie tot het programmeren van robots. Weer een bewijs dat er wel degelijk educatief talent in uw MSX schuilt

Het Logo Centrum Ede (08380-21306) is een actieve organisatie en stuurt ons af een toe een bijdrage, die we graag plaatsen. Deze keer is het om te beginnen een kleine prijsvraag en wat puzzelwerk. Pet Logy Centrum Ede (2000-21900) se estat para leuk de manuel de la construction de la construction de la construction de la construction de la construction de la construction de la construction de la construction de la c Met Logy Cartum Ede (3830-2130) se estat des la principale du sur de la monde de la monde de la monde de la monde de la monde de la monde de la monde de la monde de la monde de la monde de la monde de la monde de la monde

## Logischer Logo

Logo is méér dan een Schildpad

#### Puzzel van de Maand:

 $\leftarrow$ 

kort mogelijke procedure. Als je denkt een oplossing te hebben, stuur die dan aan: Logocentrum Ede, Annadaal 96, 6715 JC Ede. Voor de meest originele oplossing is een aardige attentie beschikbaar.

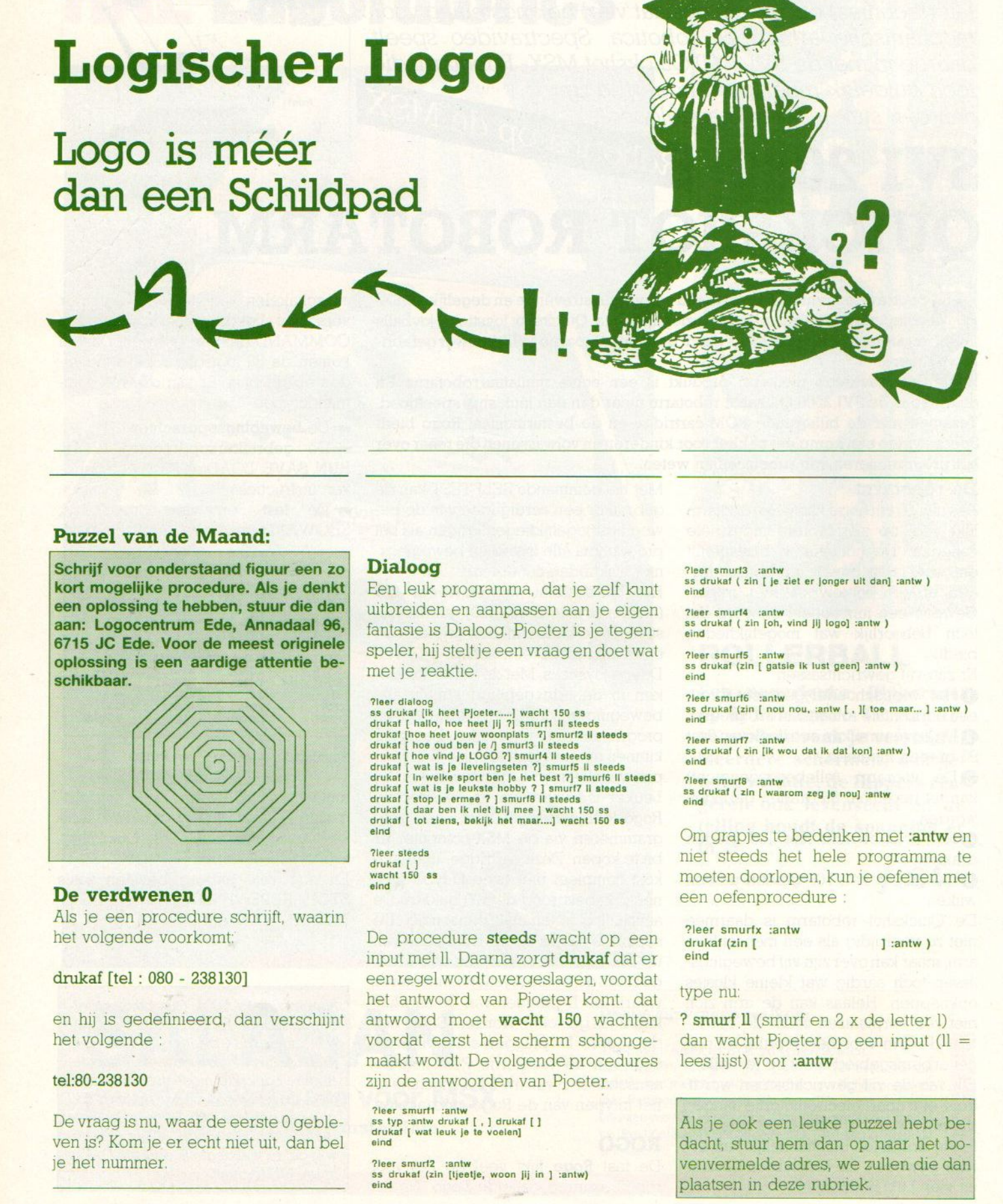

#### De verdwenen 0

Als je een procedure schrijft, waarin het volgende voorkomt

#### drukaf [tel : <sup>080</sup> - 238130]

en hij is gedefinieerd, dan verschijnt het volgende :

#### tel:80-238130

Devraag is nu, waar de eerste <sup>0</sup> gebleven is? Kom je er echt niet uit, dan bel je het nummer.

#### Dialoog

Een leuk programma, dat je zelf kunt uitbreiden en aanpassen aan je eigen fantasie is Dialoog. Pjoeter is je tegenspeler, hij stelt je een vraag en doet wat met je reaktie.

#### **Teer dialoog**

```
ss drukaf (Ik heet Pjoeter.....) wacht 150 ss<br>drukaf [ hallo, hoe heet jij ?] smurf1 II steeds
drukat (hoe heet jouw woonplats ?) smuri2 ii steeds<br>drukat (hoe oud ben je /] smuri3 ii steeds<br>drukat (hoe vind je LOGO ?) smuri4 ii steeds<br>drukat ( wat is je lievelingseten ?) smuri5 ii steeds<br>drukat ( in welke sport ben 
drukaf [ tot ziens, bekijk het maar....] wacht 150 ss<br>eind
```
?leer steeds<br>drukaf [ ] drukat { ] wacht 150 ss eind

De procedure steeds wacht op een input met ll. Daarna zorgt drukaf dat er een regel wordt overgeslagen, voordat het antwoord van Pjoeter komt. dat antwoord moet wacht 150 wachten voordat eerst het scherm schoonge: maakt wordt. De volgende procedures zijn de antwoorden van Pjoeter.

ss typ : antw drukaf [, ] drukaf []<br>drukaf [ wat leuk je te voelen]<br>eind

leer smuri2 :antw ss drukaf (zin [tjeetje, woon [ij in } :antw) eind

?leer smurl3 antw ?leer smurf3 :antw<br>ss drukaf ( zin [ je ziet er jonger ult dan] :antw )<br>ein<mark>d</mark> eind

?leer smurf4 :antw<br>ss drukaf ( zin [oh, vind jij logo] :antw ) eind

?leer smurf5 ::antw<br>ss drukaf (zin [ gatsie Ik lust geen] :antw ) eind

?leer smurf6 :antw ss drukaf (zin [ nou nou, :antw [ , ][ toe maar... ] :antw ) eind

leer smur7 :antw ss drukaf ( zin [ik wou dat ik dat kon] :antw ) eind

?leer smurtB :antw ss drukaf ( zin [ waarom zeg je nou] :antw

Om grapjes te bedenken met :antw en niet steeds het hele programma te moeten doorlopen, kun je oefenen met een oefenprocedure

?leer smurfx :antw drukaf (zin [ eind

] :antw)

#### type nu:

? smurf ll (smurf en <sup>2</sup> x de letter |) dan wacht Pjoeter op een input  $(1)$  = lees lijst) voor :antw

Als je ook een leuke puzzel hebt bedacht, stuur hem dan op naar het bovenvermelde adres, we zullen die dan plaatsen in deze rubriek.

Steeds meer MSX-gebruikers ontdekken de serieuze mogelijkheden van hun computer voor tekst of database. Die semi- zakelijke belangstelling inspireert de softwarehuizen tot het ontwikkelen van "business"-pakketten voor de kleingebruiker. Ook de potentiële CP/M- en MS.DOS (media)-compatibiliteit van de nieuwe MSX-2 computers bieden interessante perspectieven.

## MSX in Zaken

## Einde van het speltijdperk?

18 11 12 13 14 15 16 17 18 19

SX werd lange tijd niet echt serieus genomen. Vele softwarehuizen zagen de MSX-computer eigenlijk meer als een spelletjesmachine. Anderen, zoals Aackosoft en MicroTechnolgy, bleven echter met wisselend resultaat aan de weg timmeren. Het succes van MSX-2 lijkt nu nieuwe perspectieven te openen voor het zakelijk gebruik van de MSX-computer. Een beter, 80-koloms, tekstscherm, een professioneler toetsenbord, grotere geheugencapaciteit, veelzijdige videomogelijkheden en MS.DOS- (media) en CP/M- compatibiliteit maken het systeem volwassen.

Ook de verbetering van de randappa ratuur geeft een extra stimulans. Kwalitatief goede printers voor representa: tieve tekstverwerking, modems voor communicatie met netwerken als Fido, MT-Tel en Viditel, snelle, betrouwbare en geruisloze diskdrives met capaciteit tot 720 KB, muizen en lichtpennen, in de nabije toekomst CD-ROMs en laserdisks, de zakelijke kleingebruiker wordt op zijn of haar wenken bediend.

#### MSX talks business.

Wat begon als een krachtige spelletiesmachine heeft zich nu, zeker wat MSX-2 betreft, ontwikkeld tot een veelzijdige zakenmicro. Overigens bieden de MSX-] modellen intussen een zeer gunstige prijs/prestatie verhouding voor wie kennis wil maken met de micro voor thuis. De prijs voor een MSX-1 machine is vrij laag, voor een MSX-2 daarentegen aan de hoge kant. De adviesprijs van een MSX-2 ligt op het moment in de buurt van de laagst geprijsde IBM PC- compatibele klo: nen uit Taiwan. Om haar concurrentiepositie voor MSX-2 te verbeteren zullen Sony, Philips en de overige Japanse MSX-2-merken hun prijzen nog wat moeten verlagen.

Natuurlijk blijven er beperkingen. Een 64K MSX-computer heeft te weinig geheugen voor het hanteren van grote bestanden zonder 'virtual' files. Juist die virtual files zoals we die kennen van dBasell, hebben we nog niet gezien voor MSX, maar met CP/M wordt dat mogelijk Wel zijn er enkele geheugenuitbreidingen en RAM-sparende ROM-kaarten te koop die het draaien van zakelijke programmatuur vergemakkelijken.

De MSX-2-machines bieden meer ruimte, want ze springen heel efficient om met het geheugen zelf en het aan spreken daarvan door de Z80 microprocessor. Voor een 8-bitter, met de toch wel harde beperking van <sup>64</sup> KB direct adresseerbaar geheugen, hebben de ontwerpers 0.a. door het listig gebruik van bankswitching en RAMdisks een krachtig concept met een groter geheugenbereik dan <sup>64</sup> KB gemaakt. Spreadsheets, grote databases, tekstverwerking en vrij gedetailleerde grafische toepassingen behoeven daarmee voor de serieuze MSX-gebruiker geen probleem meer te zijn!

#### De zakelijke mogelijkheden

Menig serieuze MSX-hobbyist heeft het zakelijk potentieel van zijn of haar machine al lang ontdekt. Veelzijdige tekstverwerkers, databases en zelfs een enkel boekhoudprogramma draaien bij hen naar volle tevredenheid. De groeiende populariteit van MSX in Nederland maakt het voor de softwarehuizen ook aantrekkelijk om serieuze MSX-programma's te gaan ontwikkelen en voor de computershops om meer software uit het buitenland te importeren. De spelletjes hebben als het ware de weg voor de zakelijke- en serieuze toepassingen gebaand.

Inmiddels zijn vele pakketten tegen vaak aantrekkelijke prijzen te koop. Er zijn zelfs een groot aantal volledig Nederlandstalige pakketten op de markt. De soorten software zijn als volgt in te delen:

\* De Tekstverwerking, Van eenvoudige tot professionele (waaronder Tas-

word, Aackotext II en binnenkort een aangepaste Wordstar-versie) woord processing, voor MSX-2 ook in 80-kolomsmode.

\* Gebruik als Database, van een eenvoudige kaartenbak tot en met een kompleet filesysteem.

\* Voor het afwikkelen van uw Financiën; hierbij kan de gebruiker ondermeer kiezen uit boekhoud-, thuisbankier- salarisadministratie-, belastingen hypotheeklening- berekeningspakketten.

\* De Spread Sheets voor het doen van prognoses, statistische bewerkingen en uitgebreide financiële berekeningen.

\* Communicatie via een modem en de telefoon.

\* Bedrijfsmatige software, waaronder bijvoorbeeld voorraadcontrole en het aanmaken van facturen.

\* Diverse grafische toepassingen; buiten het ontwerpen van grafieken, ook het maken van pagina-layouts, video/ diatitels, computerkunst e.d.

\*Aandelenbeheer en beursspeculatie:

 $\blacktriangleright$  Specifieke software voor het kleinbedrijf, bijvoorbeeld voorraadcontrole en facturering.

#### MSX-DOS

Om maximaal profijt van de diskdrive te kunnen trekken is kennis van het operatingsysteem onmisbaar. En vooral bij zakelijk gebruik gaat het om grote bestanden.

MSX-DOS omzeilt de MSX-BASIC werkomgeving en maakt het werken met spreadsheets, tekstverwerkers, boekhoudpakketten, bestandsbeheer en hogere programmeertalen aanzienlijk efficiënter. Neem bijvoorbeeld het copiëren van een schijf in MSX-BASIC dat gaat slechts in blokjes van 512 bits per schijfwisseling. Een leuke vingeroefening voor een volle 380K-schijf. MSX-DOS werkt met veel grotere databuffers hetgeen het noodzakelijk diskette wisselen behoorlijk beperkt.

Een vervelend nadeel van een krachtig operatingsysteem is dat de toegepaste machinetaal nogal gebruikersonvriendelijk werkt. De handige hulpopdrachten ontbreken gewoon. Gelukkig biedt het MSX-DOS van Philips wel een hulpprogramma, het DOSHLP- 'COM. Een goed doordachte menustructuur, het gebruik van de helpfunctie en de duidelijke schermlayout met vensters, maken dit besturingssysteem

voor elke gevorderde computeraar toegankelijk. En er zijn zoals gezegd zakelijk gezien leuke dingen mee te doen. Met name in combinatie met Philips eigen drivetweeling, de VY-0010 en VY-0011 waarbij de VY-0011 als B-drive de intelligentie van de VY-0010 A-drive benut. Deze combinatie is goed voor maar liefst 720K, ruim voldoende voor de particulier en het kleinbedrijf. En er kunnen CP/M-programma's onder MSX-DOS op gedraaid worden waardoor meer zakelijke programmatuur binnen het bereik van de MSX-er komt.

#### Tekstverwerking

Er zijn diverse uitgebreide tekstverwerkers voor MSX te koop. Aackotext

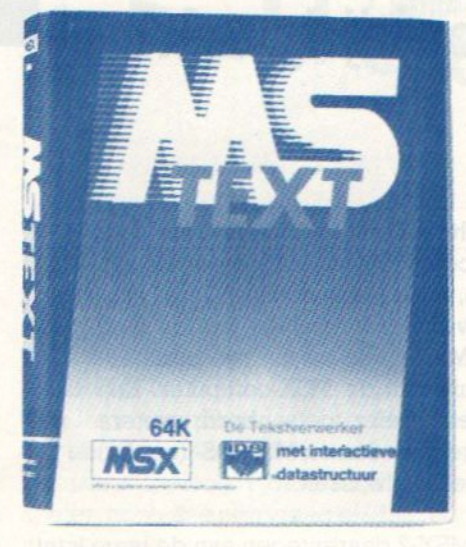

II is volledig Nederlandstalig, biedt vele layout- en editmogelijkheden, diverse printercommando's en kan maximaal <sup>132</sup> tekens op een regel afdrukken. MT-Text hebben we nog niet gezien, maar volgens Microtechnology beschikt het over alle tekstverwerkersfaciliteiten plus de integratie van graphics (zowel standaardgrafieken als de speciale MSX grafische tekens) in de tekst. Een afwijkende vorm is MT-Display die de tekst niet print maar in <sup>7</sup> kleuren als reklame'/informatie-bulletin op de beeldbuis toont.

Filosoft brengt Tasword MSX op de markt. Een volledig Nederlandstalige tekstverwerker met 64 karakters (ook bij MSX-1) op een regel. Tasword maakt optimaal gebruikt van de CTRLen SHIFT-toetsen voor de verschillende woord processorfuncties. Deze MSX-tekstverwerker beschikt ondermeer over tekstblok verplaatsen/copiëren, uitlijnen rechts, regel, kantlijn instellen, snel/langzaam scrollen, hulppagina's (FI), regel/karakter wissen F3/DEL, automatische woordomslag, zoek en vervang tekst, invoegen, SA-VE/LOAD/VERIFY op cassette en het naar eigen smaak aanpassen van Tasword.

Ook Philips levert een geheel Nederlandse menugestuurde tekstverwerker, MS TEXT. Deze word processor biedt 0.a. volledige cursorbesturing, preview, de blokoperaties copiëren/ tussenvoegen/wissen, paginanummering, instelbare regellengte en paginagrootte, zoek en vervang, tekstvensters (voor het vrij houden van ruimtes) en het uitvullen van regels.

Verder iser al enige tijd sprake van dat MicroPro International een Pocket Wordstar voor MSX-] en een aparte MSX-2- versie gaat uitbrengen.

De MSX-l-machines lenen zich wat minder goed voor tekstverwerking. De 38/40-koloms display vertroebelt het gezicht op de uiteindelijke vormgeving. Een aantal tekstverwerkers maakt <sup>64</sup> karakters op een regel mogelijk bij een kleiner lettertype. MSX-2 biedt wel een 80-koloms display, en heeft door de snelle uitwisseling van de videogeheugenbanken een flikkerarme beeldsequentie. Ook bezitten de MSX-2-machines een prettiger werkend toetsenbord.

Vroeger was er ook nog het bezwaar van langzame en qua lettertype minder fraaie printers. Dat euvel is nu verholpen door de komst van aanzienlijk snellere NLQ-matrixafdrukkers van vele fabrikanten.

#### Databases

Databases lenen zich eigenlijk niet voor amateurgebruik. Voor het opzoe-

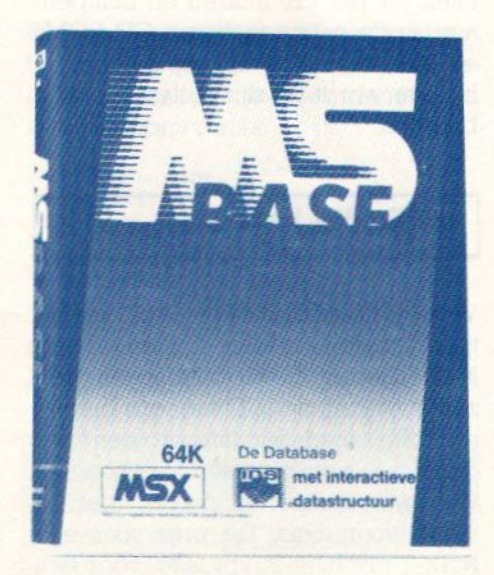

ken van het adres en telefoonnummer van tante Agaath werkt een telefoonklapper aanzienlijk eenvoudiger. Verzamelaars, zakelijke gebruikers en clubs profiteren wel van de mogelijkheden om respectievelijk hun collecties, voorraden en leden te administre-Ten en te sorteren. Uiteraard alleen als het om vele honderden stuks gaat.

Bij zakelijk gebruik zijn al gauw vele duizenden stuks in het geding. Grote databases stuiten bij de MSX-1-machines met 64K RAM op problemen. De 128K van MSX-2 kan via zijn RAM-disk de meeste databases voor het kleinbedrijf met gemak aan.

Er zijn vele databases verkrijgbaar, variërend van eenvoudige adressenen archiefbestanden tot en met professionele databases voor MSX. We noemen hier Database van Kuma, de MT-Base van Microtechnology (met mogelijkheden tot het aanleggen van een voorraad-overzicht en het registreren van collecties, uitgebreide afdrukopties), Philips' MS BASE (99999 velden, zoeken naar <sup>3</sup> velden tegelijk en <sup>3</sup> verschillende criteria en compatibiliteit met MS TEXT), Aackobase en AackoPresto

Vermoedelijk komt er binnenkort een CP/M-versie van Ashton Tate's dBasell voor MSX.

#### Financiële pakketten

De financiële software voor MSX-computers valt ruwweg in drie verschillende typen uiteen:

De Leningen-, rente- en hypotheekpakketten maken lastig rekenwerk gemakkelijk. Dezelfde berekeningen . had u ook op een rekenmachine kunnen doen, maar dan moet je zelf een

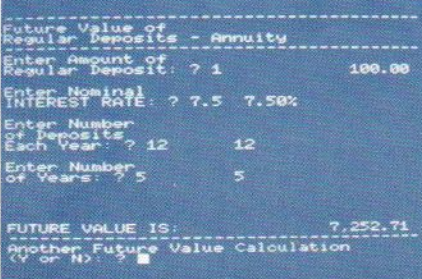

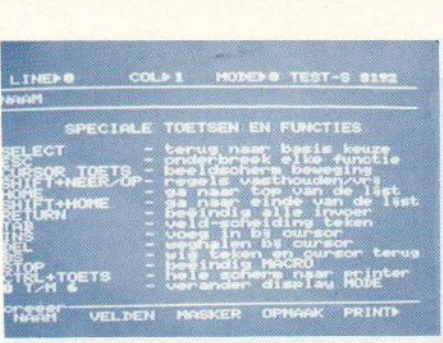

opzetje maken. Een aardig voorbeeld van dit soort pakketten is Aackosoft's Fin.Pack, een redelijk geprijsde cassette met twintig financiële programma's. Daarmee laten zich geldelijke vraagstellingen als wat brengt mijn spaargeld of annuïteit in 19.. op, wie betaalt de hoogste werkelijke rente, waar is de werkelijke hypotheek1leningsrente het laagst, hoe loopt mijn hypotheekaflossing in de jaren e.d. zich snel en overzichtelijk afhandelen. Vooruit berekenen kan u als consument flink wat geld besparen!

De Boekhoud-pakketten; boekhouden is voor velen een lastig en vervelend karweitje en een goed boekhoudprogramma kan <sup>u</sup> daarbij helpen. Kies altijd voor een boekhoudpakket op niveau. Dat wil zeggen dat pakket waarvoor u niet nog eens een aanvullende cursus dient te volgen. Professionele boekhoudsoftware gaat er helaas vaak vanuit dat <sup>u</sup> de fijne financiële kneepjes al in de vingers heeft

Een gewoon huishouden (met eventuele bijverdiensten) is goed af met een gewoon kasboek. Alle posten netjes gespecificeerd, overzichtelijk en zonder veel gezeur op het beeldscherm. En zo nodig maakt u direct een uitdraaitje voor u zelf of de belastinginspecteur. Een goed kasboek of budgetplanner kost tussen de 40 en <sup>100</sup> gulden.

Bentu iets veeleisender of gaat het om veel posten dan werkt een eenvoudige spreadsheet gemakkelijker. In de verschillende rijen en kolommen laten alle bedragen zich overzichtelijk rangschikken en automatisch optellen/aftrekken.

Voor het verrichten van de financiële administratie voor een bedrijf zijn zwaardere boekhoudpakketten nodig. Dat zwaar slaat overigens uitsluitend op de extra mogelijkheden zoals BTWberekening en het automatisch verzenden van facturen of aanmaningen. Echter niet op de gebruiksvriendelijkheid! Indien u slechts weinig ervaring met de kunst van het boekhouden heeft is het verstandig om voor aankoop van de software de minimumeisen op een rijtje te zetten. Vraagzo nodig advies aan een kennis met verstand van zaken. Zo'n minimumpakket werkt sneller en overzichtelijker en verzandt niet in de vele extra mogelijkheden van een echte professionele boekhoudgigant. Afzien van-al die nauwelijks of niet gebruikte opties bespaart u ook nog flink wat geld.

Een minimum boekhoudsysteem wordt ondermeer door Softworld geleverd. Hun Finad MSX is eenvoudig van opzet maar voldoende voor de particulier of middenstander. Naast de verschillende mutaties, 90 grootboekrekeningen met 2000 boekingsregels en BTW is er ook een aparte rapporten- (=balansen)- functie.

Philips brengt het module Financiële Administratie (Wie Wat) met de volgende specificaties: volledig menugestuurd, hulpfuncties naar wens oproepbaar, de juistheid van de ingevoerde boekingen wordt voortdurende gecontroleerd, ingebouwde demo, <sup>258</sup> grootboekrekeningen, maximaal 2000 boekingsregels per periode, 80 koloms printen, 15 MSX-kleuren, saven op cassette, 28815 BASIC Bytes vrij en uitvoerige Nederlandse handleiding. Wie Wat kent vier soorten grootboekrekeningen:

- ©50 Verlies en Winstrekeningen voor de kosten en opbrengsten.
- @143 Balansrekeningen voor de activa en passiva.
- **637 Financiële rekeningen voor de** betalingen en ontvangsten.
- @155 Debiteuren/Crediteuren.

De uitvoermogelijkheden zijn:

 $\blacktriangleright$  Beeldscherm: overzicht per mutatie, namenlijsten van de grootboekrekeningen en saldo per grootboekrekening.

Printer: journaal, overzicht per grootboekrekening, overzicht openstaande posten, overzicht financiële rekeningen, begin- en eindbalans, verlies- en winstrekening, BTW en namenlijsten grootboekrekeningen. De namenlijsten zijn naar keuze of op alfabet, de overzichten per tijdvak of de gehele periode.

Verder noemen wij nog business Accounts van het Britse MST.

De afwikkeling van de salarisadministratie is een geheel ander hoofdstuk. Op het eerste gezicht lijkt zo'n pakket voor de kleine zakenman of een vereniging weinig nut te hebben. Toch blijkt vaak dat over het gehele jaar genomen regelmatig mensen tijdelijk in dienst waren of betaalde werkzaamheden voor u verrichten. Ook helpt dergelijke salarissoftware bij het overzichtelijk weergeven of automatisch berekenen van lastige zaken als belasting en sociale premies. En verder kunt <sup>u</sup> de nog komende salariskosten laten berekenen en keurige salarisstrookjes laten printen.

In Engeland zijn al enkele van dergelijke Payroll-pakketten op de markt, 0.4. van de firma Wages.

Voor het beheer van de voorraad administratie kan de middenstander terecht bij Philips's Voorraad ADM. (Wat Waar). Wat waar kent vier soorten transacties inkoop/verkoop en binnenkomstlevering. Maximaal kunt u 510 verschillende artikelen (als namen of

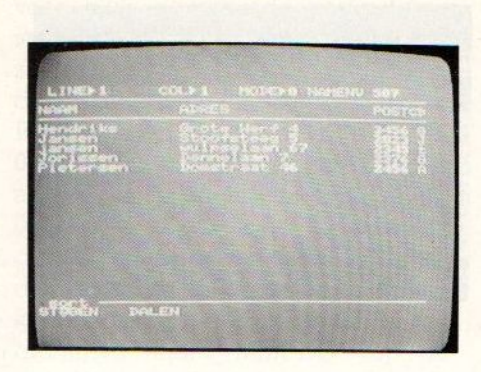

nummers) en <sup>255</sup> relaties(als namen of nummers) in- en 2000 mutaties per periode uitvoeren. Er zijn weer twee soorten uitvoer.

Scherm: overzicht per mutatie, na-<br>monlijsten van de artikelen en relaties menlijsten van de artikelen en relaties en voorraad per artikel.

Printer: journaal, overzicht per transactie, overzicht per relatie, overzicht per artikel, gecombineerd overzicht, voorraad in getallen en geld, en de namenlijsten van de artikelen en relaties. Overige specificaties als bij Wie Wat.

De Specifieke financiële pakketten richten zich op een bepaald facet van het zakenleven. Bijvoorbeeld het beleggen in aandelen, het plannen van projekten of het doen van prognoses. Het beleggen in aandelen is momenteel behoorlijk populair. Niet alleen grote dagbladen maken de beurs toe: gankelijk voor de kleine man of vrouw. Ook de softwarehuizen hebben een open oog voor uw MSX-computer als beleggingsadviseur. De Engelse pakketten Partsearch (Office Junior) en Stock Control (Kemp) bieden de mogelijkheid om de koersen van enkele tientallen fondsen in de tijd te vervolgen en daar voorspellingen over te doen. Echte beurscrashes of -topdagen zijn daar niet mee te voorzien, De software neemt echter wel veel arbeidsintensief papierwerk uit handen en biedt de particulier een efficiëntere beleggingstaktiek. Partsearch biedt de meeste mogelijkheden. De prijzen voor beide pakketten bedragen respectievelijk ongeveer 360 en <sup>120</sup> gulden.

Verder wijzen wij nog op het Britse pakket Retail (Office Junior) dat speciaal voor het (Engelse) kleinbedrijf ontwikkeld werd.

BASIC BLOK

# LeerBasic in blokvorm.

Basicblok is een snelle en doeltreffende methode om te leren communiceren met je computer. In Basic, dat spreekt. Basicblok van Malmberg is een kubus met daarin een helder boekje en vier cassettes met programmavoorbeelden, oefeningen en spellen.

Basicblok is er niet alleen voor de Commodore 64, maar let op! - óók voor MSX-homecomputers met cassetterecorder.

> Malmberg Thuis op de computer: Uitgeverij Malmberg, Postbus 233, 5201 AE Den Bosch, tel. 073-215565.<br>Distributie via Aackosoft (tel. 071-412121). In België: Atoll N.V. (02-640.97.31)

MAJIE KENNIS MET BASIC

Al weer vrij lang geleden werd de Computermates module '3 in 1" hier op de markt gebracht, maar door problemen rond het aansluiten van de RS-232 interface op de gebruikelijke modems is het product nooit goed van de grond gekomen. Nu blijken er toch heel enthousiaste gebruikers te zijn.

## RS 232 en 3 in <sup>1</sup>

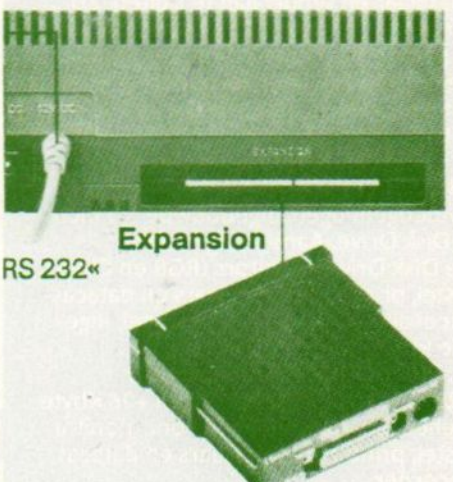

e echte puzzelaar op computergebied weet, dat de zogenaamd universele RS <sup>232</sup> interface ook een beruchte bron van aansluitellende is. Er zijn nogal wat afwijkende aansluit- en signaleringsschema's in gebruik en het vereist soms heel wat puzzelen om een bepaalde interface aan de praat te krijgen, maar na lang zoeken hebben wij het gepaste modem voor deze gevonden in de Teletron en wel model <sup>1200</sup> RS232 configurant.

De Computermates "3 in- 1" module is een firmware'/interface module, waarmee in één keer drie functies tegelijk verzorgd kunnen worden. Tekstbewerking, een database en een telecommunicatie-funktie bieden de gebruiker een geintegreerd pakket voor de MSX. Doordat er ook een RS-232 connector op de module is aangebracht en een kabel voor de aanslui ting van een modem wordt meegeleverd, in principe een heel complete oplossing. Met dit pakket zou het niet meer nodig zijn, nog andere software te gebruiken.

In de praktijk viel dat tegen, dit pakket bleek in Nederland eerst niet aan te slaan, zelfs niet toen de handleiding vertaald was. De aanpak van de software, ook van de tekst- en database funktie, was te moeilijk voor de gemiddelde gebruiker. Ons commentaar daarop kunt u in de vorige MSX-Info lezen over wat Philips nu als een nog iets verbeterde versie van dit pakket (zonder RS-232) levert als "Home-Office"

Maar het blijkt dat, er intussen ervaren gebruikers van de MSXzijn die wel erg enthousiast zijn over de door dit module geleverde combinatie van funkties Zij hebben de problemen met de RS <sup>232</sup> weten op te lossen en gebruiken de module nu in de dagelijkse praktijk, zij het dan in specifieke toepassingen. Volgens hen is dit nu juist het pakket,

dat bijvoorbeeld bij Viditel- en Electronic Mail (E-M) gebruik van de MSX ideaal is en de prijs van ruim <sup>500</sup> gulden meer dan waard. De grap van deze module zit hem dan in de voor E-M toch wel gebruikersvriendelijke toepassing. Voor iedereen snel en eenvoudig te bedienen en bijvoor beeld de pagina-gerichte tekstverwerking en database komen juist bij pagina-georienteerde datacommunicatie goed van pas. Om dan snel met de binnengekomen informatie wat te kunnen doen, is vrij gemakkelijk. Bijvoorbeeld de ingebouwde mail-merge faciliteit kan daarbij nuttig gebruikt worden om boodschappen op papier te zetten voor de geadresseerden in een organisatie.

#### Serieus gebruik

Wij moeten bij deze module één ding nietuit het oog verliezen: hij is eigenlijk te duur om mee te spelen. Wie dat wil kan beter met cassette-software aan de gang. Deze module biedt een grote uitkomst voor diegenen die met hun MSX meer willen doen en dan met name aan telecommunicatie-toepassingen. Hierbij denken we aan de kleine zelfstandige die graag wil automatiseren zonder direct afhankelijk te zijn van de in zijn branche aangewezen softwarehuizen. In dit geval biedt deze module voor de prijs van rond de 500 gulden uitkomst.

Een totaalpakket van computer, printer en module kost dan niet meer dan 1500 gulden. Voor die prijs bent U dan ook meteen startklaar voor gebruik, zonder ingewikkelde opstartprocedu-Tes van de software. □

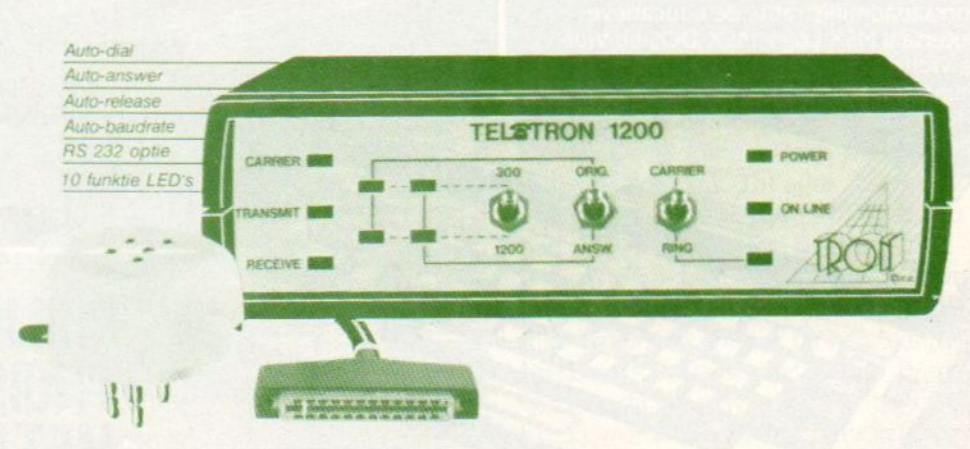

**PHILIPS**<br>Met het Philips MSX-systeem maakt METTEL<br>
Met het Philips MSX-systeem maakt<br>
u maatwerk van uw thuiscomputer. Alle<br>
MSX-componenten zijn los verkrijgbaar.<br>
Altijd pasklaar en simpel aan te sluiten. Zo<br>
kuntu rustig, stap voor stap bouwen aan u<br>
hang te hoe uiscomputer. Alle<br>jn los verkrijgbaar.<br>pel aan te sluiten. 2<br>r stan bouwen aan MSX-componenten zijn los verkrijgbaar.<br>Altijd pasklaar en simpel aan te sluiten. Zo<br>kunt u rustig, stap voor stap bouwen aan uw<br>hoogst persoonlijke thuiscomputer. Zonder<br>bang te hoeven zijn voor veroudering. Want<br>MSX is nu

I. Philips MSX Thuiscomputer<br>VG 8235; 128 Kbyte<sup>\*</sup>werkgeheugen + 128 Kbyte videogeheugen. Ingebouwde 3<sup>1</sup>/2 inch<br>Floppy Disk Drive, Aansluitingen voor<br>tweede Disk Drive, monitors (RGB en CVBS),<br>TV-toestel, printer, spelregelaars en datacas-<br>setterecorder. 80 karakters per regel, ingetweede Disk Drive, monitors (RGB en CVBS),<br>TV-toestel, printer, spelregelaars en datacas-<br>setterecorder. 80 karakters per regel, inge-<br>bouwde klok/timer en password.

**bouwerd. IEWES KEES KEES KEEP SEENEER VG 8020;** 64 Kbyte<sup>t</sup> werkgeheugen + 16 Kbyte videogeheugen. Aansluitingen voor monitor, TV-toestel, printer spelregelaars en datacassetterecorder.<br>**3. Floppy Disk Drive VY 0010**; voo

4. Data-cassetterecorder D 6450;<br>voor gemakkelijke opslag van programma's<br>en gegevens. De motor wordt bestuurd door<br>de MSX thuiscomputer.<br>5. MSX-matrixprinter VW 0020;<br>80 posities per regel. Tekenmatrix 8x8. Kan<br>alle 254 t

de MSX thuiscomputer.<br>
5. MSX-matrixprinter VW 0020;<br>
80 posities per regel. Tekenmatrix 8x8. Kan<br>
alle 254 tekens afdrukken.<br>
6. MSX-matrixprinter VW 0030; 80 of<br>
137 posities per regel. Tekenmatrix 9x9.<br>
Drukt bi-directi s per reger recentiau ix xxx.<br>directioneel I00 tekens per<br>Keus uit veel lettertypen, waar-<br>portioneel en correspondentic<br>Kan alle 254 tekens afdrukken Kan alle 254 tekens afdrukken op

seconde. Keus uit veel lettertypen, waar-<br>onder proportioneel en correspondentie-<br>kwaliteit. Kan alle 254 tekens afdrukken op<br>kettingpapier en losse vellen van II4 tot<br>254 mm breed.<br>**7. Kleurenmonitor CM 8510;** 280x285<br>pun

Stuurknupper met twee actretoetsen.<br>
10. Software op floppy disk en in-<br>
steekmodule; waaronder spellen, financiële<br>
en voorraadadministratie, de educatieve<br>
computertaal MSX Logo, MSX-DOS en Viditel.<br>
De Viditelmodule is computertaal MSX Logo, MSX-DOS en Vidien als RS 232C

'handelsmerk van Microsoft Corporation, USA. in Basic <sup>23</sup> resp. <sup>29</sup> Kbyte

**Cipicano** 

# PHILIPS MSX. THUISCOMPUTERS

 $\blacksquare$ 

5

**PHILIPS MSX.** THUISCOMPUTERSYSTEEM. MET DE NIEUWE WERELDSTANDAARD.

**Side** 

TO.

22

10.

Een databank is een verzameling gegevens, die een uitgever of een andere informatieleverancier aanbiedt in een vorm, die leesbaar is voor het publiek met behulp van een computer en een modem. Viditel is daarvan een bekend voorbeeld, dat lange tijd tamelijk negatiefin de media behandeld werd. Toch bloeit de markt voor electronische uitgevers als nooit te voren.

## Databank en datacommunicatie

## De eerste stappen zijn de moeilijkste

en schat dat er op dit moment meer dan 2000 commerciële databanken wereldwijd te bereiken zijn, en een veelvoud daarvan met een nationaal of lokaal bereik. Er is een gigantisch aanbod aan gegevens, hoewel dat door de soms hoge toegangs- en gebruikskosten niet helemaal bereikbaar is voor de gebruikers van een homecomputer.

De meeste commerciële databanken bestaan al langere tijd als database binnen een bedrijf, dat de informatie voor eigen gebruik verzamelde. Vooral in de VS was dat het geval, terwijl nu in Europa geldt, dat vele databanken met forse subsidies uit de grond wer: den gestampt om de datacommunicatie en daarmee de eigen industrie te stimuleren. Het resultaat is in ieder geval, dat dit moment erg veel en erg veelzijdige informatie voor het computerpubliek bereikbaar is.

#### **Onontdekt**

Ondanks deze enorme schat aan achtergrond- en actuele informatie die nu letterlijk binnen handbereik is, zijn electronische databanken nog steeds een vrijwel onontgonnen terrein voor het grote publiek. Het lijkt allemaal zo makkelijk een home-computer, het modem en de telefoon en draaien maar! Vervolgens een paar codes intoetsen en binnen enkele seconden is men aan het grasduinen in de koersen van Wallstreet of als men geluk heeft in de salarisadministratie van zijn werkgever.

Alles kan, lijkt het devies, maar het is niet eenvoudig. Want welke informatie heeft men nodig, hoeveel geld wil men er aan uitgeven, en hoe vindt men de weg in het databanken-bos.

Aan welke informatie heeft men nu eigenlijk behoefte?

Onmiddellijk rijst ook de vraag welke apparatuur er nodig is om binnen het netwerk van uitgevers, databanken, facilitaire bedrijven, tussenpersonen, telefoonnetten en modemcummunicatiesoftware te kunnen werken.

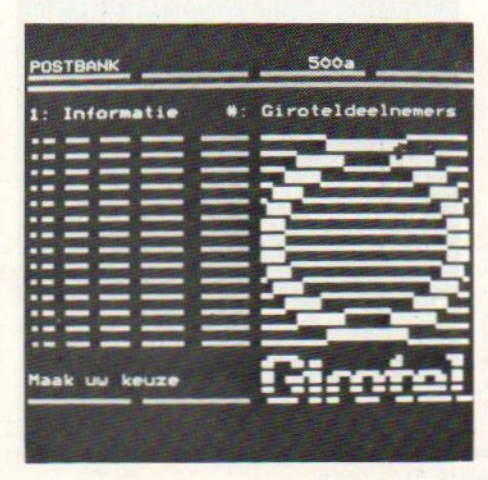

Nieuwe vorm van datacommunicatie. Girotel (Foto: PTT).

#### Ruimtevaart

De eerste databanken werden "gelanceerd" in het begintijdperk van de ruimtevaart. Zij kwamen vooral tot bloei door de vergaande ontwikkeling van de industrie, die bergen informatie vergaarde. De NASA zocht toen naar een manier om al deze vrijgekomen informatie te verwerken en bereikbaar te houden. Verscheidene jaren later echter sloot NASA een contract met de Lockheedgroep om tot een efficiëntere databank voor de ruimtevaart te komen. Het systeem dat uit deze samenwerking voortkwam werd NASA/ RECON genoemd, hiermee had men de mogelijkheid geopend om op afstand met een computer gebruik te maken van de databank. Lockheed noemde de systeemsoftware "Dialog", waarmee ondermeer werd aangegeven dat het van nu af aan mogelijk was met computers te "converseren"

Een geweldige stap vooruit, want in die tijd moest men nog werken met ponskaarten om gegevens op te zoeken. Tegelijkertijd huurde de Nationale Medische Bibliotheek van de USA System Development Corp. een plaats in deze databank. Dit alles gebeurde echter nadat de NASA het voorbeeld had gegeven. Toen de goede resultaten van deze databanken in het nieuws kwamen werden zij door diverse firma's benaderd om ook bij hen "online" computers op te stellen. In het begin werden dit soort systemen slechts gebruikt werden door een elite van wetenschappers en bibliothecarissen,

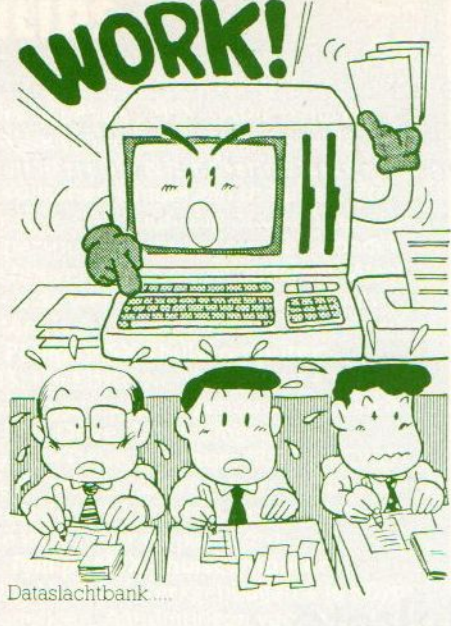

Dataslachtbank

omdat zij de enigen waren die met de gecompliceerde zoekmethodes uit de voeten konden. De technologische ont: wikkeling in openbare netwerken, da tacommunicatie, terminals en homecomputers hebben ondertussen. de kosten van het online zoeken drastisch verlaagd, terwijl de grotere aandacht voor gebruikersvriendelijkheid de inlog- en zoekprocedures aanzienlijk heeft vereenvoudigd. Hierdoor werd het mogelijk voor ongetrainde gebrui kers de vereenvoudigde systemen binnen een paar uur te kunnen gebruiken.

#### Gegevens of informatie

Veel gegevens betekent nog niet veel informatie, dat zijn verschillende zaken. Hoe pik je uit de beschikbare databanken nu de juiste informatie Ten eerste ben je beperkt door het aantal databanken, dat bereikbaar is De meesten van ons hebben slechts tijd (en geld voor de toegang) om een of twee databanken te doorgronden, en dat zijn waarschijnlijk ook de enige die we zullen gebruiken. En dat terwijl de behoefte aan informatie beter wordt gedekt bij het gebruik van meerdere banken.

Er zijn verschillende soorten databan ken. Een full-text databank geeft een onverkorte tekst van een oorspronkelijk document, zoals deze beschikbaar is bij NEXIS, een databank gebruikt door de New York Times. Andere databanken geven slechts een uittreksel, voor de hele tekst van alle artikelen, commentaren, colurhins, redactionele artikelen, moet de bibliotheek worden bezocht, een knipseldienst gebeld of een full-tekst databank aangesproken. Toch is het mogelijk een dergelijke

databank efficient te gebruiken, al is het alleen om de diverse verwijzingen te checken.

Daarnaast zijn er databanken met feiten. Deze zijn niet samengesteld uit teksten, noch uit referenties, maar uit een hoeveelheid feiten zoals 008 of het bestand van het Centraal Bureau voor de Statistiek. De zoekmethode zal va-Tieren al naar gelang de databank die u gebruikt.

Er zijn viewdata (Viditel)-achtige structuren die zeer gebruikersvriendelijk zijn, maar er zijn ook bestanden waar een bepaalde gebruikstaal voor moet worden geleerd. Als een full-text databank gebruikt wordt, kunt u een zgn. vrije tekst - zoekmethode gebruiken. <sup>U</sup> vraagt de databank alle teksten af te checken met een of meerdere door u in te geven sleutel woorden. Als u dan zoekt naar artikelen die er de laatste drie weken over plastic zijn gepuliceerd, zal deze zoekmethode ieder artikel boven halen dat het woord plastic bevat, ook al is het woord in een mode-rubriek gebruikt of in een heel andere betekenis (een plastic glimlach). Een extra moeilijkheid doe zich voorals het betreffende woord iets anders wordt geschreven, Plastik bijvoorbeeld in plaats van plastic. Ook moet bij de ene methode alles in hoofdletters worden ingevoerd, bij een ander maakt het niet uit. De meeste zoekmethodes gebruiken Booleaanse logica met de parameters AND, OR, NOT en AD]. We zoeken bijvoorbeeld in NLEX, een databank over de nederlandse wetgeving en willen weten waar iets over Auteursrechten en Software staat. Op het scherm verschijnt vervolgens een aantal artikelen en de plaats waar ze gevonden kunnen wor-

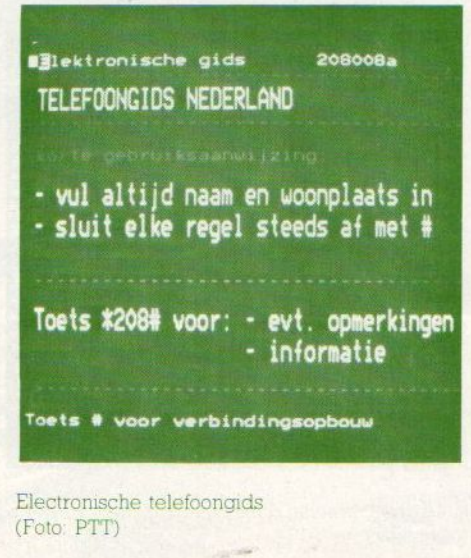

Electronische telefoongids (Foto: PTT)

den, Ook is er een mogelijkheid artikelen of koppen van artikelen te scannen, zodat vastgesteld kan worden of ze interessant genoeg zijn om af te printen. In Amerika zijn overigens al speciale softwarepakketten, die helpen bij het zoeken in meerdere databanken, een soort expert-systemen voor de onderzoeker.

#### Geld besparen

Hoekrijg je nu de meeste waar voor je geld? Want geld kost het, zowel het abonnement, de aansluitduur als de opgevraagde informatie worden in rekening gebracht. Naast de aansluittijd en uw telefoonkosten zullen er soms ook andere kosten zoals administratieen inschrijfgeld worden berekend. Het vrij simpele verrekeningssysteem van Viditel is in dit opzicht karakteristiek.

#### Begin met Viditel

In ons land is Viditel een goede start, om ervaring op te doen met databanken. Het is een redelijk gebruiksvriendelijk systeem, de modems zijn te huur of te koop voor een redlijk bedrag enerstaatvrij veel informatie in. Er zijn naast de "open" Viditel ook nog aparte stukken, die alleen voor abonnees daarop toegankelijk zijn (Microtel) en ook zijn er vele zgn. "private videotex" systemen in ons land. Er zijn op dit moment een aantal Viditel 1200/75 (V.23) communicatiemodules in de handel. Dat zijn de interface van Micro Technology MT Viditel, Communicatie Plus van Computermates, en het MT en Telet(r)on MSX modem. Bij de eerste twee moet u nog wel even het vereiste modem apart aanschaffen. Vrij nieuw is het Teletron 1200/MSX modem, kant en klaar met interface, een naar het zich laat aanzien compleet pakket voor 600 gulden. Overigens toch een prijs die wel even in het oog dient te worden gehouden wanneer je af en toe wilt datacommuniceren.

Voor professioneel databank gebruik geldt, schaf een intelligent modem aan, dat in ieder geval 1200 baud (V.22) aan kan, en software die de zoekmethodes kan opslaan, zelfstandig kan bellen en online minuten kan besparen. Overigens een paar zaken, die met het huidige PTT regime tamelijk moeilijk te realiseren zijn op een legale manier. Bestudeer de handleidingen van de databanken en puzzel de speurtocht van te voren uit. Doe dit nooit online,  $dat$  is een dure grap.

**EXECUTE : EXECUTE SIZE (1.0. Carrier Alternation 1.0. Carrier Alternation 1.0. Carrier and the same of the same of the same of the same of the same of the same of the same of the same of the same of the same of the sam** \* NATHER INSTANTANT WAS TRUING RELIGIE: het Computerwind<br>
\* onze nieuwe ZOMER 1986 CATALOGUS is uit. stuur ons<br>
\* een kaartje met je naam en adres en de vermelding<br>
\* "MSX INFO' en we sturen hem gratis toe.<br>
\* BOEKEN voor \* onze nieuwe ZOMER 1986 CATALOGUS is uit. stuur ons B-2800 MECHELEN - tel 015/206645 \* een kaartje met je naam en adres en de vermelding …MSX BASIC HANDBOEK uw MSX computer de baas <sup>f</sup> MSX TRUUKS EN TIPS deel <sup>1</sup> BOEKEN voor MSX COMPUTERS : MSX TRUUKS EN TIPS deel 2 40 GRAFISCHE PROGRAMMA'S IN MSX BASIC ........ f 29,50 <sup>f</sup> <sup>454</sup> MSX ZAKBOEKJE eenen \*PROGRAMMEERCURSUS MSX BASIC - ook voor MSX-2. f 45,-\*EDUCATIEVE PROGRAMMAAS VOOR DE MSX COMPUTER .. f 29,50 \*ADVENTURES! VOOR DE MSX COMPUTER! ............. f 24,95 MIRACULEUZE SPELEN VOOR UW MSX-CONPUTER 29; FINANCIELE PROGRAMMA'S VOOR MSX COMPUTERS HET MSX SOFTWARE BOEK …. MSX MACHINETAALBOEK …. ft; TERMINAL GRAPHICS ONTWERPBOEK MSX (Layout blok)f 12,50 <sup>|</sup> MSX PROGRAMMAVERZAMELING 49; WERKEN MET DE MSX COMPUTER, praktijkprogr. …. f 2547 \*PRAKTIJKSOFTWARE VOOR MSX COMPUTERS ook v disk f 27,50 \*MSX MACHINETAALBOEK ............................. f 49,-\*BASIC PROGRAMMA'S VOOR MSX COMPUTERS £ 24,75 DE MSX GEBRUIKERSGIDS eenen . £ 39,50 MSX BASIC (Sickler) .............................. f 29,75 ENGELSE BOEKEN voor MSX COMPUTERS :<br>INTRODUCING MSX ASSEMBLY LANGUAGE & MACH CODE f 45,--50 PROGRAMMA'S VOOR MSX COMPUTERS ............ f 21,50 MSX BASIC - LEREN PROGRAMMEREN ............... f 24,50 THE MSX GAMES BOOK (Gregory) ................... f 36,--<br>HOW TO PROGRAM YOUR MSX COMPUTER PROFESSIONAL f 36,--AMICROSOFT BASIC <sup>=</sup> GW BASIC, MSX BASIC, MBASIC <sup>f</sup> 69,-- HOW TO PROGRAM YOUR MSX COMPUTI £36,-- MSX BASIC Leerboek deel <sup>1</sup> # 26,50 IDEAS FOR MSX aaneen tis 13%, BEHIND THE SCREENS OF THE MSK MSX BASIC leerboek deel <sup>2</sup> <sup>f</sup> 24,50 \*THE MSX RED BOOK - ROM, BIOS, Memory Map …. \*THE MSX RED BOOK - ROM, BIOS, Memory Map ..... f 45,-MSX Leerboek - opdrachten bij deel 1 ......... f 11,--<br>MSX Leerboek - opdrachten bij deel 2 ......... f 11,-- COMPLETE MSX PROGRAMMERS GUIDE ................ f 69,--MSX leerboek - opdrachten bij deel 2 ......... f 11, --<br>\*MSX leerboek - opdrachten bij deel 3 ......... f 11, --+mSX Leerboek <sup>=</sup> opdrachten bij deel <sup>3</sup> … f11,- MSX EXPOSED …. 439, MSX COMPUTERS EN PRINTERS aansluiten, gebruik f 27,50 MSX BASIC HANDBOEK uw MSX computer de baas ... f 49,50 MSX DOS handboek voor iedereen . PROGRAMMER'S GUIDE TO THE MSX SYSTEM ......... f 39,-GETTING MORE FROM MSX with Spectravideo ...... f 39,-MSX DISK handboek voor iedereen ............... f 29,50 MSX QUICK DISK handboek voor iedereen . f 23,50 £ 34,50 PRACTICAL MSX MACHINE CODE PROGRAMMING ft, CI] +msx VERDER UITGEDIEPT peeks, pokes etc ……... EH GAMES FOR YOUR MSX ee eeeesseenn <sup>f</sup> 17,50  $+$ MSX MACHINETAAL HANDBOEK<br>  $+$ MSX VERDER UITGEDIERT peaks, pokes etc........ \*MSX VERDER UITGEDIEPT peeks, pokes etc ...... f 23,90 USEFUL UTILITIES FOR YOUR MSX .................. f 17,50<br>ROEKEN VOOR MSX-2 : DEE BOEKEN voor MSX-2 : TOEBEHOREN : DID aMsx-2 BASIC HANDBOEK . #56,50 SOFTCARD ADAPTOR voor SOFTCARD SOFTWARE 139, [Ii +MSX-2 UITBREIDINGSHANDBOEK DISk/DOS £37,50 ARCADE TURBO JOYSTICK (MSX compatible) 189, +MSX-2 TOEPASSINGSHANDBOEK utilities (ook MSXI) <sup>f</sup> 29,75 NASHUA diskettes 3.5 inch ss per <sup>10</sup> stuks …. <sup>f</sup> 85,-- ACTUELE EN NIEUW BINNENGEKOMEN MSX SOFTWARE FINAD MSX boekhoudsysteem dsk f299,-- 6 COMPUTER HITS ................. f 35 programmeertalen :<br>MSX HUISHOUDBOEKJE ........... f 24,50 BARNSTORMER .................... f 45 HISOFT PASCAL COMPILER tape.... f135 MSX HUISHOUDBOEKJE f 24,50 BARNSTORMER … 45 HISOFT PASCAL COMPILER tape, MT-COM cartridge ............. f299,--39 HISOFT DEVPAC tape................ f 89<br>39 \*HISOFT C++ disk .................... f185 MT-VIDITEL cartridge ........ f299,f299,-- \*BOUNDER … \*HISOFT C++ disk ................. f185 59 \*HISOFT PASCAL disk .............. f185<br>\*HISOFT DEVPAC disk ............. f185 BASIC CURSUS MSX ............. f 29,50 GHOSTBUSTERS ..................... f 59<br>HUNCHBACK ......................... f 39 MSX MUZIEK-NOTEN-CURSUS ..... f 19,50 HUNCHBACK .................... f 39 \*HISOFT DEVPAC disk ............ f 185<br>TYPE CURSUS MSX ............. f 19,50 \*HYPERRALLEY cartridge ........ f 69 \*MSX ZEN assembler DISK ........ f TYPE CURSUS MSX ............. f 19,50 \*HYPERRALLEY cartridge ........ f 69 \*MSX ZEN assembler DISK ........ f 185<br>STAR SEEKER ................. f 45,-- JET SET WILLY II .............. f 39 MSX LOGO ....................... JET SET WILLY II .............. f 39<br>LAZY JONES ..................... f 45 TEACH MSX maak je eigen les . f 19,50 MSX KUMA FORTH .................. f185 MT-DEBUG cartridge ............. f149 LETTER SET MSX maak letters . f 19,50<br>MSX SOUND MAKER .............. f 19,50 LE MANS autorace .............. f 45<br>MASTER OF THE LAMPS ........... f 59 LETTER SET MSX Maak letters , T 19,50 LE MANS autorace .............. T 45<br>MSX SOUND MAKER ............... f 19,50 PASTER OF THE LAMPS ........... f 59 FLIGHT DECK .......<br>COMPUTERMATES SOPREGIONS + f195 -- PITEALL II .... MSX ZOOM/SPRITE EDITOR ...... f 19,50 PASTFINDER ................... f 59 FLIGHT DECK .................... f 60<br>COMPUTERMATES spreadsheet ... f195,-- PITFALL II .................... f 59 NORTH SEA HELICOPTER .......... f 6 KUMA SPREADSHEET tape ....... f135,-- PSS COMBI PACK (5 games) ..... f 49<br>KUMA SPREADSHEET disk ....... f159,-- PSYCHEDELIA .................. f 30 KUMA SPREADSHEET disk ....... f159,-- PSYCHEDELIA ................... f 30 DECATHLON ......................... f 59 HH RIVER RAID £59 FORMULA <sup>1</sup> SIMULATOR Ed EDDY II tekenprogramma ...... f 76,— ROLLERBALL cartridge ........ f 64 \*HYPERSPORTS 3 cartridge ....... f 69<br>MIDITRACK PERFORMER + inetrf. f495,— SHARK HUNTER ................. f 35 \*KNOCKOUT 3D .................... f 39 EDDY II tekenprogramma ..... f 76,-- ROLLERBALL cartridge ........ f 64 \*HYPERSPORTS 3 cartridge ....... f 39<br>MIDITRACK PERFORMER + inetrf. f495,-- SHARK HUNTER ............ f 35 \*KNOCKOUT 3D ...........................<br>PS MIDITRACK PERFORMER + inetrf.  $f495, -$ <br>PSG MUSIWRITER ..............  $f120, -$ HZOIDS aL -.--…. f 39 annees £39 \*KONAMI SOCCER … .-t9 OH TASWORD MSX engels tape/disk <sup>f</sup> 65,— \_\*KNIGHTMARE (Konami) f69 \*WAY OF THE TIGER MSX -t39 HH FASWORD MSX engels tape/disk f 65,-- \*KNIGHTMARE (Konami) ........... f 69 \*WAY OF THE TIGER MSX .......... f 39<br>TASWORD MSX nederlands tape . f 95,-- \*KONAMI BILLIARD ................ f 69 \*YIE AR KUNG FU II ............. TASWORD MSX nederlands tape . f 95,--<br>TASWORD MSX nederlands disk . f115,--\*BATTLE FOR MIDWAY ............... f 45 CONPUTERMATES WORDPROCESSOR . f195,— \*GUNFRIGHT . <sup>f</sup> <sup>45</sup> \_\*THE PRICE OF MAGIK <sup>f</sup> <sup>45</sup> IN TI <sup>T</sup> TI DT TT TI <sup>T</sup> TT arinj 1 Vinkel open van woensdag t/m zaterdag tussen 11.00 t/m 17.00 (maandag/dinsdag gesloten) - alle prijzen inclusief BTW EEH winkel open van woensdag t/m zaterdag tussen 11.00 t/m 17.00 (maandag/dinsdag gesloten) – alle prijzen inclusief BTW<br>vraag onze nieuwe ZOMER 1986 CATALOGUS aan.<br>microeoomauter tijdeebriften booken en coftuure LOmicrocomputer tijdschriften boeken en software

## PRINT-OUT

Wij hebben voor de komende zomermaanden weer een aardige hoeveelheid listings voor U verzameld. Als de zon het de rest van de zomer blijvend laat afweten, is de computer een ideale manier om te "overwinteren". Het voetballen duurt ten slotte ook niet eindeloos en de Tour de France is maar een paar uur per dag spannend.

Toch kunnen we ons voorstellen dat U wel van de programma's wilt genieten, maar niet zelf alles wilt intikken. In dat geval kunt U het beste een Infolistcassette of -diskette bestellen.

Om de zelfwerkzaamheid bij het programmeren te stimuleren hebben we deze zomer ook weer een grote programmeerwedstrijd uitgeschreven met een aantal fraaie prijzen. Kijk op een van de andere pagina's naar de wedstrijdvoorwaarden.

De inzending sluit op <sup>10</sup> augustus 1986, genoeg tijd dus om er iets moois van te maken. Veel succes.

Voor vragen over de in MSX-Info gepubliceerde listings kunt <sup>U</sup> elke maandag van 16.00 tot 21.00 terecht op het bekende telfoonnummer: 02152 - 65695.

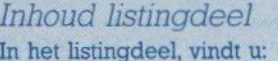

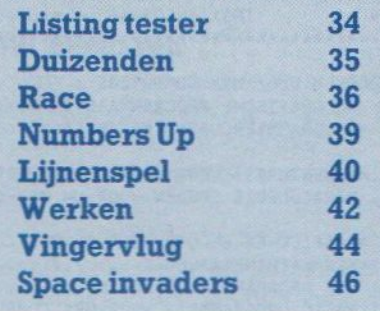

## LISTING TESTER

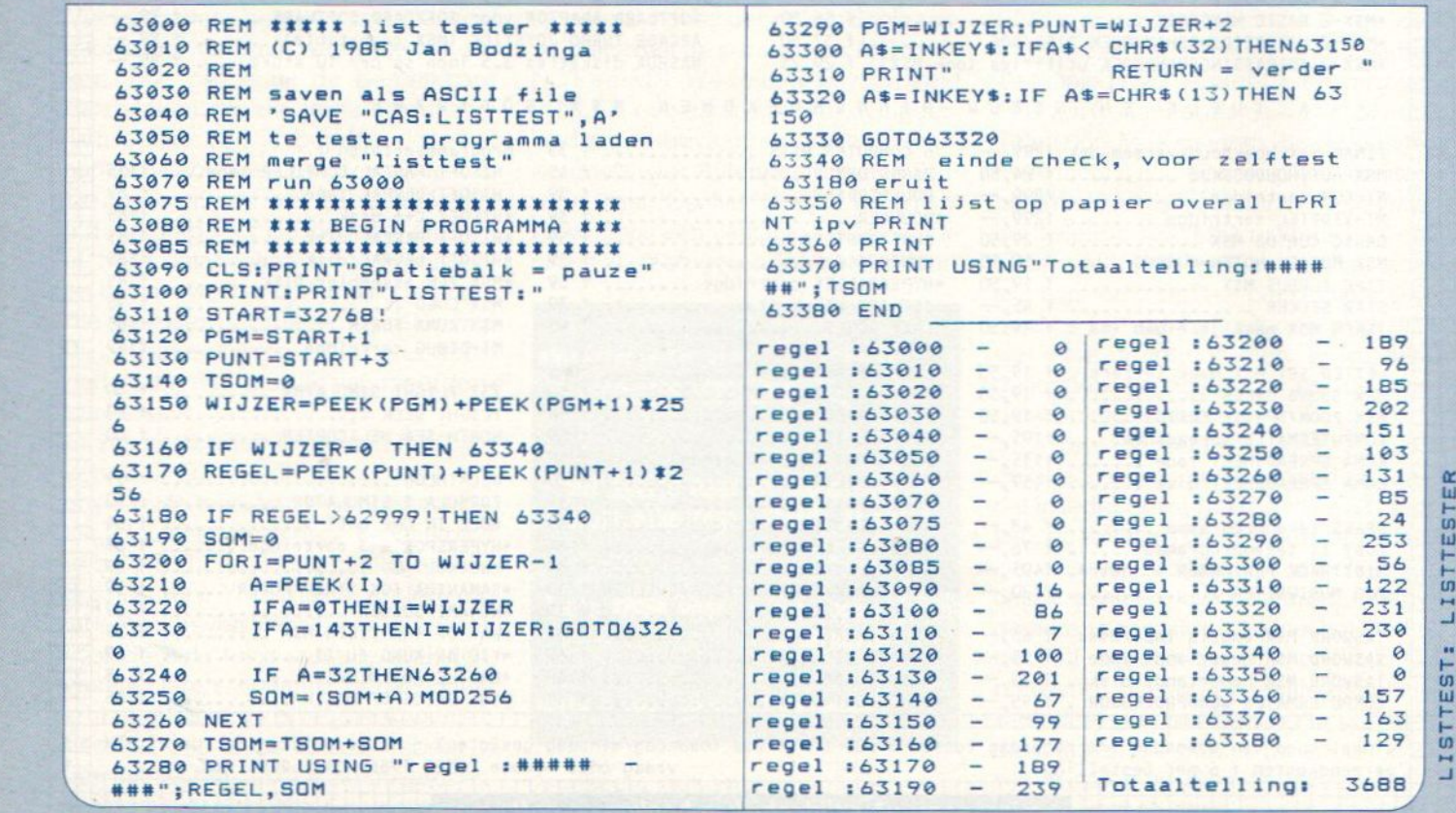

z

Bij dit programma is het de bedoeling dat u het door de dobbelsteen gegooide getal in een vakje plaatst. Als u de getallen die u hierdoor vormt bij elkaar optelt moet u zo dicht mogelijk het getal duizend benaderen. Mocht het u nog niet duidelijk zijn dan toch zeker wel na het een paar keer te hebben gespeeld. Het programma heeft iets weg van de kwis 'Cijfers en Letters' die door de KRO wordt getallen die u hierdoor vormt bij elkaar optelt moet u zo<br>dicht mogelijk het getal duizend benaderen. Mocht het u<br>nog niet duidelijk zijn dan toch zeker wel na het een paar<br>keer te hebben gespeeld. Het programma heeft iets

```
ee
        10 REM ****************************
        20 REM * Duizend, (c) Hans v/d pol *<br>30 REM * Neerijnen 22. 3772 EP *
        30 REM * Neerijnen 22, 3772 EP * *<br>40 REM * Barneyeld, 03420-15963 *
           REM * Barneveld, 03420-15963 *<br>REM * Toshiba hx-10, 64K, MSX *
                    Toshiba hx-10, 64K, MSX \overline{x}x = 301 x = 301KKK KE EK KK KE KKSEKEEKEKEKKEEEE
           REM *
            POKE &HFCAB, &HFF
OUT 178,INP (179) AND 191
        199 SCREEN S:KEY OFF:WIDTH 37:CLS:COL
        OR 15,4,4 195 BEEP
        118 INPUT "Wilt u uitleg van het spel hebben ";UITS
        120 IF UIT$="JA" OR UIT$="J" THEN 150
         ELSE CLS: GOTO 160
        139 IF INKEYS="N" THEN 169
        149 GOTO 129
        159 CLS:GOSUB 499
        160 LOCATE 14, 8, 0: PRINT"A B C"<br>170 LOCATE 14, 11: PRINT"D E F"<br>180 LOCATE 14, 14: PRINT" G H I"
        170 LOCATE 14,11:PRINT"D E F"<br>180 LOCATE 14,14:PRINT"6 H I"<br>190 FOR LIJN=14 TO 20:LOCATE LIJN,15,
        180 LOCATE 14, 14: PRINT
        O:PRINT CHRS(&HC3):NEXT LIJN
        200 LOCATE 0, 0: PRINT "***************
        KKKKKEKKK KEKEN KAKKEN"
       210 LOCATE \theta, 1: PRINT "*
       228 LOCATE #,2:PRINT IZEND =— V4.8 3"
        239 LOCATE 9, 3:PRINT "x
       240 LOCATE 0,4: PRINT "***************
        BEKKENS EKKEKNEKKENEENE"
       250 FOR Q=1 TO 9
       268 FOR Z=1 TO 39 STEP 5
       279 GOSUB 419
       289 As=CHRS (&HDB) +CHRS (&HDB) +CHRS (&HD
        B) +CHRS (&HDB) +CHR$ (&HDB) +CHRS (&HDB) +C
       HRS (&HDB)
       299 B$=CHRS (&HDB) +CHRS (&H28) +CHR$ (&HD
       B) +CHRS (&HDB) +CHRS (&HDB) +CHRS (&HDB) +C
       HRS (&HDB)
        399 Cs=CHRS (&HDB) +CHRS (&HDB) +CHRS (&HD
       B) +CHRS (&HDB) +CHRS (&HDB) +CHRS (&H26) +C
       HRS (&HDB)
       316 D$=CHRS (&HDB) +CHRS (&H28) +CHRS (KHD
       B) +CHRS (&HDB) +CHRS (&HDB) +CHRS (&H29) +C
       HRS (&HDB)
       329 ES=CHR$ (&HDB) +CHR$ (XHDB) +CHRS (XHD
       B) +CHRS (&H26) +CHRS (&HDB) +CHRS (&HDB) +C
       HRS (&HDB)
       330 IF Y=1 THEN LOCATE 0, 12: PRINT A$,
        ,A$,,A$,,E$,,A$,,A$,,A$<br>340 IF Y=2 THEN LOCATE 0,12:PRINT A$,
       ,B$,,A%,,A8,,A5, ,C$,,A5
            IF Y=3 THEN LOCATE 0, 12: PRINT AS,
        , B$, , A$, , E$, , A$, , C$, , A$
        349 IF Y=4 THEN LOCATE 9,12:PRINT A$,
        D$,,A$,,A$,,A$,,D$,,A$
       378 IF Y=5 THEN LOCATE 9,12:PRINT AS,
       , D$,, A$,, E$,, A$,, D$,, A$
```
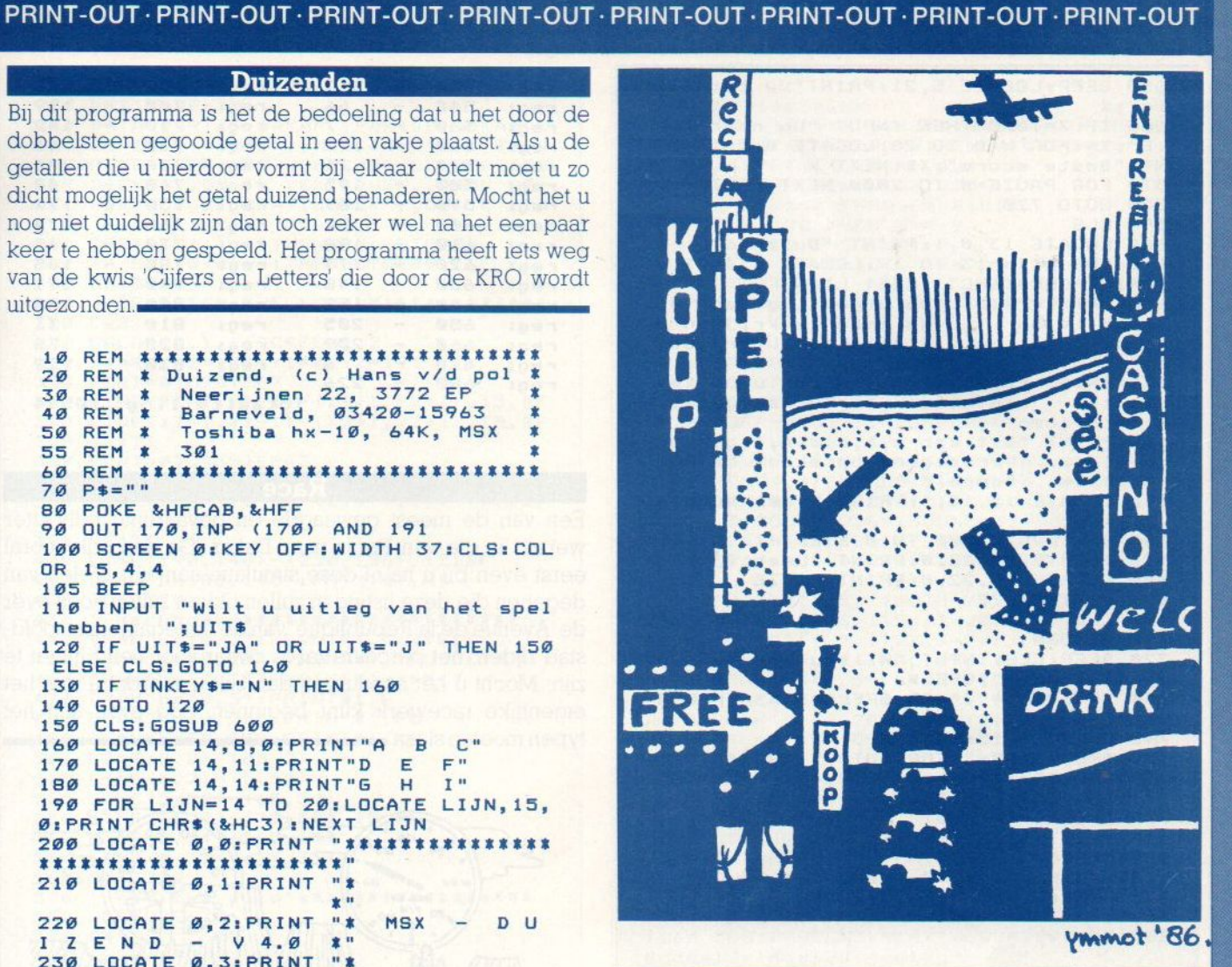

```
389 IF Y=6 THEN LOCATE ©,12:PRINT AS,
,D$,,A$%, ,D$, ,A%, ,D$, AS 399 FOR PAUZE=9 TO S%:NEXT PAUZE
499 NEXT Z:GOTO 429
418 Y=INT (RND(-TIME)%6)+1:RETURN
420 BEEP: INPUT "Waar wilt u het getal<br>plaatsen";P$<br>430 IF P$>"I" OR P$<"A" THEN 420
449 IF Ps="A" THEN LOCATE 13,8:PRINT
Y:01=Yx199
459 IF Ps="B" THEN LOCATE 16,8:PRINT
Y:02=Y*10469 IF P$="C" THEN LOCATE 19,8:PRINT
Y:O3=Y479 IF Ps="D" THEN LOCATE 13,1i:PRINT YiNi=Yx188
489 IF Ps="E" THEN LOCATE 16,11:PRINT
 Y: N2=Y*10
499 IF P$="F" THEN LOCATE 19,11:PRINT
 Y: N3=Y
599 IF Ps="G" THEN LOCATE 13,14:PRINT
 Y:Mi=Y4199
519 IF P$="H" THEN LOCATE 16,14:PRINT
 Y:M2=Y%18
528 IF P$="I" THEN LOCATE 19,14:PRINT
 Y:M3=Y
539 NEXT Q
549 X=(01+02+03)+(N1+NZ+N3)+(M1+MZ+M3
)
```
#### PRINT-OUT · PRINT-OUT · PRINT-OUT · PRINT-OUT · PRINT-OUT · PRINT-OUT · PRINT-OUT · PRINT-OUT

```
559 BEEP:LOCATE 5,Z1:PRINT"Uw totaal
i \leq"; X
569 IF X=1998 THEN INPUT "Uw naam A.U
 .B';XS:FOR W=8 TO 28:LOCATE 8,9, 1:PRI
NT "Beste score"; X$:NEXT W
579 FOR PAUZE=G TO 2999:NEXT PAUZE
588 GOTO 729
598 CLS
498 LOCATE 13,9, 1:PRINT "Duizend"
619 FOR LIJN=13 TO 19:LOCATE LIJN,1,9
:PRINT CHR$(&HC3):NEXT LIJN
620 PRINT:PRINT "De bedoeling van du<br>izend is om a duizend te krijgen m
izend is om duizend te krijgen m<br>et de getallen die de computer gooi
et de getallen die de computer gooi<br>t."
630 PRINT "Deze getallen kan u op te plaats invullen waar u het getal wilt hebben"<br>wilt hebben"<br>640 PRINT "Dit kan a,b,c,d,e,f,g,h o
 448 PRINT "Dit kan a,b,c,d,e,f,g;h of
i zijn. Vervolgens berekent de com
650 LOCATE 15,15, 1: PRINT "Veel succes
660 FOR PAUZE=500 TO 0 STEP -1
670 LOCATE 20, 22, 0: PRINT "Leestijd:"
689 LOCATE 29,22, 9:PRINT PAUZE
698 NEXT PAUZE
788 CLS
718 RETURN
720 BEEP:CLS:INPUT "Wilt u nog een sp<br>elletje doen";SPEL$
738 IF SPELS="J" OR SPELS="JA" THEN R
UN ELSE CLS
740 COLOR 6, 15: SCREEN 3
758 OPEN "GRP:" FOR OUTPUT AS #1
760 PRESET (70,8)
778 PRINT #1, "TOT"
788 PRESET (41,59) 798 PRINT #1, "ZIENS"
898 CLOSE
819 FOR PAUZE=8 TO 1598:NEXT PAUZE
828 BEEP:CLS:SCREEN 9:WIDTH 37:COLOR
830 END
```
#### duizenden

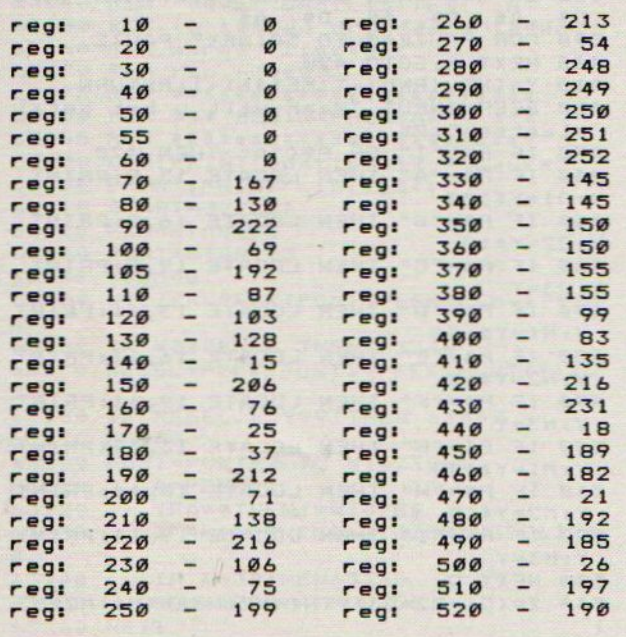

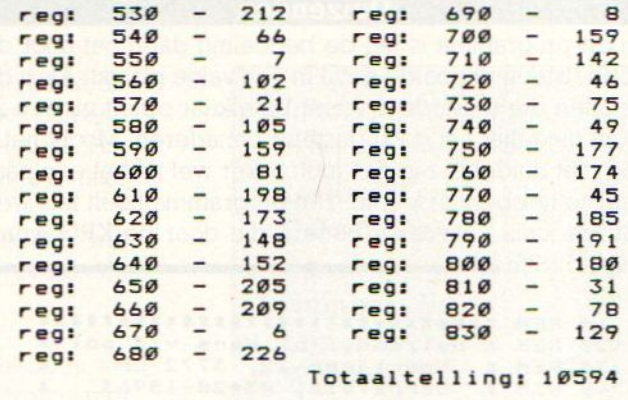

#### Race

Een van de meest gewaagde en gevaarlijke rally's ter wereld is die van Parijs naar Dakar. Ga dan ook vooral eerst even bij u na of deze simulatie aankunt. Velen van degenen die deze listing in zullen tikken zullen nooit over de 'Avenue de la Republique' van de Senegaleense hoofdstad rijden; het parcours zal te zwaar voor hen blijken te zijn. Mocht u het aandurven dan zult u voordat u met het eigenlijke racewerk kunt beginnen, nog even aan het typen moeten slaan.

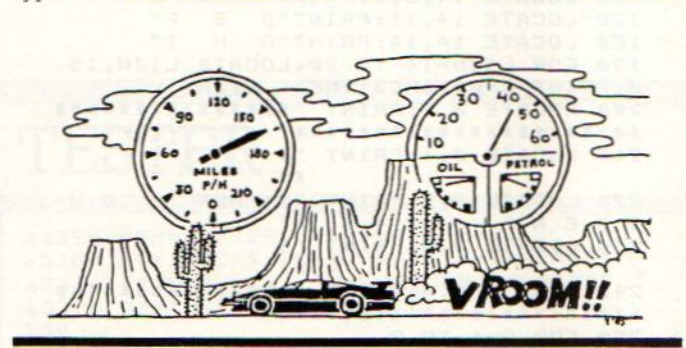

```
10 '******** PARIJS-DAKAR ***********
20 ' DOOR ERIC VANDERWEGEN ************
38 * UIT WILSELE (BELGIE) **************<br>48 * GEMAAKT OP DE PHILIPS VG-8020111
40 ' GEMAAKT OP DE PHILIPS VG-8020###<br>45 ' 322###########################
      45 ' 3224444484880 2E ELLEELLE AESTEETET
50 ' INITIALISATIE<mark>******************</mark>
68 CLEAR
798 CLOSE#i:SCREENS:COLOR15,1,1
89 OPEN"GRP: "FOROUTPUTAS#1
98 DEFINTA-Z
100 FU=40:E=0:KM=0:L=3:H$="PARIJS":G=
0:KJ=0<br>110 KEYOFF
120 '<br>130 ' INTRO-SCHERM111111111111111111111<br>150 INPUT"INSTRUCTIES (J/ )";A$:IFA$=
"J"ORA$="j"THEN GOTO16ØELSEGOTO300
169 CLS:COLOR15, 1, 1:RESTORE249
170 LOCATE0, 0: FORM=1TO13: Y=Y+1
189 READAS
199 FORI=1TOLEN(A$)
209 IFMID$(A$, 1,1) <>" "THEN BEEP
219 LOCATES+1, 9+Y:PRINTMID$(A$, I,1)
```
```
220 FORW=1T030:NEXTW
230 NEXTI: NEXTM
240 DATA PARIJS-DAKAR, , PARIJS-DAKAR K
AN GESPEELD WORDEN, , MET JOYSTICK EN C
URSOR TOETSEN, DE VUURKNOP OF SPATIEB<br>ALK DIENT , OM TE VERTRAGEN, DRUK OP
DE VUURKNOP OF SPATIEBALK,, OM TE STA
RTEN
250 IFSTRIG(1) = - 1THENS=8: GOT0280
260 IF STRIG(0) = - 1THENGOT0280
270 GOT0250
280 ' OPZETTEN SPELSCHERM$$$$$$$$$$$$
290 CLS
300 COLOR15, 1, 1: SCREEN2, 2<br>310 X1=90: X2=177: Y1=0: Y2=191
320 FORI=0TO7STEP7
330 LINE(X1-I, Y1-I)-(X1+I, Y2+I), 15, BF
340 LINE(X2-I, Y1-I)-(X2+I, Y2+I), 15, BF
350 NEXTI
360 FORT=0TD43STEP43
370 LINE(45-T, 0-T)-(45+T, 191+T), 12, BF
380 LINE(220-T, 0-T)-(214+T, 191+T), 12,
BF
390 NEXTT
400 LINE(190, 140) - (250, 155), 12, BF
410 DRAW"BM180, 143": PRINT#1, H$
420 GOT0570
    ' dachboard ********************
430
440 DRAW"bm10,5":PRINT#1, "LIVE:"
450 DRAW"bm10, 20": PRINT#1, "FUEL: "
460 DRAW"bm10, 35": PRINT#1, "kM: "
470 DRAW"bm40,5":PRINT#1,L
480 DRAW"bm40, 20": PRINT#1, FU
490 DRAW"bm30, 35": PRINT#1, KM
500 LINE(5,2)-(65,2)
510 LINE(5, 2) - (5, 50)<br>520 LINE(5, 50) - (65, 50)
530 LINE(65, 2) - (70, 50), 15, BF
540 LINE(5, 14) - (65, 14)
550 LINE(5, 31) - (65, 31)
560 60T0720
570 ' sptites auto's ****************
580 RESTORE670
590 A$=""
600 FORH=1T032
610 READB$: A$=A$+CHR$(VAL("&h"+B$))
620 NEXTH
630 SPRITE$(4)=A$
640 SPRITE$(5)=A$
650 SPRITE$(6)=A$
660 SPRITE$(7)=A$
670 DATA1f, 28, ØF, 5F, 7D, 5A, 17, 10
680 DATA18, 10, 10, 1F, 57, 77, 5F, 08<br>690 DATAC0, A0, 80, D0, F0, D0, 40, C0
700 DATAC0, 40, 40, C0, 50, 70, D0, 80
710 GOT0430
720' plaatsen van de auto's **********
730 S=+4:F=127:K=100:J=0:H=0:S0=13
740 I = I + 3 + S750 J=J+5+S760 H=H+1+S
770 IFH>180THENH=0
780 IFI>180THENI=0
790 IF J>180 THENJ=0
800 PUTSPRITE5, (105, H), 10, 5
810 PUTSPRITE6, (150, I), 7, 6
820 PUTSPRITE7, (127, J), 15, 7
830 ' hoofdlus*********************
840 ONSPRITEGOSUB1010: SPRITEON
850 IFI>169THENG0T01210
860 SOUND&H1, SO: SOUND&H8, &HE: SOUND&H3
&HE: SOUND&HD, &H1
870 R=STICK(Ø)DRSTICK(1)
880 IFR=7THENF=F-5
890 IFR=3THENF=F+5
900 IF R=1THEN S=+8: S0=11: ELSES=+4AND
```
 $50 = 13$ 910 IFK=100THENK=K 920 IFSTRIG(1) = - 10RSTRIG( $\emptyset$ ) = -1THENS= $\emptyset$ : SO=15ELSEIFR>10RR=ØTHENS=+4: SO=13 930 PUTSPRITE4, (F, K), 4, 4 940 IFF<=94THENGOSUR1010 950 IF F>=160 THENGOSUB1010 960 IF K>180 THEN K=K-7 970 IF K<98 THEN K=K+7 980 IFFU<= ØTHENGOTO1000 990 GOT0740 1000 ' dood\*\*\*\*\*\*\*\*\*\*\*\*\*\*\*\*\*\*\*\*\*\*\*\*\* 1010 L=L-1: FU=FU-5: I=-20: J=-10: H=0: SP RITEOFF: IF FU<= ØTHEN FU=40 1020 GOSUB1310: PUTSPRITE4, (115, H-20), 4, 4: PUTSPRITE8, (F, K), 15, 8 1030 FORP=0T015:COLORP, P, P: NEXTP:COLO<br>R15, 1, 1: PUTSPRITE8, (115, -20), 15, 8 1040 SOUNDØ, Ø: SOUND1, Ø: SOUND2, Ø: SOUND 3, Ø: SOUND4, Ø: SOUND5, Ø: SOUND6, 31: SOUND 7, 7: SOUNDB, 16: SOUND9, 16: SOUND10, 16: SO UND11, Ø: SOUND12, 60: SOUND13, Ø: FORQ=0TO 1500: NEXTQ: SOUND6, 0: SOUND7, 0: SOUND8, 0 : SOUND9, Ø: SOUND10, Ø: SOUND12, Ø: SOUND7,  $\sigma$ 1050 PUTSPRITE5, (100, H-20), , 5 1060 PUTSPRITE6, (150, I-20),, 6 1070 PUTSPRITE7, (127, J-20),, 1080 LINE(40,5)-(60,11),12,BF 1090 DRAW"bm40,5": PRINT#1,L 1100 LINE(40, 20) - (60, 28), 12, BF 1110 DRAW"BM40, 20": PRINT#1, FU 1120 IFL=ØTHEN GOT01160 1130 CIRCLE(200, 50), 5, B: PAINT(200, 50) , B: DRAW"BM210, 50": PRINT#1, "READY": BEE P: FORQ=ØT01000: NEXTQ: LINE(190, 40)-(25  $0, 70, 12, BF$ 1140 CIRCLE(200,70), 5, 2: PAINT(200,70) , 2: DRAW"BM210, 70": PRINT#1, "GO!!!": BEE P: FORG=1T0500: NEXTG: LINE(190,60)-(250 ,80),12,BF 1150 GOT0720 1160 CLS: SCREEN3: PLAY"v658M20000o414e dcdeel2el4ddl2dl4egl2g" 1170 PSET(70,30): PRINT#1, "GAME": PSET( 70, 95): PRINT#1, "OVER": FORI=0T08000: NE XTI 1180 CLS: SCREEN2: PSET (40, 95): PRINT#1, "U HEEFT "; KM; " Km AFGELEGT": FORI=0TO 3000:NEXTI 1190 CLS: SOUND7, 200: FU=40: KM=0: L=3: E=  $0:5=0:H$ \$="PARIJS":KJ=0:INPUT"DRUK OP <S> OM TERUG TE STARTEN"; A\$ 1200 IF A\$="S"OR A\$="s"THEN GOTO 280E LSE GOT01300 fuel, KM. \*\*\*\*\*\*\*\*\*\*\*\*\*\*\*\*\*\*\*\*\*\*\*  $1710$ \*\*\* 1220 LINE(40, 20) - (60, 28), 12, BF 1230 FU=FU-1 1240 DRAW"bm40, 20": PRINT#1, FU 1250 LINE(25, 35) - (60, 45), 12, BF 1260 KM=KM+2:6=6+2:I=0 1270 DRAW"BM30, 35": PRINT#1, KM 1280 IF6>12+KJTHEN GOTO 1430ELSEGOTO7  $40$ 1290 GOT0740 1300 SCREEN0: END 'EXPLOSIE \*\*\*\*\*\*\*\*\*\*\*\*\*\*\*\*\*\*\*\*\*\*  $1310$ 1320 RESTORE1380  $1330$  H\$=" 1340 FORD=1T032 1350 READC\$: H\$=H\$+CHR\$(VAL("&H"+C\$)) 1360 NEXTO 1370 SPRITE\$(8)=H\$ 1380 DATA03, 24, 59, 42, 44, 24, 22, 42

1390 DATA84, 88, 45, 42, 28, 15, 06, 00 1400 DATAB0, 60, 18, 84, 84, 48, 50, 88 1410 DATA46, 21, 91, 61, 82, 44, 28, 10 1420 RETURN 1440 PUTSPRITE5, (100,-20),,5: PUTSPRIT E6, (150, -20),, 6: PUTSPRITE7, (127, -20), 1450 CLS: PUTSPRITE4, (120, 195),,4: SOUN DB, Ø: CIRCLE(30, 13), 10, 11, 4.3, 1.65: CIR CLE(27, 12), 10, 11, 4.3, 1.4: PAINT(39, 12) 11, 11: FORKL=0T050: TY=RND(1) \*255: TW=R ND(1) \* 40+10 1460 PSET (TY, TW), 6: NEXTKL 1470 LINE(0,63)-(3,63),6:PSET(3,63):F ORRF=3T0230STEP10:RT=INT(RND(-TIME) \*8 Ø):LINE-(RF, RT), 6:NEXTRF:LINE-(255, 63 ), 6: LINE(0,85)-(255,85), 6: PAINT(100, 8  $3)$ , 6 1480 LINE(130,85)-(170,191),15:LINE(1  $(20, 85) - (80, 191)$ , 15 1490 FORIA=181T0110STEP-1:PUTSPRITE4, (120, IA),,4: NEXTIA 1500 IF FU<20THENGOSUB1590 1510 RESTORE1570: PSET(40,0): PRINT#1," JE BENT AANGEKOMEN IN ' 1520 G=0:E=E+1:KJ=KJ+1 1530 IF E=>18THEN GOTO 1630 1540 FORU=1TOE 1550 READH\$: NEXTU 1560 FORC=0T015: COLORC: PSET(150, 110): PRINT#1, H\$: BEEP: NEXTC: FORT=0T06000: NE **XTT** 1570 DATA Sète, ALGIERS, GHARDAIA, EL GO LEA, IN SALAH, ASSEKREM, TAMANRASSET, BIL MA, AGADEM, NGUIGMI, ZINDER, TAHOUS, GAO, M OPTI, BAMAKO, KIFFA, ST. LOUIS, DAKAR **1580 GOTO280** 1590 'REFUELING\*\*\*\*\*\*\*\*\*\*\*\*\*\*\*\*\*\*\*\*\* 1600 PSET(20, 140): PRINT#1, "EN JE BENT AAN HET BIJTANKEN": FU=40 1610 RETURN 1620 'IN DAKAR" """"""""""""""""""""""" 1630 CLS: CLEAR 1640 SCREEN3 1650 OPEN"GRP: "AS#1: DRAW"BM100, 0": PRI NT#1, "JE": DRAW"BM70, 50": PRINT#1, "BENT ': DRAW"BM100, 100": PRINT#1, "ER" 1660 PLAY"v818t160o4ffcggcaafb-b-b-BB GBBGOSCCCCCCDEFCEF04B-05EF04AAA05DEFC FFAGFGGGV7GV5GR1", "V8L8T16003AAAB-B-B AO4CFDDDDD03B04DDFFGFEEEFFFFFFF04FFFC CCB-05CD04AB-A05FEFFEDV7CV6CV5CR1". "V BLBT16003FFFEEEFFFGGGFFFGGGCCCCCC02B-B-B-AAA02666FFFB-B-B-03F6F04C03 1670 PLAY"T200V10D4LBCCCFE-E-E-E-E-E-E-FE-E-E-FCCCFE-E-E-FV9GV8GV7GV6GV5GV 46V36V26V16V06" 1680 CLS: SCREENØ 1690 LOCATE3, 10: INPUT"NOG EEN SPEL (J ) "; A\$ 1700 IF A\$="J"ORA\$="j"THEN GOTO 60ELS E GOTO 1300 race  $100$ 58  $90$ 57 rea: regi  $\overline{\phantom{a}}$  $\frac{20}{30}$  =  $\overline{\phantom{a}}$ regi 58 reg:  $100$ 141  $\overline{\phantom{a}}$ regi 58 reg:  $110$ 183  $40 -$ 58 reg:  $120$ 58 reg:  $45 - 50 130$ 58  $\qquad \qquad$ reg: reg: 58 rea: 58 reg:  $140$  $\sim$ 58  $\frac{60}{70}$  - $\overline{\phantom{a}}$ 146 reg:  $150$ 65 reg: reg: 138 reg:  $160$  $244$  $-177$ 80 regi  $170$  $\overline{3}$ reg:

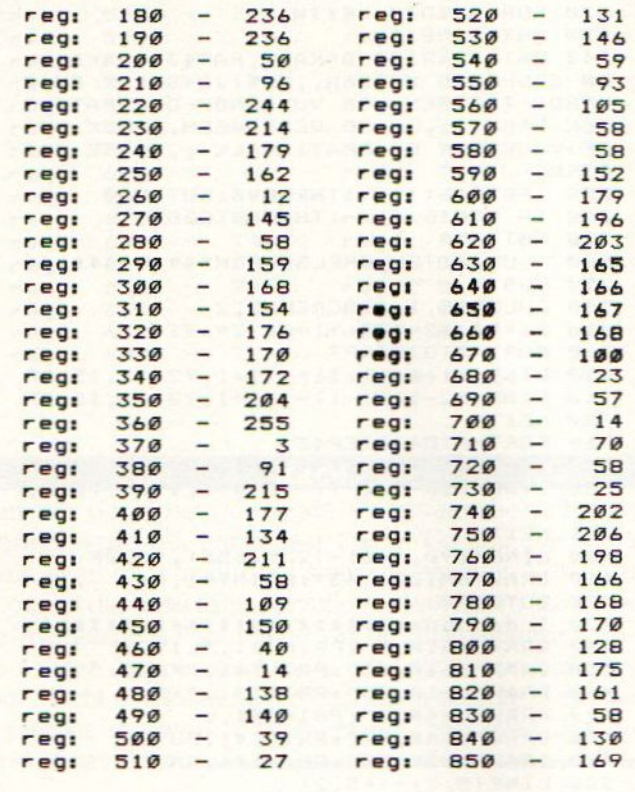

nabestellen

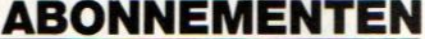

### **OUDE NUMMERS**

Abonnementen kosten f 50,- en voor een vol jaar MSX-Info (8 nummers) is het verreweg het gemakkelijkste, wanneer u dat bedrag aan ons overmaakt op giro 4922651 t.n.v. SAC Blaricum/ MSX-Info of op onze bank in België BBL nr. 310050602562

#### **OUDE NUMMERS**

Reeds verschenen nummers zijn na te bestellen. Maar, helaas, NIET per brief, kaart of telefonisch. We leveren die oude nummers alleen bij vooruitbetaling op onze giro 4922651. De prijs is f 7,- per nummer (dus aangeven welk nummer).

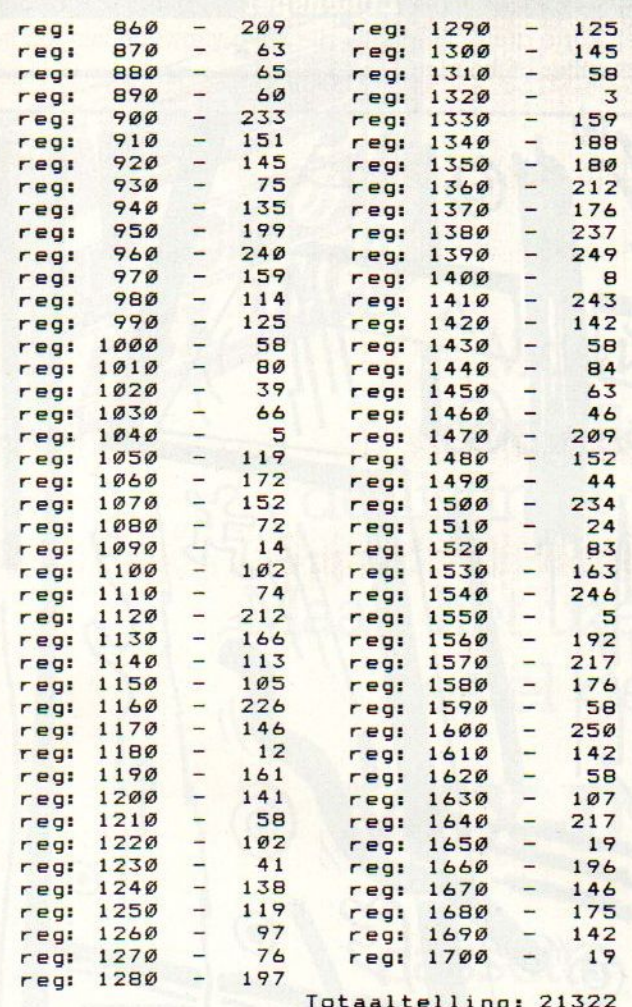

toch het een en ander over een persoon. Een dergelijk 150 TI=VAL(RIGHT\$(STR\$(TIME),4))/50<br>programma is ook Numbers Up. Het programma legt 160 LOCATE30,21:PRINTUSING"##.## SEC" programma is ook **Numbers Up**. Het programma legt  $\overline{160}$ <br>zichzelf.com uut on is gelukkig ze beleefd en de resultaten  $\overline{11}$ zichzelf aan u uit en is gelukkig zo beleefd om de resultaten  $\begin{array}{cc} 170 \\ 170 \\ F\text{N150ELSE130} \end{array}$ voor zich te laten laten spreken. Ik wil u wel verklappen<br>dat mijn snelste tijd 46 seconden bedroeg. Mocht er 180 IFY>2ANDY<=14THENY=Y-3:60T0310ELS dat mijn snelste tijd 46 seconden bedroeg. Mocht er 180 IFY<br>2000 verstelste laatbijd frijhet dat alste blieft verweist. ERETURN iemand sneller zijn, laat hij of zij het dan alstublieft voor zich 190 IEYS 2ANDYK=14ANDX=>BANDXKZBTHENY=<br>190 IEY Strategist voor zich 190 IEYS X=X+5: GOTO310ELSERETURN houden; ik kan nu niet bepaald tegen mijn verlies.

 $\overline{2}$ « Marco v/d Berg <sup>x</sup> Y+3:X=X+5:GOTO31SELSERETURN " "  $\overline{\mathbf{x}}$ \* \* 2806 KC Gouda 4  $\overline{5}$  $\overline{\phantom{a}}$ 6 10 CLEAR500:CLS:SCREEN0:WIDTH40:COLOR ERETURN<br>1,15,15:KEYOFF:DIMKT\$(25),6T(25):ST=6 250 IFY>2ANDY<=14ANDX>8ANDX<=28THENY= 1, 15, 15: KEYOFF: DIMKT\$ (25), GT(25): ST=6

20 LOCATE9, 1: PRINT"\*\*\*\*\* NUMBERS UP \* 1399 KKK" :PRINT: PRINT

30 PRINT"Bij dit spel krijgt u 25 get<br>allen te zien die willekeurig door zien die willekeurig door<br>1 staan." elkaar heen

40 PRINT"Het is nu de bedoeling dat u<br>zo snel mogelijk deze getallen ra mogelijk deze getallen ra 1369 ngschikt van <sup>1</sup> t/m 25, <sup>u</sup> moet met <sup>d</sup> e sterretjes onderhet desbetreffende 1380 – 237 getal gaan staan en dan op RETURN dr<br>1390 – 2<mark>49</mark> ukken om het vast te zetten." 1400 - 8 50 PRINT"u kunt de sterretjes verplaat 1410 - 243 tsen d.m.v de cursortoetsen."

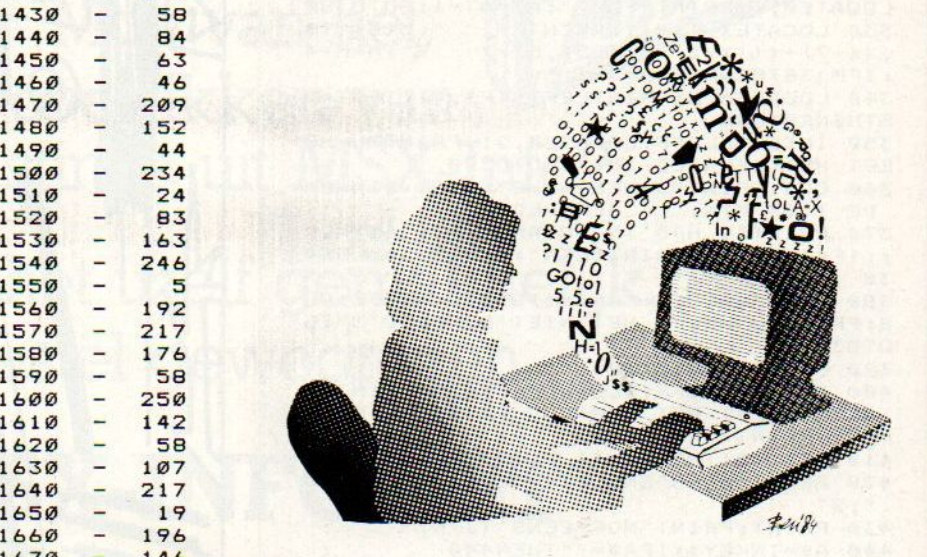

60 PRINT"U ziet in de linker bovenhoe<br>k hoeveel getallen er al gekozen zi<br>jn." 70 PRINT"SUCCES":PRINT:PRINT"druk RET<br>URN om te beginnen":LOCATE11,21 BØ IFINKEY\$<>CHR\$(13) THENBØ 99 PRINT"EVEN GEDULD A.U.B":G0SUB268 100 CLS: TI=0: ONINTERVAL=3000GOSUB360 110 GOSUB300: X=8: Y=2: AT=0 120 GOSUB310: INTERVALON: TIME=0: M=-4: N<br>=17 Bij diverse psychologische onderzoeken maakt men = 17 B=0:A=STICK(0)DRSTICK(1):A\$=INKEY Totaaltelling: 21322<br>
WRN om te beginnen":LOCATE11,21<br>  $\theta \theta$  FRINKFY\*X-CHR\$ (13) THENGATE11,21<br>  $\theta \theta$  PRINKFY\*X-CHR\$ (EDULD A.U.B":GOSUB360<br>
120 GOSUB330: INTE-0: NTIFIC (20) DRSTICK (1):A\$=INKEY<br>
Bij diverse psychologi praktisch iedereen zonder veel scholing kan maken, zegt <sup>140</sup> ee 199,299 , 210, 220, 230, 240, 250<br>150 TI=VAL(RIGHT\$(STR\$(TIME), 4))/50 176 IFB=1AND (STICK (B) ORSTICK(1))<>9TH 200 IFX=>BANDX<28THENX=X+5:GOTO310ELS ERETURN <sup>&</sup>gt; OKK NKK KKK <sup>219</sup> IFY=>2ANDY<14ANDX=>BANDX<2BTHENY= x John De La 220 IFY=>2ANDY<14THENY=Y+3:GOTO310ELS<br>x ERETURN <sup>x</sup> 319 <sup>x</sup> 239 IFY=>2ANDY<14ANDX>BANDX<=28THENY= Y+3:X=X-5:GOTO31ØELSERETURN 249 IFX>BANDX<=28THENX=X-5:GOTO319ELS

Y-3:X=X-5:GOTO31ØELSERETURN

260 N=RND(-TIME): B=4: T\$="": T=0: FORI=0  $TO24:GT(I) = \emptyset$ 270 A=INT(RND(1) #30) +1: IFA>25THEN270 280 IFT<25THENFORI=0TOT: IFGT(I)=ATHEN 270ELSENEXTI: T=T+1: GT(T)=A:LOCATEØ, Ø: PRINTTELSERETURN 290 T\$=T\$+"("+RIGHT\$(STR\$(A), 2)+") ": **GOTO270** 300 Q=1:FORI=1T0125STEP25:LOCATE7, Q:P RINTMID\$(T\$, I, 25): Q=Q+3: NEXTI: RETURN 310 LOCATEP, Q: PRINT" ": P=X: Q=Y: LOCAT EX, Y: PRINT" \*\* ": RETURN 320 AT=AT+1: P\$=MID\$(T\$, (X-7)+(((Y-2)/ 3) \*25), 5): IFVAL (MID\$ (P\$, 2, 2) ) <> ATTHEN LOCATEØ, 1: PRINT"FOUT": AT=AT-1: GOTO380 330 LOCATEX-1, Y-1: PRINT"<br>,  $(X-7) + ((Y-2)/3)*25$ , 5) =" ":MID\$(T\$  $" : M = M + 4$ : IFM>38THENM=0:N=N+1 340 LOCATEM, N: PRINTLEFT\$(P\$, 4): IFAT<2 **5THENRETURN** 350 INTERVALOFF: LOCATE3, 21: PRINT"U HE EFT HET GEHAALD IN: ": GOTO390 360 CLS: PRINT"U HEEFT HET NIET BINNEN DE 1.00 MIN. GEHAALD."<br>370 PRINT"U HAD IN TOTAAL"; AT; "GETAL" ;: IFAT<>1THENPRINT"LEN";: GOTO43ØELSE4  $30$ 380 INTERVALOFF: FORI=1T01000: NEXTI: CL S: PRINT"U HEEFT HET NIET GEHAALD !": G **DTD370** 390 FORI=1T0500:NEXT 400 INTERVALOFF: CLS: LOCATE0, 2: PRINTUS ING"U HEEFT HET GEHAALD IN ##.## SEC. "; TI: PRINT 410 IFTI<STTHENST=TI 420 PRINTUSING"SNELSTE TIJD ##.## SEC . "; ST 430 PRINT: PRINT "NOG EENS (J/N)" 440 AS=INKEYS: IFAS=""THEN440 450 IFA\$="J"ORA\$="j"THENCLS:LOCATE11, 10:501090 460 IFA\$="N"ORA\$="n"THEN47ØELSE440 470 CLS: COLOR15, 4, 4: KEYON

#### numup

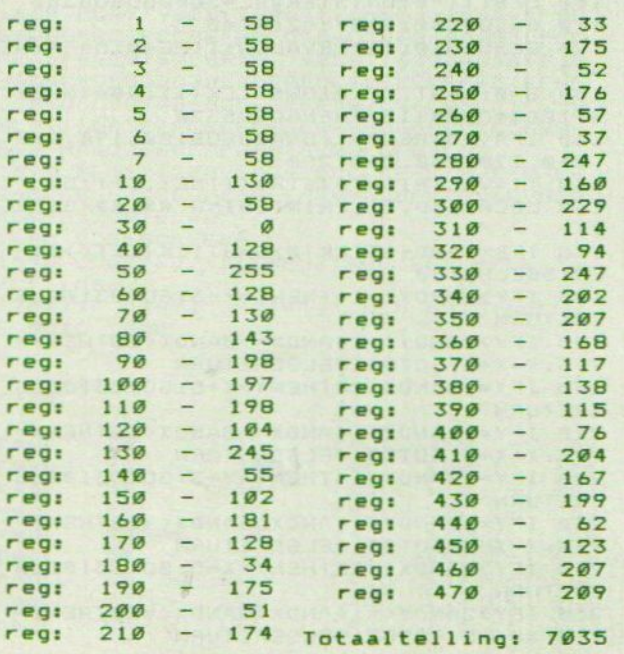

#### Lijnenspel

Een korte grafische demo, die wij u vanwege zijn lengte niet willen onthouden.

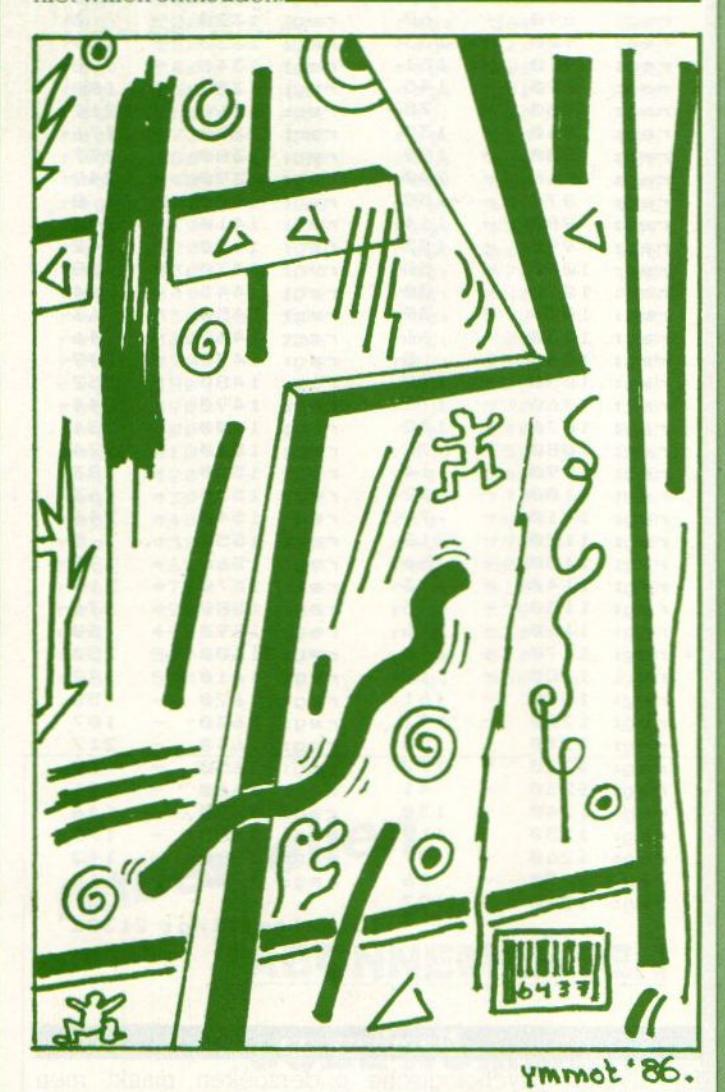

```
1 REM LIJNENSPEL
2 REM DOOR A. DE KLERK
3 REM UIT BREDA
4 REM 324
5 REM
100 COLORS, 1, 1: SCREEN 2
103 FOR L=1 TO LEN(J$): COLOR RND(1) #1
4 + 2105 OPEN"GRP: "AS#1
110 LOCATE 14, 12: PRINT#1, "lijnenspel"
120 DEFSNG A-L:DEFINT M-Z
130 Z=80: DIMS(Z)
140 FOR A=0 TO 6.283STEP6.283/Z
150 S(X) = SIN(A) * 96 + 96.5 : X = X + 1160 NEXT A
170 W=Z/25: Y=40: M=1: K=1.5
180 SCREEN 2
190 V=RND (M) $14+2
200 N=M+RND(-TIME) \mathbf{t} \mathbf{w}210 0=M+RND(-TIME) *W
220 P=M+RND (-TIME) *W
```
## **MSX-INFO LEZERSSERVICE**

Moe van het overtikken van "> de listings uit MSX-Info?

Maak het uzelf gemakkelijk, bestel gewoon een

## MSX-INFOLIST

## cassette of diskette

Daarop staan alle programma's uit dit blad, zodat het overtikken tot het verleden behoort en u de draaiende programma's gemakkelijk kunt bekijken, maar ook weer veranderen of aanvullen.

## Prijs f 21,50 per cassette f 32,50 per diskette Bestellen<br>
inklusief verzendkosten en BTW.

MSX-Infolist 1 Alle listing uit Jrg. 1, nr. 1, 2 en 3 MSX-Infolist 2 Alle listing uit Jrg. 1, nr. 4 en 5 MSX-Infolist 3 Alle listing uit Irg. 1, nr. 6 (19 progr.) MSX-Infolist 4 Alle listings uit Jrg. 1, nr. 7 en Jrg. 2, nr. 1 MSX-Infolist 5 Alle listings uit Jrg. 2, nr. 2 en 3

De Infolist cassettes/diskettes kunnen alleen maar worden besteld door overmaking van het bedrag op giro. <sup>3157656</sup> t.n.v.Infolist. Nadat uw betaling is ontvangen, sturen wij u de cassette of diskette op, maar dat kan soms even duren, vanwege de produktietijd. Inl. 02152-62343, PB 1047, 1270 BA Huizen

Vermeld bij uw bestelling welke cassette of diskette <sup>U</sup> wilt hebben.

## INFOLIST POSTBUS 1047 HUIZEN

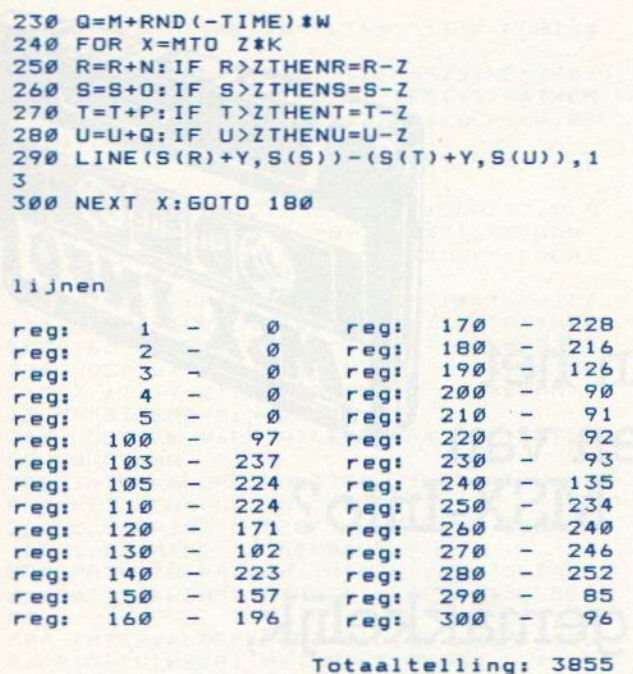

#### Werken

Grote zaken, kleine zaken je doet ze op je MSX-computer. In dit geval ben je directeur van een spijkerbroekenfabriek. Door mensen aan te nemen of juist te ontslaan, de productie- en de verkoopprijs te bepalen en vervolgens de voorraad op een juist niveau te houden moet je rijk zien te worden. Vakbonden en onverwachte tegenslagen kunnen je hierbij parten spelen.

Na een sympathieke start bracht dit spel al snel de nodige slechte eigenschappen in mij naar boven, alhoewel mijn rijkdom het nodige goedmaakte. Kunt u het hoofd boven water houden in de wereld van mode en confectie?

```
10 REM *************************
20 REM * WERKEN VOOR DE BAAS *
30 REM * (C) HANS VAN DER POL
                                \mathbf{r}29-12-'8564K40 REM *
                          MSX
                                \bullet50 REM * OP EEN TOSHIBA HX-10
                                ×
55 REM *
                333
60 REM *************************
70 COLOR 15, 4, 4: KEY OFF: SCREEN Ø: WIDT
H 40
80 GOSUB 1410: 'VARIABELEN
90 WEEK=WEEK+1
100 GOSUB 840:'RAPPORT
110 GOSUB 1120:'PERSONEEL
120 GOSUB 840:'RAPPORT
130 GOSUB 1000:'PRODUCTIE
140 GOSUB 840: 'RAPPORT
150 GOSUB 690: 'VERKOPEN
160 GOSUB 210:'ONVOORSPELBARE VARIABE
LEN
170 KAPITAAL=KAPITAAL-L*PERS
180 GOTO 90
190 REM #######################
200 REM ONVOORSPELBARE VARIABELEN
210 REM SESSISSESSES REPORT
```

```
220 CLS
230 IF RND(1)<.45 THEN 330
240 A=INT (RND(1) *7) +1
250 BEEP
260 PRINT "De vakbonden eisen ";A;" %
 loonsverhoging.
270 L=INT (100% (L+(A*L/100)))/100
280 FOR PAUZE=0 TO 1000:NEXT PAUZE
290 PRINT: PRINT"Salaris per werknemer
 is f":L
300 FOR PAUZE=0 TO 1500: NEXT PAUZE
310 BEEP
320 CLS
330 IF RND(1)<.85 THEN 420
340 PRINT: PRINT: PRINT "Overstroming v
erwoest deel van je voorraden, wacht
op schade rapport..
350 FOR PAUZE=0 TO 1500:NEXT PAUZE
360 A=INT (RND(1) *RAAD/2) +1
370 RAAD=RAAD-A
380 PRINT: PRINT "Totaal verwoeste voo
rraad: ";A;" broeken ":PRINT:PRINT "V
erkoopwaarde: £"; A*VERKPRS
390 FOR PAUZE=0 TO 1500:NEXT PAUZE
400 PRINT: PRINT "Aanwezige voorraad i
s nu "; RAAD
410 FOR PAUZE=0 TO 2500:NEXT PAUZE
420 IF RND(1)).3 THEN 530
430 CLS
440 PRINT: PRINT: PRINT "Leverancier ko
ndigt aanzienlike prisverhoging aan!<br>450 FOR PAUZE=0 TO 1500:NEXT PAUZE
460 A=INT (RND(1) *100*KOSTEN/7)/100
470 IF A<. 01 THEN 460
480 PRINT: PRINT "Fabrikage kosten st
gen met f ";A;" per stuk
490 FOR PAUZE=0 TO 2500:NEXT PAUZE
500
   KOSTEN=KOSTEN+A
510 PRINT: PRINT "Fabrikage-kosten zij
n nu f ";KOSTEN;" per stuk"<br>520 FOR PAUZE=0 TO 1500:NEXT PAUZE
530 IF RND(1)<.65 AND PROD<VERKPRS TH
EN RETURN
540 CLS
550 BEEP
560 PRINT: PRINT "Je hebt een kans om
de pris te verhogen"
570 PRINT "Verkooppris per broek is n
U f ": VERPRS
580 FOR PAUZE=0 TO 1500:NEXT PAUZE
590 INPUT "Hoeveel procent moet de pr
| sverhoging z | n "; A
600 IF AKØ OR A>100 THEN 590
610 IF A > 0 THEN Z=Z+A
620 VERKPRS=INT (100*(VERKPRS+A*VERKP
RS/100))/100
630 FOR PAUZE=0 TO 1000:NEXT PAUZE
640 PRINT: PRINT "Verkooppris per broe
k is nu f"; VERKPRS
650 FOR PAUZE=0 TO 1500:NEXT PAUZE
660 RETURN
670 REM ********
680 REM VERKOPEN
690 REM #######
700 BEEP
710 PRINT: PRINT "Totale voorraad is "
; RAAD
720 FOR PAUZE=0 TO 2500:NEXT PAUZE
730 CLS
740 A=INT (RND(1) *RAAD/(Z/100))+1
750 CLS
760 IF A>RAAD THEN 740
770 CLS
780 PRINT: PRINT: PRINT "Aantal verkoch
te broeken: "; A
```
790 RAAD=RAAD-A 800 PRINT: PRINT "Inkomsten uit verkop en: £ "; A\*VERKPRS 810 KAPITAAL=KAPITAAL+A\*VERKPRS 820 FOR PAUZE=0 TO 2500:NEXT PAUZE 830 RETHRN 840 REM \*\*\*\*\*\*\* 850 REM RAPPORT **B60 REM \*\*\*\*\*\*\*** 870 BEEP 880 CLS 890 IF KAPITAAL+RAAD<1 THEN 1310:' FA **ILLIET** 900 IF KAPITAAL+RAAD>999999! THEN PRI NT "Een miljoen verdient!!":FOR PAUZE  $= 0$  TO 4000: NEXT PAUZE: GOTO 1360 910 CLS: PRINT " Fabrikage rapport: week "; WEEK 920 PRINT: PRINT "Huidige kapitaal is £"; KAPITAAL 930 PRINT: PRINT "In voorraad: "; RAAD; broeken": PRINT "Waarde hiervan: £"; **RAAD\*VERKPRS** 940 PRINT: PRINT "Verkooppris: £"; VERK PRS;" per stuk" 950 PRINT: PRINT "Fabrikage-kosten: £" KOSTEN;" per stuk" 960 PRINT: PRINT "Personeel: "; PERS; " mensen" 970 PRINT: PRINT "Het loon is f"; L; " p er persoon": PRINT "Loonkosten deze we ek: f";L\*PERS:PRINT "Per persoon word en er "; PRODUKTIE; " broeken per week gemaakt": PRINT "Totale produktie: "; P RODUKTIE PERS 980 PRINT: PRINT "Per persoon worden e r "; PRODUKTIE; " broeken per week gema akt": PRINT "Totale produktie: "; PRODU **KTIE\*PERS** 99Ø RETURN 1000 INPUT "Hoeveel moet er gemaakt w orden "; PRD<br>1010 IF PRD=0 THEN RETURN 1020 IF PRD\*KOSTEN>KAPITAAL THEN PRIN "Je hebt niet genoeg geld": GOTO 100 T.  $\sigma$ 1030 IF PRD>PRODUKTIE\*PERS THEN PRINT "Je hebt niet genoeg personeel": 60TO  $1000$ 1040 CLS:LOCATE 0,0,1:PRINT "Gewenste<br>produktie in week ";WEEK;" is ";PRD 1050 PRD=PRD-INT (RND(1) \*PRD/5\*(7/100  $)$ ) 1060 FOR PAUZE=0 TO 1500:NEXT PAUZE 1070 LOCATE 0, 4, 1: PRINT "Werkel|ke pr<br>oduktie in week "; WEEK; " is "; PRD 1080 RAAD=RAAD+PRD 1090 KAPITAAL=KAPITAAL-KOSTEN & PRD 1100 FOR PAUZE=0 TO 1000:NEXT PAUZE 1110 RETURN 1120 REM \*\*\*\*\*\*\*\*\* 1130 REM PERSONEEL 1140 REM \*\*\*\*\*\*\*\*\* 1150 INPUT "Hoeveel mensen wil je in dienst nemen ";A 1160 IF A<0 THEN 1150 1170 PERS=PERS+A 1180 CLS:LOCATE Ø, Ø, 1: PRINT "Totaal a antal werknemers: "; PERS 1190 FOR PAUZE=0 TO 1500:NEXT PAUZE:6 **OSUB 840** 1200 IF A>0 THEN RETURN 1210 INPUT "Hoeveel mensen wil je ont slaan "; A<br>1220 IF A=0 THEN 1280

1230 IF A>PERS THEN 1210  $124Ø A=INT (RND(1)*A+1)$ 1250 FOR PAUZE=0 TO 1500:NEXT PAUZE 1260 PRINT: PRINT: PRINT "Van de vakbon den mag je maar ";A;" mensen ontslaan 1270 PERS=PERS-A 1280 FOR PAUZE=0 TO 1500:NEXT PAUZE 1290 RETURN 1300 REM \*\*\*\*\*\*\*\*\*\*\*\*\* 1310 REM FAILLIET GAAN 1320 REM \*\*\*\*\*\*\*\*\*\*\*\*\* 1330 PRINT: PRINT: PRINT "Je bent faill iet!!! 1340 PRINT: PRINT: PRINT "Het is een sc hande!" 1350 PRINT: PRINT: PRINT "Maar je hebt de zaak toch nog "; WEEK; " weken draai ende gehouden" 1360 PRINT: PRINT: PRINT "Druk op 'j'  $\vee$ oor een nieuw spel of op 'n' om te st oppen" 1370 A\$=INKEY\$ 1380 IF A\$="" THEN 1370<br>1390 IF A\$="J" OR A\$="j" THEN RUN 1400 GOTO 1560 1410 REM \*\*\*\*\*\*\*\*\*\* 1420 REM VARIABELEN 1430 REM \*\*\*\*\*\*\*\*\*\* 1440 KAPITAAL=500+INT(RND(1) \*500) 1450 RAAD=100+INT(RND(1) \*50) 1460 VERKPRS=10+INT(RND(1)\*5) 1470 KOSTEN=2+INT(RND(1) \*5) 1480 IF KOSTEN>VERKPRS THEN 1460 1490 PERS=7+INT(RND(1) #10) 1500 L=12+INT(RND(1) \*VERKPRS\*5) 1510 PRODUKTIE=5+INT(RND(1)\*6)  $1520 \text{ WEEK} = \emptyset$ 1530 REM Z IS DE VERKOOP FACTOR  $1540 = 2 = 1$ 1550 RETURN 1560 CLS: COLOR 15, 4, 4: SCREEN 3 1570 OPEN "GRP:" FOR OUTPUT AS #1 1580 PRESET (72,8) 1590 PRINT #1, "TOT" 1600 PRESET (45,50) 1610 PRINT #1, "ZIENS" 1620 CLOSE 1630 FOR PAUZE=0 TO 2500:NEXT PAUZE 1640 KEY ON: CLS: WIDTH 37 werken voor de baas  $10$ reg:  $200$  $\sigma$ reg:  $\alpha$  $\overline{a}$ reg: **Participate**  $20$ ø  $210$ ø reg:  $30$  $220$ 159  $\alpha$ rea: rea:  $230$ reg:  $40$  $\sim$  $\sigma$ reg: reg:  $50$  $\sim$  $\alpha$  $240$  $\overline{\phantom{a}}$ 253 reg: reg:  $250$  $\sim$ 192 55  $\sigma$ rea:  $\qquad \qquad 260$  $140$  $60$  $\overline{a}$ Ø reg: rea:  $reg:$  $\overline{\phantom{0}}$  $270$  $\overline{\phantom{0}}$  $163$  $701$  $111$ reg:  $BØ$  $150$ regi  $280$  $\overline{\phantom{m}}$  $41$ reg: reg: 90  $\overline{\phantom{a}}$ reg:  $790$  $\overline{\phantom{0}}$  $1.33$  $74$  $\overline{\phantom{0}}$  $\overline{\phantom{0}}$ reg:  $100$ 90 reg: 300  $31$  $\overline{a}$ 310 192  $110$ 115 reat rea:  $\overline{\phantom{0}}$ reg:  $\qquad \qquad -$ 159  $120$  $90$ reg: 320  $130$  $250$ reg: てての  $71$ reg: reg:  $140$  $\overline{\phantom{a}}$  $90$ regi 340  $\overline{\phantom{a}}$ 147  $150$  $\overline{\phantom{a}}$ 195 350  $\overline{\phantom{0}}$  $31$ reg: reat  $-$ 360 reg:  $160$  $109$ reg: 4

reg:

reg:

reg:

 $170 -$ 

 $\overline{\phantom{a}}$ 

 $180$ 

190

232

 $241$ 

 $\alpha$ 

reg:

reg:

reg:

82

 $31$ 

 $\mathbf{a}$ 

 $\qquad \qquad -$ 

370

380

390

u zich het typen door middel van het tienbijbrengen. U legt hiervoor uw linkerpink

VINGERVLUG \*\*\*\* C.H. van Wissen<br>Steenderen

\*\* optie \*\*

 $I=1$ TO2000: NEXT

**\*\* letters bepalen \*\*** 

RINT" ":FORP=1TONS:NEX

\*\* begin \*\*

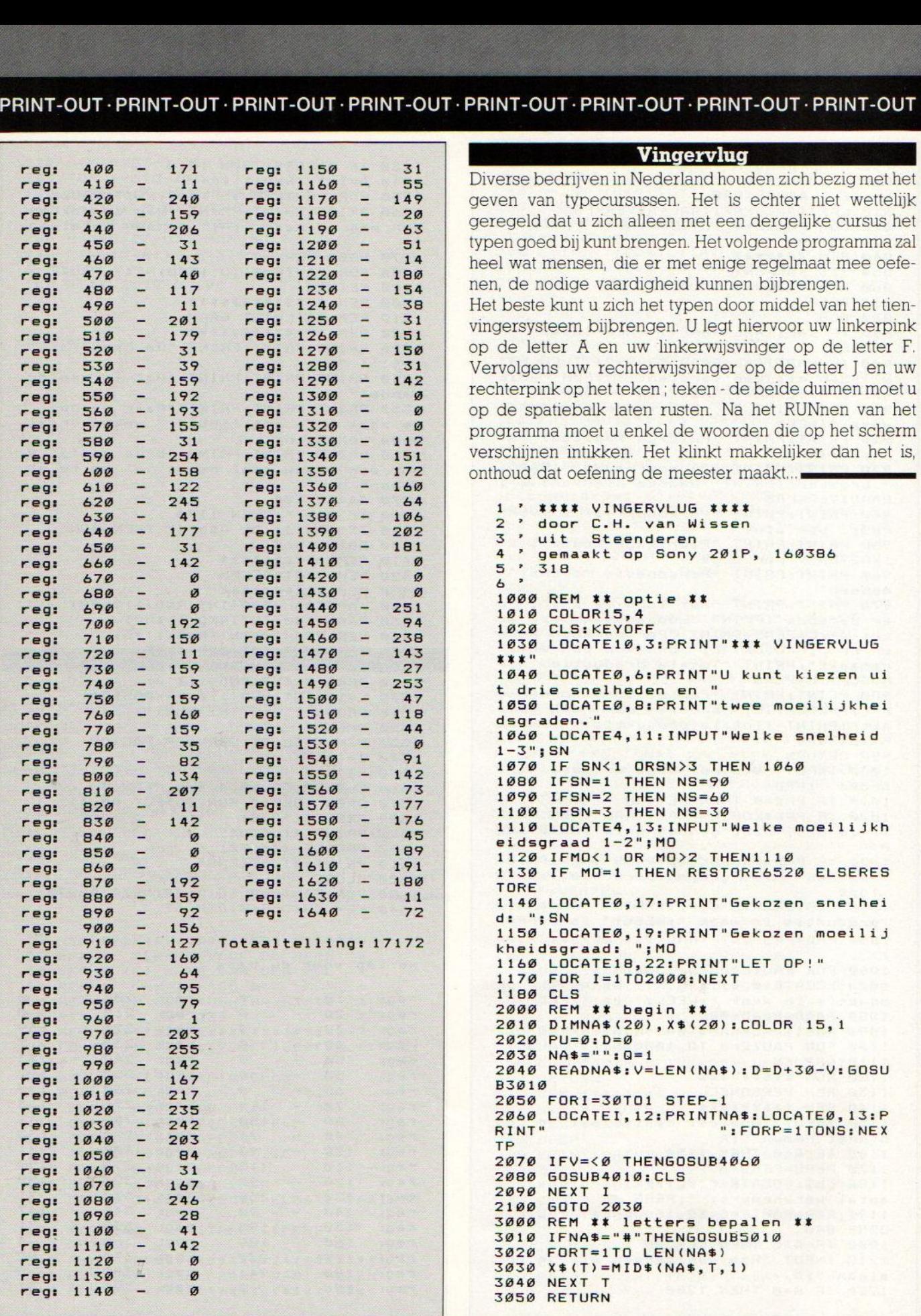

klijke.."

6510 REM

 $...$ #'  $\epsilon$ 

vingervlug

reg: 6 -<br>reg: 1000 -

 $reg: 1010 -$ 

 $reg: 1030 -$ 

reg: 1020

 $\mathbf{1}$ 

 $\overline{z}$  $\overline{\phantom{a}}$ 

 $\mathcal{R}$  $-$ 

 $\overline{4}$  $\overline{\phantom{a}}$ 

 $5<sup>5</sup>$ 

 $\overline{\phantom{a}}$ 

 $\overline{\phantom{m}}$ 

regi

reg:

reg:

regi

reg:

4000 REM ## input vergelijken ##  $4010$   $K = INKFYS$ 4020 IFK\$=X\$(Q) THEN Q=Q+1 ELSE RETUR N 4030 V=V-1:IF V=<0 THEN4050 4040 NA\$=RIGHT\$(NA\$, V): RETURN  $4050$  NA\$="+" 4060 PU=PU+1:CLS 4070 LOCATE20, 20: PRINT "Punten"; PU 4080 RETURN 2090 5000 REM ## eindscore ## 5010 CLS:LOCATE8, 12: PRINT"ZO, DAT WAS HET DAN": FORX=1T02000: NEXT 5020 CLS: LOCATE0, 10: PRINT"Aantal Pun ten:";PU 5030 LOCATE0, 4: PRINT"Snelheid ": SN 5040 LOCATE0, 6: PRINT "Moeilijkheidsgra ad "; MO 5050 LOCATE0, 12: PRINT "Maximum haalbaa  $r: "; D$ 5060 PG=(PU/D) #100: LOCATE0, 14: PRINT"P ercentage : "USING" ##.## %"; PG 5070 PRINT: PRINT: END 6000 REM \*\* data 'MOEILIJK' \*\* 6010 REM eventueel zelf veranderen 6020 REM en uitbreiden, LET OP!>><br>6030 REM >>laatste data is: "#" 6040 DATA"Chris", "Boter", "MSX"<br>6050 DATA"hallo", "seinhuisje", "tunnel ", "vliegtuig", "lopen", "aquarium"<br>6060 DATA"Amsterdam", "grootmoeder", "T

## Gebruikersgroepen

#### **HCC MSX groep**

De HCC heeft een aparte MSX groep. Inl. PB 2249, 2500 GE Utrecht. 030-945233.

#### **Philips PTC**

De PTC ofwel Philips Thuiscomputer Club heeft ook een actieve MSX sectie. Er is een aparate MSX databank voor de leden.

#### De Spectravideo CUC

Voor de SV fans is er in Leiden PB 202, 2300 AE een club met ook een eigen blad.

#### YAMAHA CX5M user Club

Inl. V van Splunder, Diepenbroek 87, 5991 PT Baarlo 04707-3348

#### **MSX** gebruikersgroep **West Brabant**

Een actieve regionale club, te bereiken via Piinboomstraat 10, 4731 AT Oudenbosch. 01652-2446. Bijeenkomst in Snackroom DE Wolf. Roosendaal

#### **MSX** club Flevo

Voor Flevoland een club, inl. E. Waltman, Schouw 53-45, 8232 XI Lelystad.

#### **Futura**

Een vereniging voor alle merken computers uit Wormer, te bereiken via PB 71. 1530 AB te Wormer. Bijeenkomsten iedere le zaterdag van de maand in "Ons Huis" Wormer.

#### **Udenhout**

MSX gebruikersgroep is bereikbaar op Armhoef 33, 5071 VW Udenhout

#### De MSX-er

Deze club, adres Batterijlaan 39, 1402 SM Bussum, houdt oa. regionale bijeenkomsten en heeft vele afdelingen oa. Amsterdam 020-137646, Vlaardingen 010-748608, Friesland 058- 137621, Brabant 04192-16633.

#### **Storvtel**

Een 300 baud computerdatabank met voor de echte puzzelaars een verborgen schat. Toegangsnummer aanvragen kost f 10,- en het nummer is 010-587640, inl. Mer. Gijzenburg 14, 2907 HG Cappelle a/d IJssel.

#### **Tilburg**

Te bereiken via: Azuurweg 92, 5044 **KD** Tilburg

#### **Amsterdam**

MUG MSX-gebruikersgroep, C.

Raikow, Minervalaan 81, 1077 NT Amsterdam 020-766493

reg: 1040 -

 $reg: 1050 -$ 

reg: 1080 -

 $reg: 1090 -$ 

 $reg: 1130 -$ 

reg: 1060

reg: 1070

reg: 1100

reg: 1110

reg: 1120

87

242

 $231$ 

216

227

 $19B$ 

 $747$ 

255

148

 $\boldsymbol{Q}$ 

**Contract** 

 $\hspace{0.1mm}-\hspace{0.1mm}$ 

 $\sim$ 

 $\frac{1}{2}$ 

#### België

oyota", "lampje", "protestant"

6500 REM ## data 'MAKKELIJK' ##

 $\cdots \# \cdots$ 

6070 DATA "ambassadeur", "Steenderen",

"007", "diefstal", "vraagteken?", "Konin

6520 DATA"huis", "sleutel", "buurman", "<br>geweten", "kilo", "kolom", "werk", "loper

6530 DATA"automaat","boekje","visser"<br>,"radio","computer","groter","honkbal<br>","verjaardag"

6540 DATA "fanclub", "cassette", "model

", "dak", "stroper", "balpen", "motorfiet

6550 REM het weghalen halen van de<br>eerste "#", heeft tot gevolg dat de

optie 'moeilijk' verlengd wordt.

58

58

58

58

58

58

 $\sigma$ 28

144

69

zie ook 6010,6020 en 6030!

De MSX gebruikersclub MSX-CLUB uit België is te bereiken via het secretariaat, Mottaart 20, B 3170 Herselt. Een andere club in België is "De Leke", t.a.v. Fred de Winne, Lekestraat 33, 9900 Eeklo.

#### **Reseau MSX**

Franstalig België kan terecht bij Reseau MSX, 5 Route Charlemagne, B-6400 Couvin (060-344863)

#### **TRON**

Actief bezig met MSX software-ontwikkeling, vooral educatief, is ook TRON. Men heeft een originele visie op onderwijssoftware en is te bereiken via P. Wijnants, Krijgslaan 91, B 9000 te Gent.

#### **Duitsland**

Ook over die grens is een MSX-club aktief. Via Uwe Schröder, Wanner Str. 57, 4650 Gelsenkirchen of tel. 0209-205242 zijn ze te bereiken. Een tweede club opereert onder de naam "MSX computer Anwender Deutschland" en is te bereiken via: Postfach 6133, D 6370 Oberursel.

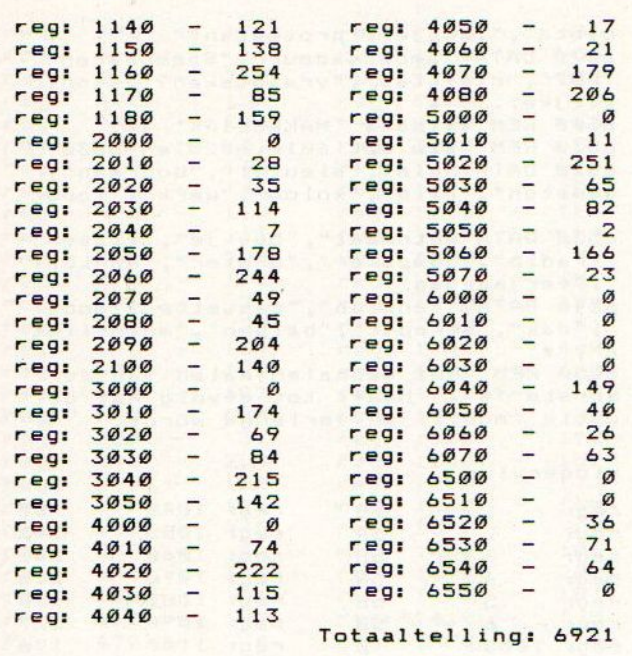

#### **Space Invaders**

Regelmatig treft u in MSX-Info een schietspel aan, het blijkt nu eenmaal dat deze spelen door veel lezers gewaardeerd worden. Laat ik er maar geen doekjes omwinden, ik speel deze spelen ook langdurig onder het mom van ze te testen. Een spel met een topscorelijst en met de mogelijkheid om op een groot aantal niveaus te spelen is Space-Invaders. Dit programma van Robert Brink willen wij u dan ook niet onthouden. Mensen met een snelle vinger zullen hier behalve bij het spel ook bij het overnemen van de listing voordeel van hebben.

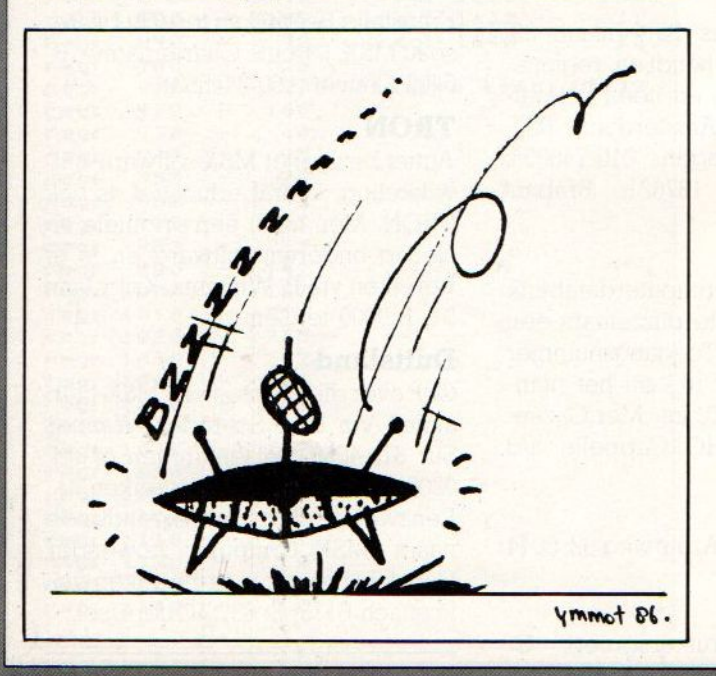

```
10 SCREEN0: WIDTH37: KEYON: COLOR15, 1, 7
20 SCREEN1: WIDTH32: LOCATE,, 0
30 BEEP: SOUNDØ, Ø: SOUND1, Ø: SOUNDB, 15: S
OUND7, 254: ONSTOPGOSUB100: STOPON: ONERR
ORGOTO110:DEFUSR=&H3E:DEFINTA-Z
40 FORI=1TO10:KEYI, "":NEXT<br>50 PRINTSPC(9) "MSX - INVADERS"
60 PRINT"
             Made by C.G.S.
                                  Version 1
 .1": PRINT
70 PRINT" EVEN WACHTEN..."
80 DIMHS$(9), HS(9), PT(9), L(9): FORI=0T
09: HS$(I) = "MSX - Info": HS(I) = 100: PT(I
)=I : NEXT90 FORI=BASE(7)+256TOBASE(7)+999:VPOK
EI, VPEEK (I) ORVPEEK (I) \2: NEXT: GOT0120
100 RETURN110
110 BEEP: COLOR15, 4, 7: SCREENUSR (Ø),, 1:
DEFUSR=&H475A: ONERRORGOTO: END: RUN
120 LOCATE0, 3: PRINTSPACE$(32)<br>130 LOCATE0, 3: PRINT" Speel instruktie
s: ": PRINT
140 PRINT" VERNIETIG DE VIJANDIGE RUI
MTE-
      SCHEPEN, MAAR PAS OP DAT ZE
                                        JE E
 JOU NIET RAKEN, ANDERS VERLIES
EN LEVEN (VOORGESTELD DOOR EEN * REC
HISONDER IN BEELD).":PRINT<br>150 PRINT" BESTUUR JE SCHIP MET DE CU
RSOR
      TOETSEN OF DE JOYSTICK. SCHIET
 MET DE SPATIEBALK OF MET
                               DE
                                         VUUR
KNOP OP DE JOYSTICK.": PRINT<br>160 PRINT" KIES HET NIVEAU (0-9):";:L
=VAL(INPUT$(1)): PRINT"NIVEAU"L
170 PRINT" JOYSTICK OF CURSORTOETSEN
J/C?": PRINT
180 A$=INPUT$(1): IFINSTR("jJcC", A$)=0
THEN180ELSEIFA$="j"ORA$="J"THENST=1EL
SEST = \emptyset190 CLS: SCREEN, 1, 0
200 DATA31, 48, 248, 28, 28, 248, 48, 31
210 DATA6, 63, 7, 254, 254, 7, 63, 6
220 DATA0,255,0,0,0,0,255,0<br>230 RESTORE:FORJ=0TO2:5$="":FORI=0TO7
: READS: S$=S$+CHR$(S): NEXT: SPRITE$(J) =
S$:NEXT
240 VPOKEBASE(6)+26, &H69: VPOKEBASE(6)
+27, Ø: KEYOFF
250 FORJ=0T031:A=9+RND(1)*9:FORI=0T0A
-1:LOCATEJ, I: PRINTCHR$ (219); : NEXT: FOR
I=AT022:LOCATEJ, I: PRINTCHR$(215); : NEX
TI.J
260 DEFFNKY$(SC)=RIGHT$("00000"+MID$(
STR$ (SC), 2), 5); SC = <math>\emptyset</math>270 LOCATE0, 0: KEYON: KEY1, "SCORE": KEY2
"00000":KEY3," TOP":KEY4,FNKY$(HS)<br>280 KEY6,"LAAT":KEY7,"DE":KEY8,"SHIFT<br>":KEY9,"TOETS":KEY10,"LOS!!"
290 X0=0: X1=192: Y0=96: Y1=96
300 X2 = - 32: Y2 = 0: LV = 5: KEY5, STRING$ (LV,
"*"): ONSPRITEGOSUB400: ONSTRIGGOSUB480
.480310 PUTSPRITE2, (X2, Y2), 12, 2
320 PUTSPRITE1, (X1, Y1), 1: PUTSPRITE0, (
XØ, YØ), 15: SPRITEON: STRIG(ST) ON
330 DX=8+RND(1) *L*1.5: DY=RND(1) *33-16
340 XØ = XØ + DX: YØ = YØ + DY350 IFX0>208THENX2=-1:X0=0:SC=SC-(1+L
) : SC=-SC* (SC>0) : KEY2, FNKY$ (SC) : YØ=RND
(1) * 176
360 IFY0<0THENY0=0ELSEIFY0>160THENY0=
160370 S=STICK(ST): IFS<>1ANDS<>5ANDB=0TH
EN320
380 Y1=Y1+4*(S=1ANDY1>0)-4*(S=5ANDY1<
160): IFB=0THEN320
390 X2=X2-16: PUTSPRITE2, (X2, Y2): IFX2<
```
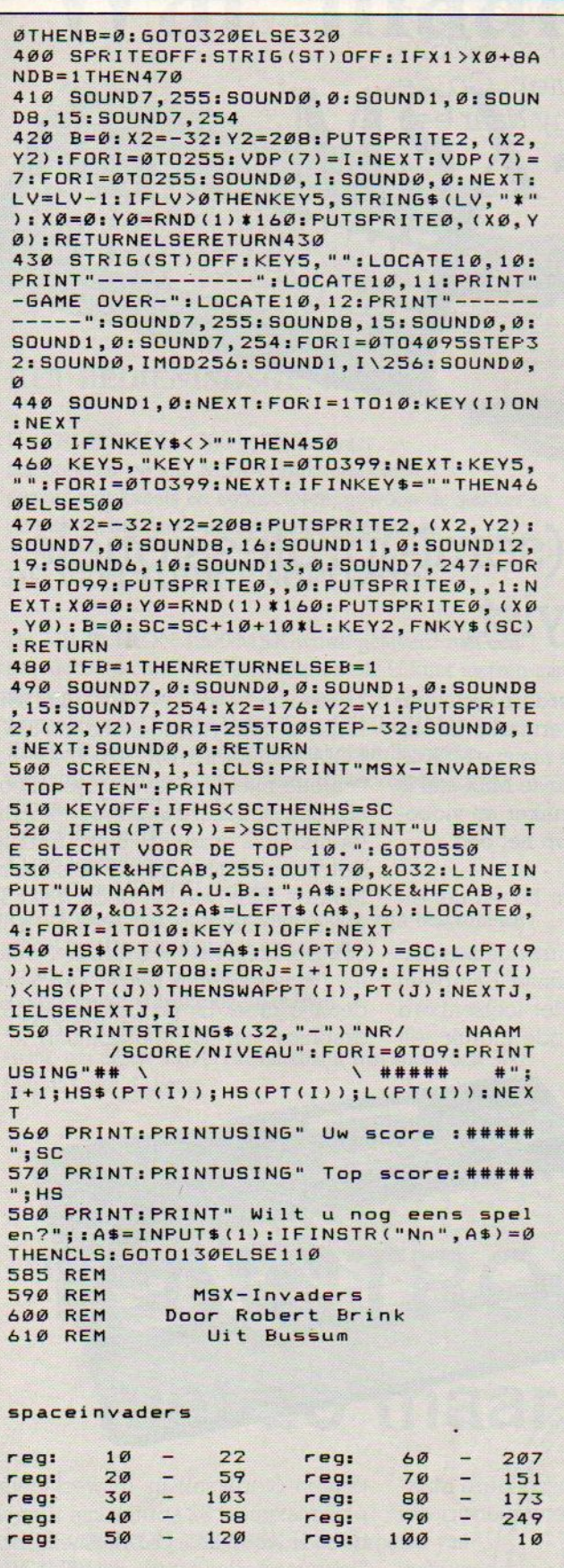

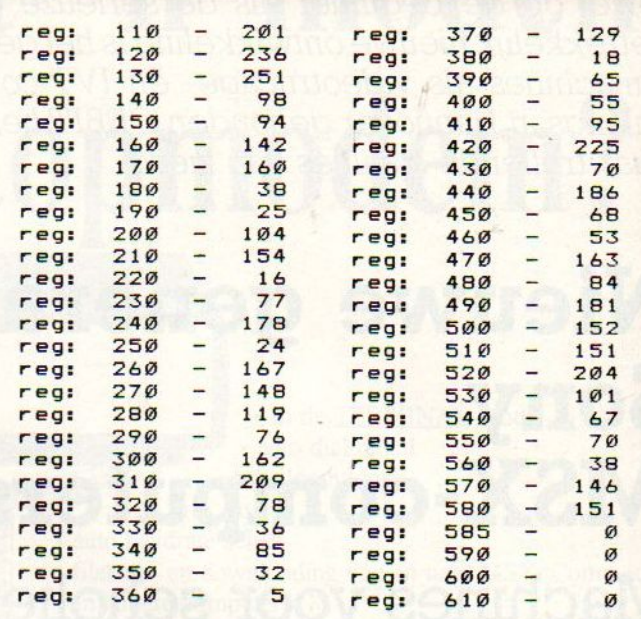

Totaaltelling: 6539

### **INZENDVOORWAARDEN**

Inzendingen van programma's naar MSX-Info zijn zeer welkom, maar denk er wel aan altijd een bandje of floppy of quick-disk in te sturen en in de listing geen grafische tekens of moeilijke commando-strings te gebruiken, die leiden te snel tot problemen bij het afdrukken. De listing op papier sturen hoeft niet, maar geef wel aan hoeveel regels het zijn en wat het ongeveer doet. Adresseren aan PB 112, 1260 AC Blaricum met vermelding MSX-INFO listing. Bij plaatsing ontvangt u een vergoeding, over het afwikkelen ervan krijgt u bericht, maar bel anders even (02152-65695) om dat te regelen, als u uw listing in het blad ziet. We betalen ongeveer 40 tot 65 gulden per pagina geplaatste listing (afhankelijk van de kwaliteit), maar vinden te lange listings niet erg interessant. Per nummer reiken we meestal ook een stuk hardware (printer/monitor/diskdrive) uit aan de beste listing, maar dan moet de kwaliteit ook wel echt prima zijn.

Inzending (en plaatsing) houdt in, dat u alle rechten (dus ook voor de Infolist-cassette en eventueel voor plaatsing in de duitse MSX- INFO) aan ons overdraagt en dat u ons vrijwaart voor aanspraken van derden, dus als het programma niet origineel is, hetgeen helaas wel eens voorkomt. Een en ander houdt ook in, dat u het programma niet meer kunt opsturen naar andere bladen of radioprogramma's.

Sony maakt zich sterk voor MSX. Niet alleen in Japan, maar ook in Europa mikt men met een brede range computers zowel op de beginner als de serieuze gebruiker. Een betrekkelijk nieuwe ontwikkelingis het gebruik van MSX-2-machines als videotrucage- en IVT-computer. Op de onlangs in Hannover gehouden CEBIT liet Sony daar een paar treffende staaltjes van zien.

## Nieuwe generatie Sony MSX-computers

## Machines voor scholier, (semi-)professionele gebruiker en videohobbyist.

ony staat bekend om de introductie van nieuwe geavanceerdere systemen op de audio-, video- en natuurlijk ook de MSX-computermarkt. In ons vorige nummer bespraken wij al de verdiensten van Sony's nieuwe MSX-2 vorige nummer bes<br>telg, de "PC look a<br>duidelijk op de se: like" F500P. Dit raspaardje uit de Japanse MSX-stal is duidelijk op de serieuze hobbyist, kleine zakelijke gebruiker en videoenthousiast gericht. Sony heeft echter nog meer doelgroepen op het oog.

MSX-computers zijn begonnen als veelzijdige thuiscomputers. Daar kwamen later de educatieve en semizakelijke toepassingen bij. Nieuw is het, via superpositietrucages en de mogelijkheid om een laserdisk te sturen, betre den van de interactieve videomarkt waar eerst Commodore's Amiga zich de alleenheerser waande. Sony mikt met haar MSX-machines in principe op<br>de doelgroepen thuisgebruikers doelgroepen thuisgebruikers, scholieren/studenten en de serieuze gebruiker met een sterke nadruk op de videomogelijkheden van MSX-2. Er is voorelk budget en gebruik wat wils.

#### HitBit 10P en HB-501P

Voor de beginner, die een fraai gestyleerde MSX-l-computer met redelijk wat mogelijkheden voor een aantrekkelijke prijs zoekt, is de HB-10P een goede keuze. Het anthraciet grijze huis lijkt wat bollig net zoals bij het wat oudere HB-201P model De vijf functietoetsen zijn rechthoekig in plaats van afgerond. Naast deze vijf blauwe toetsen zitten de grijze HOME-, INS- en DEL-toetsen, en de rode STOP-toets.

Alles keurig op een rij boven het eigenlijke toetsenbord.

De vier driehoekige cursortoetsen maken het bekende vierkantje, Er is geen centraal spelpookje. Het toetsenbord zelf maakt een verzorgde indruk, telt

Z80 aan boord, 64K in RAM (ruim 28K in BASIC), 16K videogeheugen, 32K in ROM, een 8-pins DIN 1200/2400 Baud cassette-interface, twee joystickpoorten, een standaard 8- bits parallel printerinterface, en de RF- en PAL composiet video-uitgang geven de startende MSX-er alles wat hij of zij maar kan wensen. Audiovisueel staat de HitBit ook zijn mannetje. <sup>8</sup> octaven, <sup>3</sup> voices en 1 ruisgenerator blazen een aardig deuntje mee. En de bekende MSX-1 graphics van 256 (horizontaal) x 192

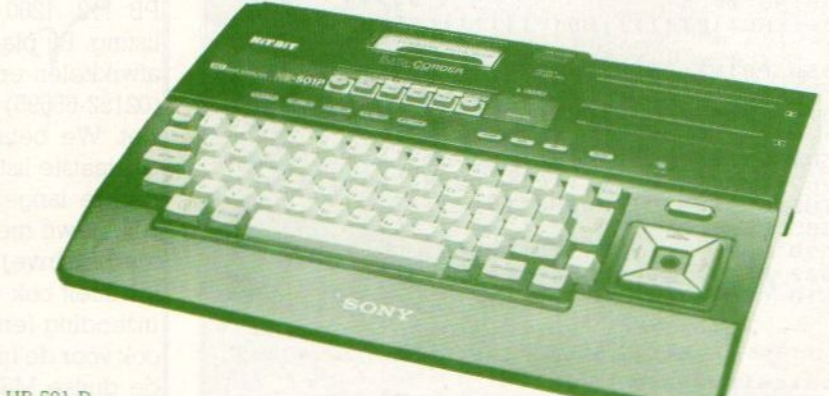

Sony HB 501 P

74 keys, toont ook de bijzondere MSXtel ens en heeft een prettige en vrijwel foutloze aanslag.

De beide cartridgeslots zitten comfortabel naast elkaar bovenop de kast Verder is de HB-10P gewoon een lekkere standaard MSX-l-machine. Een

punten (vertikaal) in <sup>16</sup> werkkleuren plus maximaal 32 sprites zijn ruim voldoende voor de spelletjesliefhebber. Tekstverwerking is net als bij de ande-Ie MSX-l-machines niet de sterkste kant, hoewel de 37 tekens (maximaal 40) bij 24 regels en <sup>16</sup> kleuren zich toch

# Wat maakt 'n modem MSX-topmodem?

EL TRON

### HET BEDIENINGSGEMAK

De TEL<sup>T</sup>TRON 1200/MSX is direct aansluitbaar op alle MSX-computers. Geen gezeur met kabels en connectoren, gewoon de stekker in de uitbreidingsleuf van de computer en klaar.

#### DE VEELZIJDIGE SOFTWARE

De TEL<sup>STRON</sup> 1200/MSX wordt geleverd met een geavanceerd communicatieprogramma. U kunt meteen aan de slag. De nieuwe versie 2.3 wordt GRATIS meegeleverd. Dit VIEWDATA- EN TERMINAL-PROGRAMMA maakt optimaal gebruik van de mogelijkheden van het modem. Bijvoorbeeld:

- \* in de VIDITEL-mode:
- · auto dial/redial
- auto login/logon
- <sup>+</sup> complete VIDITEL editor
- \* local mode (de systeemcommando's zijn beschikbaar)
- \* beeldopslag (op diskette en cassette)
- \* zwart/wit-kleur schakelaar
- \* uitgebreide afdrukmogelijkheden
- \* VIDITEL host-functie:

maak uw eigen VIDITEL-databank met meer dan 300 pagina's per diskette

\* In de TERMINAL-mode · auto dial/redial

• auto login/logon

• auto answer

- · auto baudrate select
- \* files up- en downloading van en naar MSX, Commodore en andere computers
- \* de mogelijkheid om de gastcomputer te besturen

• terminal host-functie:

maak uw eigen 300 of 75/1200 baud full duplex databank, inclusief up- en downloading van files, automatische modem instelling (bij het versturen van een file schakelt het modem automatisch van 300 naar 1200 baud)

#### DE INFORMATIEDIENSTEN

U wordt gratis lid van twee databanken, waarop u onder andere nieuwe versies van de TEL<sup>3</sup>TRON/MSX software vindt. De upgrades zijn gratis.

En u krijgt toegang tot meer dan 80 TEL<sup>T</sup>TRON compatibele databases in Nederland.

#### EN DE TELSTRON 1200/MSX ZELF...

- ° PTT goedgekeurd 1986
- « 300, 600, 75/1200, 1200/75 baud
- \* visuele functie-indicatie van alle modemfuncties
- fraaie vormgeving
- \* 3 maanden garantie

# TEL®TRON 1200/MSX niet zo maar een modem

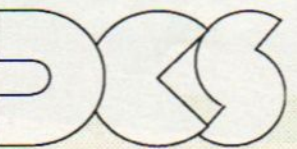

Utrechtseweg 117 6862 AG Oosterbeek Tel. 085-340 640

De TEL<sup>STRON</sup> 1200/MSX is een produkt van DCS/TRON.

U vindt de TEL<sup>STRON</sup> 1200/MSX bij V&D, DIXONS, WEHKAMP en alle grote computershops. Voor informatie, bel 085-340 640

#### redelijk laten lezen.

In de winkel zal de HB-10P rond de 1400,- gaan kosten.

Wie meerstijl zoekt kan bij de HB-501P terecht. De niet meer zo nieuwe S01P lijkt qua bouw veel op de HitBit- 201P. Dezelfde afgeronde styling, oranje functietoetsen, ivoorkleurige alfanumerieke toetsen met opgedrukte MSXtekens, de toets om programma's te bevriezen als de postbode belt en het centrale spelpookje tussen de cursortoetsen zijn identiek. Alleen hebben de de twee cartridge slots en de functietoetsen nu gezelschap gekregen van een ingebouwde datarecorder.

Op het eerste gezicht lijkt de inbouw van een cassetterecorder en het weglaten van een externe recorderaansluiting geen goede inval, Mocht de datarecorder iets ongelukkigs overkomen dan kan de hele handel meteen naar de reparateur. Aan de andere kant staat er geen losse recorder met nog een extra snoertje op uw bureau en blijkt het Bitrecordertje over een aantal aardige snufjes te beschikken. Wat dacht u bijvoorbeeld van een Auto Data Research (ADR)-systeem? Bij het snelspoelen stopt de band dan automatisch bij de een leeg stukje tape. De recorder beschikt vanzelfsprekend over een mute voor het aanbrengen van de stille stukken als ADS-bakens. Verder zijn er een fraaie bandteller en een monitorschakeling met twee geluidsniveaus.

De HB-501P beschikt verder overalle standaard MSX-1- aansluitingen voor printer, RF, audio/video en zelfs een aarde. Het toetsenbord kan, zoals bij vrijwel alle Sony-machines, de toets derkritiek ruimschoots doorstaan. Blijft eigenlijk als enige bezwaar de prijs

van iets onder de f 1.000,- over, Luxe moet echter betaald worden!

#### MSX-2

In het vorige nummer van MSX-Info hebben wij u al verslag gedaan van onze bevindingen met de Sony HB-F500P. Een van de fraaiste MSX-2-machines op de Nederlandse markt. Met de F500-P richt Sony zich op de serieuze gebruiker en de homevideomarkt. Het RAM-geheugen omvat in totaal 192K waarvan 64K vrij werkgeheugen en 128K videogeheugen. In ROM bevinden zich respectievelijk 48K MSX-2-BASIC en het DISK-BASIC van 16K. Dit geheugen geeft tezamen met de 720K (geformatteerd) 3.5 inch drive voldoende kracht voor klein zakelijk gebruik.

Daar de F500-P zich in dezelfde prijs-Klasse bevindtals de goedkoopste IBM PC-klonen ligt het in de lijn der verwachtingen dat Sony ook met een MSX-2 "tussenmachine" in een lagere prijsklasse zal komen. Op de Duitse CEBIT zagen wij al, een nog naamloos, MSX-2-model met 128K aan boord dat op een hoekiger uitvoering van een HB-201P leek. Deze MSX-2-machine beschikte niet over een ingebouwde diskdrive. Wel was er, in de oude HitBit- traditie, (Duitstalige) Home Management software ingebouwd. Deze software bestaat uit een intelligent memoblok. Dat intelligent slaat overigens op het naar hun belangrijkheid rangschikken van memo's en deze tijdig in een schermvenster vertonen.

Deze naamloze Sony MSX-2 beschikte over 64K video- en 84K RAM- geheugen, een <sup>21</sup> pins Scart RGB-uitgang, 8 bits parallel printerinterface, <sup>2</sup> joystickpoorten, cassette-interface, 2 car-

tridgeslots en alle overige MSX-2-specificaties.

#### Videocomputers

In Amerika, Japan en Engeland (Sky Channel) is de computer volop TV- en filmster. Men behoeft de kijkbuis maar aan te zetten en tal van door computers ontworpen programmalogo's, animaties, reklametrucs en programma-intro's wervelen over het beeldscherm. Met name de aan computerspelletjes gewende generatie vindt het allemaal prachtig.

Behalve (programma-)reklames en animaties komen er ook complete speelfilms uit de computer. De liefhebber heeft in de bioscopen al het hart kunnen ophalen aan films als Tron en The Last Starfighter. Geef de videocomputer het begin en de eindfase van de gewenste actie plus een geschikte scenery (van disk) en na enig rekenwerk kan een kant en klare scene naar videotape weggeschreven worden. Professionele videocomputers zijn niet goedkoop. Zij besparen echter wel veel geld en kunnen vele situaties en lokaties nabootsen. Daarom is het niet vreemd dat de markt voor dergelijke machines snel groeit. (In 1985 in de USA meer dan 300 miljoen gulden).

Een andere ontwikkeling is de interactieve videotechnologie (IVT) die u elders in dit nummer uitvoerig beschreven vindt. Daarmee betreedt de computer het terrein van het audiovisuele onderwijs met individueel afgestemde en reagerende leerplannen.

Videotoepassingen en IVT komen nu ook langzaam binnen het bereik van de MSX-hobbyist. Sony is daarbij de koploper. De al besproken HB-FS00P is in staat om video- of TV-beelden te digi-

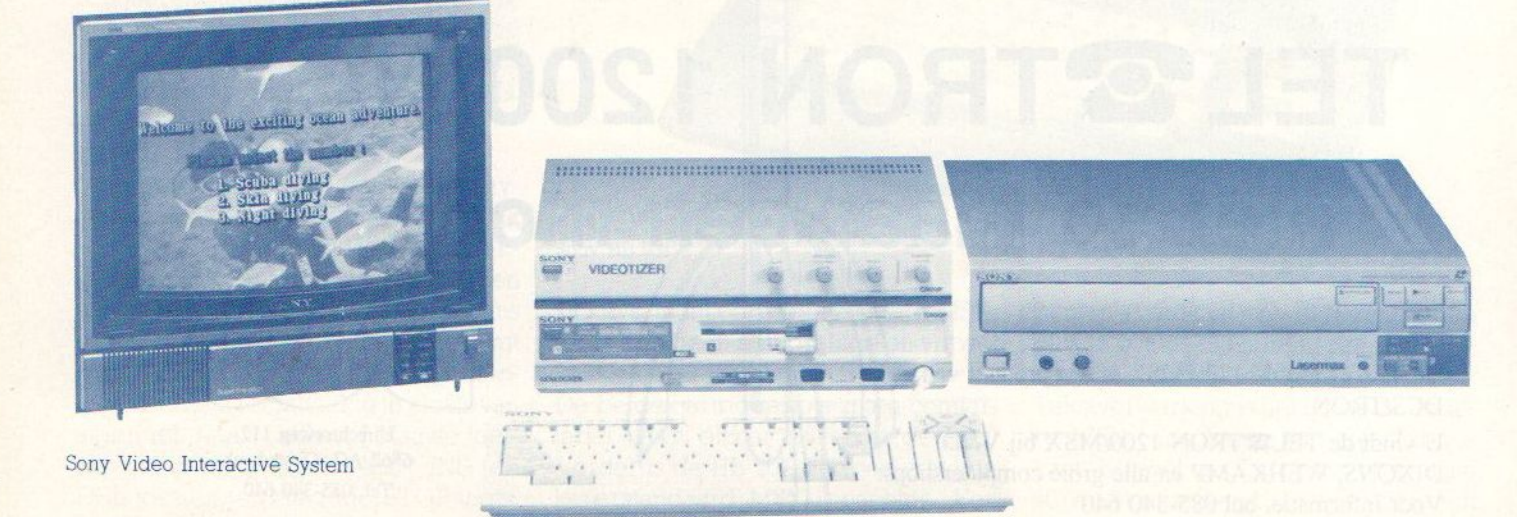

taliseren en in computerprogramma's op te nemen. Het een en ander natuurlijk binnen de beperkingen van de 128K aan videogeheugen en de opslagcapaciteit van de diskettes. Ook kan de liefhebber van tekenfilms gemakkelijk zelf animaties met de F500-P ontwerpen.

Sinds kort levert Sony nu ook in Nederland de Videocomputer en Videodisk player combinatie HB-G900P en LDP-1500P. Ter uitbreiding van de moge-

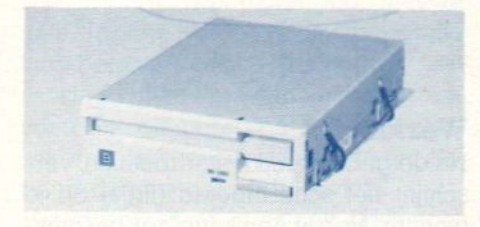

Micro Floppydisk Drive Unit

#### lijkheden is nog het Video Image Interface HBI-G900P verkrijgbaar.

De HB-G900P MSX 2.0 Videocomputer is een zogenaamde Genlocker, dat wil zeggen dat een controlecircuit de computervideo output met een extern videosignaal synchroniseert. Daarmee kan de videoproducer gemakkelijk trucages als superimpose en het invloeien van letters realiseren. Voor het ontwerpen van kaartjes, titels, graphics en animaties en de superimpose daarvan levert Sony de HBW-G900P Multi- Teletopper-software.

De tweede krachtige videotoepassing van de HB-G900P is het Videodisk Control Utility dat uw MSX-2-BASIC videocommando's via het ingebouwde RS-232C naar de videodisk-afspeler kan overbrengen. De HB-G900P lijkt veel op de HB-F500P met dezelfde slanke PC-bouw met een los toetsenbord. Alleen de diskdrive ging van de rechter zijkant naar het midden. Het RAM-geheugen bestaat weer uit 64K werk- en 128K videogeheugen. In ROM zitten 48K MSX-2-BASIC, 16K MSX-DISK-BASIC, 16K Video-Utility en 14K voor het RS-232C- interface. De processoris nog immer de vertrouwde

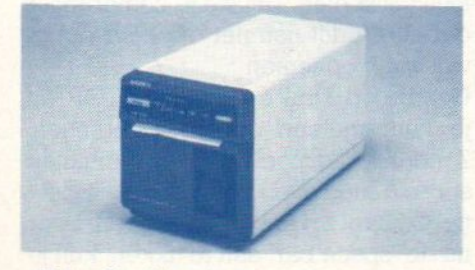

Video Graphic printer

Z80 met een klokfrequentie van 3,58 MHz met een afwijking van £5% bij een actief Genlock-circuit.

Er is keuze uit de volgende, door de CRT-controller V9938, bestuurde schermen:

- Screen 0; maximaal 80 tekens bij 24 Tegels in 16 uit 512 kleuren.
- ww Screen 1; maximaal 32 tekens bij 24 Tegels in <sup>16</sup> uit 512 kleuren.
- $\blacktriangleright$  Screen 2, 256 x 192 pixels in 16 kleuren uit 512.
- $\blacktriangleright$  Screen 3; 64 x 48 pixels in 16 kleuren uit 512.
- Screen 4; 256 x 212 pixels in 16 kleuren uit 512.
- $\blacktriangleright$  Screen 5; 256 x 212 pixels in 16 kleuren uit 512, 4 pagina's.
- $\bullet$  Screen 6; 512 x 212 pixels in 4 kleuren uit 512, 4 pagina's.
- Screen 7; 512 x 212 pixels in 16 kleuren uit 512, <sup>2</sup> pagina's.

 $\blacktriangleright$  Screen 8; 256 x 212 pixels in 256 kleuren op <sup>2</sup> pagina's.

Voor de beeldopslag kan de 3.5 inch 120K dubbelzijdige diskette worden gebruikt.

De HB-G900P bezit vier interfaces: een 36 pins video-interface, een <sup>14</sup> pins 8 bits parallel printerinterface, een 8 pins DIN cassette interface (1200/2400 Baud en remote control) en het 25 pins 75- 19200 Baud RS-232C-interface. Verder vindt u op deze MSX-2-machine een 21 pins RGB Scartplug, 2 joystickpoorten aan de voorzijde van de systeemkast, 2 cartridge slots, tulppluggen voor audio IN/OUT, een BNC-FBAS-bus (1V, 75 Ohm) en de soundgenerator 8 octaven, 3 stemmen en l ruisgenerator).

De laserdiskafspeler LDP-1500P is een stuk forser dan de systeemkast van de videocomputer. Aan de voorzijde bevinden zich rechts de bedieningsknoppen REW, PLAY, FWD en PAUZE. Daarnaast de knop OPEN/CLOSE voor het naar buiten/binnen laten glijden van de diskdraaitafel, automatic frontloading. De knop RECORD ontbreekt, want dit model laserdisk player kan uitsluitend afspelen.

De LDP-1500P beschikt over de volgende interessante specificaties: d Een long life compacte halfgeleiderlaser, een eigen Sony ontwerp.

bIn MSX-2-BASIC programmeerbaar via het RS-232C communicatie interface. Overdrachtssnelheden 1200, 2400, 4800 en 9600 Baud.

OSupersnel random access beeldzoeksysteem. Elk frame kan binnen 2,5 seconde gevonden worden.

OBlack burst video out in search signaal dat via de genlock superimpose op de videodisk beelden mogelijk maakt.

- 085 Speeltijden 12-inch disk per kant: 60 minuten bij CLV (Constant Linear Velocity)
	- 36 minuten bij CAV (Constant Angluar Velocity)

9 HiFi-geluid met CX ruisreductie.

Als aanvulling op de videocomputer en laserdisk afspeler brengt Sony de videodigitizer (of "videotizer' zoals Sony hem zelf noemt), HBI-G900P. De HBI-G900P zet het analoge RGB-signaal van de computer over in een PAL-videosignaal. Zo is het mogelijk om teksten, graphics en animaties op beelden van een andere videobron (videocassetterecorder, videodisk player en videocamera) te superimposen. Daarnaast kan deze videodigitizer beelden van externe video-apparatuur op disk saven. De in/uitgangen zijn volgens de BNC-norm video in, loop through output, encoded output, video output, keyng signal output, RGB output (3 xBNC), composiet sync output en een 36 pins video-interface.

Tot slot nog enige accessoires. Met de UP-104 Video Graphic Printer kunnen de gedigitaliseerde beelden afgedrukt worden volgens een grijsschaal met <sup>16</sup> verschillende tinten. Ter bevordering van het gebruikersgemak en mogelijkheden zijn een extra HBD-G900 floppy diskdrive en de RM-2001 afstandsbediening leverbaar. Voor hen die meer perifere apparatuur op de HB-G900P willen aansluiten is er een optioneel, in een cartridgeslot te plaatsen, HBI-232 RS-232C interface cartridge verkrijgbaar.

Sony geeft met haar nieuw computerlijn MSX een stevige impuls, zowel voor de thuisgebruiker als voor meer serieuze toepassingen. Voor de starter zijn er de betrouwbare MSX-1-HitBits. Voor hen die naast prachtige spelen hun machine ook voor serieus (zakelijk) gebruik willen inzetten is er de HB-F500P. De ware videohobbyist en het interactieve videogebruiker kunnen zich geheel uitleven met de HB-G900P videocomputer met de bijbehorende LDP-1500P laser vision player en de HBI-G900P videodigitizer. Weliswaar zijn de videosets nog stevig aan de prijs, alleen al c.a. f 4.000,voor de videocomputer, maar als de markt aantrekt zal de winkelprijs ongetwiifeld zakken.

Muziek en electronica gaan steeds meer hand in hand. De MSX-computer en CX5M als 'sequencer'.

# Sequencing op de MSX

## YAMAHA YRM-301 MIDI recorder software

inds de ontwikkeling van de Midi interface is de "sequencer" echt goed tot ontwikkeling te komen. Logisch, de mogelijkheden bleken daarmee plotseling te exploderen. De Korg SQD-1 en de Roland MC-500 zijn het nieuwste op dit gebied voor de professionele musicus. Tegelijk met deze midirecorders ontwikkelde zich echter een parallelle markt voor gewone muziekmakers.

Talloze bedrijven (maar vooral ook bedrijfjes) overspoelden de would-be muzikant met sequenser software voor gewone micro's. De kracht van de micro als sequenser is vaak behoorlijk groot en het is een vrij goedkope oplossing. De gebruikersvriendelijkheid van die software scoort evenwel niet altijd even hoog.

#### Alleen Yamaha

De MSX computers bleven tot dusver verstoken van een ruim aanbod van muziekgerichte software. Alleen Ya maha deed er wat aan, terwijl JVC en Toshiba nu ook voorzichtig wat pro dukten hebben laten zien. Yamaha is natuurlijk van huis uit erg muziekgericht, het is niet voor niet de grootste piano- en orgelmaker in Japan. De Yamaha CX5M draagt dus niet zomaar de vermelding "Music-computer" op zijn body mee....

De "Music Composer" cartridge voor de CX5M was een niet onaardige aanloop tot sequensing, maar het wachten was op een real time-recorder, waarmeeje van elk Midi-klavier de muziek kunt inspelen. In december vorig jaar kwam echter de langverwachte YRM-301-cartridge, en nu ook de EMR/JVC Midi interface, waar we hier een beschrijving van geven.

#### Mogelijkheden

De YRM-301 "Midi recorder' kost ongeveer 210 gulden, die van JVC ongeveer 400 gulden. Je stopt hem zonder meer in het ROM-cartridgeslot van je

MSX-computer of de CX5M. Deze recorder biedt de mogelijkheid zowel in real time als in step by step op te nemen, van welk Midi-klavier dan ook. Hij beschikt over <sup>4</sup> banken, met elk 4 onafhankelijke tracks en kan in playback <sup>4</sup> of meer Midi-synthesisers aansturen over de gebruikelijke <sup>16</sup> kanalen. Om bepaalde fragmenten uit je opnamen over te doen, wordt in automatische Punch in/out voorzien. Start en eindpunt moeten dan wel vooraf ingesteld worden.

De track-functies zijn track-down (2 tracks samenbrengen op een derde), kopiëren en wissen (van tracks wel te verstaan).

Met de Edit-functie kan men op iedere gewenste plaats in de composities wijzigen

Chain play tenslotte laat combinatie toe tot <sup>12</sup> gekozen banken (of tracks), wijzigen van tempo, toonaard en Midi-kanaal, in een sequens te programmeren. Een niet onaardig pakket mogelijkheden dus

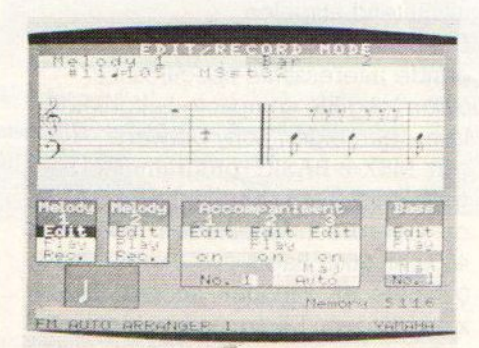

#### Werking

Na de gebruikelijke startroutines, verschijnt het schermbeeld (fig.1) op je monitor. Heb je een "muis" ter beschikking, dan hoeft verder niet eens meer een toets op het computerklavier aangeraakt te worden. Hiermee dirigeer je de cursor zonder veel omhaal naar de gewenste functiepositie op het scherm. Met de druktoetsen op de muis, geef je dan het "execute "-commando of wijzig je, in combinatie met een verschuiving over het tafelvlak, de waarden van de diverse parameters. Zonder muis gaat het ook best. Je gebruikt dan het gewone cursorblok en de 'HOME'(down) en "DEL" (up) toetsen.

#### Opname/Weergave

Na het instellen van tempo en maatsoort, het inschakelen van de metronoom (weergave via de monitor) en het selecteren van een van de vier ban ken, kan de show beginnen. De vijf functietoetsen op de computer vervullen de rol van de Record- , Play-, Rewind-, Fast Forward- en Stoptoetsen van de door-de-weekse taperecorder. Druk nu op "REC". Na een intro van twee maten begint de maatteller in het Loc-vak te lopen. Tegelijkertijd krijg je ook de resterende geheugenruimte in beeld, uitgedrukt in Fr (Free bytes). Stel je hebt je partij perfekt ingestudeerd, en kunt ze zonder problemen foutloos spelen. Het zal je echter maar

gebeuren dat nou net die keer dat je wilt gaan opnemen .....

Geen nood. Druk op de toets "STOP" en je kunt meteen opnieuw beginnen. Zonder terugspoelen. Over <sup>2</sup> minuten spreekt niemand nog over dit slippertie. O.K,, tot zover gaatalles goed. Door nu de "space bar" aan te tikken, kun je iedereen je virtuose vertolking laten

horen. Wanneer je een volgende track opneemt, hoor je uiteraard wat reeds op de vorige staat, al kun je die ook (individueel) uitschakelen.

Verder kun je transponeren, klankveanderingen inprogrammeren en voor elke track een individueel Midi-kanaal kiezen. Belangrijk zijn ook de Autorecord en Punch In/Out functies. Zij laten toe, de opname op elk willekeurig punt te starten of te laten stoppen. Of een bepaald deel van je opname te wissen en te vervangen door nieuwe data. In Step Write Mode kun je alle variabelen (toonhoogte, lengte- en aanslagdynamiek) van noten en accoorden selecteren op het computerscherm. Het invoeren van noten gebeurt dan via het Midi-klavier.

Vanzelfsprekend is er ook de mogelijkheid triolen, rusten en koppeltekens te gebruiken. Voor het overige is er geen verschil met de Real Time Mode. Step Time opname kan uiteraard ook afgewisseld worden met Real Time. .

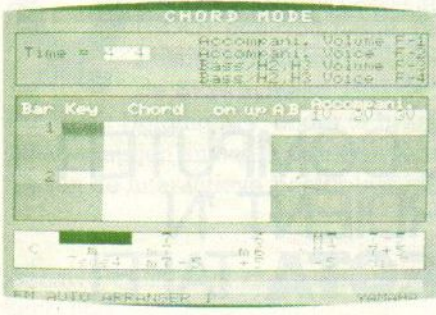

#### Track functies

Er zijn vier mogelijkheden:

- ©bet mixen van twee tracks (niet meer) op een andere (van eender welke bank). Wil je meer dan twee tracks samenbrengen, moet je deze procedure diverse malen uitvoeren. Dit is echter in een oogwenk gebeurd,
- @kopiëren van een track, waarna je de kopie kunt editen.
- © delete (het wissen van een track)
- @'quantize" (om een niet perfecte timing van de real time opname te corrigeren).
	- In hoogste resolutie, wordt een hele

noot in 96 verdeeld. Ga je nu b.v. quantize unit 12 instellen (=96:8), betekent dit dat je alles wat je speelt herleid wordt naar 8e noten.

Wilje bij het samenvoegen van tracks toch hun resp. Midi-kanalen bewaren, dan moet je deze opnemen in Multi Mode, i.p.v. het Midi-kanaal stelje "M" in. Het kanaal dat je op je Midi klavier hebt, zal dan mee opgenomen worden, Dit betekent echter wel dat de je beschikking moet hebben over een klavier, dat moet kunnen uitzenden over verschillende Midi-kanalen. De DX-7 komt hier dus niet voor in aanmerking (tenzij je een "channel shift box" tussenvoegt).

#### Editing **Editing**

Dit is een van de zeer sterke kanten van deze recorder. Je kunt nl. je hele opname afluisteren en aanpassen, tot in het kleinste detail. En waar nodig veranderingen aanbrengen. Wijzigen van toonhoogte, aanpassen van de aanslagdynamiek, wijzigen van timing en nootlengte, schrappen, kunnen allemaal noot voor noot gebeuren, zelfs wanneerzij deel uitmaken van accoorden. De methode om deze aanpassingen door te voeren is bijzonder vernuftig. Het edit display, dat, na het kiezen van de Edit Mode, links onderaan op het scherm verschijnt, geeft een stukje van je compositie weer, dat overeenstemt met 20 zestiende noten, De eerste 16e stemt overeen met de tellerstand op het Loc-display, Voor elke noot staan de On- en Off-signalen weergegeven met korte verticale streepjes. Tast je nu met de cursor het display af, dan zal, bij het bereiken van elk "Note On"-streepje op de lijn eronder de code van de betreffende verschijnen (b.v. C3 ON). Met "FF" en "REW" ga je nu je opname doorlopen. Plaats de cursor op de noot die je gewijzigd wil zien, en je voert de gewenste wijziging uit met de +/- toetsen. Zelfs voor individuele noten van een accoord is dit geen probleem. De hele procedure geeft je het gevoel, alsof je in de cellen van de compositie binnendringt, en er aan "genetische manipulatie" doet. Je houdt het niet voor mogelijk! Eén schoonheidsfoutje moeten we echter opmerken. Hoe ver deze editfaciliteiten ook mogen reiken, toch vinden we het jammer dat de delete-functie (om een maat ertussen uit te halen, zodat de volgende naar voren opschuiven) hier ontbreekt.

#### Chain functies

Deze laten je toe om sequensen van Tracks en banken samen te stellen en op die manier langere composities te creëren. Zo'n keten kan uit maximaal 12 "Parts" bestaan, naar keuze volledige banken en/of afzonderlijke tracks, Elk van deze "Parts" kan je dan tot 99 keer herhalen, transponeren (over maximaal + of -] oktaaf) en ieder willekeurig tempo meegeven. Verder kan je in elk "Part" aan de diverse andere Midi-kanalen toewijzen! Je kan dan de gehele keten tot <sup>9</sup> maal doorlopen, waarbij een teller aanduidt hoeveel herhalingen er verlopen zijn. Voor deze "CHAIN PLAY" functie is een aparte schermpagina beschikbaar die je een bijzonder overzichtelijk beeld van de keten toont. Het selecteren van Banken, tracks, tempo, enz. is alweer bijzonder simpel,

Bij het spelen van de reeks/keten wordt voortdurend aangeduid welk "PART" aan de beurt is. Ook hier zijn er speciale edit mogelijkheden. "Parts" verwijderen (de volgende schuiven dan een plaatsje op) en toevoegen (b.v, kopieren van een bepaald "PART", dat je dan eventueel andere Midi-kanalen, tempo en transposities kan meegeven).

#### Systeem parameters

Wat synchronistatie betreft, is er keuze tussen de interne clock of MIDI. In dit laatste geval bepaalt een extern aangesloten Midi toestel (drum computer, synchronisator) het tempo en de start/ stop-commando's. Tussen Normaal en Mix kies je, om te bepalen wat op de Midi OUT van de computer verschijnt, IN Normal mode komt de info van het bespeelde klavier niet op deze uitgang. Aangewezen, wanneer de synthese, die je speelt zelf de gewenste klank moet voortbrengen. Mix Mode mengt de Playback data van de recorder (eerder opgenomen tracks), met de nootinformatie van het bespeelde klavier. Vooral te gebruiken, wanneer je een moederklavier bespeelt. De Record Mode laat je de keuze tussen al dan niet reageren van de recorder op after touch informatie. Heb je deze niet nodig, dan schakel je dit "bytes vretende monster" het beste uit. Wil je een printer aansluiten - wat voor dit programma niet erg zinvol is - tenzijn misschien voor de Chain Play Pagina's dan maak je ook een keuze uit vier standen, om de recorder aan te passen

aan het geschikte type (MSXA of B, Epson A of B).

#### Data files

Voor data opslag kan je zowel op floppy disk als op tape terecht. De save/ load operations verlopen eenvoudig en snel. Aanbevolen zijn uiteraard de floppy's, maar wie hier nog niet over beschikt, kan ook met een cassette aardig uit de voeten. De data overdracht is bij de MSX-en behoorlijk snel. Een heleboel "Error messages' maken je overigens wegwijs, wanneer er iets fout loopt. Niettemin mag je een diskdrive als een nuttige besteding beschouwen. Stukken handiger en veel veiliger!

#### Beoordeling

Yamaha en EMR/JVC hebben dit sequencer programma met veel zorg ge maakt (er moest dan ook wel lang op gewacht geworden). Wat gebruiks vriendelijkheid betreft kan erniet veel verbeterd worden, een enkel schoon heidsfoutje daargelaten. De diverse procedures laten zich bijzonder snel afwikkelen. En beschik je over een

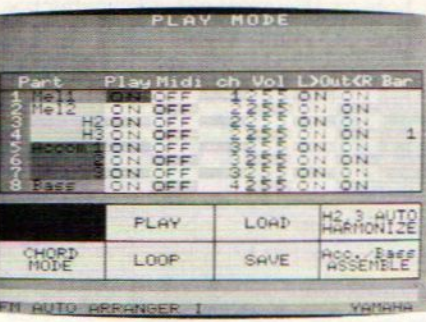

"Muis" dan wordt het werkelijk kinderspel. Het gebruik van "veldjes" om de cursor in te plaatsen, is een goede zaak. Je hoeft dan minder scherp te "MIKKEN". Alleen het aanpassen van getalwaarden vraagt wat meer 'vingervaardigheid'. Kwestie van routine. Toch heb ik een aantal aanmerkingen. Zo vind ik het bijzonder jammer, dat het gebruik van deze Midi recorder, de inwendige FM-toongenerator van

de CX5M niet ingeschakeld kan worden. Wel kan je de nieuwe FM-Module Voor weergave aansturen, maar dan moet je een tweede CX5M computer bezitten. Mijns inziens een wat bizarre situatie! Ook betreur ik dat je met een Midi-Klavier, dat slechts over één kanaal uitzendt (DXT!), de Mix functie in Multi Modeniet kan benutten. Dit betekent toch een enorme beperking van de mogelijkheden. Maar laat ik nog wat goeds vertellen, want dat verdient dit programma toch. Vier volledig indi viduele en mengbare tracks per Bank bieden voldoende om probleemloos een indrukwekkende orkestratie op te bouwen. Maar nogmaals, hou er rekening mee dat je dan over een meerkanalenklavier moet beschikken. Zoek je het in de orkestrale sfeer, dan wil ik je wel aanraden een aanvullend <sup>32</sup> KB Ram aan te schaffen (module). Dan pas beschik je over een geheugen met 58.335 bytes, en die zul je dan zeker nodig hebben. Speel je met aanslag dynamiek, dan verbruik je wel 6 bytes per noot hetgeen de ruimte op zo'n 9700 noten brengt (kan variëren naar gelang het aantal maat strepen).

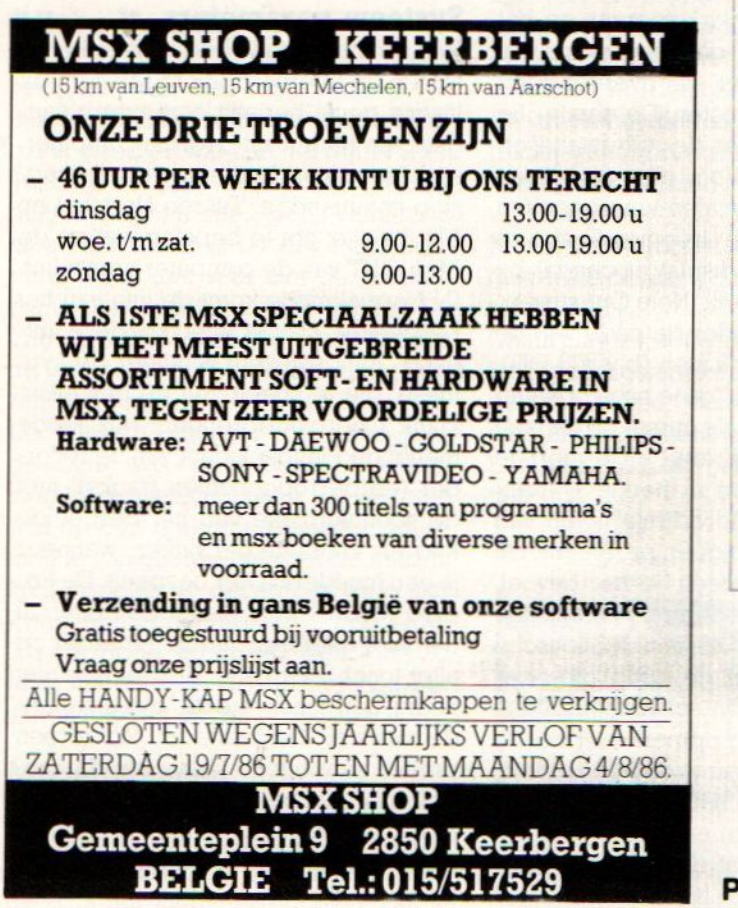

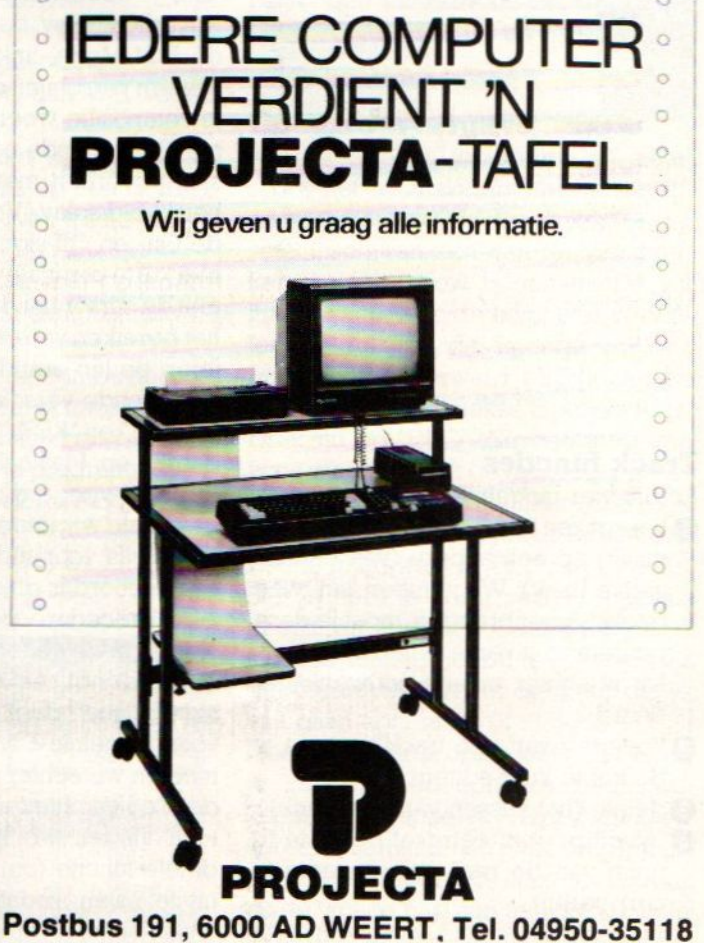

Het Amstelveense bedrijf OBIT Interactieve Media is erin geslaagd om met een prototype van een in het najaar te verwachten Philips MSX-2 computer een uitgekiend interactief onderwijsconcept te ontwikkelen. Met behulp van het door OBIT ontworpen Didacdisc-programma kan een diskette zowel interactief lesmateriaal bevatten als een beeldplaatdrive sturen.

# Didacdisc **QBIT**

## Betaalbaar interactief audiovisueel onderwijs op de MSX-2

Bit is een afzonderlijke werkmaatschapij van de Stichting Film en Wetenschap (SFW). De SFW houdt zich bezig met de ontwikkeling van audiovisuele media waarin het computerondersteund onderwijs (COO) een voorname plaats inneemt. Gezien het snel groeiende belang van de verschillende vormen van audiovisuele media besloot de SFW in maart <sup>1986</sup> de activiteiten van de stichting in een aparte Quadrant Holding N.V. onder te brengen. QBIT is een van de vier Holding-werkmaatschapijen en houdt zich voornamelijk bezig met de ontwikkeling en produk tie van de interactieve beeldplaat en compact disk.

Behalve QBIT kent de Quadrant Holding nog:

\*QGRAPH voor computergraphics animatie en foto.

\* QPOINT voor opname en afwerking van video, film en geluid.

\* Qline Communications voor de opleidings- & trainingsmedia en interne en externe bedrijfscommunicatie-projecten.

QBIT legt zich toe op het gebruik van de beeldplaat bij interactieve onderwijsvormen. En daarvoor zocht zij een betaalbare stuurcomputer. In samenwerking met Philips Nederland werd voor een uitgebreidere versie van de MSX-2- computer gekozen. Deze in het najaar te verwachten MSX-2-machine, waarvan wij het prototype al zagen draaien, beschikt over een extra superimpose- en framegrabbingoptie en leent zich daarmee ideaal voor het geven van interactief beeldplaatonderwijs. QBIT ontwikkelde daarvoor zelf het stuurprogramma Didacdisc.

#### Problemen met Laserdisks

De beeldplaat is, in tegenstelling tot audiovisuele dia- en videoprodukties, tot op heden nog niet echt in het onderwijs doorgebroken. Alleen musea en uitgevers van encyclopediën hebben tot nu toe de eerste voorzichte schreden op het laserdiskpad gezet. Deze trage opkomst van de beeldplaat heeft een aantal oorzaken:

mw Het maken van matrijzen voor beeldplaten is een kostbare zaak terwijl het onderwijs slechts relatief kleine aantallen nodig heeft. Bovendien is het noodzakelijk om lesmateriaal voortdurend aan de nieuwe stand van zaken aan te passen en dat kost weer een geheel nieuwe moederplaat. Kortom de produktie van beeldplaten voor het onderwijs is dikwijls economisch niet haalbaar.

De informatie op de beeldplaat ligt vast. Dat geldt zowel voor beeld en geluid als tekst. Aanpassing van de tekst is niet mogelijk en bovendien is de superpositietechniek voor tekst en

beeld niet echt fraai.

2

Het gebruik van een beeldplaat alleen legt sterke beperkingen op aan de interactieve mogelijkheden. Eigenlijk kan zo'n beeldplaat alleen maar een vast programma afwerken en wat vragen laten beantwoorden. Aanpassing van het lestempo en een echte dialoog met de student zijn daarbij niet tot nauwelijks mogelijk.

VORMGEVING **BEDIENING** 

LEERRESULTATEN **ERSTOR WERKVORMEN** TURING

**DOELGROEP** 

GBIT heeft deze problemen op twee manieren ondervangen:

**O** Het **SHARED DISK**-concept; Het maken van een matrijs van een beeldplaat kost ongeacht de opgebrachte informatie per disk hetzelfde. Op een beeldplaatkant gaan ongeveer 54.000 beelden en die worden zelden door een opdrachtgever gebruikt. Wat is dus economisch gezien logischer dan het laten deelnemen van meerdere opdrachtgevers aan de produktie van een en dezelfde beeldplaat. De matrijskosten worden gedeeld en de produktiekosten dalen bij het aantal "gedrukte" platen. Wel betaalt natuurlijk iedereen apart zijn eigen kosten voor de aanmaak van het audiovisuele materiaal.

OBIT verkoopt zogenaamde kavels. Een kavel bestaat uit beeldplaatruimte voor 7800(!) dia's, of 5 minuten lopende video of combinaties van beiden. Bij zes deelnemers kan de prijs voor vijfbeeldplaatcopiën per opdrachtgever op f 3000,- gehouden worden.

**@** computerbesturing vergroot de in-

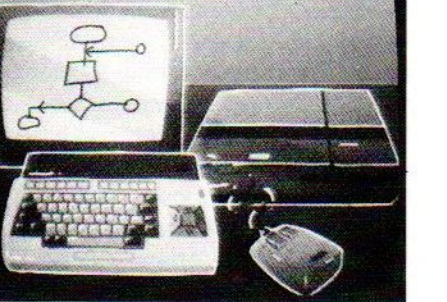

teractieve mogelijkheden enorm. De beeldplaat behoeft daarbij slechts de visuele informatie te verschaffen. Het lesmateriaal staat menu-gestuurd op de diskette en de computer neemt de besturing van de beeldplaatafspeler en het interactieve onderwijs op zich. Ook de sumperimpose (twee beelden over elkaar) gaat er met behulp van de overlaytechniek sterk op vooruit. QBIT heeft al deze interactieve mogelijkheden geïntegreerd in haar Didacdiscprogramma voor een aangepaste en muisgestuurde Philips MSX-2 machine.

#### Didacdisc

Het interactieve onderwijs programma is ontstaan in nauwe samenwerking tussen QBIT(SFW), een groot aantal audiovisuele bedrijven, de AV-centra van de U.V.A en de V.U,, PTT-telecommunicatie, de Open Universiteit, de afdeling Toegepaste Onderwijskunde van de TH Twente en vele anderen. Menis niet over één nacht software-ijs gegaan en het programma steekt gewoon goed in elkaar. Alvorens de technische zaken te bespreken geven wij eerst een aantal voorbeeldjes van wat een onderwijsinstelling, en wie weet later ook de thuisstudent, met Didacdisc op de MSX-2 kan doen.

In een cursus voor fysiotherapeuten krijgt de student in moving video een patiënte voorgedragen die vertelt dat zij door haar enkel is gegaan, door het ziekenhuis werd ingegipst en nu met een klappende en doorzwikkende voet loopt. De cursist dient nu eerst het juiste onderzoeksschema uit de menulijst te kiezen. Na het verhaal van de patiente (de anamnese) behoren een standaard inspectie van de enkel plus voet en een functieonderzoek met diverse testen uitgevoerd te worden. Desgewenst worden de testen direkt in video uitgevoerd of eerst nader toegelicht De student die denkt deze onderzoeksfase te kunnen overslaan krijgt meteen van het programma te horen dat een goede fysiotherapeut de zaken anders dient aan te pakken.

Is het onderzoek volgens de regels der kunst afgewerkt dan mogen de röntgenfoto's en zo nodig een electromyogram (onderzoek dat inzicht kan geven in de zenuwbeschadiging die de klapvoet veroorzaakt) bekeken worden.

Voorstudenten electrotechniek heeft GBIT een goede printplaatsimulatie compleet met bijbehorend oscilloscoopbeeld ontwikkeld. Door plaatsing van de meetelectroden kan men op de scoop de werking van het printje bestuderen. Verandering van de componenten geeft via een perfecte superimposetechniek steeds een nieuw scoopbeeld in de linker bovenhoek van het stilstaande beeld van de printplaat. Desgewenst kan men de de gemaakte opdracht met het scoopplaatje van de juiste schakeling vergelijken.

Een ander aardig voorbeeld vormt de uitleg van een sluis. Na een uitgebreide demonstratie met toelichting mag de leerling zelf proberen binnenvaart schepen met de muis te schutten. De beelden gaan, om de real time wachttijd te bekorten, in een versnelde stillvideovorm. De foto's wissen elkaar net als in een diaovervloeipresentatie snel af

Didacdisc leent zich ook uitstekend voor het analyseren van bewegingen en processen. Bewegingen kunnen desgewenst in slow motion (vertraagd) vertoond, stil gezet en zelfs achteruit afgespeeld worden. QBIT liet onze redacteur een opname van rellenbestrijding zien waar precies het onstaan van agressiviteit en wie het eerste er op los sloeg bestudeerd kan worden.

Tot slot nog een voorbeeld over het onderwijs voor doven. Een speciaal trainingsprogramma spreekt ingetypte woorden fonetisch uit, selecteert van de beeldplaat de bijbehorendende handbewegingen van de universele gebarentaal. Het behoeft verder geen betoog dat de gehoorgestoorde met dit programma rustig in het eigen tempo en naar behoefte kan oefenen.

#### De systeemopzet

Het hart van OBIT's interactieve onderwijssysteem wordt gevormd door de Philips MSX-2-computer met superimpose en frame grabber (= analoogdigitaal converter). Deze, tot aan de introductie, voorlopig nog typeloze MSX-2-machine stuurt de Philips beeldplaatspeler VP <sup>831</sup> over de se-Tiële RS 232-inteface aan

Het Didacdisc besturingsprogramma wordt in de ingebouwde 3.5 inch drive geplaatst en de opdrachten met de bijbehorende muis ingevoerd. Voor de weergave is uiteraard een goede monitor noodzakelijk Bij het ons getoonde prototype was nog een fast blankingmodel noodzakelijk om een rustig beeld te verkrijgen, maar Philips heeft toegezegd deze optie in de MSX-2 machine zelf in te bouwen.

Eenvan defraaiste eigenschappen van Didacdisc vormt de geperfectioneerde overlay-techniek. De superimpose van tekst op beeld lijk niet meer wat slordig opgelegd zoals bij een beeldplaat. Tekst en beeld vormen nu een geintegreerd geheel. Ook heeft de GBIT-programmeur een nieuwe prettige letterset voor de MSX-2 ontworpen. Het programma Didacdisc biedt alle benodigde feed back om volledig interactief onderwijs mogelijk te maken. Fouten worden gesignaleerd en desgewenst verduidelijkt, het tempo aan de student aangepast, het wijzigen of updaten van informatie op de diskette blijft mogelijk en een programma kan zelfs op meerdere doelgroepen afgestemd worden. Een staaltje programmatuur waar het Nederlandse onderwijs trots op mag zijn.

#### De toepassingen

Didacdisc is in de eerste plaats een echt onderwijs programma. Interactieve audiovisuele educatie in de vorm van cursussen, trainingen en voorlichting in die situaties waar een levende docent niet altijd aanwezig kan zijn vormen haar voornaamste troef. De wisselwerking tussen leerling en het lesstof presenterende systeem is behoorlijk leervriendelijk. Geen geestdodend gestamp van feiten maar een goede samenwerking tussen de intelligentie van de student en het audiovisuele onderwijs in een individueel tempo.

Naast het onderwijs biedt Didacdisc natuurlijk nog veel meer mogelijkheden. Bijvoorbeeld audiovisuele presentaties in musea of promotieprodukties voor bedrijven. Als de prijzen dalen wordt het ook voor de consument aantrekkelijk om dia's, videobeelden of foto's op de beeldplaat te laten vastleggen en in huiselijke kring te vertonen. De gunstige prijstelling van de nen. De gunstige prijstelli<br>Philips MSX-2 van rond de f<br>een stap in de goede richt 2.400,-isal een stap in de goede richting.  $\square$ 

Didacdisc maakt van MSX-2 een volledig interactief audio- visueel onderwijs medium tegen een aantrekkelijk prijs. Voor andere IVT-systemen betaalt men heel wat meer. Kortom een flinke goede stap voorwaarts bij de integratie van de computer (en MSX-2) in het Nederlandse onderwijs. Nadere informatie over Didacdisc en

QBIT kunt u verkrijgen bij QBIT Interactieve Media, postbus 9550, 3506 GN Utrecht. 参 030-716816.

Een slot in een computer? En dan nog wel meer dan één in onze MSX computers. Waar is dan de sleutel voor deze "sloten", zodat wij als computergebruiker er iets mee kunnen beginnen? De sleutel isin de PPI-chip die er voor zorgt dat MSX met de omgeving kan communiceren.

## Slot-select in MSX Slot op "SLOT" ?

en vaak gebruikte computeruitdrukking is welhet engelse woord 'slot'. Dikwijls wordt dit woord vertaald als 'sleuf en wordt min of meer gebruikt om aan te geven dat een computer één of meerdere uitbreiding connectors bezit, voor bv. een spelletjes-cartridge op ROM, een geheugen uitbreiding met extra RAM of voor een diskdrive.

Op welke wijze gaat onze computer nu om met deze 'slots' en hoe zijn deze intern georganiseerd ?

Een slot in onze computer bestaat uit 65.536 geheugenplaatsen of adressen. Zo'n slot is verdeeld in 4 delen van 16 Kb, een pagina genaamd, en kan of wel ROM of RAM bevatten, afhankelijk van type of toepassing. Ieder slot bestaat dus uit <sup>4</sup> pagina's van elk <sup>16</sup> Kb, genummerd van pagina <sup>0</sup> t/m 3. Als we eens even naar de adressen kijken van deze pagina's:

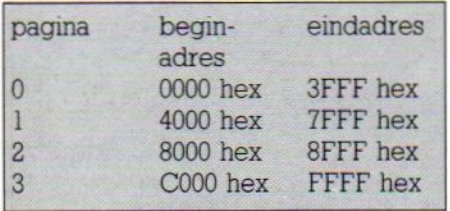

We zien hier dat vier pagina's samen de totale adresseermogelijkheid van de Z-80 omvatten, namelijk 64 Kb van adres 0000 hex tot FFFF hex.

#### Slot organisatie

Een MSX computer bezit vier van deze 'slots', de primaire slots, elk weer bestaande uit vier pagina's van <sup>16</sup> Kb. De processor, de Z-80, heeft een zogenaamd systeemslot dat slot 0 wordt genoemd. Metdit slot (64 Kb) gaat de processor aan het werk. Tijdens de opstartprocedure na het aanzetten van de computer worden automatisch de pagina's <sup>0</sup> en <sup>1</sup> van het systeemslot gevuld met de interne BASIC-ROM (32 Kb) en de pagina's <sup>2</sup> en <sup>3</sup> met een gedeelte van de interne RAM (32 Kb), van het RAM blok van 64 Kb uit hetslot-2. Zie hiervoor Figuur <sup>Ì</sup>

De reden dat onze computer zich meldt met 'slechts' <sup>28815</sup> bytes free, ligt dus aan het feit dat MSX in zijn systeemslot 32 Kb ROM (pagina 0/1) en de onderste 32 Kb RAM (pagina 2/3) kiest.

De bovenste 32 Kb RAM, ook wel SCHADUW-RAM genoemd, uit pagina 0/1 van slot 2, blijft dus onbenut tijdens

het verwerken van Basic- programma's. De slotsamenstelling zoals voorgesteld in figuur 1, heeft betrekking op 64 Kb MSX-l computers: in MSX-2 computers is dit weer anders nl <sup>32</sup> Kb ROM in pagina 0/1 van slot 0 en 16 Kb ROM in pagina 0 van slot 0-1 (zie figuur  $1.1$ ).

In MSX-2 is ook het 64 Kb RAM geheugen verdeeld over verschillende slots: dit is één van de redenen waarom bepaalde MSX-] software niet op een MSX-2 machine loopt.

Deze MSX-] software is namelijk zodanig geprogrammeerd om in één bepaald slot een aaneengesloten blok RAM van 64 Kb aan te treffen, hetgeen bij MSX-2 niet het geval is.

MSX computers hebben één of meestal twee slots naar buiten uitgevoerd, er zijn computers met bv. een slot aan de bovenkant en een aan de achterzijde (Sony HB-75). Bij deze computer is het slot boven op de computer slot-1 en die aan de achterzijde slot-3, veelal gebruikt voor respectievelijk cartridges en diskdrive aansluiting.

#### Slotselectie

Vaak wordt gevraagd waarom er in de BASIC-mode 'slechts' 32 Kb RAM geheugen (ongeveer 3.5 Kb Operating system) ter beschikking is, terwijl er wel 64 Kb RAM intern aanwezig is. Het antwoord op deze vraag wordt uit het bovenstaande hopelijk duidelijk.

Indien we een machinetaalprogramma laden (spelletje, utility of iets anders) zal veelal het Basic-ROM uitgeschakeld worden en het programma heeft dan de beschikking over het gehele <sup>64</sup> Kb RAM geheugen, met andere woorden er wordt slotselectie toegepast. In de MSX computer zit een chip die deze

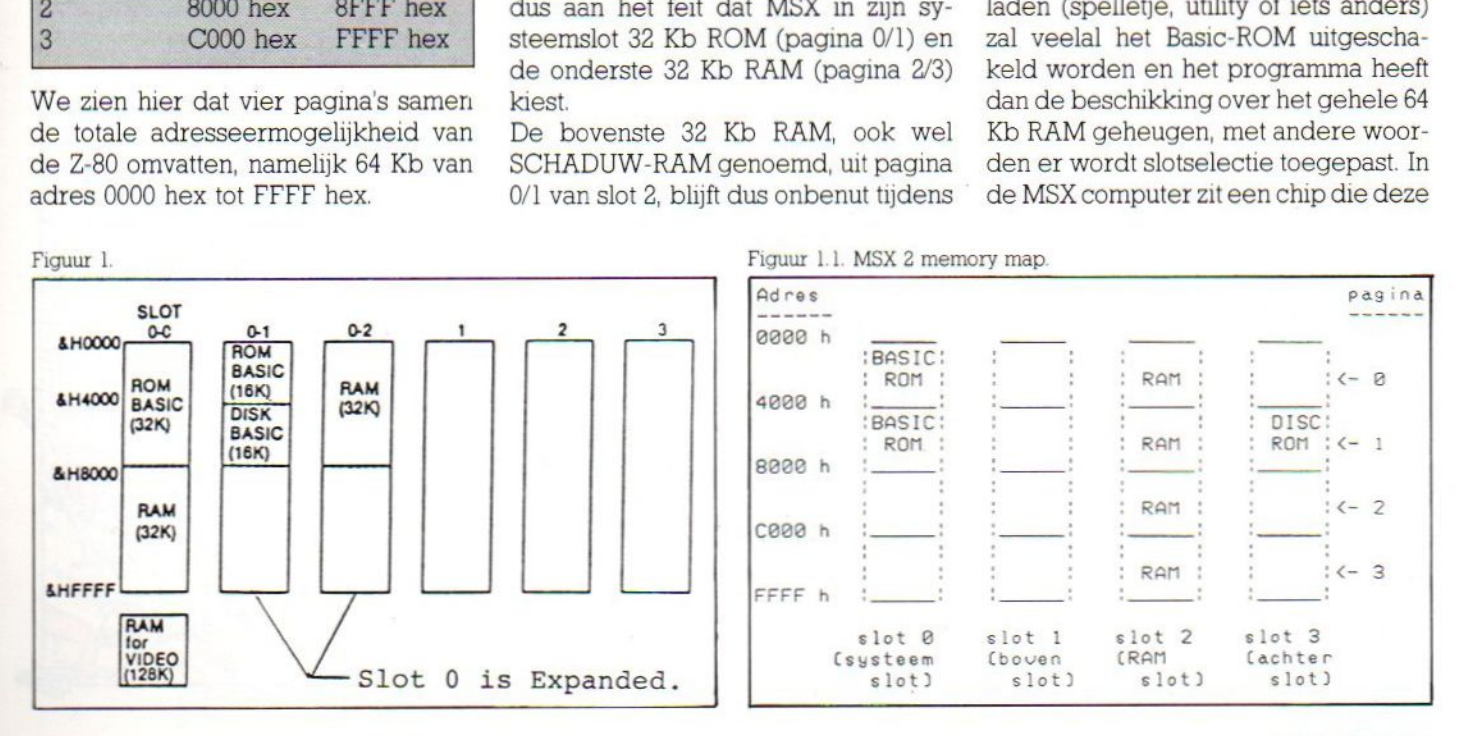

#### MSX-INFO 57

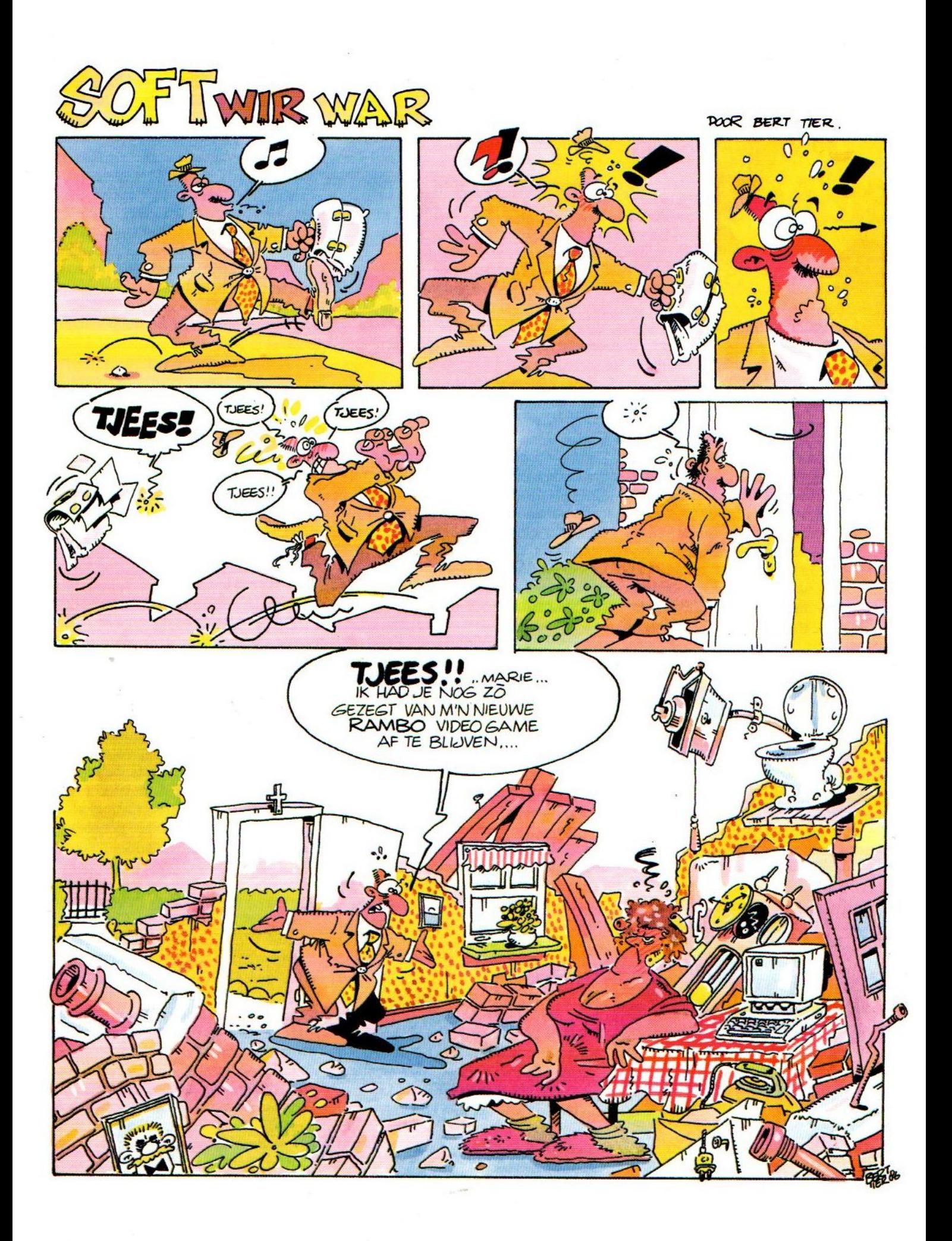

# **HAL Laboratories**

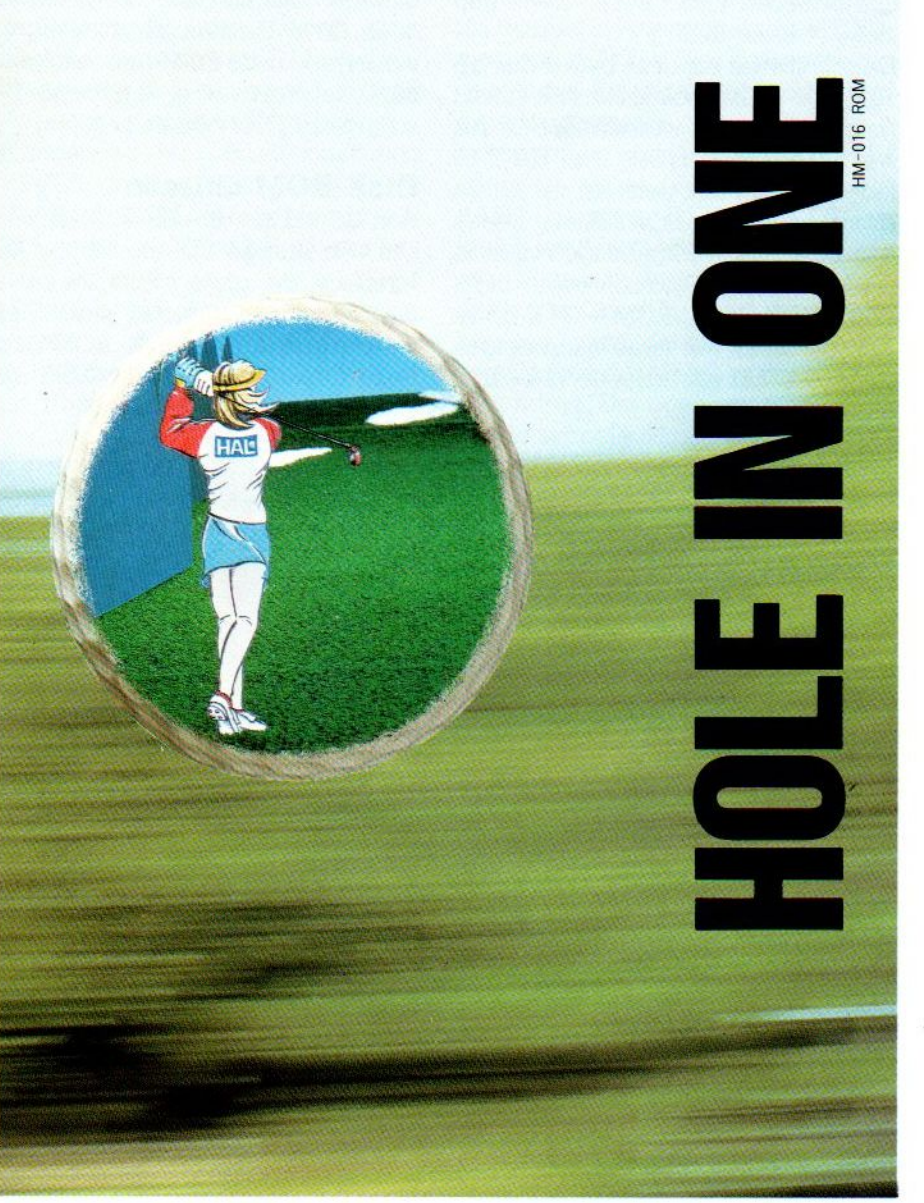

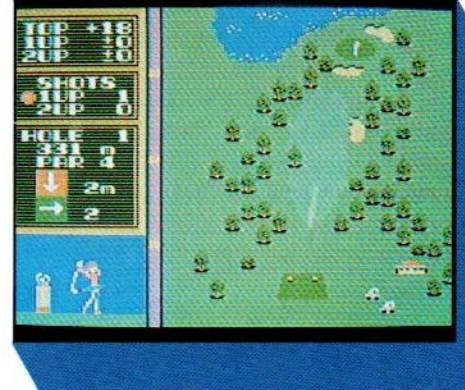

## HOLE IN ONE

Golfen is geen elitesport met dit prachtige spel, de top-module van HAL Laboratories.

Met 18 holes, zowel baanals green-overzicht, verschillende speelcondities, één of twee spelers en veel variatie in clubs, slagkracht, timing en richting. Ook met Joyball te spelen.

f 64,-

## HOLE IN ONE PROFESSIONAL

Uitgebreide versie van het<br>oorspronkelijke Hole-inoorspronkelijke One.

Zelf een baan samenstellen uit 36 beschikbare holes. Nu met nog meer ingebouwde moeilijk- en mogelijkheden.

f 95,

# SALASAN

## Kwaliteitssoftware voor MSX

Postbus 5570, 1007 AN Amsterdam =@ 020-273198

#### Dealeraanvragen welkom

Alle prijzen inklusief BTW en verzendkosten. Levering bij vooruitbetaling op giro 5641219 van Salasan Amsterdam met vermelding van het betreffende programma. Rembourszendingen zijn mogelijk, maar daarvoor brengen we  $f$  5,- in rekening. Omruilgarantie voor modules, laadfoutengarantie bij cassettes. Úitsluitend originele software.

taak vervult, nl. de PPI-chip 8255. PPI betekent 'Paralell Peripheral Interface' en deze chip zorgt ervoor dat de Z-80 met de aangesloten apparatuur kan 'praten'. Dit IC heeft een slot select Iegister waarmee (in machinetaal) een bepaalde pagina van een slot in het

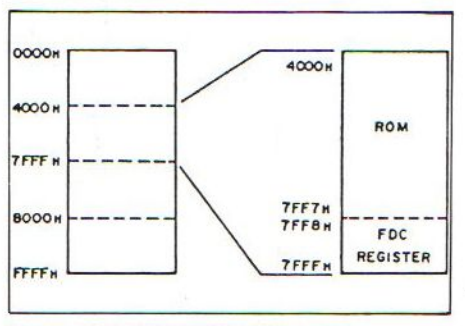

Figuur 1.2. DISC-BASIC ROM in slot.

systeemslot van de CPU geplaatst kan worden. Dit moet wel op dezelfde plaats terecht komen, bv. pagina <sup>l</sup> van slot-3 kan wel toegewezen worden aan pagina <sup>1</sup> van slot-0, maar niet aan pagina <sup>2</sup> van slot-0: het moet dus naar dezelfde adressen toe.

#### Slot select register

Het genoemde slot select register heeft een 8-bits informatie nodig om te kunnen werken en de juiste uitganspoort van deze chip dient geactiveerd te worden. Deze chip bezit namelijk 3 poorten: Port A, <sup>B</sup> en <sup>C</sup> en het is juist Port A die de slotelectie uitvoert met de gegevens van het slot selectie register. Met de Z-80 instructies 'IN (&HA8), A en OUT (&HA8), A' wordt Port A geactiveerd, De waarde A8 hex. staat voor het In/Output adres om de PPI Port-A te laten lezen of schrijven. De bit volgorde voor de register-inhoud ziet er bv, uit zoals in figuur <sup>2</sup>

De <sup>8</sup> bits zijn verdeeld in <sup>4</sup> groepjes van <sup>2</sup> en elke <sup>2</sup> bits staan voor een pagina die aan het systeemslot wordt toegewezen.

Laten we eens bit <sup>7</sup> en <sup>6</sup> nader bekijken: deze <sup>2</sup> bits vertegenwoordigen de inhoud voor pagina <sup>3</sup> van het systeemslot en hun inhoud in figuur <sup>2</sup> is Iesp. l en <sup>0</sup> (binair).

Bit <sup>7</sup> en <sup>6</sup> geven aan uit welk slot de pagina 3 toegewezen dient te worden aan het systemslot, m.a.w. in dit geval wordt pagina <sup>3</sup> uit slot-2 (net RAM-slot) toegewezen aan de CPU.

Hetzelfde geldt voor bit <sup>5</sup> en 4, deze zijn in ons voorbeeld ook binair <sup>1</sup> en 0, en plaatsen dus óók uit slot-2 (RAM) de 2e pagina van <sup>16</sup> <sup>K</sup> RAM naar pagina-2

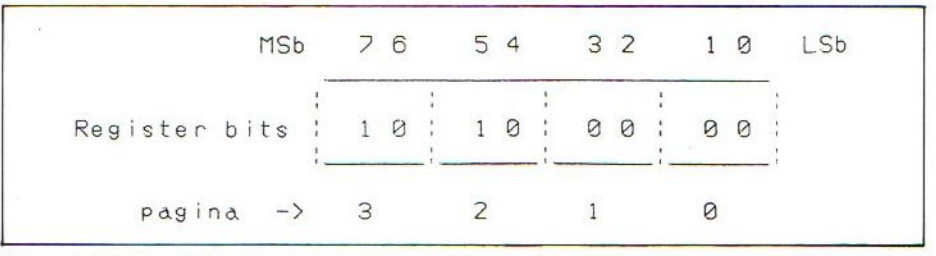

Figuur 2. Voorbeeld van bitvolgorde register- inhoud

in het systeem-slot. <sup>U</sup> weet nu vast wel wat bit 3,2 en bit 1,0 aan het systeem slot toewijzen: juist, pagina -0 en - <sup>1</sup> uit slot-0 ('t Basic-ROM ).

De schrijfwijze van deze byte is dus '&B 10100000' en kan ook als hexadecimaal getal geschreven worden '&HAO'. Als we nu de accumulator van de Z-80 laden met dit hex-getal en we sturen dit via de PPI-chip PORT-A naarbuiten dan wordt het werkgeheugen voor de Z-80 zoals bovenomschreven ingedeeld: 32 <sup>K</sup> BASIC-ROM + 32 <sup>K</sup> RAM. Aan de hand van twee voorbeelden zullen we het slot selectie gebeuren

gaan toepassen: als eerste gaan we voor de disk gebruikers de DISK-ROM uitlezen, daarna voor diegenen die geen drive bezitten, het uitlezen van evt. ingebouwde ROM-firmware (databank, tekstverwerker e.d.) zoals JVC en diverse SONY types hebben.

#### DISK-ROM uitlezen

Aan de kabel van een MSX-drive zit aan één kant de FDI, de Floppy Disc Interface, die grote connector die op de computer aangesloten wordt. Het is dit interface dat ons DISK- ROM bevat. Deze DISK-ROM is in de MSX-stan-

#### Figuur 3

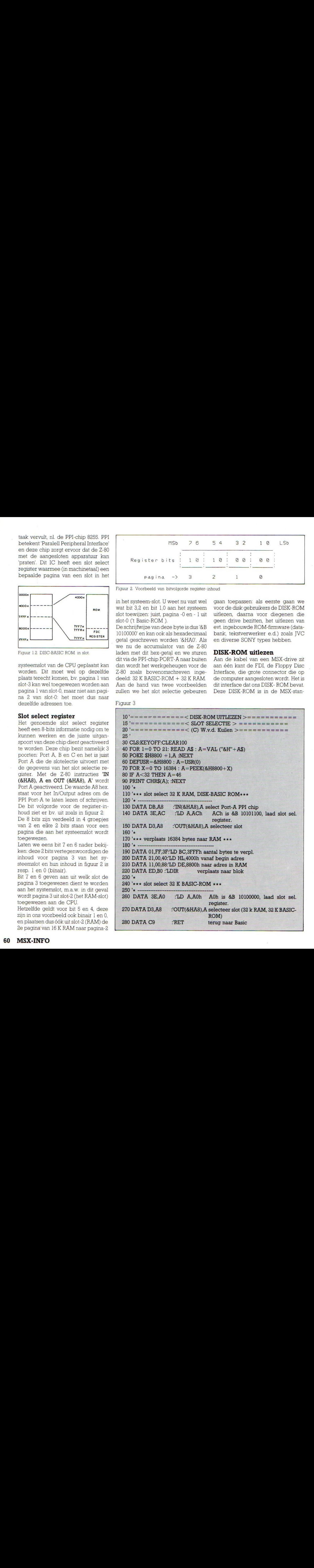

daard geplaatst in pagina l, of wel van adres 4000 h. tot adres TFFF h. Veel disk gebruikers nemen om practische Tedenen het achterslot (slot-3) van hun computer om de drive aan te sluiten. Om nu deze ROM- inhoud te kunnen bekijken zullen we het volgende moeten doen:

- ©Vanuit Basic een kleine machinetaal routine in het geheugen plaatsen, die slot-3 pagina <sup>1</sup> selecteert.
- **@Daar** het te bekijken DISK-ROM zich óók in een pagina l bevindt, zullen we de inhoud ervan gaan verplaatsen naar ons RAM geheugen, waar we de inhoud kunnen 'peeken' en op ons scherm brengen.
- ©Omdat we een Basic-commando (PEEK) gaan gebruiken moeten we het Basic-ROM actief houden in slot-0, pagina <sup>0</sup> en 1, na het inlezen van de DISK-ROM.

@ Selecteer slot terug naar originele toestand: 32 <sup>K</sup> ROM en <sup>32</sup> <sup>K</sup> RAM. Het volledige programma staat als figuur <sup>3</sup> op de vorige bladzijde.

Het programma verklaart zichzelf met de nodige uitleg en als we het vergelijken met de punten 1,2,3 en 4 ziet u dat het geheel met deze opzet overeenkomt. Dit kleine machinetaal programmaatje van slechts 22 bytes laat weer eens overduidelijk zien waartoe machine-taal in staat is: het selecteert een bepaald slot, verplaatst ook nog even 16.384 bytes vanuit het DISK-ROM naar het RAM geheugen en schakelt daarna weer het BASIC-ROM en RAM in!

#### Firmware uitlezen

Diverse computermerken hebben een extra ROM ingebouwd, dat opgestart wordt bij het inschakelen van de computer. Het gaat hier om een stukje interne software zoals bv. een databank of een simpele tekstverwerker in

Figuur <sup>4</sup>

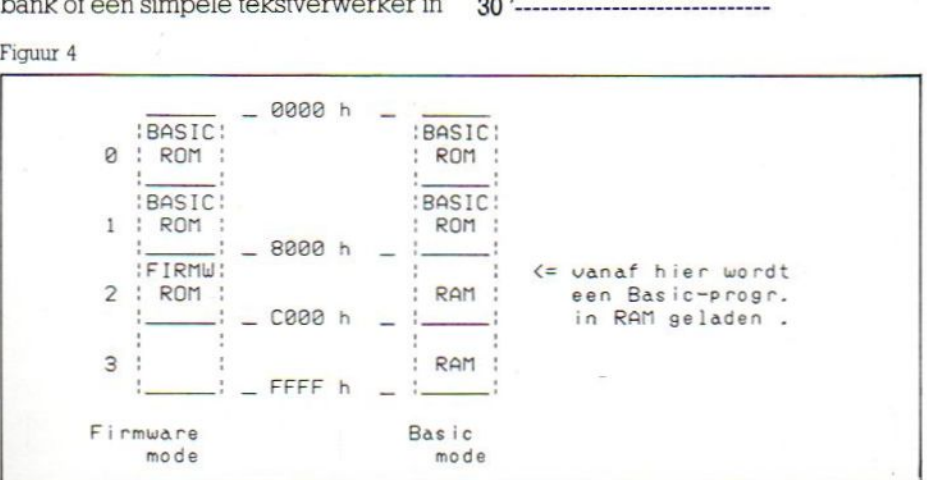

ROM. Aangezien in het systeem-slot 0 de eerste <sup>2</sup> pagina's al bezet zijn door het BASIC-ROM, treffen we deze firmware ROM's aan in de derde pagina (pagina-2) van slot-0, op adres &H8000 tot &HBFFF. Zie figuur 4.

Het firmware ROM bevindt zich dus op de adressen 8000 h tot BFFF h. Normaal begint een Basic- programma óók op adres 8000 h in RAM, echter we selecteren op die adressen reeds het firmware ROM.

We dienen ons Basic uitleesprogramma dus niet te laden vanaf adres 8000 h, maar vanaf CO00 h! Hier passen we dan een 'trucje' toe dat wellicht ook in andere toepassingen nuttig voor u is; in het operating systeem-system zijn nl. <sup>2</sup> adressen welke het start adres van BASIC bepalen: F676 h en F677 h. Indien we deze <sup>2</sup> adressen 'poken' met ons gewenste nieuwe Basic startadres, dan zal elk Basic programma beginnen vanaf dat nieuwe adres. We verschuiven dus als het ware ons Basic laad adres. Dat doen we met de volgende simpele regels:

10'x\* VERPLAATS BASIC-PRO-GRAMMA ++

- 20'\*\* van <sup>8000</sup> <sup>h</sup> naar CO00 <sup>h</sup> WK \*\* LE<sup>40</sup> POKE &H F676,&H00: POKE &H F677,&HCO
- 50 CLOAD "FIRMWA": voor disk LO-AD"FIRMWA.BAS"

Save dit programma bv. met CSAVE-<br>"VERSCH" (voor disk SAVE-"VERSCH" (voor "VERSCH.BAS").

Het volgende programma schakelt de fimware in (tezamen met het Basic-ROM)en brengt de inhoud daarvan op het scherm:

#### 10 '==SYSTEEM SOFTWARE UIT- $LEZEN =$

 $20$ '==d.m.v. SLOT SELECTIE WK==

40 CLS:KEYOFF

50 FOR 1=0 TO 6 READ A\$ :A=VAL("&H"+A\$)

60 POKE &HC300+1,A: NEXT

70 DEFUSR=&HC300 : A=USR(0)

80 FOR X=0 TO 16384 :

A=PEEK(&H8000+X) 90 IF A<32 THEN A=46 100 PRINT CHRS(A) : : NEXT

110'

120 DATA DB, A8 :' in PPI port A 130 DATA 3E,80 :' slot select

(&B10000000)

140 DATA C9 : retum

Na het 'intikken' kunnen we dit programma wegschrijven met bv. CSA-VE'FIRMWA" (voor disk SAVE'FIRM-WA.BAS).

Als we nu het eerste programma (VERSCH) laden en runnen' dan wordt automatisch het tweede (FIRMWA) geladen vanaf adres CO00h.

Nu toetsen we "GOTO 40" in en het scherm zal gevuld worden met de inhoud van de FIRMWARE-ROM. We moeten hier het commando GOTO gebruiken omdat het operating-system niet verwacht een Basic- programma te hebben op adres CO00 h; het commando RUN zal dan ook een SYNTAX ERROR veroorzaken. Het is echter wel normaal te 'listen'. Met deze truc kunnen we dan ook meerdere Basic programma's in ons geheugen laden en runnen (GOTO).

Tot nu toe is er steeds sprake geweest van <sup>4</sup> primaire slots: echter elk primair slot is op zijn beurt uit te breiden tot maar liefst <sup>4</sup> secundaire slots! Dat maakt de MSX standaard zo flexibel in zijn uitbreidingen; het totaal te adresseren bereik wordt op deze wijze gebracht op <sup>16</sup> <sup>x</sup> <sup>84</sup> Kb, ofwel 1.024 Mbytes.

Hier moet wel een praktisch voorbehoud gemaakt worden, het is natuurlijk zo dat slechts die slots in de praktijk uitgebreid kunnen worden die reeds naar buiten zijn uitgevoerd; slot-0 en het RAM slot-2 zijn immers intern.

LET OP! Niet alle MSX-computers hebben dezelfde interne slot bezetting, de meesten hebben het 64Kb. RAM blok in slot 2, maar bv. de SANYO MPC- <sup>100</sup> gebruikt hiervoor slot <sup>3</sup> en is wellicht niet de enige. Even opletten dus.

Hopenlijk heeft u inmiddels de sleutel gevonden die op de MSX sloten past gebruik die sleutel en ontdek welke deuren er open gaan! Veel succes toegewenst.

W. v.d. Kuilen

Er is een scherp onder-<br>scheid tussen een televisie en<br>een computermonitor. Want<br>zoals uw TV ideaal is voor Er is een scherp onder-<br>scheid tussen een televisie en Want een computermonitor, vvant<br>zoals uw TV ideaal is voor<br>TV zenders en video, zo dient zoals uw TV<br>TV uw monitor optimaal afgestemd te zijn op het beeld van uw computer.<br>Wie kan dat nu beter weten

computer.<br>Wie kan dat nu beter weten<br>dan Philips, expert op het gebied uw monitor optimaal afgeste<br>te zijn op het beeld van uw<br>computer.<br>Wie kan dat nu beter w<br>dan Philips, expert op het ge<br>van beeldbuizen? En van wie<br>kunt u dus een bétere moni<br>kopen dan van Philips?<br>U kunt kiezen uit twee<br>ty

dan Philips, expert op het gebied<br>van beeldbuizen? En van wie<br>kunt u dus een bétere monitor<br>kopen dan van Philips?<br>U kunt kiezen uit twee<br>typen monitoren. De mono-<br>chrome monitor is ideaal voor<br>de scherpe weergave van teks

typen monitoren een aantal verschillende uitvoeringen. Daar typen monitoren een aantal<br>verschillende uitvoeringen. Daais er altijd eentje bij die perfect<br>past bij úw computer en úw<br>toepassingen.<br>De prefectionale compute toepassingen.<br>De professionele compute-

past bij úw computer en úw<br>toepassingen.<br>De professionele compute-<br>raar die het scherp ziet, vraagt<br>nu onmiddellijk de brochure aar toepassingen.<br>De professionele compute-<br>raar die het scherp ziet, vraagt<br>nu onmiddellijk de brochure aan<br>voor meer informatie. De profess<br>raar die het sc<br>nu onmiddellij<br>voor meer info<br>**EEN PHILIPS PE<br>VOOR WIE HET** 

# EN PHILIPS PERSONAL MONITOR.<br>VOOR WIE HET SCHERP WIL ZIEN.

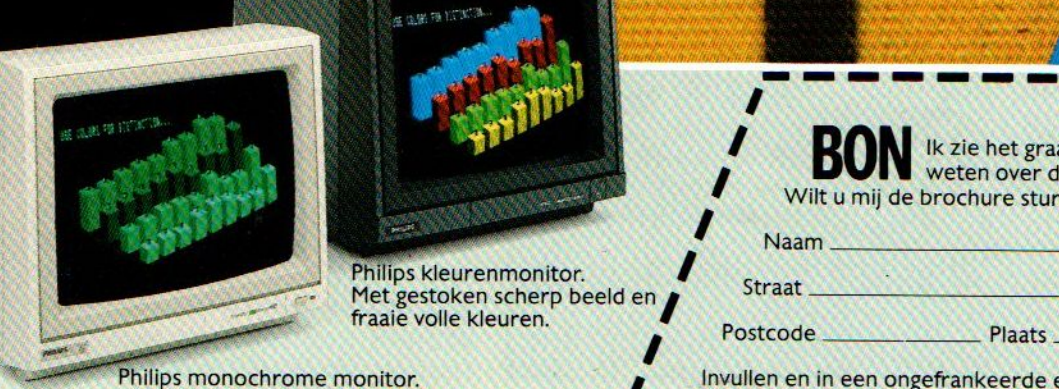

Philips kleurenmonitor.<br>Met gestoken scherp beeld en

Scherp en rustig beeld in groen, wit of amber.

PHILIPS **& ALS JE DE BESTE TELEVISIE** AK JEOOKDE **BESTE MONITOR!** 

> Ik zie het graag scherp en wil daarom meer weten over de Philips Personal Monitoren. Wilt <sup>u</sup> mij de brochure sturen? Transfer der Metalen scherp beeld en andere en andere en andere en andere en andere en andere en andere en andere en andere en andere en andere en andere en andere en andere en andere en andere en andere en andere en ander

Naam

USE COLORS FOR DISTINCTION

MI

Invullen en in een ongefrankeerde envelop sturen naar: Philips Nederland, Afd. Consumentenbelangen, Antwoordnummer 500, 5600 VB Eindhoven,

In deze serie artikelen wordt aan de hand van de in de MSX standaard aanwezige computertaal, de MicroSoft eXtended Basic door Jan Bodzinga uit de doeken gedaan, hoe je als MSX gebruiker leuke en handige programma's zelf kunt schrijven en gebruiken. Daarbij wordt voornamelijk aandacht besteed aan de basis-opdrachten uit het scala van de Basic-mogelijkheden die MSX rijk is. De serie is zodanig van opzet, dat ook de beginnende MSX-er weinig moeite zal hebben om aan de hand van deze cursus zoveel kennis op te doen, dat het niet moeilijk meer is om zijn eigen ideeën in werkende programma's om te zetten. In deep serie articles and computer are charging that de the charging and the charging and the charging and the charge of the computer and the computer series and computer and the computer and the computer series and the

## Functies en subroutines

## Basis Basic les 6

dat we in de vorige lessen het één en ander hebben geleerd over de inmiddels bekende Basic opdrachten en commando's als RUN, END, REM, PRINT, GOTO, READ, DATA IF..THEN en FOR.TO.. NEXT, zullen we onze aandacht deze keer met name richten op het gebruik van een paar simpele (wis)kundige functies, die het rekenen met de Basic-variabelen in een heel ander licht plaatsen dan we tot nu toe gewoon waren. Als voorproef daarvan zijn we inmiddels een beetje vertrouwd geraakt met de RND()-functie, waarmee we in les 4 van deze cursus met de MSX allerlei willekeurige getallen konden maken en verwerken. Een paar andere functies zullen we deze keer onder de loep nemen.

#### Basic Functies.

Het zal bij de meesten onder ons wel net zo gaan als wat mij meestal overkomt, als ik het woord functie hoor noemen. Mijn gedachten gaan dan onmiddelijk terug naar de middelbare school waar je tijdens de wiskundeuren bijna met niets anders dan functies te maken had. En ik kan niet zeggen, dat mijn herinneringen daaraan nu de beste uit mijn leven waren. Gelukkig ligt dat met de MSX-Basic functies een beetje anders, hoewel ze wel degelijk het nodige met algebra van doen hebben. Maar het rekenwerk hoef je in dit geval niet zelf meer uit te

voeren, daar hebben we nu de MSX voor.

Om de plaats van de functie binnen MSX-Basic duidelijk te maken, zullen we eerst moeten weten, wat een functie is, en waarin het verschil zit tussen een functie en een commando of opdracht. Zoals we weten, zijn commando's de Basic sleutelwoorden, die rechtstreeks of in een Basic-programma kunnen worden ingegeven en dan door de MSX worden uitgevoerd. Voorbeelden hiervan zijn onder ande-Te PRINT, IF..THEN, INPUT, REM en ga zo maar door. Kortom, door het intypen van een opdracht (of commando) vertellen we de MSX dat hij iets Voor ons moet doen, dat meestal zelfs zonder een variabele kan gebeuren. We spreken direct de in de MSX aanwezige opdracht aan om te laten uitvoeren.

#### Een voorbeeld

Om het wat eenvoudiger voor te stellen pakken we een klein rekenmachientje, dat bij iedereen na de aanschaf van de MSX waarschijnlijk in de kast is beland. Op deze calculator - computer in zakformaat - zitten maar een paar opdrachten : optellen, aftrekken, vermenigvuldigen en delen. Daarnaast beschikken deze apparaatjes vaak over één of meer functies, waarmee wat ingewikkelder berekeningen kunnen worden gemaakt. Een voorbeeld daarvan is de worteltoets waarmee de vierkantswortel uit een bepaald getal kan worden getrokken. Een andere functie van de calculator is de procenttoets, de logaritmetoets, of de kwadraattoets en zo kunnen we doorgaan tot en met de toetsen die het getal in de display van de calculator omzetten in radialen, minuten en seconden. Maar nuzitten we eigenlijk al weer veel te ver in de stof van de middelbare school. Waar het ons om gaat is het verschil tussen de functie en de opdracht.

#### Functies in de MSX

Zoals reeds opgemerkt, kunnen we de MSX vergelijken met een bijzonder grote rekenmachine, waarbij we naast getallen ook alfa-karakters kunnen Verwerken. Daarnaast zitten er gelukkig nog wel wat verschillen tussen beide, maar in verband met de functies werken ze allebei gelijk. Wat er namelijk bij komt, als we gaan werken met functies is het zogenaamde argument dat een functie nodig heeft om uitgevoerd te worden Bij de rekenmachine kunnen we zonder bezwaar op één van de functietoetsen drukken, maar als er geen getal aanwezig is op de display, dan gebeurt er weinig als we dat doen. Typen we nu bv. <sup>16</sup> als getal en drukken daarna op de worteltoets, dan verschijnt ineens het getal 4 in het venster. Doen we het nog eens over, dan krijgen we een 2 te zien terwijl we dit eindeloos kunnen herhalen, tot we een bijzonder klein getal overhouden. De calculator trekt in al die gevallen de vierkantswortel uit het getal wat op dat moment in het venster aanwezig is. Dit

getal nuis het argument, waarmee de functie moet werken.

En daarmee zijn we meteen bij het verschil tussen de opdracht en de functie aangekomen. Een opdracht heeft niet per se een variabele of getal nodig om zijn werk te doen, want ook bij de calculator kunnen we eindeloos optellen, als er alleen maar een <sup>0</sup> in het venster staat, er gebeurt wel degelijk iets, alleen blijft de uitkomst steeds nul. Een functie heeft daarnaast echter ook een argument nodig om goed te 'functioneren'

In de MSX zitten een hele serie van dit soort functies ingebouwd. Met een gewichtig woord worden ze aangeduid als intrinsieke functies, maar dat betekent niets anders, dan datze standaard aanwezig zijn in het innerlijk van de computer, vanaf het moment dat deze wordt aangezet. Een ander soort functies zijn de functies die de gebruiker zelf kan definiëren. Dit is echter een vrij ingewikkelde materie, waarmee we ons pas in een later stadium zullen gaan bezig houden. Het is voor nu leuk om te weten, dat we zelfs de meest ingewikkelde berekeningen met hulp van een door ons zelf vervaardigde functie door de MSX kunnen laten uitvoeren.

Een functie heeft dus altijd een argument nodig om mee te kunnen werken. Dit argument kan een getal (constante) zijn, of een numerieke variabele of, in speciale gevallen, een karakter. We kunnen bij de MSX zelfs hele berekeningen (expressies) mee geven aan een functie om de functie-berekening mee te laten uitvoeren. Welk soort argument aan de functie moet worden meegegeven is dus helemaal afhankelijk van het type functie. Er zijn zelfs functies, die in feite geen variabele nodig hebben, maar omwille van de eenduidigheid in het computer-wezen moet er dan toch een argument worden mee gestuurd. In die gevallen doet de MSX er helemaal niets mee en berwerkt alleen de functie.

Een functie bestaat altijd uit een Basic (functie)woord en een een argument, dat tussen haakjes wordt gezet. Dit argument kan bestaan uit :

- -een getal
- -een letter of woord
- -een numerieke variabele
- -een karakter-variabele
- -een berekening van meerdere getallen/variabelen.

#### Een print-functie

Omdat de functies in de MSX voor het grootste deel te maken hebben met het rekenwerk, bestaat het argument van de meeste functies ook uit een numerieke variabele of een constante, d.w.z. een getal. We nemen als voorbeeld een heel eenvoudige functie onderde loep, die met het printen op het scherm te maken heeft, de TAB(numeriek argument)-functie. We zien direkt, dat het hier niet om een Basic-opdracht gaat maar om een functie, omdat achter het woord TAB een argument tussen twee haakjes staat. Zonder die 'haken kent de MSX het woord TAB niet eens, en zal daarop reageren met een SYNTAX ERROR. Er komt echter nog meer bij, want als we simpelweg op de MSX zouden typen : TAB(10) dan gebeurt er ook niet veel, terwijl de syntax helemaal goed is. Deze functie heeft ook nog een Basic-opdracht nodig om mee te kunnen werken. De opdracht waar het hier om gaat is PRINT of LPRINT.

TAB() wordt gebruikt om een tabulator-positie aan de MSX op te geven, waarachter een getal of string moet worden afgedrukt. Als we normaal het commando PRINT gebruiken, dan zal de MSX alles gaan printen vanaf het begin van de regel. Door de TAB() functie aan dit commando toe te voegen, kunnen we snel een veel betere layout verwezenlijken van ons printwerk, zowel op het scherm als op papier.

Het volgende Basic-voorbeeld laat het resultaat zien van de TAB( )-functie:

- 10 REM TAB( )-FUNCTIE
- 20 CLS :REM scherm schoon
- 30 PRINT "MSX-INFO"
- 40 PRINT TAB(25)"EEN LEUK BLAD" 50  $T=10$
- 
- 60 PRINT TAB(T)"WAAR JE VAN KUNT LEREN"
- 70 PRINT TAB(T+T)"MSX-INFO:"
- 80 PRINT TAB(T+T)"TAB IS HIER "; T  $\star$ T
- 90 END

Als we dit programma intypen en runnen, dan zien we, dat de te printen karakter-strings niet allemaal aan het begin van de regel worden gezet. Regel 30 doet dit wel, maar daar hebben we ook geen TAB() gebruikt. De tekst van regel <sup>40</sup> begint precies op positie 25 terwijl het argument T dat de waarde <sup>10</sup> heeft (regel 50) in regel 60

ervoor zorgt, dat op de tiende positie wordt geprint.

Het gebruik van expressies wordt duidelijk in regel 70, waar we twee keer de waarde van T meesturen naar de TAB-bewerking in de MSX. De afdrukpositie is daarmee 20 geworden. Bij de laatste keer dat TAB() is gebruikt zien we dat de tekst weliswaar op de twintigste positie is gezet, maar wel drie Tegels lager op het scherm. De uitkomst van T \* T is 100, zodat we vanaf het begin van de regel <sup>100</sup> posities opschuiven, waardoor bij een schermwijdte van 40 kolommen twee regels (=80 posities) wordt verschoven plus 20 op de derde regel.

De maximale waarde die aan de TAB() functie als argument kan woren meegegeven is 255, terwijl het minimum uiteraard 0 is. Helaas kunnen we niet terug tellen met de TAB(). We kunnen ook reële getallen aan de TAB() meegeven als argument, maar daarvan wordt alleen het gedeelte voor de komma door de MSX in de berekening van de positie mee genomen. Een opdracht als : PRINT TAB(3.9999) zal tot gevolg hebben, dat er vanaf de derde positie wordt geprint, hoewel het argument bijna 4 is.

#### TAB()

De TAB( )-functie kan zorgen voor leuke effecten op het scherm, die heel eenvoudig te maken zijn. We doen dit bijvoorbeeld door de TAB() in te pakken in een FOR..TO..NEXT lus, waarbij we de waarde van de lusvariabele als argument van TAB() gebruiken. Door de lussen in het programma steeds opnieuw te laten uitvoeren krijgen we een 'eindeloos' resultaat:

- 10 REM BOODSCHAP  $20$   $\overline{AS}$  =  $\overline{S}$   $\overline{S}$ "COMPUTER" 40 FOR LUS = 2 TO 29 50 PRINT TAB(LUS) A\$ 60 PRINT TAB(LUS-2) B\$ 70 PRINT 80 NEXT LUS 90 FOR LUS = 29 TO 2 STEP -1 100 PRINT TAB(LUS) A\$ 110 PRINT TAB(LUS-2) B\$
- 120 NEXT LUS
- 130 GOTO 40

Met dit programma wordt ook de kracht van de FOR.TO..NEXT loop nog een keer duidelijk gemaakt. Als variant op de TAB() functie kennen we ook de SPC()-functie, die nagenoeg dezelfde werking heeft als TAB(). Het verschil tussen beide functiesis, dat bij gebruik van TAB() bestaande tekst op het scherm niet wordt weggehaald waar de TAB() overheen gaat, terwijl deze ruimte bij SPC() wordt opgevuld met spaties.

Deze beide functies, TAB() en SPC() zijn hier gebruikt ter illustratie van het functie-principe. De MSX zou de MSX niet zijn, als er niet een betere opdracht zou bestaan om op het scherm een tekst te kunnen printen. Daarvoor kan ook het commando LOCATE regel, kolom worden gebruikt. Hierbij wordt de cursor direkt verplaatst naar de opgegeven Tegel en kolom, vanwaar vervolgens kan worden geprint. Denk er wel om, dat LOCATE een opdracht is en geen functie.

#### Integers

Een andere nuttige functie is het maken van integer waarden uit reële getallen. De functie wordt in Basic geschreven als:

INT(argument) waarbij het argument een numerieke constante, - variabele, of -expressie kan zijn.

De werking van INT() bij de MSX en alle andere Basic-computers is, dat een getal in alle gevallen wordt gestript van de waarde achter de decimale punt. INT() pakt altijd het dichtst bijzijnde laagste getal van het argument uit de functie. De uitkomst van INT(3.4) is 3, INT(10.9) wordt <sup>10</sup> maar bij negatieve getallen, zoals INT(-5.01) wordt het ineens -6, omdat -6 nu eenmaal het dichtst bijzijnde lagere hele getal is.

Bij gebruik van de INT() functie wordt er vaak gedacht, dat deze is bedoeld om getallen te kunnen afronden. Dat is in principe niet waar, omdat je nu<br>eenmaal niet kunt zeggen dat niet kunt zeggen dat 12.999999999 afgerond op <sup>12</sup> uitkomt en dat is nu juist wat de INT() functie wel doet. Bij het ontwikkelen van wat betere programma's zal deze functie in Basic zeker worden gebruikt om het afronden tot stand te brengen, maar als zelfstandige functie is het beslist niet de beste om mee af te ronden. Maar waar kunnen we deze INT() dan wel voor gebruiken?

#### Nuttige getallen

Om daar een antwoord op te geven zullen we een probleem opzetten. Stel we hebben een hele serie getallen, en

willen nu bekijken of er soms getallen bij zitten, die deelbaar zijn door drie. Zo'n probleem kan op verschillende manieren worden opgelost. We zouden bijvoorbeeld een hele tabel kunnen opnemen in ons programma, waarin alle getallen zitten die aan ons criterium voldoen. Als de getallen niet te groot worden is dit misschien nog wel te realiseren, maar het is een heel werk om dat allemaal in te typen. Er zijn per slot al meer dan 30 getallen beneden de 100, die aan onze eis beantwoorden. Deze oplossing is dus niet erg werkbaar. Maar ik geef het je te doen om met een betere te komen. De INT) functie kan ons daar geweldig bij helpen.

Wat we namelijk kunnen doen, is het getal dat we moeten testen delen door 3 en dit vergelijken met de INT() functie die we loslaten op hetzelfde getal, gedeeld door 3.

De uitkomst van 14/3 is 4.666667, terwijl de functie INT(14/3) ons een resultaat van <sup>4</sup> verschaft.

Als we nu deze 4 vergelijken met 4.666667 blijken deze twee niet gelijk te zijn. Daaraan kunnen we dus de conclusie verbinden dat het getal <sup>14</sup> niet deelbaar is door <sup>3</sup> en dus niet aan onze eis voldoet. Voeren we ditzelfde experiment uit met het getal 311133 dan blijkt dat 311133/3 uitkomst op 103711, terwijl INT(311133) ook uitkomt op 103711. Bij vergelijking van deze twee getallen zien we dat ze identiek zijn, dus ons uitgangsgetal (311133) is inderdaad deelbaar door 3 en voldoet daarmee aan de door ons gestelde conditie.

We kunnen er een aardig programma voor maken, waarmee we kunnen bepalen of een getal deelbaar is of niet door een ander in te voeren getal:

#### 10 REM REKENEN

- $20$  TEST =  $0$  : REM TESTGETAL
- $30$  DEEL = 0 : REM DELER
- 
- 
- $60$   $\overline{AS}$  = "": STRING
- 100 REM BEGIN PROGRAMMA
- 110 CLS
- 120 PRINT TAB(10) "GETALLEN TESTEN."
- 130 PRINT TAB(5) " TESTGETAL : "; 140 INPUT TEST
- 150 IF TEST  $= 0$  THEN GOSUB 400: GOTO 130
- 160 PRINT TAB(5) " DEELGETAL : "; 170 INPUT DEEL
- 180 IF DEEL  $= 0$  THEN GOSUB 400: GOTO 160
- 190 REM VERGELIJKEN
- $200$  RES1 = TEST / DEEL
- $210$  RES $2 = INT(TEST / DEEL)$
- $220$  IF RES1 = RES2 THEN A\$ = "WEL"
- 230 ELSE A\$= "NIET"
- 240 PRINT TAB(5) "GETAL"; TEST IS ";A\$, TE DELEN DOOR "; DEEL"
- 250 PRINT TAB(10) "DE UITKOMST IS "; RES1
- 260 PRINT
- 270 GOTO 130
- 280 END : REM EINDE HOOFDPRO-GRAMMA
- 390 REM = = = = = = = = = = =
- 400 REM SUBROUTINE NUL-INVOER
- 410 PRINT
- 420 PRINT "NUL MAG NIET WORDEN INGEVOERD"
- 430 PRINT
- 440 RETURN : REM TERUG NAAR HOOFDPRG
- 450 REM = = = = = = = = = = =

337. do BPC)-bandis, die tatyotas, y ubertu briefstof et zen gradien 160 BPEEs – 6 TREK CORR 60<br>
23815 verzierte de la 2005) let by gran de beste appel de la 2006 BPEEs – 6 TREK CORR 60<br>
23815 verzierte de la 2005) let by 330 de Reykjamina die istyren y voltam intelsävet of a materialisti. HO IF OEEN - 9 PHEN COSEN et<br>specialistics and the intel intel intel intel intel intel intel intel intel intel intel intel intel intel intel intel intel 337. 36 (97C)-bandis, die nagmeny wiket, at besket of men gradien 100 (FBE) – 0 7036 (Sommeon) and a consider a consider a consider a consider a consider a consider a consider a consider a consider a consider a consider a Een nogal omvangrijk programma, maar wel functioneel. We hebben er twee functies in verwerkt, de TAB() en de INT(), terwijl er ook een opdracht in zit die we nog niet kennen, de GOSUB … RETURN. Ook de combinatie IF..THEN .. ELSE hebben we nog niet eerder gebruikt. Laten weeerst eens bekijken wat er precies gebeurt in deze listing. In de eerste regels - de kop- verklaren we waarvoor de variabelen in het programma worden gebruikt. Zo zien we dat de numerieken TEST en DEEL respectievelijk worden toegekend aan het in te voeren getal wat moet worden getest, en het deel-getal waarmee de test zal worden uitgevoerd. Verder hebben we twee resultaat-variabelen, RES] & RES2 geinitialiseerd, die gebruikt worden om de uitkomst van de beide tests te kunnen onthouden. Als laatste vinden we nog de string-variabele A\$. We zien dat deze variabele moet worden gebruikt voor alfa-karakters, omdat de naam wordt beëindigd met een \$. Daarmee wordt aangeduid dat het een string-variabele is. De taak van deze A\$ is niet zo groot in dit programma, maar wel nuttig, omdat deze een bepaald woord krijgt toegewezen, al naar gelang de test uitvalt Nadat bij het begin van het programma, vanaf regel 100, het scherm met CLS is schoongemaakt, en de programma-titel met hulp van PRINT en de TAB() op hetscherm is gezet, wordt

# MICRO TECHNOLOGY's MSX DATABANK SERVICE

Als u lid bent (of wordt) van PTT-Viditel dan kunt u met uw MSX en de modules van Micro Technology putten uit een gigantisch informatie-bestand variërend van reis-informatie tot de laatste aandelenkoersen. Van Telesoftware tot het laatste weerbericht. <sup>U</sup> kunt het zo gek niet verzinnen of één van de ruim 300.000 beeldpagina's in PTT-Viditel bevatten wel juist die gegevens die <sup>u</sup> zoekt.

Micro Technology exploiteerd een uitgebreid beelden-bestand in Viditel. Zo'n dikke duizend pagina's zijn geheel gewijd aan MSX. Eris een uitgebreid PRIKBORD waaru ook zelf uw vragen aan kunt "hangen". Mede MSX-gebruikers geven dan antwoord op uw vragen. Er is een NIEUWSRUBRIEK waarin <sup>u</sup> de allerlaatste nieuwtjes op het gebied van MSX aantreft. Hoogst aktueel! Informatie van alle MSX-Computerbladen. Alle listings van de MSX-Computerbladen MSX-Computer Magazine, MSX-INFO, RAM, MSX-Moaziek, de MSX-Gids enz. zijn via de Telesoftware lader van MT-VIDITEL of MT-TELCOM zo in uw computer te laden!

der van MT-VIDITEL of MT-TELCOM zo in uw computer te laden!<br>Het Viditel bestand van Micro Technology is inmiddels zo populair, dat . LIJST VAN PROGRAMMA's Micro Thoewel pas in augustus 1985 begonnen - we in november '85 in Het Viditel bestand van Micro Technology is inmiddels zo populair, dat -TOP20 van Informatie Leveranciers op de 17e plaats binnenkwamen! Zelfs in december '85 verdrongen we de ANWB van de 10e plaats en kwamen zo als nr. 10 op de ranglijst te staan.

Het bestand van MT is dan ook zeer aktueel. Op dagelijkse basis worden nieuwe programma's, nieuwe informatie, hints en tips, de nieuws-<br>rubriek etc. bijgewerkt.

En niet alleen Micro Technology levert software via Viditel; ook PHI-LIPS, MICROTEL-600, Videotexbureau Amsterdam en binnenkort nog veel meer organisaties hebben software voor u in Viditel-beelden klaarstaan. Programma's die veelal gratis zijn of - door de unieke wijze van distributie - zo laag geprijsd dat u uw investering in MT-VIDITEL of MT-TELCOM alleen daar al mee in de kortste keren terugverdient heeft!<br>Micro Technology's eigen databank MT-TEL: 078-156100

heel gratis - Micro Technology's databank MT-TEL bellen. Het telefoon-<br>nummer 078-156100 geeft via voorlopig 5 telefoonlijnen toegang tot de<br>razendsnelle Videotex databank MT-TEL. Dit is een systeem dat door nummer 078-156100 geeft via voorlopig 5 telefoonlijnen toegang tot de razendsnelle Videotex databank MT-TEL. Dit is een systeem dat door Micro Technology werd ontworpen om voornamelijk zakelijke toepassingen te realiseren. MT-TEL is als demonstratiesysteem 24 uur per dag, 365 dagen per jaar "in de lucht".

Alle - gratis - programma's uit PTT-VIDITEL treft u er ook in aan en tevens alle informatierubrieken uit het MT-bestand zoals "HINTS & TIPS".

Het inladen van telesoftware gaat met MT-VIDITEL of MT-TELCOM geheel automatisch. Als u zelfs de "LABELNAAM" van het programma weet dat u wilt inladen, dan "zoekt" MT-VIDITEL of MT-TELCOM geheel automatisch zijn weg door het Viditel- of MT-TEL databank bestand om daarna het gezochte programma automatisch in te laden. Als er een programma geladen gaat worden dat bijvoorbeeld alleen voor diskette geschikt is. dan wordt <sup>u</sup> dit tevoren medegedeeld. Nahet inladen krijgt <sup>u</sup> de keuze om naar cassette of diskette weg te schrijven! Als een programma niet gratis is, dan wordt het bedrag afgerekend via uw PTT- Viditel abonnement afre-<br>kening De prijs van de programma's is zodanje laag (het duurste pro- Zombie's kening. De prijs van de programma's is zodanig laag (het duurste programma dat we kennen is altijd nog onder de f. 20,-). De meeste programma's zijn echter gratis of slechts enkele guldens!

#### TELESOFTWARE PROGRAMMA's

De lijst van telesoftware programma's groeit inmiddels "met de dag' Als <sup>u</sup> zelf goede programma's heeft die <sup>u</sup> via telesoftware wilt distribueren, stuur het programma dan met een korte uitleg naar ons toe. Indien <sup>u</sup> geld vraagt voor het programma dan wordt de afrekening op 50/50 basis gedaan. De helft voor u. de andere helft voor de kosten van het databank systeem. De PTT krijgt 5%: voor het "innen" van de omzet. Als uw programma gratis is, dan zijn alle databank kosten voor rekening van Micro Technology. Zij stelt dan de pagina's waarop uw programma wordt geplaatst gratis ter besch:kking.

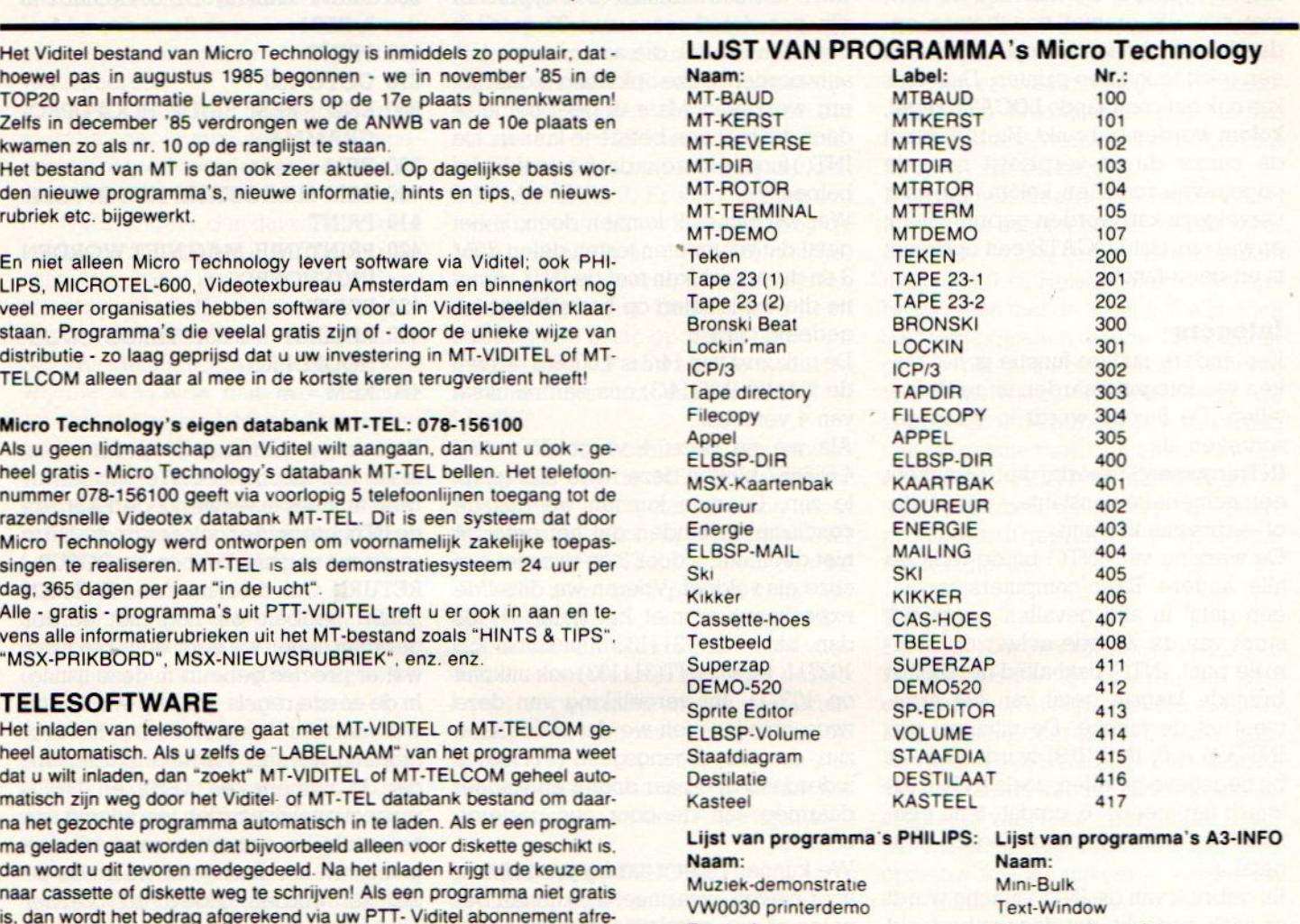

**Keyboard Memory** Las Vegas a gogo **Explosie** 

Rekenkundige tafels<br>Music Board

Omdat de informatie voor deze advertentie geruime tijd voor het verschijnen van dit blad aangeleverd wordt, zal het aantal beschikbare Telesoftware programma's inmddels sterk uitgebreid zijn Raadpleeg de bestanden van de diverse informa tie-leveranciers en raadpleeg MT-TEL!

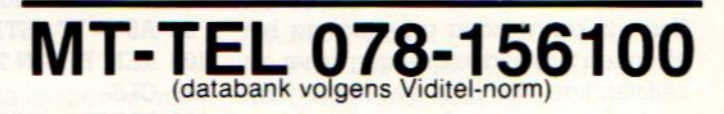

## MINIHOST, Uw eigen VIDITEL Systeem voor één telefoonlijn.

In samenwerking met de module MT-TELCOM werkt het programma "MINIHOST" van Micro Technology. Het programma MINI-HOST is een volledig stand-alone Viditel (Videotex) systeem met unieke mogelijkheden. Net zoals in Viditel kunt u zelf Informatie-leveranciers aanstellen die - met speciale "inlog" nummers - op het systeem kunnen inbellen en kunnen editen. Het maximum aantal pagina's is plm. <sup>250</sup> stuks. Unieke kiesmethoden zijn aanwezig en zelfs het gebruik van BGG's is mogelijk. MINIHOST is een programma dat wordt geleverd op diskette en maakt gebruik van de auto-answer mogelijkheden van MT-TELCOM. Bij het inloggen wordt ook de tijd aangegeven dat u het laatst raadpleegde etc.

Vraag meer informatie overdit unieke software-pakket, dat van uw MSX met diskdrive een heus privé Viditel-systeem maakt! — \_ \_ \_ - \_

# VIDITEL + TELECOMMUNICATIE + GRATIS TELESOFTWAREVOOR MSX

Micro Technology's nieuwste programma-modules geven <sup>u</sup> toegang tot de wereld van telecommunicatie en ook een gratis abonnement op MT-TEL, de databank van Micro Technology die gebruiksgelijk is aan Viditel.

#### MT-VIDITEL MSX-Telecommunicatie

Een krachtige RS232 Interface (seriële poort) met ingebouwde VIDITEL Een Krachtige HS232 Interface (seriele poort) met ingebouwde VIDITEL<br>software en ongelooflijk krachtige commando's. De module is uitgerust met PTT<br>met een verbindingskabel en connector die direkt op het normale PTT met een verbindingskabel en connector die direkt op het normale PTT Viditelmodem past, of door middel van de juiste kabel op ieder ander Modem.

De ingebouwde software (16K ROM) is zo uitgebreid dat uw MSX Com-<br>puter verandert in een intelligent VIDITEL werkstation.

#### Een greep uit de vele mogelijkheden:

• Full color Viditel beelden. • Telesoftware-loader ingebouwd. • 34 pagina's geheugen-opslag (uitbreidbaar). \* Automatisch weergeven van pagina's uit geheugen volgens door uzelf te bepalen tijden en volgorde. \* Editor voor het zelf aanmaken van Viditelbeelden (gelijk aan Teletekstbeelden) die <sup>u</sup> zonder tussenkomst van PTT Viditel op uw beeldscherm kunt laten "roteren". Ideaal voor "lichtkrant" of "mededelingenbord". • Opslag van pagina's op cassette of diskette. • Afdrukken van pagina's op printer (MSX, EPSON, ASCII). « Programmeerbare functietoetsen (voor bijv. inlog-nummers of bepaalde pagina-cijfers). \* Alle commando's zijn automatisch bestuurbaar door een zelf te maken tekstfile (batch-processing). • Verzenden van zelf gemaakte Viditelbeelden (bijvoorbeeld naar de MT-TEL databank of naar andere gebrui- Prijs incl. BTW Frijs incl. BTW f 29- polige<br>kers van MT-VIDITEL) • Mogelijkheid van "Overlay-files", (dit zijn pro- (Insteekmodule, verbindingskabel met kers van MT-VIDITEL) • Mogelijkheid van "Overlay-files", (dit zijn pro-<br>gramma's die de eigenschappen van uw MT-VIDITEL programma kun-<br>D-connector, ingebouwde RS232- Interface en gramma's die de eigenschappen van uw MT-VIDITEL programma kun-<br>
nen wijzigen of er mogelijkheden aan toe kunnen voegen). D-connector, ingebouwde ROM-Software nen wijzigen of er mogelijkheden aan toe kunnen voegen). 16Kbyte ROM- Software

Prijs incl. BTW f. 299<br>
(Insteekmodule, verbindingskabel)<br>D-connector, ingebouwde RS232-<br>"Overlay" programma's aan die MT-Viditel nog meer

In de MT-TEL Databank en in PTT Viditel treft <sup>u</sup> verschillende (meestal gratis) "Overlay" programma's aan die MT-Viditel nog meer mogelijkheden geven. Deze programma'szijn met de ingebouwde Telesoftware lader via uw telefoon direkt in uw MSX-Computer te laden.

MT-TELCOM 4 Modems in één<br>Een kompleet, wereldstandaard modem geheel via software bestuur-Een kompleet, wereldstandaard modem geheel via software bestuur-<br>baar waarin opgenomen het complete MT-VIDITEL programma zoals<br>boven omschreven, maar dan verder uitgebreid met nog eens 16Kbyte<br>pap telegommunicatie ooftware aan telecommunicatie software. Totaal dus 32Kbyte ROM-Software MT-Telcom biedt de volgende unieke mogelijkheden

\* Multistandaard modem met diverse snelheden <sup>+</sup> 300/300 baud full duplex originate . 300/300 baud full duplex answer . 1200/75 baud full duplex (Viditel-standaard) · 1200/75 baud full duplex (idem, met equalizer) • 75/1200 baud full duplex (reverse Viditel) • 600/75 baud full duplex « 75/600 baud full duplex \* 1200 baud half duplex (aparte I/O routines nodig) \* Alle mogelijkheden van MT-VIDITEL « Automatisch kiezen van telefoonnummers met kiestoonherkenning volgens PTT normen

\* Automatisch beantwoorden van binnenkomende "telefoongesprekken (mogelijk met bijvoorbeeld het "overlay" programma "Minihost") <sup>+</sup> Commandostructuur die door middel van een eenvoudige tekstfile alle instructies voor MT-TELCOM automatisch kan laten verlopen. Voorbeeld: <sup>u</sup> maakt gemakkelijk een programma (gewoon door letterlijk de toetsenbord-commando's in een tekstfile te typen die de naam "VIDI-TEL.BAT" krijgt), dat MT-TELCOM geheel automatisch Viditel laat opbellen, uw toegangsnummer, uw codenummer en privécode geeft. dan de door uzelf opgegeven pagina's opzoekt, ze in het geheugen plaatst. de telefoonverbinding verbreekt. daarna de geheugen-inhoud op diskette wegschrijft en als laatste bijvoorbeeld de aldus "opgehaalde" beelden automatisch in een 'rotor' achter elkaar op het beeldscherm weergeeft volgens de door u bepaalde tijd. • Compleet VT52 Terminal emulatie programma ingebouwd waarmee <sup>u</sup> met iedere willekeurige computer of databank, waar ook ter wereld, kunt communiceren. Bijvoorbeeld het HCC FIDO-NET. zie hiervoor de telefoonnummers in de MT-TEL Da tabank (Viditel-protocol). • 80 koloms schermbreedte bij gebruik van MSX2. • 40 of 39 koloms bij gebruik van MSX1. • scroll-mode of page- Prijs incl. btw **f 699 Prijs incl. btw f 699 —**<br>mode inschakelbaar. • afdrukken van communicatie-sessies. **Ein alle inclusive and the 699 metale of 699 m** mode inschakelbaar. • afdrukken van communicatie-sessies.

Alle communicatie-instellingen voor Modem. RS232-Interface en baar aan het telefoonnet d.m.v. aansluitsnoer<br>Scherm zijn via menu's gemakkelijk instelbaar. Bij keuze voor Vidi- en telefoonstekker, inklusief 32Kbyte inge tel- communicatie worden alle instellingen automatisch verricht.

#### REFERENTIES?

Omdat MT-TELCOM eerst in grote communicatieprojekten werd toegepast is de module nu pas voor de consument beschikbaar. Reeds meer dan 2000 modules zijn al in gebruik bij PHILIPS (Telecommunicatie Industrie). UNIGRO (Levensmiddelen groothandel). NIPO (Instituut voor opinie-onderzoek). POSTBANK (de module heet dan MT-GIROTEL) en in een aantal andere projekten waar Micro Technology's expertise in communicatie werd ingeschakeld

## **MT-TELCOM**

en telefoonstekker, inklusief 32Kbyte inge-<br>bouwde ROM-Software)

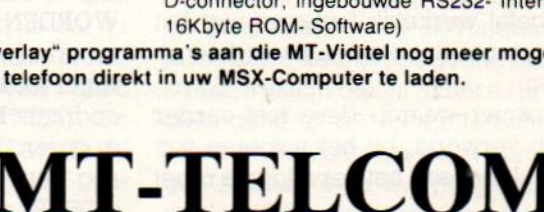

de invoer van het getal TEST gevraagd in de regels <sup>130</sup> en 140. Deze invoer zou ook in één regel kunnen staan, gescheiden door de : en zelfs in één statement: INPUT" TESTGETAL:"; TEST. In het laatste geval kunnen we de TAB( )-functie echter niet meer gebruiken, omdat de INPUT opdracht uitsluitend een constante string kan verwerken. Ook een opdracht als IN-PUT TEKST\$ ; TEST zal niet goed door de MSX worden geïnterpreteerd.

Omdat we in dit programma de TAB() gebruiken bestaat de invoer van de getallen uit twee opdrachten. Nadat er een getal is ingetypt en door het intoetsen van de RETURN-toets is, toegewezen aan dé variabele TEST wordt er in Tegel <sup>150</sup> door het programma bekeken of er misschien als waarde 0 (nul) is ingetoetst. In deze listing wordt ervan uit gegaan dat het verboden is om een nul in te geven, zowel als testgetal als deelgetal, hoewel het alleen bij het deelgetal werkelijk fout gaat met het programma als er een nul wordt ingegeven.

De manier waarop deze test verder wordt verwerkt, bij het invoeren van een nul, bepaalt het vervolg van regel 180.

#### GOSUB .. RETURN

In het programma REKENEN zien we twee keer toe de opdracht GOSUB400 staan. Deze opdracht kan eigenlijk niet zelfstandig worden gegeven, hij moet altijd worden gevolgd door een RE-TURN die het einde van de GOSUBbewerking aangeeft, net als de RE-TURN-toets het einde betekent van een invoer vanaf het toetsenbord.

Wat gebeurt er precies bij de uitvoer van GOSUB in de MSX? Om dat te bekijken kunnen we het beste simuleren, dat we een nul ingeven bij de vraag naar het testgetal. In regel <sup>140</sup> wordt deze waarde toegekend aan de variabele met de naam TEST, die in dit geval dus nul gebleven is. Regel <sup>150</sup> bekijkt de waarde van TEST met IF TEST = 0 THEN GOSUB 400. Omdat TEST gelijk is aan 0 wordt het volgende commando op deze regel uitgevoerd. Dat is de bewuste GOSUB. Bij deze opdracht wordt er eigenlijk aan de MSX doorgegeven, dateruit het hoofdprogramma naar een bij-programma moet worden gesprongen. Dit soort bijprogrammaatje noemen we meestal subroutines. Deze routines zijn op zichzelf kleine stukjes Basic-tekst die een

gedeelte van een programma, met een bepaalde taak uitvoeren. Het regelnummer (400) duidt het begin aan van de subroutine. Tot zover is GOSUB in feite identiek aan de bekende GOTOinstruktie. Het verschil tussen beide opdrachten is, dat bij GOTO onvoorwaardelijk naar een andere dan de logisch volgende regel in het programma wordt gesprongen, terwijl de MSX bij het uitvoeren van de GOSUB-instruktie netjes onthoudt bij welke regel hij uit het hoofdprogramma is vertrokken, om daarheen, na het uitvoeren van het sub-programma weer te kunnen terugkeren.

#### Subroutines

Vanaf regel 150 wordt - als TEST = 0 gesprongen naar regel 400. Daar begint de subroutine. Als eerste wordt dus regel 410 uitgevoerd, door een PRINT op het scherm. Daarna wordt in Tegel 420 de tekst "NUL MAG NIET WORDEN INGEVOERD" op het scherm gezet. Na het verwerken van Tegel 430 komt de MSX op regel <sup>440</sup> de opdracht RETURN tegen. Gelukkig zit er ergens in het geheugen van de MSX nog het regelnummer van de laatste GOSUB, zodat bekendis, naar welke Tegel moet worden teruggekeerd. RE-TURN betekent GA TERUG. Dat wordt dan ook netjes uitgevoerd, en het programma vervolgt met de laatste opdracht uit regel 150, waar staat : GOTO 130. Op deze manier hebben we dus met hulp van een subroutine de foutafhandeling verwerkt, als er een <sup>0</sup> als invoer wordt gegeven. Zou de MSX echter zonder het eerst uitvoeren van een GOSUB bij regel <sup>440</sup> aanlanden, dan volgt de melding RETURN WI-THOUT GOSUB ERROR IN 440, omdat er geen regelnummer bekend is om naar terug te keren. Je kunt dit heel gemakkelijk zelf testen door het programma te starten met RUN 400. Je krijgt dan wel de tekst van regel <sup>420</sup> op het scherm, maar daarna volgt de foutmelding, en gaat het programma zeker niet verder.

Bij het programmeren in Basic is het vaak nodig om een bepaald gedeelte van een programma meerdere keren, vanaf verschillende plaatsen in het hoofdprogramma te kunnen uitvoeren. Daarvoor hebben we de beschikking over subroutines, Deze kunnen op een aparte plaats in het programma worden opgenomen. Die plek is meestal niet de plaats waar ze nodig zijn, maar

bevindt zich vaak aan het einde, of juist aan het begin van een lange listing. De opdracht GOSUB is ervoor om de subroutine zovaak uit te voeren, als je maar wilt. Zodra de MSX een GOSUB ontmoet, wordt de kontrole van de programma-flow overgebracht naar het regelnummer achter de GOSUB, die daarmee automatisch het begin van de subroutine aanduidt. Het programma gaat vandaar verder totdat de opdracht RETURN wordt gevonden. Daarmee wordt teruggsprongen naar de plaats in het hoofdprogramma, direkt achter het GOSUB-statement. Het is zelfs mogelijk om vanuit de ene subroutine weer een andere aan te roepen en zo verder. Denk er daarbij wel om, dat het geheugen van de MSX niet vol loopt, want iedere GOSUB betekent dat er een regelnummer moet worden opgeslagen in het geheugen van de computer. Deze terugkeeradressen worden bewaard op een STACK, dat een lijst van adressen (regelnummers) bevat naast allerlei andere dingen, zoals de naam van de FOR..TO..NEXT variabele en tellersen dergelijke.

- 10 REM GENESTE SUBROUTINE
- 20 REM DIT GAAT FOUT
- $30 A=10$
- 40 GOSUB 100
- 90 REM SUBROUTINE
- $100 A = A + 1$
- 110 PRINT A;
- 120 GOSUB 100
- 130 RETURN :REM WORDT NOOIT **BEREIKT**

Bekijk bovenstaand programma, en run het op je computer. Na verloop van tijd zul je merken, dat het geheugen helemaal vol zit met alle terugkeeradressen, terwijl er nooit een RETURN kan worden uitgevoerd, omdat in regel <sup>120</sup> steeds weer naar een nieuwe, dezelfde - subroutine wordt verwezen. Dit voorbeeld geeft duidelijk aan, dat je wel voorzichtig moet zijn met het gebruik van GOSUB..RETURN.

#### Het kan ook fout

Waar moet je nu precies op letten, bij het gebruiken van de GOSUB opdracht?

Allereerst natuurlijk op het regelnummer, waar de GOSUB naar toe wijst. Dit moet, net als bij GOTO uiteraard een bestaand regelnummer zijn. Het is ook niet mogelijk om in plaats van een Tegelnummer een numerieke variabele of berekening in de listing te zetten: GOSUB <sup>2</sup> « <sup>200</sup> is heel iets anders dan GOSUB 400 en gaat dan ook absoluut fout.

Het is beter, hoewel niet noodzakelijk, dat de GOSUB regel verwijst naar de eerste regel van de subroutine, die niet met een REM begint. Dit geeft een beter beeld van de listing, en als je vanwege ruimtegebrek alle REM-regels gaat verwijderen blijft de subroutine regel netjes in het programma aanwezig. In ons programma REKE-NEN hebben we deze regel voor de duidelijkheid maar overtreden.

Het is mogelijk om met meerdere RE-TURN-opdrachten uit dezelfde subroutine terug te keren naar de vorige GOSUB, maar het laat tegelijk zien, dat je van programma-strukturen nog weinig hebt begrepen. Bij het debuggen van dit soort 'spaghetti-listings' is dit één van de meest voorkomede gebreken, die echter niet direkt fataalzijn. Denk erom, dat aan het einde van het hoofdprogramma niet per ongeluk ook nog de eerste subroutine wordt uitgevoerd door de MSX. Zet daarom altijd een END aan het slot van dit programmagedeelte.

#### Rekenen

We gaan weer verder met ons rekenprogramma, waar we via de GOSUB naar de omweg van de subroutines, terug zijn bij regel 130 waar opnieuw een getal wordt gevraagd om te testen op zijn deelbaarheid. We typen een willekeurig getal, als het maar geen 0 is. Regel <sup>150</sup> wordt dan als het ware overgeslagen en we komen bij regel 160/170 waar de invoer van het DEEL-GETAL wordt gevraagd. Ook hier geven we weer een waarde in, die kleiner moetzijn dan de waarde van TEST, anders is het onmogelijk om TEST te kunnen delen. Hier wordt ook weer getest op het al of niet <sup>0</sup> zijn van deze variabele. En hier is de test zeker nuttig. Allereerst zien we, dat na de test IF  $DEEL = 0$  wordt verwezen naar dezelfde subroutine als we in regel <sup>140</sup> tegen kwamen. Een bewijs van het ruimte en tijdbesparende karakter van subroutines. Bovendien kunnen we op deze manier makkelijker wijzigingen in ons programma aanbrengen.

Het nut van deze test blijkt maar al te duidelijk, want de MSX wil pertinent niet dat er een deling wordt uitgevoerd met een variabele die de waarde 0

heeft, net als de wiskundeleraar overigens. Die man werd kwaad, de MSX houdt ermee op, na de melding DIVISI-ON BY ZERO ERROR IN 200. Vandaar de test op de invoer van niks.

#### Vergelijken met INT()

In de regels <sup>190</sup> tot 230 komen we bij de kern van dit programma. Als eerste berekenen we daar de uitkomst van de deling TEST / DEEL. Het resultaat wordt als fractioneel getal in variabele RESI gestopt. Daarna voeren we dezelfde deling nogmaals uit, maar dan met hulp van de functie INT(). Zijn deze twee variabelen, RES1 en RES2 nu gelijkwaardig, dan betekent dat, dat het getal TEST inderdaad deelbaar is door de waarde van DEEL. Zoniet, dan blijkt dat natuurlijk ook uit de regels 220/230. We hebben deze test IF RES1 = RES2 utgevoerd, met hulp van een nieuwe toevoeging aan het IF..THEN commando. Het woord ELSE is erbij gekomen. Wat er gebeurt, is dat er wordt gekeken of RES1 gelijk is aan  $RES2$ , is dit zo dan is  $\overline{AS} = "WEL", ELSE$  $(anders)$  -regel 230-  $\overline{AS}$  = "NIET". Op grond van de uitkomst RES1=RES2 krijgt A\$ de waarde WEL/NIET. We kunnen A\$ beschouwen als een vlag, die wel/niet wordt 'gezet' op grond van de uitkomst van de test. Deze tekstvlag kunnen we meteen printen in regel 240, die gelijk is, zowel voor niet en

wel deelbare getallen. Bekijk en test dit programma-deel maar eens op je gemak, want hier zijn wat kleine truukjes uitgehaald, waarmee het programmeren een stuk handiger kan verlopen. September of Pa

#### **Tenslotte**

Helaas blijken de pagina's die voor deze cursus zijn gereserveerd al weer te kort te schieten in ruimte, want de MSX kent meer dan 40 verschillende functies, waarvan we tot nu toe slecht drie hebben behandeld. De volgende keer zullen we verder gaan op het gebied van deze interessante, misschien niet altijd even flitsende stof, maar echt nodig om straks meer te kunnen gaan doen met allerhande leu ke scherm- en geluidsprogramma's, omdat het begrijpen van de manier waarop de MSX met zijn getallen en variabelen omspringt nu eenmaal onontbeerlijk is voor het beheersen van de programmeertaal. Bovendien krijg je met deze kennis een goede basis om straks wellicht ook in andere (hogere) talen goed uit de voeten te kunnen. Mocht je intussen vragen of opmerkingen hebben over het programmeren op de MSX, aarzel dan niet, maar stuur ons een bericht. Je kunt dat adresseren aan de redaktie van dit blad. Sterkte, Davis Company of Company Company Company Company Company Company Company Company Company Company Company Company Company Company Company Company Company Company Company Company Company Company Company Company Comp

Jan Bodzinga.

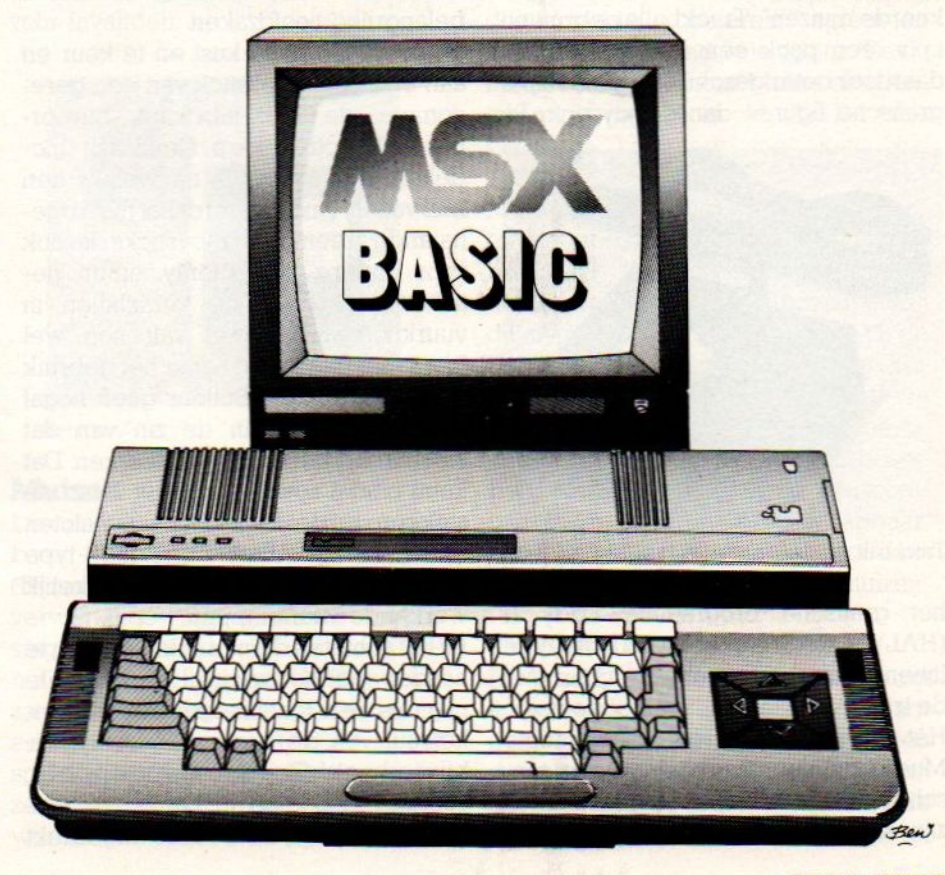

Onder Controls verstaan we die randapparatuur waarmee je de cursor of sprites over het scherm kunt bewegen ofbepaalde opdrachten kunt gevervactiveren. Kortom het gehele arsenaal aan joysticks, muizen, lichtpennen en trackbals. In dit artikel vindt u een overzicht van de voor MSX beschikbare Controls en hun mogelijkheden

## CONTROLS

### "Stuurwijzers" naar keuze

et meest geplaagde stuk randapparatuur is ongetwijfeld de joystick. Oorspronkelijk was de joystick bedoeld voor het spelen van videogames. En er wordt wat afgeramd met zo'n spelpookje. Tegenwoordig raakt de joystick ook steeds meer betrokken bij toepassingen als grafisch tekenen, tekstverwerking, menuactivatie/keuze en zelfs het besturen van robots, bijvoorbeeld de robotarm van Spectravideo.

Niet iedereen is even tevreden over het functioneren van de joystick en voor sommige taken is zij in feite ook minder geschikt. Enkele jaren geleden deden de muizen hun intrede. Deze digitale knagers werden aanvankelijk alleen gebruikt voor menubesturing. Tegenwoordig raakt de muis snel ingeburgerd voor grafische- en tekstverwerkingstoepassingen en menigeen speelt er ook videospelletjes mee.

Nieuwer zijn de trackballs of "omgekeerde muizen". Trackballs gebruiken ip.v. een pook een draaibal en zijn daardoor beter geschikt voor moeilijke grafische figuren dan de joystick. Bij

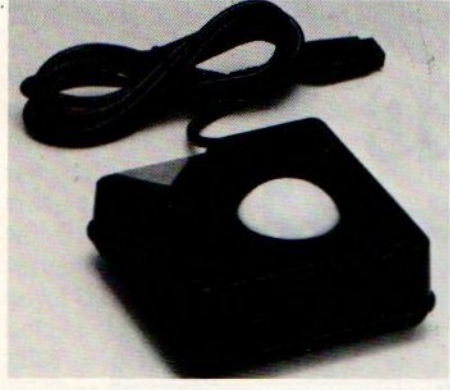

**Trackball** 

het grafische programma Eddy II (HAL) gaat het trekken van vloeiende lijnen aanzienlijk gemakkelijker met de trackball dan met de cursortoetsen. Het eveneens door HAL uitgebrachte Mue muziek programma laat het notenschrift via de trackball sturen. Tevens zijn er speciale trackball videospelleties die optimaal gebruik maken van de draaibal-wendbaarheid.

Als laatste van deze inleiding de lichtpennen en schetstableau's. Deze zijn speciaal voor grafische doeleinden ontworpen. Een enkeling kan ook schermcommando's activeren.

#### **Joysticks**

In MSX-Info werd al eerder uitvoerig op de joystick ingegaan. Daarom zullen we ons hier beperken tot de voor u belangrijke hoofdzaken.

Joysticks zijn er te kust en te keur en aan een goede joystick van een gerenommeerde MSX-fabrikant, bijvoorbeeld Spectravideo's Quickshot modellen, kan men zich nauwelijks een buil vallen. Anders wordt het met zogenaamde vreemdmerk joysticks die ook voor andere computersystemen geschikt zijn. Over de verschillen in vuurknopaansluitingen valt nog wel heen te komen. Met name het gebruik van dubbele Fire Buttons geeft nogal eens problemen in de zin van dat slechts een van beiden wil werken. Dat komt omdat zowel pen <sup>6</sup> als <sup>7</sup> van de stekker op de vuurknop aangesloten dienen te zijn. Alleen een echt B-type MSX-joystick biedt twee onafhankelijk werkende vuurknoppen.

Bij het schieten dient u ook rekening te houden met het verschil tussen continu- (als een machinegeweer) en enkelvuur. Bij de eenvoudigere sticks, bijvoorbeeld The Arcade van S.T.C., voorziet een knop in beide functies. Een druk geeft een schot. Ingedrukt SONY JS 55 & JS 75.

houden continuvuur. Gecompliceerde-Te spelpoken, zoals de Sony JS-55 en de Quickshot 5, bieden drie vuurknoppen met verschillende taken. Sommige videogames gaan er zelfs vanuit dat uw stick meerdere vuurknoppen bezit anders werken zij helemaal niet of niet naar behoren! Lees dus goed de verpakking alvorens een schietspel of vluchtsimulator aan te schaffen. Een belangrijker punt vormt het slecht passen van sommige aansluitstekkers. De joystickpoorten van de MSX-machines staan nu niet bepaald te boek als het toppunt van degelijkheid. Indien je de stekker er echt in moet wringen valt het ergste te vrezen. Dus even vooraf in de winkel uitproberen!

Wat het dagelijks gebruik betreft kom je automatisch op zaken als handzaamen duurzaamheid. Er zijn zo veel verschillende joystickvormen dat er vrijwel altijd een te vinden is die optimaal in uw hand ligt. Een aardige methode is bij een kennis of in de computershop de stick een half uurtje uit te proberen. Nog geen kramp en alles binnen vingerbereik? Dan is een goede spelpook gevonden.

Voor de linkshandigen heeft Sony een aardige oplossing bedacht: de omschakelbare JS-55 met een speciale functietoets en links en rechts schietknoppen. Verder komt een wat langere aansluitkabel de handzaamheid ten goede.

De duurzaamheid is een heel ander hoofdstuk. Aan de buitenkant kan de joystick heel degelijk lijken. Hoe de kontakten en aansluitkabels zich houden leert alleen de tijd. In het algemeen kan je zeggen dat microschakelaars en metaalveerkontakten een lang leven beschorenzijn. Ook de nieuwere kogelschakelaars lijken in deze veelbelovend.

De meeste joysticks hebben schakelkontakten in de vier windrichtingen. Er zijn er echter ook bij die over extra diagonale kontakten beschikken. Over de spelvoordelen valt te twisten. Zuiver mechanisch gezien valt er bij acht verschillende kontakten eerder eentje uit dan bij vier. Verder zijn er nog enkele draaiknopsticks waarmee je slechts in één (!) richting kunt sturen. De stick zelfe lijkt in de voorkomende gevallen voldoende sterk. Toch kennen we notoire rammers die er eentje gebroken hebben. Draaiknoppen leggen bij wilde zwiepers eveneens snel het loodje. Een mogelijke storingsbron vormt de voet van de eigenlijke pook. Onvoldoende afscherming tegen etenswaren en rookgerei werkt vervuiling van de schakelkontakten in de hand

Sommigen preferen de joystick in de hand te houden. Anderen plaatsen hem op de speeltafel/computerbu-Teau In dat laatste geval zijn rubberen voetjes of zuignappen gewenst om noodlottige slippers te voorkomen.

Goede joysticks zijn oa. verkrijgbaar van Sony, Spectravideo (Quickshots), Wico, Suzo Arcade en Toshiba.

De laatste tijd zijn er een aantal alternatieve joysticks op de markt verschenen. Infraroodsticks (bijvoorbeeld de Sony JS-75) doen het zonder in de weg zittende kabeltjes. Het infraroodsignaal is echter wat storingsgevoeliger dan de conventionele kabel. Er kunnen twee van deze IR-joysticks op een ontvanger en de werkafstand bedraagt maximaal 7 meter. De Suncom Joy-Sensor vertaalt de vingerdruk in joystickbesturingssignalen.

#### **Lichtpennen**

In het tijdperk van de eerste gamecomputers waren er voor de schietspelletjes beeldschermgeweren te koop. Daarmee kon je op objecten mikken en schieten terwijl de computer de score bijhield. De moderne lichtpen is een gavanceerde vorm van het spelletjesgeweer. Het keuzemenu wordt d.m.v. de pen geactiveerd en met sommige pennen kan je gewoon op het beeldscherm tekenen.

Een lichtpen doet vrijwel niets zonder de bijbehorende soft- en hardware. Een programma moet met de pensignalen kunnen werken en voor het maken van grafische prenten heb je speciale graphics software nodig. Wat die hardware betreft, een insteekcartridge is vrijwel altijd vereist en sommige grafische pakketten (bijvoorbeeld Pioneers Art Tablet) bevat een speciaal grafisch tekenpalet.

Voor MSX zijn er nog niet zo veel lichtpennen verkrijgbaar. Sanyo biedt een mooie maar prijzige lightpen met insteek module. Britisch Micro heeft twee MSX-versies van de Grafpad voor rond de f 300,- in haar repertoire. Een tekenpalet schetst gemakkelijker dan een lichtpen waarmee je op de beeldbuis moet tekenen. In feite schrijft men bij zo'n art tablet/pad met pen op electronisch papier. Heel wat handiger dan naar met een pen naar de monitor wijzen.

En dan is er nog de de driedimensionale (x-, y- en z-as) Spacepen van Sonitu-Te USA Deze wat vreemde eend in de lichtpenbijt werkt met ultrasone signaaloverdracht enis naar keuze tussen 2- en 3D omschakelbaar. De Spacepen kost met bijbehorende hard- & software rond de 500 gulden en leent zich voortefielijk voor grafische toepassingen, videospelletjes, robotbesturing, industrieel gebruik en hulpmiddel voor invaliden.

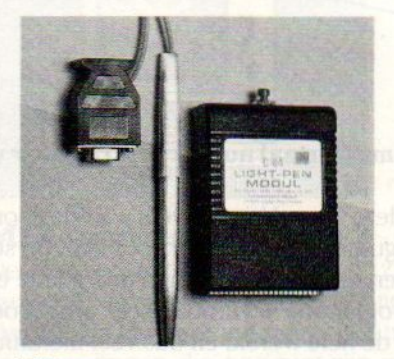

lichtpen.

#### Muizen

De opmars der knaagdieren is onstuitbaar. Behalve de activatie van (Ikonen)menu's komen nu ook de tekstverwerkings- en grafische toepassingsmogelijkheden in trek Eerst leek het of de muizen aan MSX voorbij zouden gaan. Inmiddels zijn er echter een aantal MSX-compatibele (van oorsprong Japanse piepers) muizen en zelfs een met muis werkende tekstverwerker van Microsoft opgedoken.

Een muis bestaat uit een ergonomisch kastje met een aan de onderzijde geplaatste besturingsbal en twee selectieknoppen. Daar u de bal met de hand over het bureau "rijdt" is er nogal wat elleboogruimte vereist. Verder gaat de cursor- of spritebesturing aanzien-

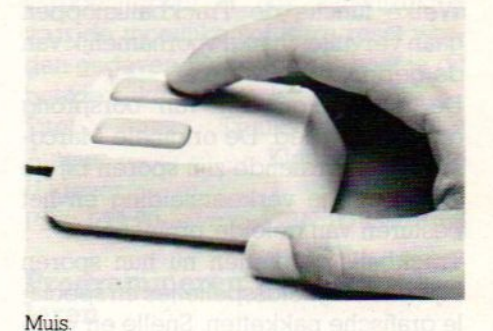

lijk makkelijker dan met de joystick of pijltjestoetsen. Zo ook het trekken van vloeiende lijnen met de tekenpen/ kwast van grafische pakketten. De selectieknoppen kunnen gebruikt worden om een menukeuze te activeren of als vuurknop. Een aardig voorbeeld van wat grafisch allemaal met zo'n muis mogelijk is laat de Wigmore MS2000 Muis compleet met het "Cheese" (=kaas)-pakket zien. De software is volledig Ikonenmenu gestuurd. Eenvoudige bediening, voorgeprogrammeerde figuren (cirkels, vierkanten, rechthoeken, ellipsen), <sup>15</sup> primaire kleuren en <sup>120</sup> tinten, uitgebreide lijndiktecontrole, copieren, spiegelen enz. behoren tot de vele opties. Daarmee kan de Wigmore Mouse aanzienlijk meer dan de trackballs. De prijs bedraagt kompleet met kaas ca. 7300,-.

Muizen zijn behalve voor de graphics en menubesturing ook voor spelletjes bruikbaar. Zij hebben daarbij geen duidelijke voordelen ten opzichte van de joystick. Bij de muis moet je i.t.t. de Trackball qua positie met de arm bewegen. De hand blijft daarbij vrij om de knopjes (ter activatie van de menukeuze e.d.) te bedienen. De bestu-Tingssignalen zijn alleen op muiscompatibele software overdraagbaar. Denk dus niet dat je simpel door aankoop van een muis direkt kunt muizen!

#### Trackballs

De Trackball is een populaire control In de speelhal In de huiskamer dringt deze omgekeerde muis tot op heden nog niet echt door. Trackball ontleent zijn naam aan de draaibal waarmee de speler de richting van de cusor of spelsprite bepaalt. Optische pulsgevers vertalen de draaibeweging (over twee assen) in pulstreintjes. Wat bij de muis met de arm gaat verloopt bij de Trackball met de hand en draaibal. De functieknoppen zitten aan de tegenovergestelde zijde dan bij de muis. Welke functie de Trackbaliknoppen gaan vervullen hangt voornamelijk van de gebruikte software af.

De draaiballen zijn van oorsprong geen speelgoed. De originele Marconi-versie verdiende zijn sporen bij de electronische verkeersleiding en het besturen van geleide projectielen.

Trackballs verdienen nu hun sporen bij behendigheidsspelletjes en speciale grafische pakketten. Snelle en veelzijdige cursorbewegingen zijn een fluitje van een cent voor zo'n draaibal. Zoals gezegd, Trackballs komen uitsluitend tot hun recht bij de daarop voorbereide paketten. Anders verstaat uw MSX-machine niets van al die vreemde besturingssignalen.

Trackballs en bijbehorende software

zijn niet goedkoop. De Trackball zelf kost tussen de twee en drie honderd gulden en daar komt de software nog bij. Voor MSX leveren 0.a. HAL en Marconi draaiballen. Panasonic heeft een tamelijk dure FS-5500F2 MSX2 computer met boven de cursortoetsen een ingebouwde trackball.

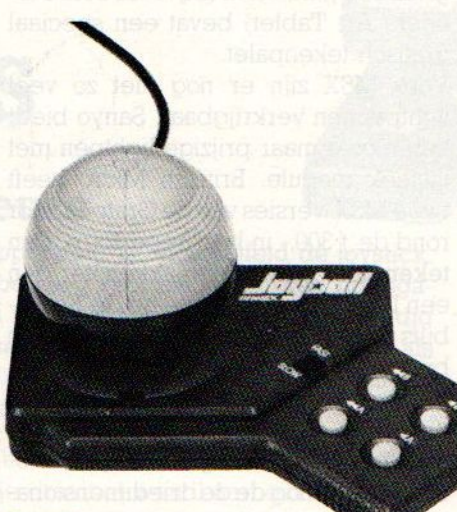

Joyball

Een variant op de trackball is de joyball, een soort kruising tussen joystick en trackball. De HAL-versie ziet er knap futuristisch uit met een soort sterrenwachtkoepel (de ball) links op het voetstuk en de haakse vorm. HAL's joyball kent vijf bedieningsknoppen: een voor fast/slow en de overige voor de verschillende A- en B- besturingsfuncties en autofire. Ook Spectravideo heeft inmiddels een joyball achtige "stick" op de markt gebracht. Deze joyball is in wezen een spelpook maar de roterende bal biedt de gebruiker besturing in <sup>16</sup> richtingen in tegensteling tot de <sup>8</sup> van een conventionele joystick.

De controls behoren tot de onmisbare randapparatuur van elke computeraar, Welke control voor u hetmeest geschikt is hangt van het gebruik en de eigen smaak af. Poken, muizen, draaiballen en pennen, er is voor elk wat wils.

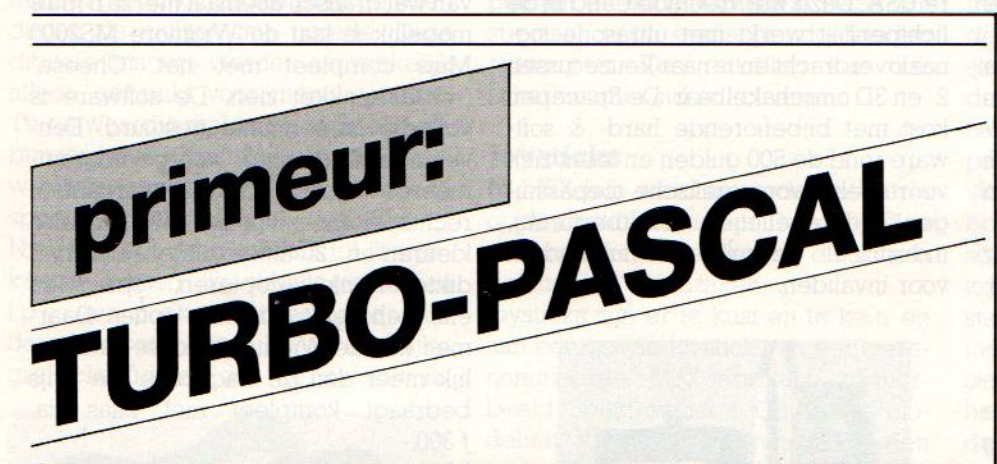

#### De snelle Borland versie van deze programmeertaal nu ook verkrijgbaar voor MSX.

Gemakkelijk te gebruiken en zeer, zeersnel, deze Pascal biedt <sup>u</sup> veel waarde voor een toch sympathieke prijs, namelijk slechts 269 gulden. Verkrijgbaar voor MSX op schijf, en bestaande uit editor, compiler, debugger en toolbox. Bovendien met goede errortracing en daarom geschikt voor complexe programma's. Turbo Pascal is van goeden huize, er zijn meer dan 500.000 gebruikers in de hele wereld en dus veel literatuur en support. Met Engelse handleiding.

Turbo Pascal MSX op diskette voor f 269,- incl Btw en verzendkosten. Bestellen door overmaken op giro 5641219 Salasan Amsterdam met vermelding van Turbo Pascal en bezorgadres. Voor rembourszendingen f 5,- extra.

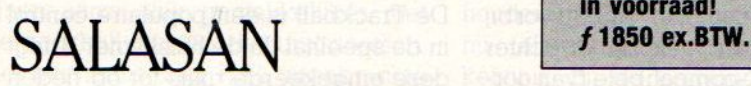

Nu ook de ASCII C-COMPILER In voorraad!

Postbus 5570, 1007 AN Amsterdam @ 020-273198 Belgie: Mottaart 20, 3170 Herselt & 014-545974

## **LEZERSSERVICE** MSX BIOS BOEK

We hebben nog de hand weten te leggen op een beperkt aantal BIOS boeken van Quest uit New York. Erisin het verleden veel vraag naar geweest, maar levering toen bleek onmogelijk. Gelukkig dus nu weer enige tientallen exemplaren, die ook nog voor een lagere prijs dan voorheen te koop zijn. Voor f 107,- incl. verzendkosten bij ons te bestellen, maar ook het Computer Collectiefin Amsterdam heeft ze weer. Het MSX Bios boek bevat oa. de MSX Basic I/O listing en de BIOS entry points, het slot management, de keyboard scans, de screen control codes, de RAM map, en wat utilities. Voor de serieuze programmeur onmisbaar.

prijs f 107,- Bestellen door overmaken op giro 5206360 tnv SAC Blaricum met vermelding MSX-BIOS Boek.
# BOEKEN - BOEKEN - BOEKEN

Ondanks het feit dat we bijna in het hart van de zomer van <sup>1986</sup> zitten, komt er nog steeds een enorme stroom nieuwe boeken van de pers. Of dit nu komt omdat onlangs de MSX-2 in Europa is geïntroduceerd, ofomdat de dames en heren uitgevers en auteurs eindelijk beginnen te begrijpen, dat ook de MSX kan bogen op een niet onaanzienlijk aandeel in de computermarkt is niet helemaal duidelijk, een feit is, dat de globale kwaliteit van het aangeboden werk zowel qua uitvoering als inhoud verbetert.

### Programmeercursus MSX Basic

De bekende computerleraar op papier, Nok van Veen heeft een lijvig boekwerk uitgegeven onder de titel: Programmeercursus MSX Basic. Het boek is zowel geschikt voor MSX-1 als voor MSX-2 en is er op gericht om vooral de manier van programmeren netjes onder de knie te krijgen. Nagenoeg alle mogelijkheden van de MSX worden erin onder de loep genomen, terwijl dit alles wordt vergezeld van goed gemaakte PSD's, ofwel Programma-struktuur-diagrammen. Het boek leest gemakkelijk en is hier en daar zelfs van min of meer komische illustraties voorzien.

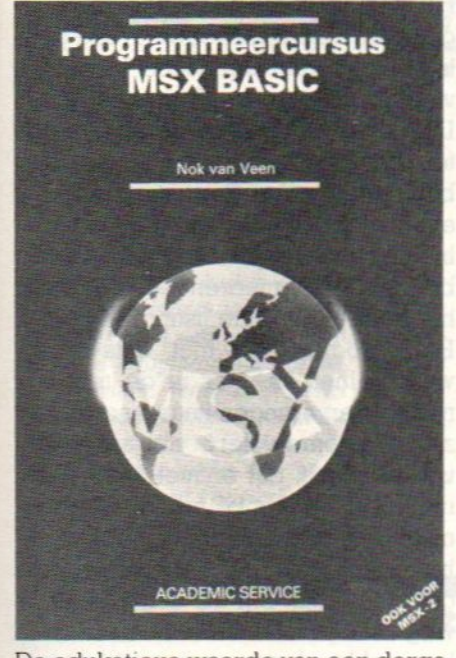

De edukatieve waarde van een dergelijk boek is moeilijk in te schatten, maar de indruk bestaat, dat ook Nok van Veen zelf het een en ander heeft geleerd van zijn vorige uitgaven op dit gebied. Met andere woorden, het is een heel stuk beter. Een boek, dat zeker niet misstaat in de boekenkast van de beginners op het gebied van de Basic-programma-technieken. Titel: Programmeercursus MSX Basic. Auteur: Nok van Veen. Uitgever: Academic Service, Postbus 96996, 2509 JJ Den Haag Prijs: f 45.- ISBN: 906233 <sup>1734</sup>

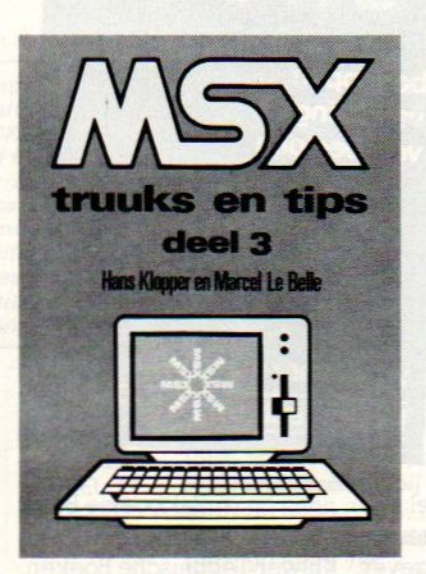

### MSX truuks en tips deel 3

De Texelse uitgeverij Stark laat zich deze zomer beslist niet onbetuigd. Deel <sup>3</sup> van tips en truuks staat vol met aardige dingen die nog niet zijn verwerkt in de beide voorgaande delen. Zo vinden we er korte programma's in Basic waarmee b.v. de diskdrive (oppervlakkig) kan worden getest, kleuren kaleidoscopisch op het grafische scherm worden getoverd, cirkles worden gemaakt, letters omgedraaid, Snelheidstests en ga zo door. Daarnaast een tiental pagina's met specifieke functies die werken met POKE en PEEKs in de MSX(-I). Het einde van het boekje geeft een verhandeling met voorbeelden over het werken in MSX-

machinetaal, weliswaar benaderd vanuit het Basic standpunt, maar toch erg aardig. Hier komen we bv. een routine tegen om de OK melding te kunnen wijzigen,terwijl er ook aanwijzingen voor de moeilijke software-reset worden gegeven. Voor de prijs hoef je dit boekje zeker niet te laten liggen.

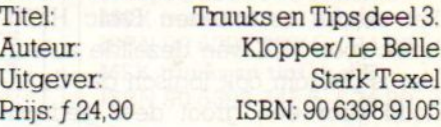

### Programmeren kan iedereen leren

Ook van Stark komt deze brochure van zo'n 70 pagina's, waarin de schrijver S.Hartogsveld beweert, dat hij gelijk heeft met de titel van dit boekwerkje. De uitgave gaat vergezeld van de tekst, dat het kant en klaar kopen van software niet voor iedereen is weggelegd, maar dat iedereen met hulp van de kennis uit dit boek wel min of meer in staat is de commerciele programmatuur te benaderen.

Het boek gaat voornamelijk in op de achtergronden van de stroomschema's, en hoe je ermee kunt en moet omgaan. Op zichzelf natuurlijk nog geen argument, dat je dan het programmeren onder de knie hebt. De

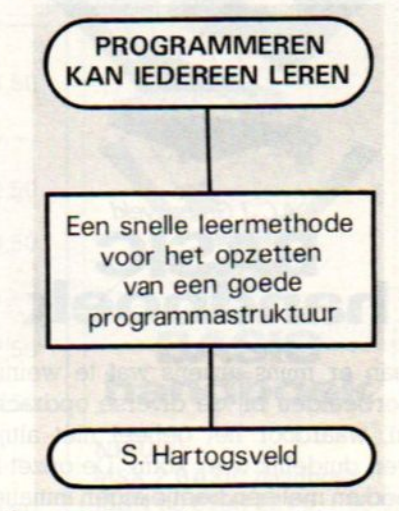

uitleg is hier en daar nogal chaotisch, maar als je over voldoende eigen kennis beschikt, is het een leuk naslagwerkje, maar of je echt niet zonder kunt.... Titel:

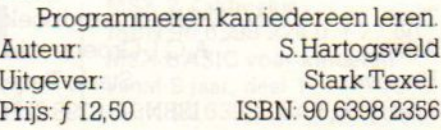

# $\begin{array}{|c|c|c|c|c|}\n\hline \textbf{H} & \textbf{H} & \textbf$

## Basic Handboek MSX-2

Als laatste in dit nummer een werkelijke gigant van uitgever Stark, zowel in omvang als in inhoud. Het boek is van de hand van de auteur A.C.]. Groeneveld en beschrijft volledig de werking en mogelijkheden van de nieuwe MSX-2. Het boek is een uibreiding op het eerder verschenen Basic Handboek voor MSX van dezelfde auteur. Het is daarom ook logisch dat de inhoud voor een groot deel gedupliceerdis. Maar voor de MSX-2 zijn er heel wat nieuwe dingen aan toegevoegd. Het boek geeft een uitvoerige rondleiding langs de opties van de VDP, ofwel de Video Display Processor. Dat is nu precies, waar de MSX- <sup>2</sup> zijn leuke, fantastische, grafische kunstjes vandaan haalt.

Het boek bevat meer dan 500 pagina's tekst, waarvan het grootste deel is besteed aan de omschrijving van alle mogelijke Basic opdrachten. Helaas

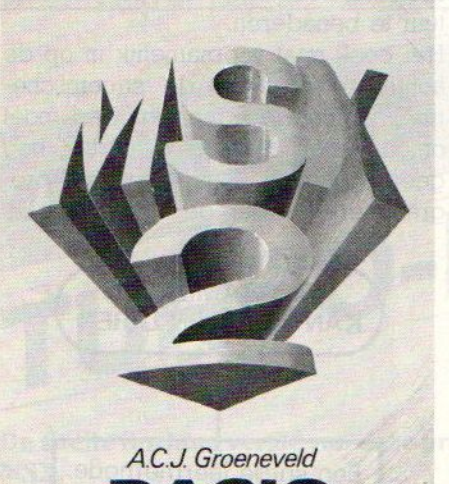

**BASIC<br>andboek** 

staan er mijns inziens wat te weinig voorbeelden bij de diverse opdrachten, waardoor het geheel niet altijd even duidelijk over komt. De opzet is goed en met een beetje eigen initiatief kun je veel van dit boek leren. Zover ik weet is dit op het moment het enige nederlandstalige boek, dat een compleet overzicht geeft van het hele scala mogelijkheden van de MSX-2. Kopen dus.

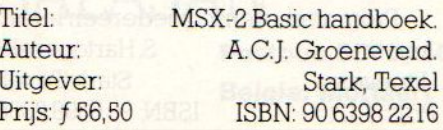

## Zakboekje Basic

Kluwer komt dit jaar nog met een serie algemene boeken, waarvan het zakboekje Basic deel uitmaakt. Het is een klein formaat pocket, voor een klein prijsje, waarin een overzicht wordt gegeven van alle algemene Microsoft-Basic opdrachten en mogelijkheden. Het werk is vertaald uit het Duits.

Voor de MSX zit er niet veel meer inhoud in dit boek, dan wat te vinden is in de handboeken die doorgaans voor nietsbij aankoop van een MSX worden meegeleverd. Bovendien mis je in dit Kluwer boekje alle specifieke MSX commando's.

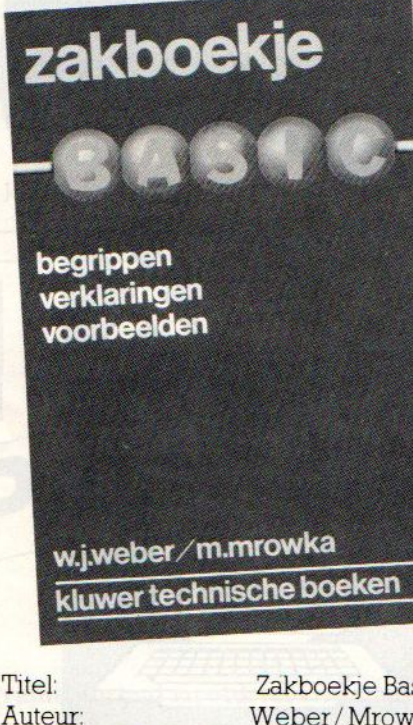

Zakboekje Basic Weber / Mrowka **Titgever: Kluwer Technische Boeken.** Prijs: f 19,75 ISBN: 90 2011 8544

### Het MSX Computerspelen boek.

Een boek voor de liefhebbers van simpele spelletjes op de MSX. Voor de prijs van f 25,- kun je heel wat plezier beleven aan dit van origine Engelse boek. Het staat vol met over het algemeen korte Basic-listings, dus verwacht geen flistsende dingen op je scherm, maar de algorithme van de meeste spelen in het boek kan een aanleiding zijn om zelf op een gegeven spel- principe door te gaan en uiteindelijk zelfstandig spelletjes te programmeren.

De lengte van de listings is (gelukkig)

zo gekozen, dat het intypen van een spel op z'n hoogst een avond kost. In totaal meer dan 30 listings, waar

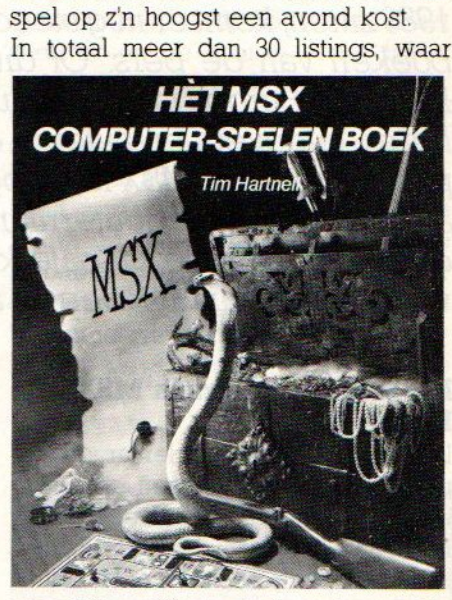

mogelijk geïllustreerd met screendumps.

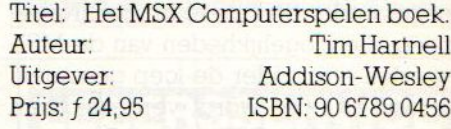

### MSX Machinetaal boek

Vanuit Duitsland komt het in het nederlands vertaalde boek over de MSX machinetaal. Het wordt door Data-Becker (wie kent deze uitgeverij niet) uitgegeven en het vertrouwde rode omslag belooft weer wat goeds. Misschien valt het deze keer een beetje tegen. De schrijvers proberen om de complete MSX machinetaal, zonder aanwijsbare structuur via Basic aan de lezers eigen te maken. Dit lijkt een onmogelijkheid in de dik 200 bladzijden die het boek telt. Het meerendeel van de in het boek afgedrukte listing bestaat uit Basic-programma's met data-regels, waarbij hier en daar in de tekst de nodige verwijzingen naar machinetaal zijn opgenomen. Het boek gaat er weliswaar vanuit, dat er niet anders dan met peek en poke wordt gewerkt, maar van een assembler hebben de heren kennelijk nog niet zoveel kaas gegeten. Leuk om als eerste stap op weg naar de machinetaal eens door te lezen, echt programmeren in Machinetaal zie ik nog niemand ermee leren, maar wie weet.

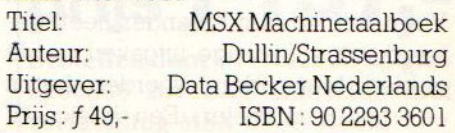

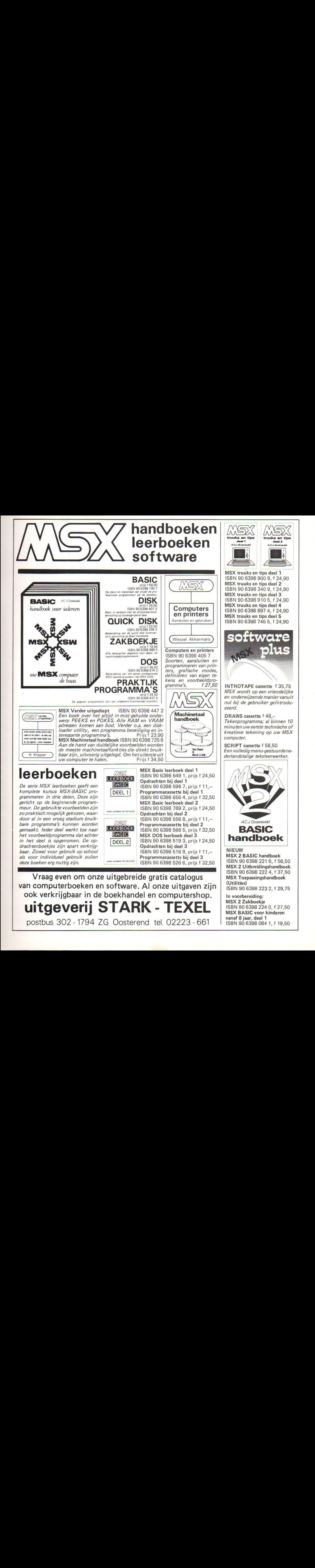

# **Eggerland Mystery**

Het nieuwe grafische sprookjes mystery-adventure van HAL

Red prinses Lala uit het Eggerland doolhof !

- meer dan 100 schermen
- bouw zelf schermen met de construction set
- één of twee spelers
- twee spelmodes
- prachtige graphics
- 

Levering inklusief BTW en verzendkosten uitsluitend bij vooruitbetaling op giro 5641219 van Salasan. Voor rembourszendingen brengen we  $f$  5.- extra in rekening.

f 79,-

Vraag onze uitgebreide katalogus met alle HALprodukten en keuze uit meer dan 180 MSX-titels aan (Postbus 5570, 1007 AN Amsterdam, telefoon 020-273198)

# SALASAN

**Postbus 5570, 1007 AN Amsterdam** les, laadfoutengarantie bij cassettes. Uitsluitend originele<br> **a** 020-273198  $\frac{200-273198}{200}$ 

### Dealeraanvragen welkom

Alle prijzen inklusief BTW en verzendkosten Levering bij vooruitbetaling op giro 5641219 van Salasan<br>Amsterdam met vermelding van het betreffende program-**Kwaliteitssoftware voor MSX**<br>
Ma. Rembourszendingen zijn mogelijk, maar daarvoor<br>
brengen we *f* 5.- in rekening. Omruilgarantie voor modu-